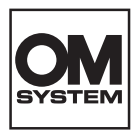

# **CÂMARA DIGITAL OM SYSTEM**  $OM-1$

# **Manual de instruções**

**Ver.1.6**

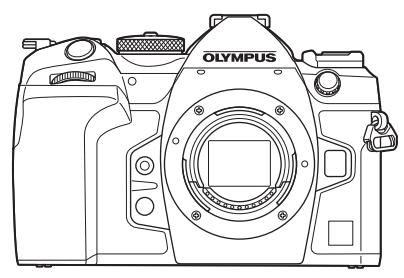

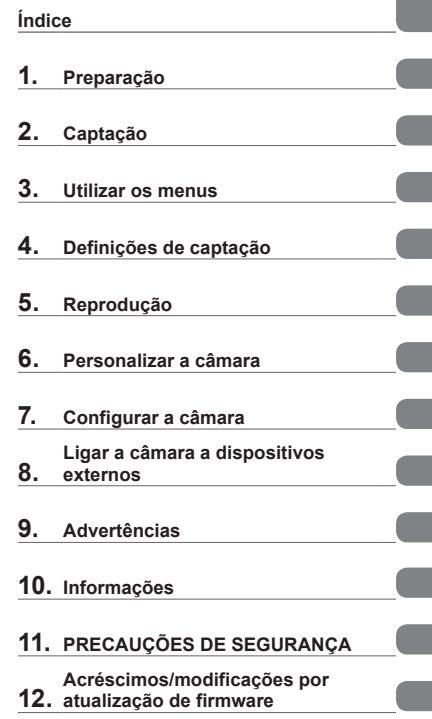

**Modelo n.º: IM027**

- Obrigado por adquirir a nossa câmara digital. Antes de começar a utilizar a sua nova câmara, leia estas instruções cuidadosamente para desfrutar de um desempenho otimizado e de uma vida útil mais longa.
- Certifique-se de que leu e compreendeu o conteúdo da secção «11. [PRECAUÇÕES DE](#page-339-0)  [SEGURANÇA](#page-339-0)», antes de utilizar este produto. Mantenha estas instruções disponíveis para futura referência.
- Recomendamos que tire algumas fotografias de teste para se adaptar à sua câmara antes de tirar fotografias importantes.
- As ilustrações do ecrã e da câmara apresentadas neste manual foram produzidas durante as fases de desenvolvimento e poderão diferir do produto em si.
- Se existirem inclusões e/ou modificações de funções devido a atualizações de firmware da câmara, o conteúdo poderá ser diferente. Visite o nosso website para obter as informações mais recentes.

# **Antes de começar**

#### <span id="page-1-0"></span>**Leia e cumpra as precauções de segurança**

Para evitar que uma utilização incorreta resulte em incêndio ou outros danos materiais ou em ferimentos para si e para outros, leia a secção «11. [PRECAUÇÕES DE](#page-339-0)  [SEGURANÇA](#page-339-0)» (P. [340\)](#page-339-0) na totalidade antes de utilizar a câmara.

Ao utilizar a câmara, consulte este manual para assegurar uma operação segura e correta. Guarde o manual num local seguro após o ter lido.

A nossa empresa não será responsabilizada por violações de regulamentações locais decorrentes da utilização deste produto fora do país ou região de compra.

#### **LAN sem fios e Bluetooth**®

A câmara possui LAN sem fios integrada e **Bluetooth**®. A utilização destas funcionalidades fora do país ou região de compra poderá violar as regulamentações locais para comunicações sem fios. Certifique-se de que verifica junto das autoridades locais antes de as utilizar. A nossa empresa não será responsabilizada pelo não cumprimento das regulamentações locais por parte do utilizador.

Desative a LAN sem fios e o **Bluetooth**® em áreas onde a sua utilização for proibida. D<sup>3</sup> [«Desativar a comunicação sem fios da câmara \(Modo Avião\)» \(P.](#page-263-0) 264)

#### ■ Registo do utilizador

Visite o nosso website para obter informações sobre como registar os seus produtos.

#### Instalar software informático/aplicações

#### **OM Workspace**

Esta aplicação informática é utilizada para transferir e visualizar fotografias e vídeos gravados com a câmara. Também pode ser utilizado para atualizar o firmware da câmara. O software pode ser transferido a partir do nosso website. Esteja preparado para indicar o número de série da câmara ao transferir o software.

#### **OM Image Share**

Pode carregar imagens da câmara que foram marcadas para partilha (P. 199) para um smartphone.

Pode também operar a câmara remotamente e tirar fotografias a partir de um smartphone. Visite o nosso website para obter informações sobre a aplicação.

# **Manuais do produto**

<span id="page-2-0"></span>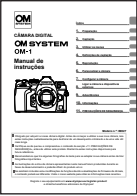

#### **Manual de instruções** (este pdf)

Um guia sobre a câmara e respetivas funcionalidades. O manual de instruções pode ser transferido a partir do nosso website ou diretamente, utilizando a aplicação para smartphone «OM Image Share».

## <span id="page-3-0"></span>**Como encontrar o que pretende saber**

Pode utilizar os métodos que se seguem para encontrar aquilo que pretende saber neste manual.

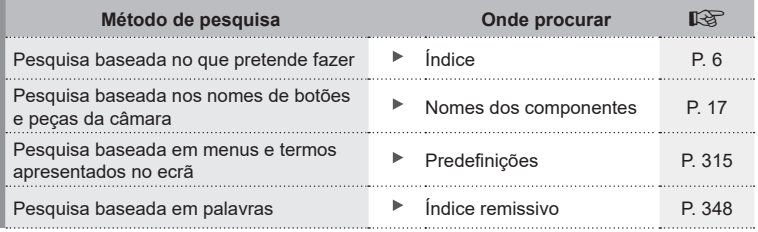

### **Como ler este manual**

#### Modos de captação nos quais a função está disponível

Em cada explicação de uma função de captação, os modos de captação nos quais a função pode ser utilizada são apresentados no início. Os modos de captação nos quais a função pode ser utilizada são apresentados a preto. Os modos de captação nos quais a função não pode ser utilizada são apresentados a cinzento.

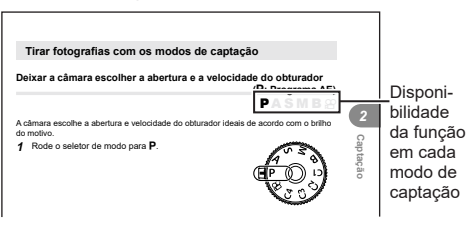

#### Como definir a função

Os procedimentos para definir cada função são descritos no início da explicação da mesma. Para mais informações, consulte [«Como utilizar os menus» \(P.](#page-64-1) 65) e «Como alterar as definições de captação (botões diretos/super painel de controlo)» (P. [68\)](#page-67-1).

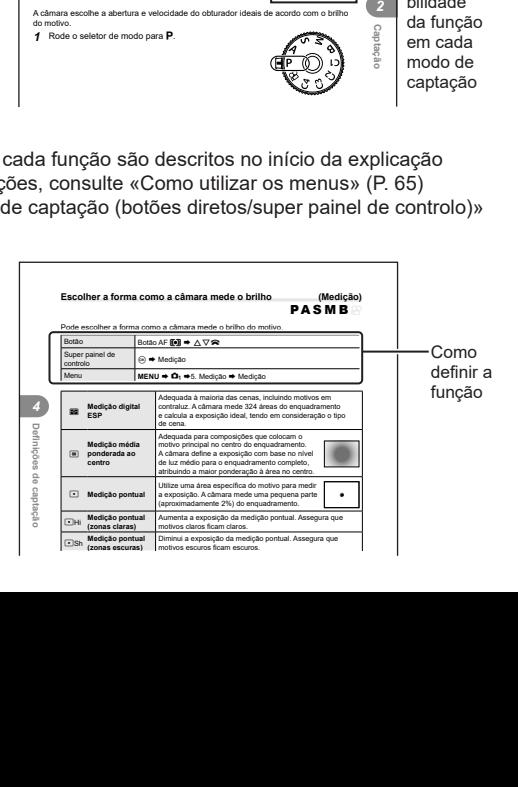

### Símbolos neste manual

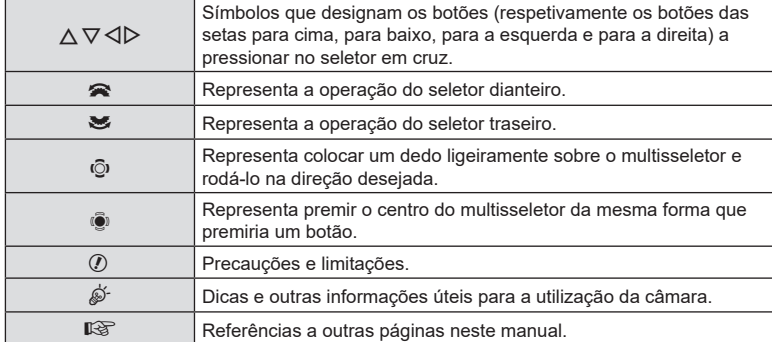

Os símbolos que se seguem são utilizados ao longo deste manual.

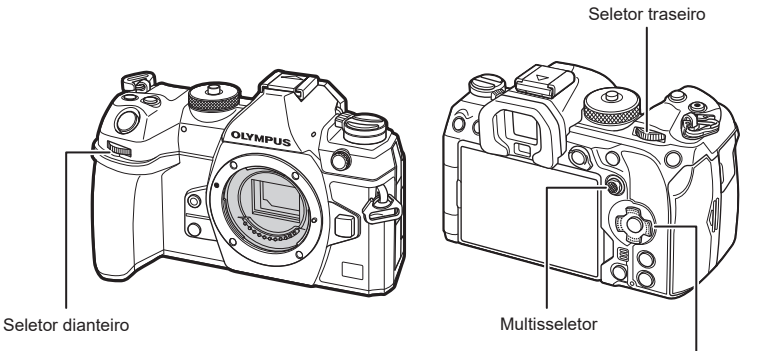

Seletor em cruz

#### Acerca das ilustrações de ecrãs deste manual

O ecrã da câmara apresenta o super painel de controlo (P. [71](#page-70-0)) por predefinição. As ilustrações de ecrãs deste manual, no entanto, mostram a imagem ao vivo. Consulte [«Mudar entre ecrãs» \(P.](#page-38-0) 39) para saber como visualizar o ecrã de captação no ecrã.

# <span id="page-5-0"></span>**Índice**

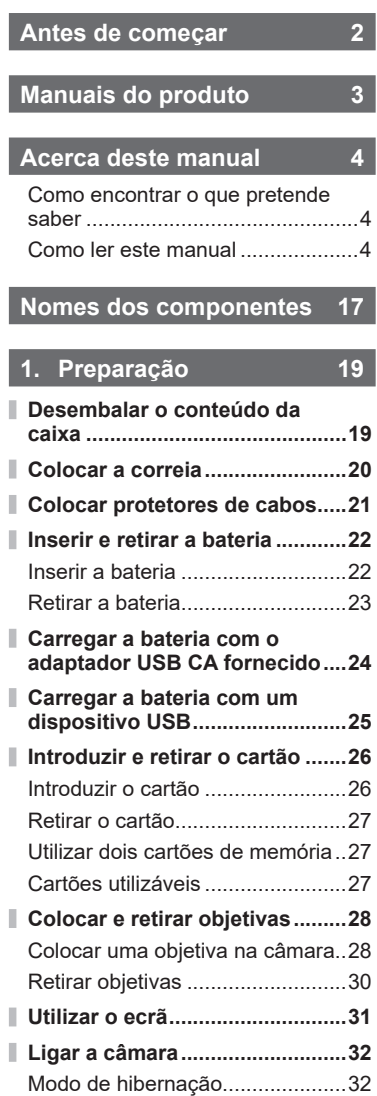

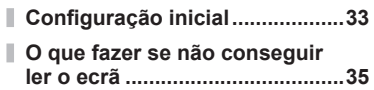

# **2. [Captação](#page-35-1) 36**

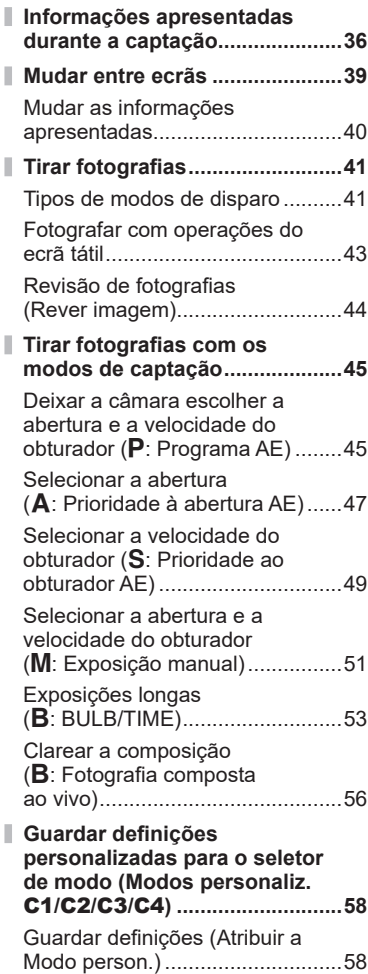

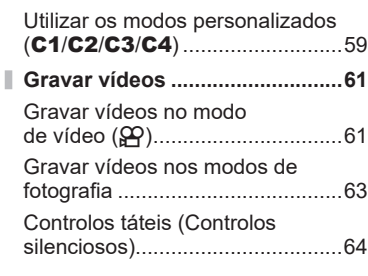

# **3. [Utilizar os menus](#page-64-2) 65**

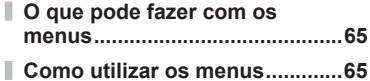

# **4. [Definições de captação](#page-67-2) 68**

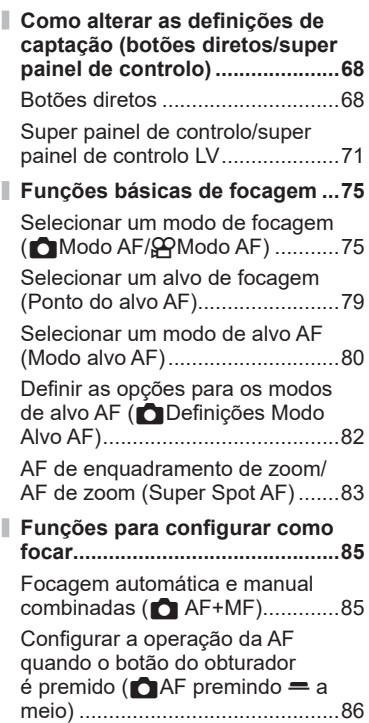

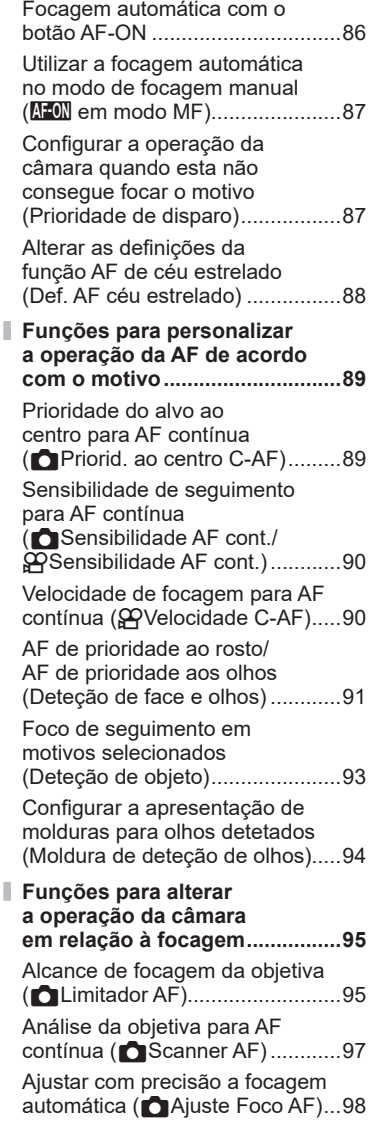

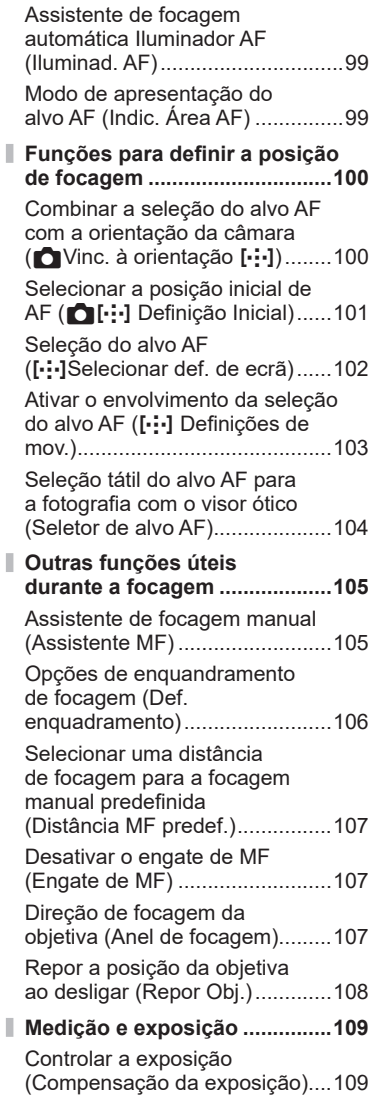

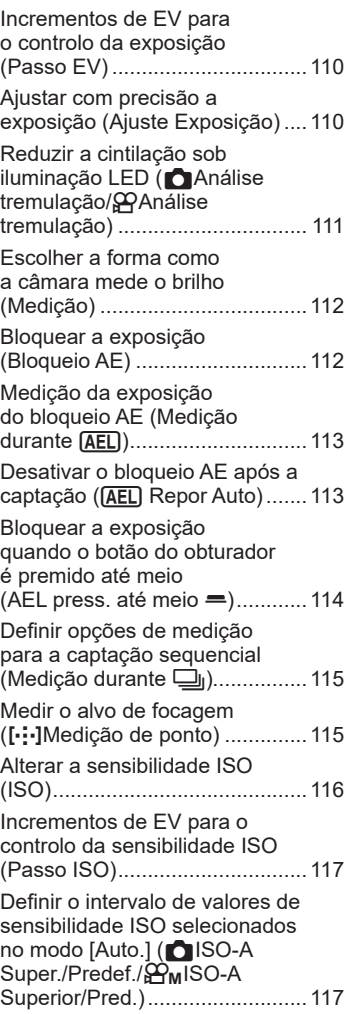

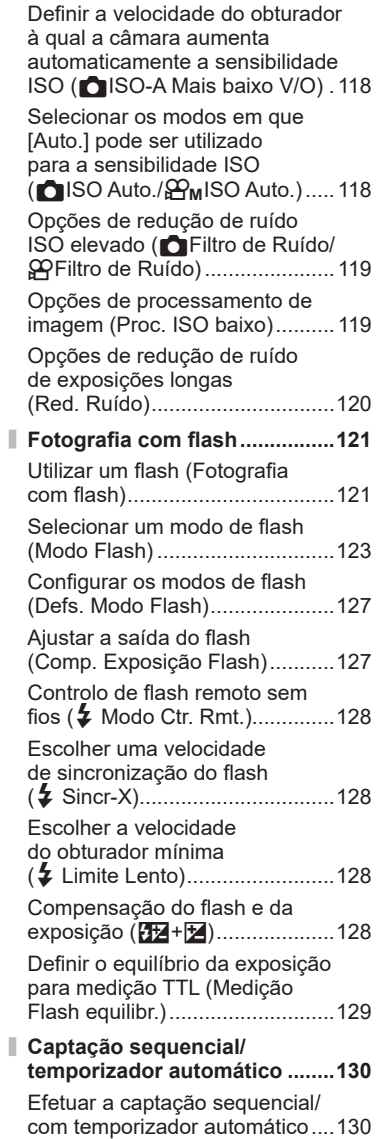

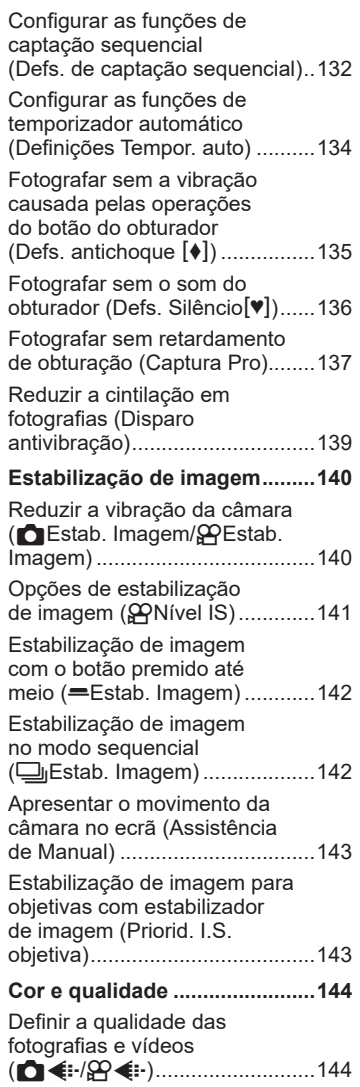

I

ľ

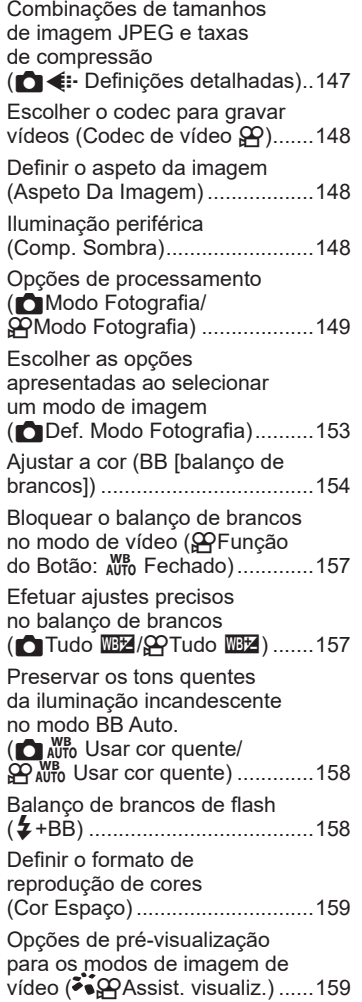

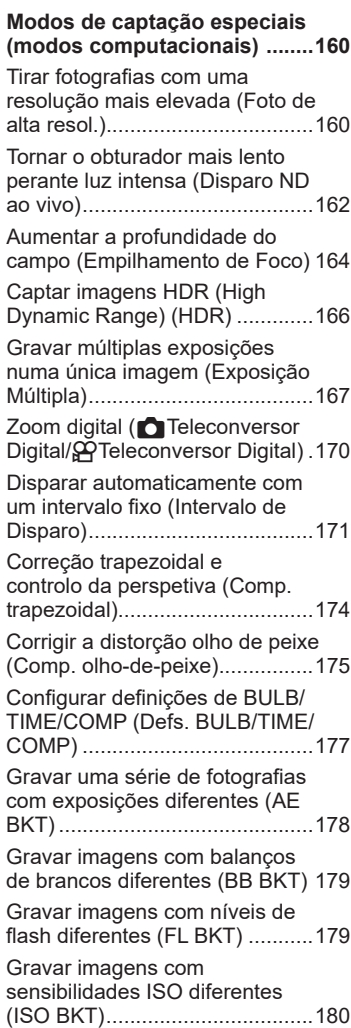

Ì

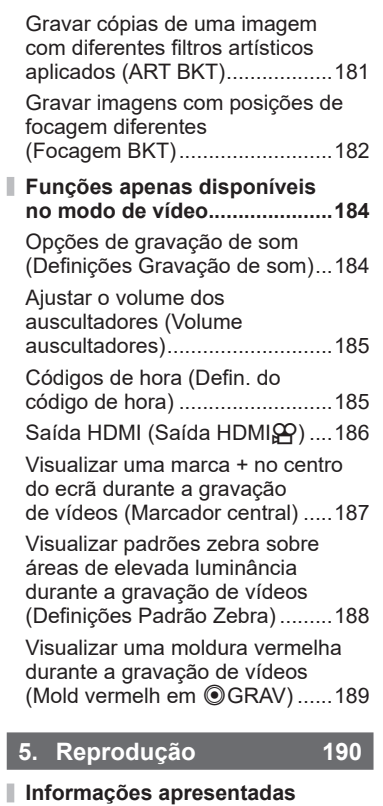

 $\bar{\bar{z}}$ 

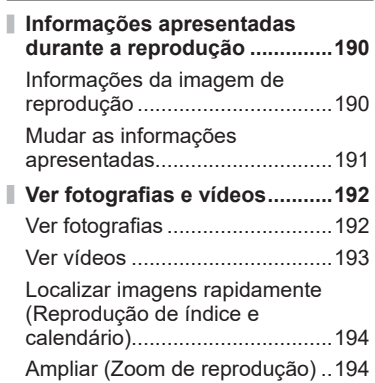

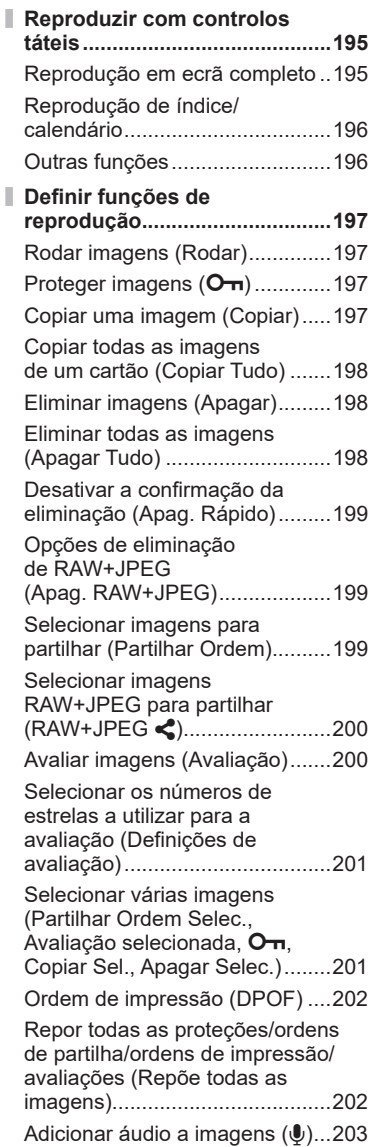

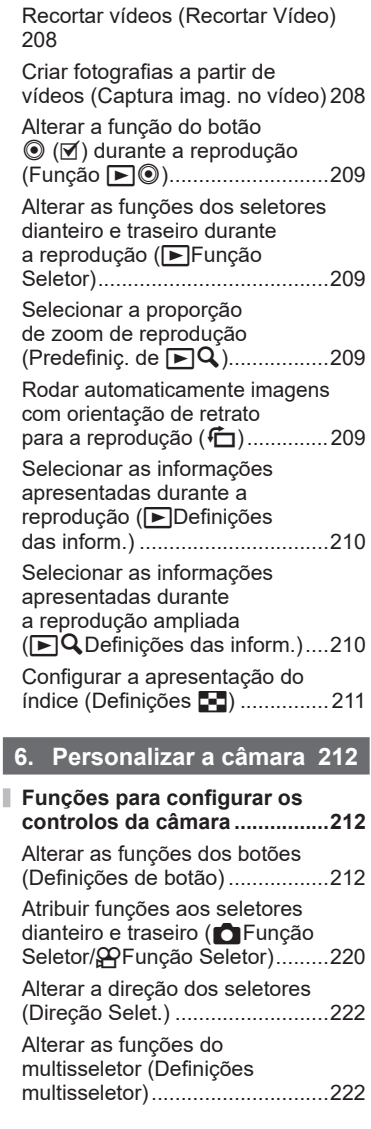

[Retocar fotografias \(Editar\)](#page-203-0) ........204

(Sobrepor Imagem) [....................207](#page-206-0)

[Combinar imagens](#page-206-0) 

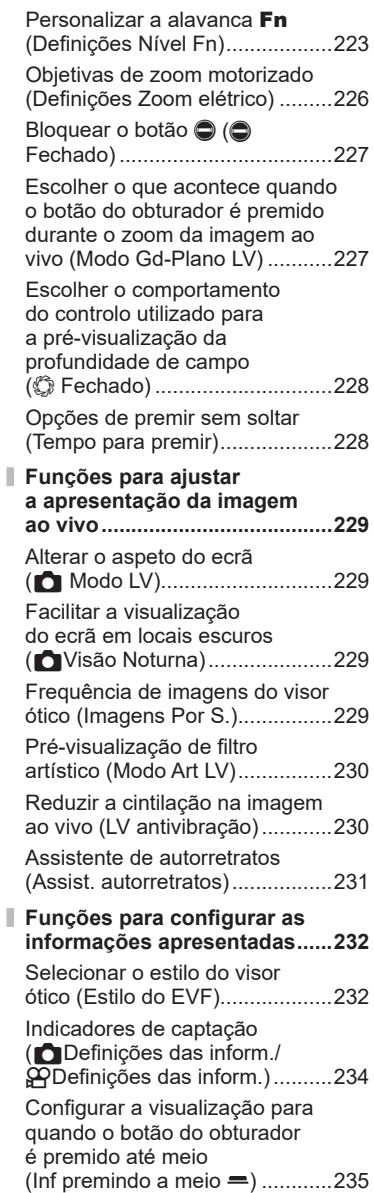

Indice PT **13 Índice**

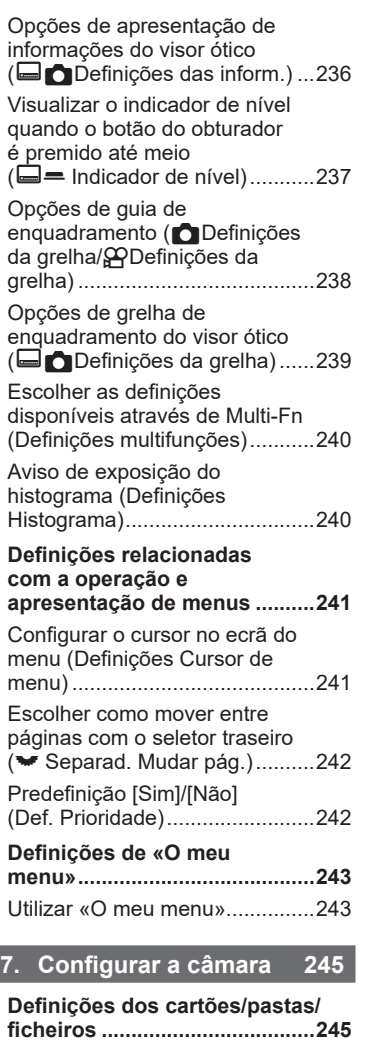

I

I

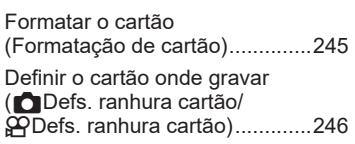

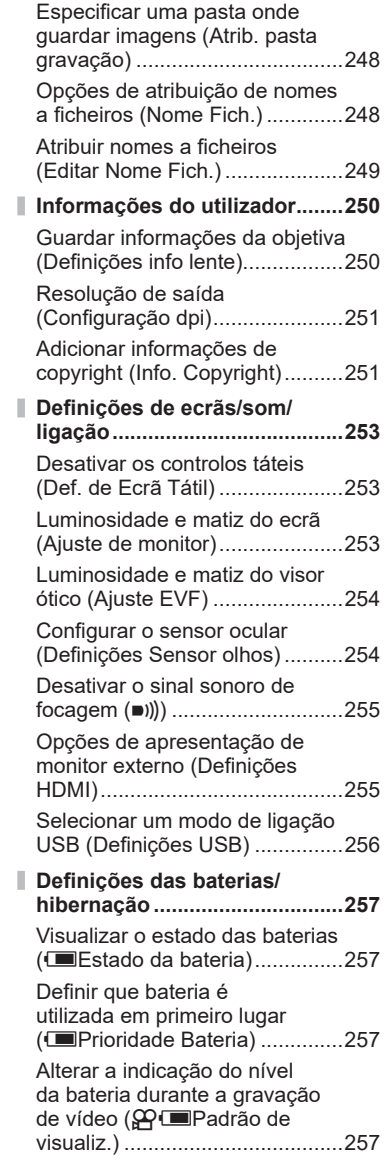

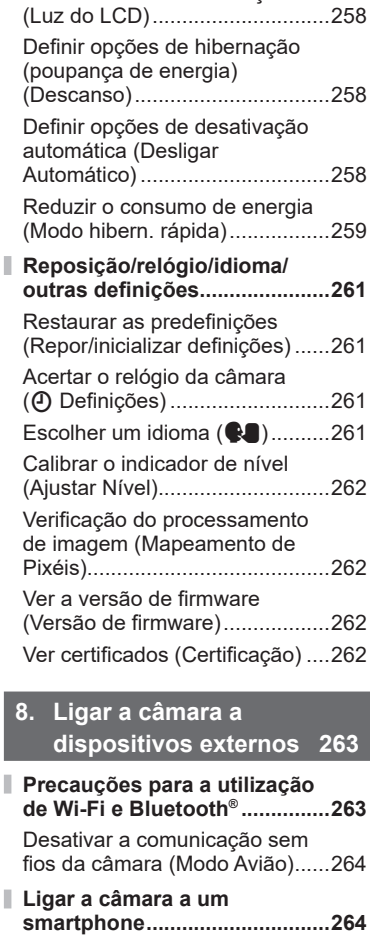

[Escurecer a retroiluminação](#page-257-0) 

[Emparelhar a câmara e o](#page-264-0)  [smartphone \(Ligação Wi-Fi\).......265](#page-264-0) [Definição de modo de espera](#page-265-0)  [da ligação sem fios quando a](#page-265-0)  [câmara está ligada \(Bluetooth\)](#page-265-0) ..266

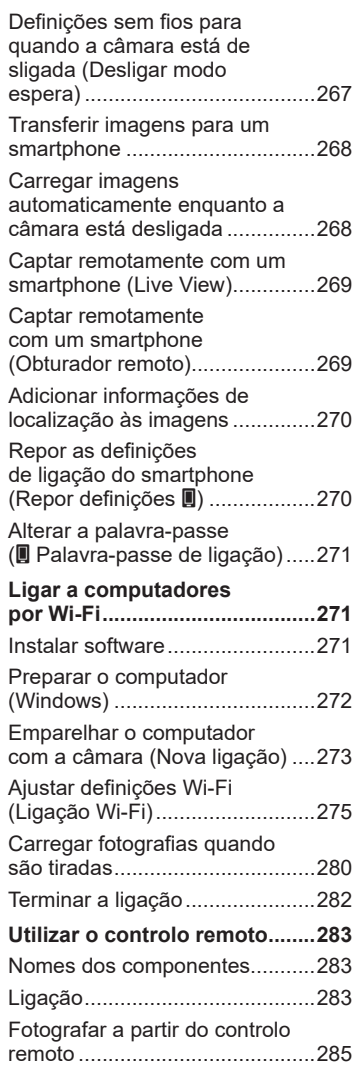

I

 $\overline{\phantom{a}}$ 

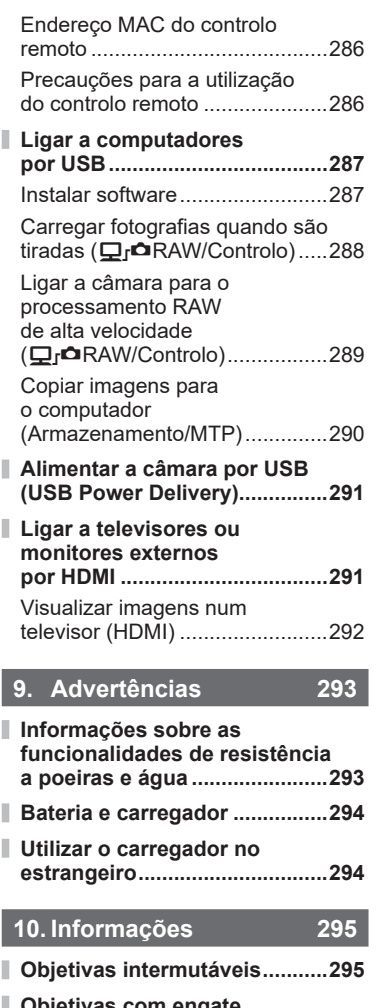

- **[Objetivas com engate](#page-295-0)  [de MF.........................................296](#page-295-0)**
- **[Ecrãs da câmara para as](#page-296-0)  [funções SET e CALL das](#page-296-0)  [objetivas....................................297](#page-296-0)**

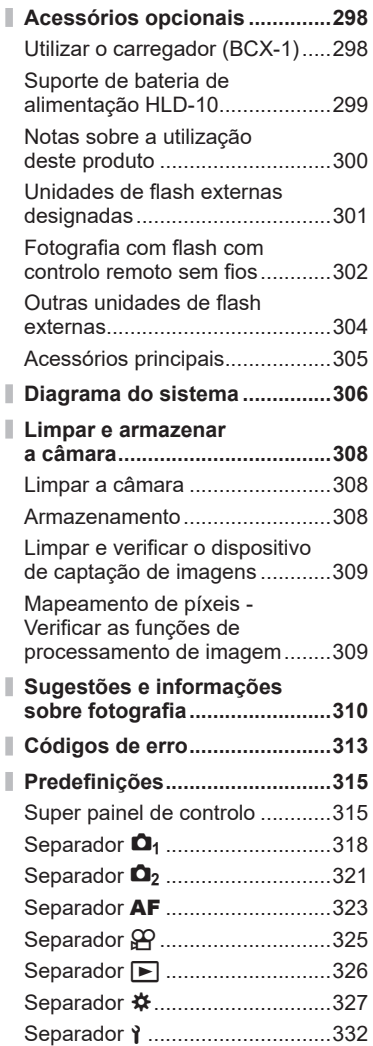

I

Ï

I

I I

# indice PT **15 Índice**

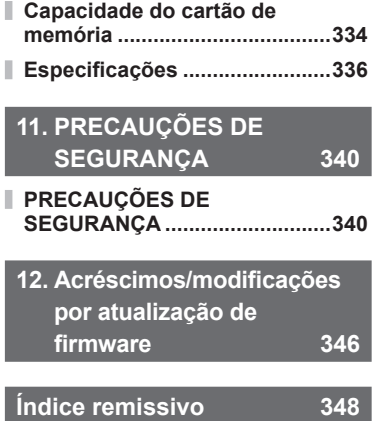

# **Nomes dos componentes**

<span id="page-16-0"></span>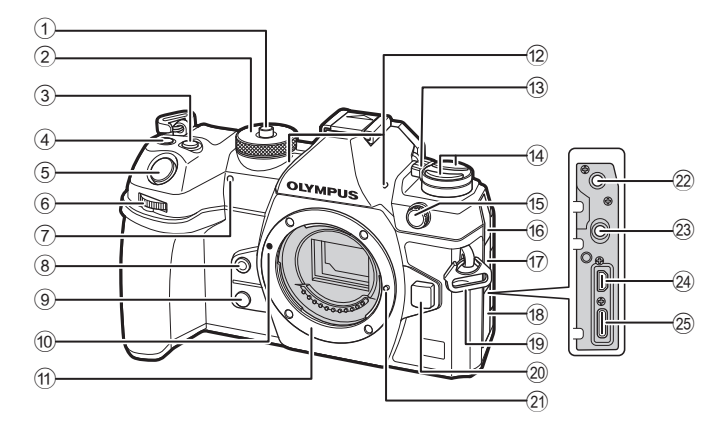

- 1 Bloqueio do seletor de modo..........P. 41
- 2 Seletor de modo .............................P. 41
- 3 Botão E (compensação da exposição) ..............................P. 45, 47, 49, 62, [109](#page-108-1)
- 4 Botão (Vídeo)/ [6] (Foto de alta resol.)/M (seleção) ..................................P. 61/P. [160/](#page-159-1)P. 201
- 5 Botão do obturador.........................P. 41
- 6 Seletor dianteiro  $(\mathbf{R})$ ..........P. 45 – 62, 65, 192, 209, 220, 222
- 7 Luz do temporizador/ Iluminador AF.....................P. [130/](#page-129-1)P. [178](#page-177-1)
- 8 Botão 6 (balanço de brancos com um toque)..............................P. [156](#page-155-0)
- $9$  Botão  $Q$  (pré-visualização) ..........P. 228
- 0 Marca de colocação da objetiva .....P. 28
- 11) Montagem (Retire a tampa da câmara antes de colocar a objetiva.)
- b Microfone estéreo.................P. [184,](#page-183-1) 203
- c Alavanca ON/OFF.........................P. 32

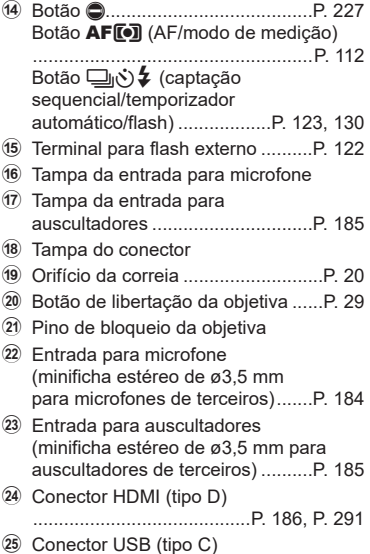

..................................P. [24](#page-23-1), 25, [287](#page-286-1), [291](#page-290-2)

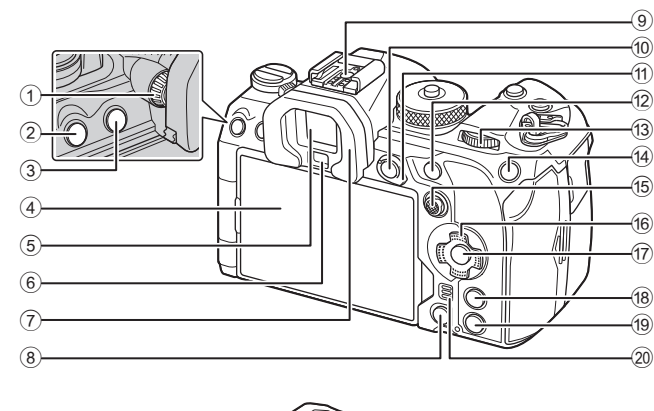

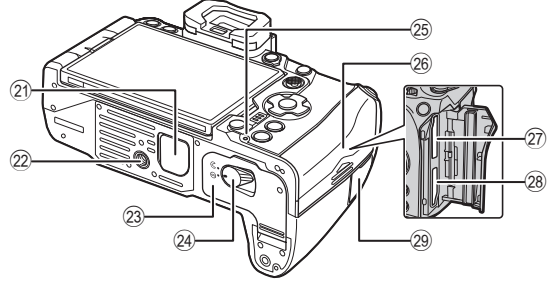

- 1 Seletor de ajuste de dioptria...........P. 39
- 2 Botão MENU .................................P. 65
- 3 Botão u (LV)...............................P. 39
- 4 Ecrã (ecrã tátil) ...P. 36, 39, 43, [104](#page-103-1), 195
- 5 Visor ótico...............................P. 39, 232
- 6 Sensor ocular
- 7 Ocular...........................................P. [305](#page-304-1)
- 8 Botão D (apagar).........................P. 198
- 9 Sapata ..................................P. [122](#page-121-0), [304](#page-303-1)
- 10 Botão **AEL/O-n** (proteção) ..........................P. [112](#page-111-2)/P. 197
- $\overline{10}$  Alavanca **Fn** ...................... P. 45 51, 223
- b Botão AF-ON.......................P. [86](#page-85-1), P. [87](#page-86-1)
- $\overline{13}$  Seletor traseiro ( $\geq$ ) ..........P. 45 – 62, 65, 192, 209, 220, 222
- (14) Botão ISO/★ (avaliação) ..P. [116](#page-115-1)/P. 200
- e Multisseletor (S/T) ..............P. [79](#page-78-1), 222
- $66$  Seletor em cruz ( $\Delta \nabla \langle \mathsf{D} \rangle$ .........P. 192
- 17 Botão (% ................................P. 65, [71,](#page-70-0) 192
- 18 Botão **INFO.................**P. 40, P. 67, 191
- i Botão q (reproduzir)...................P. 192
- 20 Altifalante
- 21) Tampa do suporte de bateria de alimentação (PBH)...................P. [299](#page-298-1) 22 Rosca para tripé 23 Tampa do compartimento da bateria........................................P. [22](#page-21-1) 24 Bloqueio do compartimento da bateria........................................P. [22](#page-21-1) o Indicador luminoso de carregamento da bateria.................P. 25 26 Tampa do compartimento do cartão.........................................P. [26](#page-25-1)  $(2)$  Ranhura para cartão 1........................... P. [26](#page-25-1) 28 Ranhura para cartão 2.......................P. [26](#page-25-1)
- 29 Tampa do terminal do cabo remoto (terminal do cabo remoto).............P. [283](#page-282-1)

<span id="page-18-0"></span>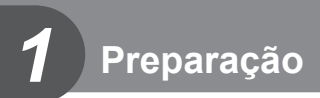

# **Desembalar o conteúdo da caixa**

No momento da compra, a caixa contém a câmara e os acessórios que se seguem. Se algo estiver em falta ou danificado, contacte o revendedor onde adquiriu a câmara.

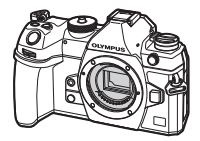

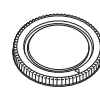

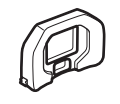

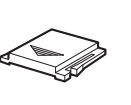

sapata\*

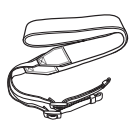

Câmara Tampa da câmara\*

Ocular EP-18\* Tampa da

Correia

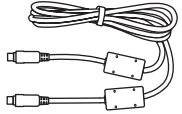

Cabo USB CB-USB13 Bateria de iões de lítio

recarregável BLX-1

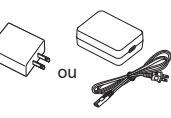

Adaptador USB CA F-7AC

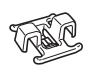

<span id="page-18-1"></span>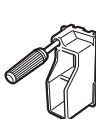

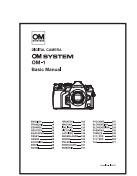

• Cartão de garantia

Clipe do cabo CC-1 Protetor de cabo CP-2 Manual básico

- \* Tampa da câmara, ocular e tampa da sapata encaixados ou inseridos na câmara.
- $\oslash$  O conteúdo pode variar consoante o local de compra.
- $O$  A bateria não estará completamente carregada no momento da compra. Carregue a bateria antes da utilização (P. [24](#page-23-1)).

*1*

# <span id="page-19-0"></span>**Colocar a correia**

**1** Antes de colocar a correia, retire a extremidade da presilha e solte a correia conforme ilustrado.

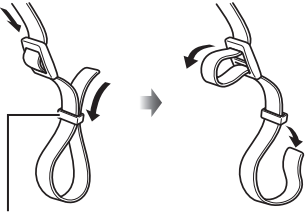

Presilha

**2** Passe a extremidade da correia pelo orifício da correia e depois novamente pela presilha.

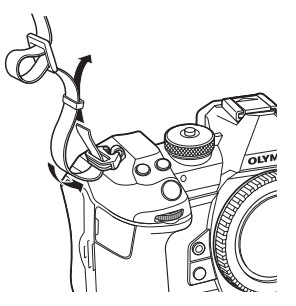

**3** Passe a extremidade da correia pela fivela e aperte conforme ilustrado.

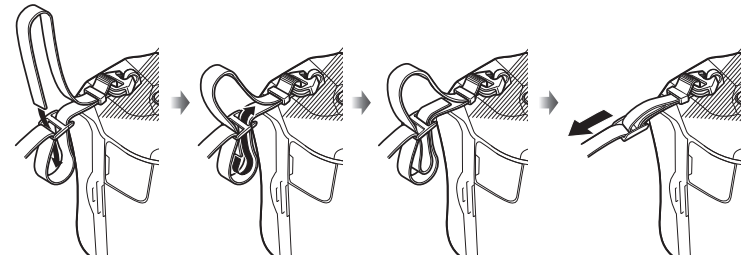

- Prenda a outra extremidade da correia no outro orifício.
- Depois de fixar a correia, puxe-a com firmeza para assegurar que não se irá soltar.

# <span id="page-20-0"></span>**Colocar protetores de cabos**

Coloque os protetores de cabos fornecidos quando ligar os cabos USB e HDMI fornecidos. Tal evita uma desconexão acidental e danos nos conectores.

**1** Instale o protetor de cabo na câmara.

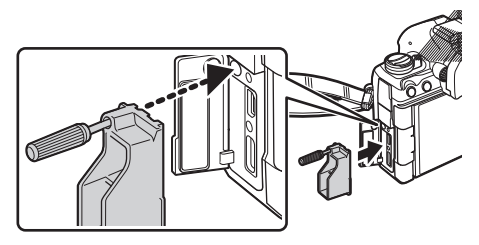

**2** Aperte o parafuso.

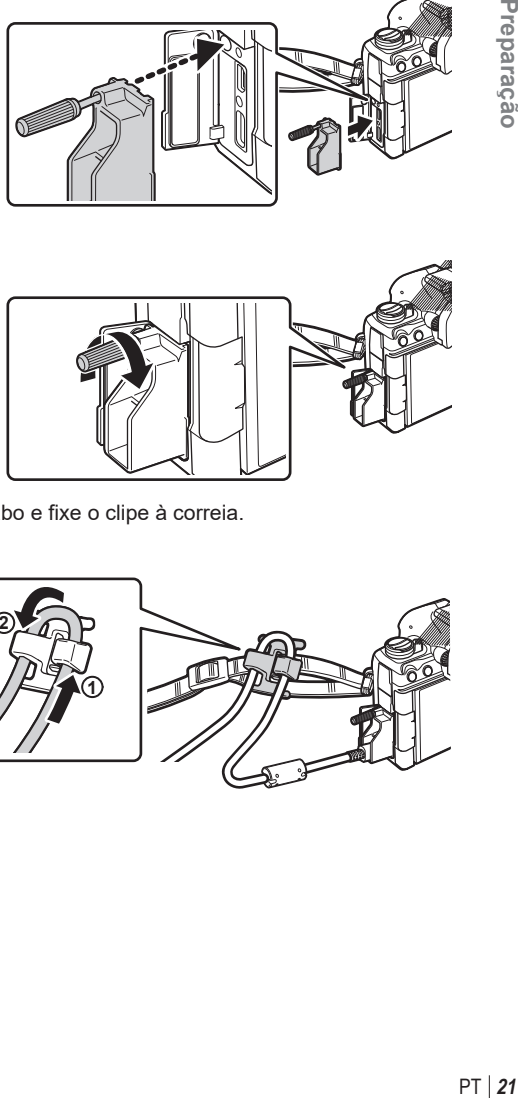

- **3** Encaixe o clipe do cabo no cabo e fixe o clipe à correia.
	- O clipe é fixado na fivela.

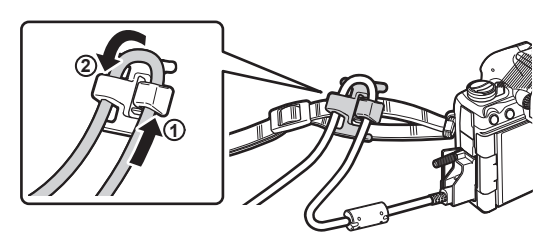

# <span id="page-21-1"></span><span id="page-21-0"></span>**Inserir e retirar a bateria**

#### **Inserir a bateria**

**1** Confirme que a alavanca ON/OFF se encontra na posição OFF.

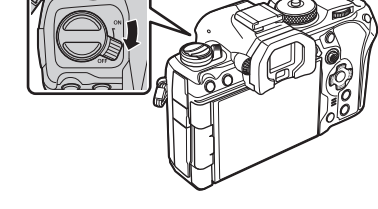

2 Abra a tampa do compartimento da bateria. Tampa do compartimento da

bateria

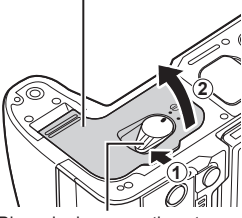

Bloqueio do compartimento da bateria

Marca indicadora da direção

**3** Colocar a bateria.  $①$  Utilize apenas baterias BLX-1 (P. [19,](#page-18-1) [338](#page-337-0)).

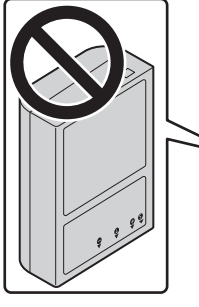

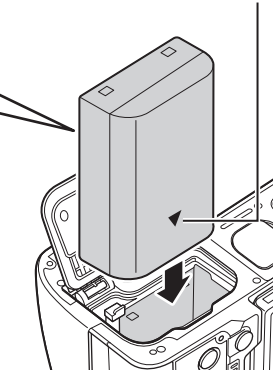

- <span id="page-22-0"></span>**4** Feche a tampa do compartimento da bateria.
	- $\oslash$  Certifique-se de que a tampa do compartimento da bateria se encontra fechada antes de utilizar a câmara.

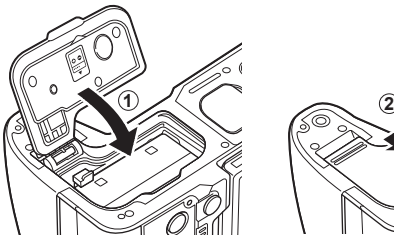

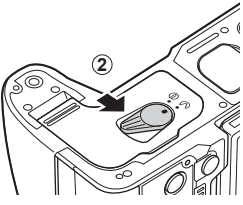

- %Recomenda-se ter à disposição uma bateria suplente em sessões fotográficas prolongadas, para a eventualidade de a bateria utilizada ficar sem carga.
- %Leia também [«Bateria e carregador» \(P.](#page-293-1) 294).

## **Retirar a bateria**

Antes de abrir ou fechar a tampa do compartimento da bateria, desligue a câmara. Para retirar a bateria, empurre o travão na direção da seta e retire-a.

- $\oslash$  Nunca retire baterias ou cartões de memória enquanto for apresentado o indicador de acesso do cartão de memória (P. [36\)](#page-35-2).
- $O$  Se não conseguir remover a bateria, contacte um distribuidor ou centro de assistência autorizado. Não force.

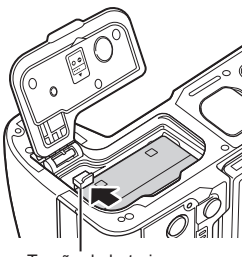

Travão da bateria

*1*

# <span id="page-23-1"></span><span id="page-23-0"></span>**Carregar a bateria com o adaptador USB CA fornecido**

- $\Omega$  A bateria não estará completamente carregada no momento da compra. Carregue a bateria antes da utilização.
	- **1** Certifique-se de que a bateria foi introduzida na câmara e ligue o cabo USB e o adaptador USB CA.
		- Quando colocar o cabo USB, utilize o protetor de cabo e o clipe do cabo fornecidos para evitar danos nos conectores.  $\mathbb{R}$  «Colocar protetores de cabos» (P. 21)
		- %Não utilize qualquer outro cabo que não o cabo USB (CB-USB13) fornecido com a câmara ou vendido separadamente.

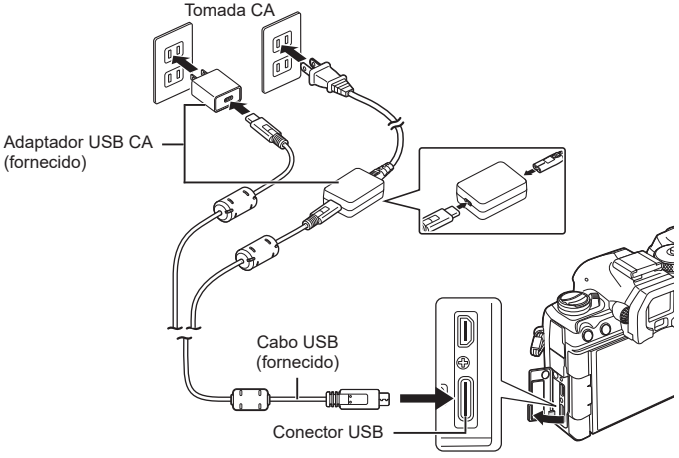

- O indicador luminoso de carregamento da bateria acende-se durante o carregamento. O carregamento com a câmara desligada tem uma duração de cerca de 2 horas e 30 minutos. O indicador luminoso apaga-se quando as baterias atingem a carga total. Retire o cabo USB da câmara.
- $\oslash$  Se ocorrer um erro de carregamento, o indicador luminoso de carregamento da bateria ficará intermitente. Desligue e volte a ligar o cabo USB.

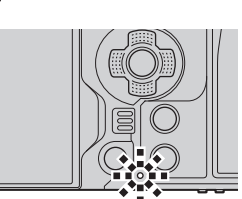

- %A bateria será carregada quer a câmara esteja ligada ou desligada.
	- O tempo de carregamento será superior se a câmara estiver ligada.
- $\hat{\mathcal{D}}$  O carregamento é interrompido quando a temperatura da bateria é demasiado elevada. Será retomado quando a temperatura da bateria descer.
- %Pode ser utilizado um carregador (BCX-1: vendido separadamente) para carregar a bateria (P. [298\)](#page-297-1).
- $\hat{\mathcal{D}}$  Por motivos de segurança, o carregamento pode demorar mais tempo ou a bateria pode não ser carregada até ao máximo da sua capacidade se for carregada num ambiente de temperaturas altas.

### **Adaptador USB CA**

• Certifique-se de que remove o adaptador USB CA para proceder à limpeza. Deixar o adaptador USB CA colocado durante a limpeza pode resultar em ferimentos ou choque elétrico.

<span id="page-24-0"></span>A bateria inserida na câmara será carregada quando a câmara estiver ligada, através de um cabo USB, a um dispositivo USB compatível com USB PD.

#### ■ Carregar por USB

**1** Confirme que a alavanca ON/OFF se encontra na posição OFF.

- **2** Ligue a câmara a um dispositivo USB, utilizando um cabo USB.
	- Quando colocar o cabo USB, utilize o protetor de cabo e o clipe do cabo fornecidos para evitar danos nos conectores.  $\mathbb{R}$  «Colocar protetores de cabos» (P. 21)
	- O indicador luminoso de carregamento da bateria acende-se durante o carregamento. Os tempos de carregamento variam consoante a potência do dispositivo USB. O indicador luminoso apaga-se quando as baterias atingem a carga total.
- $\mathcal D$  Se ocorrer um erro de carregamento, o indicador luminoso de carregamento da bateria ficará intermitente. Desligue e volte a ligar o cabo USB.
- $\hat{\mathcal{D}}$  O fornecimento de energia termina quando a bateria está carregada. Desligue e volte a ligar o cabo USB para retomar o carregamento.
- %A câmara pode ser alimentada através de baterias móveis ou dispositivos semelhantes ligados por USB. Para mais informações, consulte [«Alimentar a câmara por USB \(USB](#page-290-2)  [Power Delivery\)» \(P.](#page-290-2) 291).

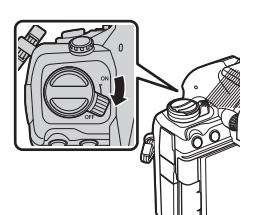

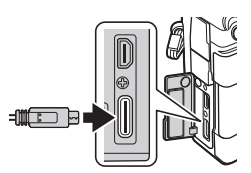

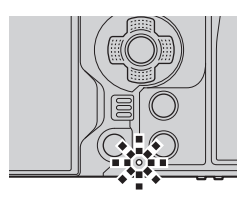

*1*

# <span id="page-25-1"></span><span id="page-25-0"></span>**Introduzir e retirar o cartão**

#### **Introduzir o cartão**

Neste manual, todos os dispositivos de armazenamento são designados por «cartões».

A câmara utiliza cartões de memória SD, SDHC ou SDXC de terceiros em conformidade com o padrão SD (Secure Digital).

Os cartões devem ser formatados com esta câmara antes da primeira utilização ou após terem sido utilizados com outras câmaras ou computadores.  $\mathbb{R}$  «Formatar o cartão (Formatação de cartão)» (P. 245)

- A câmara tem duas ranhuras para cartões.
- **1** Confirme que a alavanca ON/OFF se encontra na posição OFF.

**2** Abra a tampa do compartimento do cartão.

- **3** Insira o cartão.
	- Introduza o cartão até engatar no sítio.
	- # Não force a entrada de um cartão danificado ou deformado. Se o fizer, poderá danificar a abertura para o cartão.

- **4** Feche a tampa do compartimento do cartão. • Feche-a com firmeza até ouvir um clique.
	- **2**

Área dos terminais

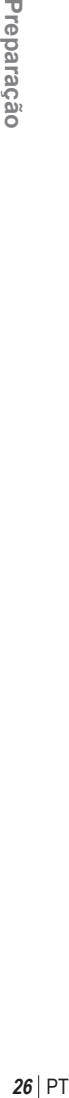

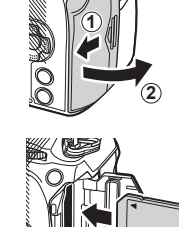

**1**

*1*

# <span id="page-26-0"></span>**Retirar o cartão**

Pressione o cartão para o ejetar. Puxe o cartão para fora.

 $\Omega$  Nunca retire baterias ou cartões de memória enquanto for apresentado o indicador de acesso do cartão de memória (P. [36\)](#page-35-2).

## **Utilizar dois cartões de memória**

Quando são inseridos dois cartões de memória, pode escolher como cada cartão é utilizado de acordo com os seus objetivos.  $\mathbb{R}$  «Definir o cartão onde gravar (KDefs. ranhura cartão/nDefs. ranhura cartão)» (P. 246)

- Gravar apenas num cartão selecionado
- Gravar num cartão selecionado até estar cheio e, em seguida, gravar no segundo cartão
- Gravar imagens com tamanhos ou taxas de compressão diferentes em cartões diferentes
- Gravar cópias de cada imagem em ambos os cartões

# **Cartões utilizáveis**

Neste manual, todos os dispositivos de armazenamento são designados por «cartões». Os seguintes tipos de cartão de memória SD (disponíveis no mercado) podem ser utilizados com esta câmara: SD, SDHC e SDXC. Visite o nosso website para obter as informações mais recentes.

## **Patilha de proteção contra escrita do cartão SD**

O cartão SD inclui uma patilha de proteção contra escrita. Se colocar a patilha na posição «LOCK», não será possível gravar dados no cartão. Para permitir a gravação de dados, coloque a patilha na posição de desbloqueio.

- $\Omega$  Ao gravar vídeos, utilize um cartão SD que suporte uma classe de velocidade SD de 10 ou superior.
- # É necessário um cartão UHS-II ou UHS-I com uma classe de velocidade UHS de 3 ou melhor quando:

está selecionada uma resolução de vídeo de [4K] ou [C4K] no menu [ $\mathcal{P}$  = i-] ou uma compensação de movimento de [A-I] (All-Intra) no menu [ $\mathbb{R}\leq$ :-1.

- $\hat{\mathscr{D}}$  Os dados do cartão não serão totalmente apagados, mesmo após formatar o cartão ou apagar os dados. Ao eliminar o cartão, destrua-o de modo a evitar fugas de informações pessoais.
- $\hat{\mathcal{D}}$  O acesso a algumas funções de reprodução e afins pode estar restringido quando a patilha de proteção contra escrita estiver na posição «LOCK».

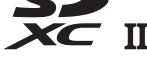

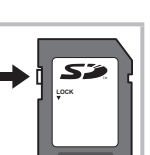

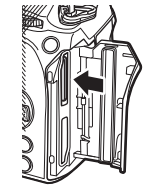

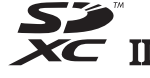

## <span id="page-27-0"></span>**Colocar uma objetiva na câmara**

- Consulte a página [295](#page-294-2) para obter informações sobre as objetivas compatíveis.
- **1** Confirme que a alavanca ON/OFF se encontra na posição OFF.

- **2** Retire a tampa traseira da objetiva e a tampa da câmara.
- **3** Alinhe a marca de colocação da objetiva (vermelha) da câmara com a marca de alinhamento (vermelha) da objetiva e, em seguida, insira a objetiva na câmara.

- **4** Rode a objetiva no sentido dos ponteiros do relógio até ouvir um estalido.
	- $\oslash$  Não prima o botão de libertação da objetiva.
	- $\oslash$  Não toque no interior da câmara.

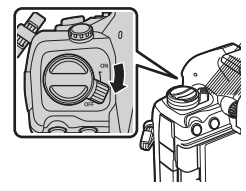

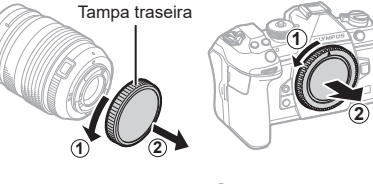

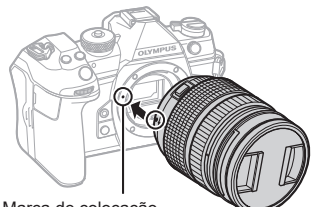

Marca de colocação da objetiva

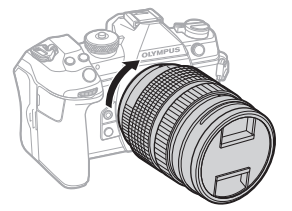

Retire a tampa frontal da objetiva.

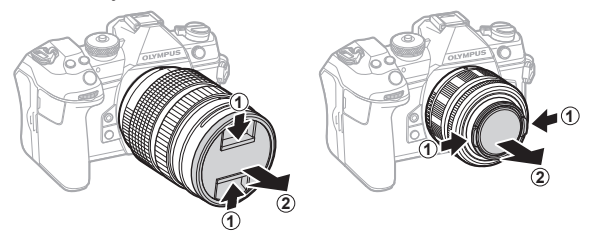

### <span id="page-29-0"></span>**Retirar objetivas**

**1** Confirme que a alavanca ON/OFF se encontra na posição OFF.

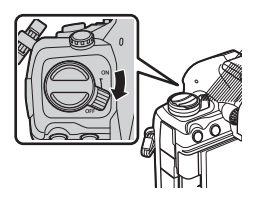

**2** Prima o botão de libertação da objetiva e rode a objetiva conforme ilustrado.

Botão de libertação da objetiva

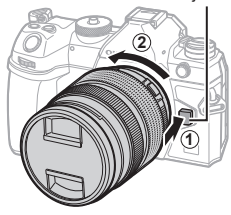

# <span id="page-30-0"></span>**Utilizar o ecrã**

Rode o ecrã para facilitar a visualização. O ângulo do ecrã pode ser ajustado de acordo com as condições no momento da fotografia.

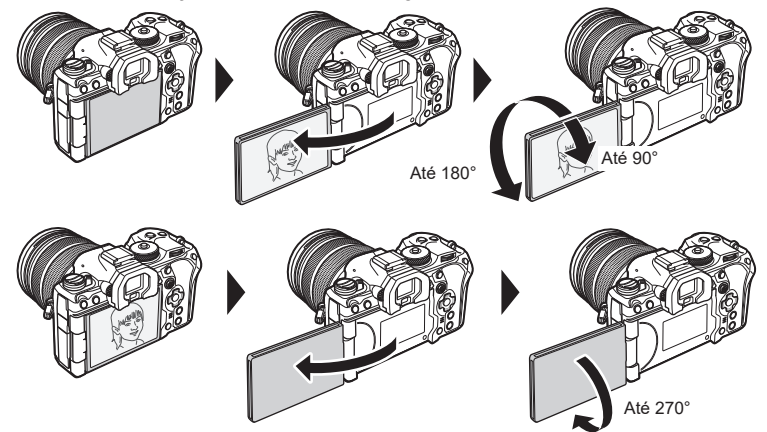

• Rode cuidadosamente o ecrã dentro da sua amplitude de movimento. Tentar rodar o ecrã para além dos limites indicados abaixo poderia danificar os conectores.

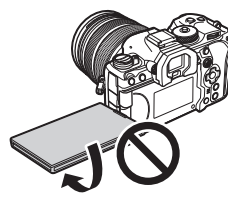

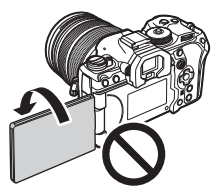

• A câmara pode ser configurada para apresentar uma imagem simétrica da visualização através da objetiva ou para reduzir automaticamente o zoom de objetivas de zoom motorizado na totalidade quando o ecrã é rodado para autorretratos.  $\mathbb{I}\mathcal{F}$  «Assistente de [autorretratos \(Assist. autorretratos\)» \(P.](#page-230-1) 231)

# <span id="page-31-0"></span>**Ligar a câmara**

#### **1** Coloque a alavanca ON/OFF na posição ON.

• Quando a câmara é ligada, o ecrã liga-se e apresenta o super painel de controlo (P. [71\)](#page-70-0).

O visor ótico liga-se quando coloca o olho no visor ótico. Quando o visor ótico se acender, o ecrã desliga-se.

Consulte a P. [39](#page-38-0) para obter informações sobre como alternar entre o visor ótico e o ecrã.

• Para desligar a câmara, volte a colocar a alavanca na posição OFF.

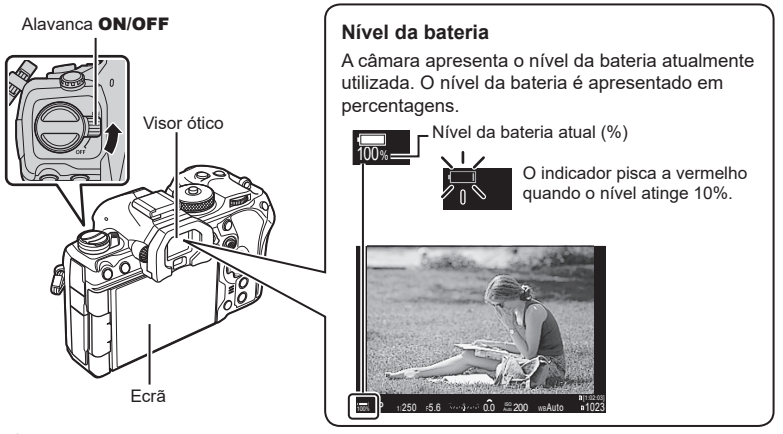

 $\hat{\mathcal{P}}$  A alavanca Fn pode ser configurada para ligar e desligar a câmara, utilizando a opção [Alav. Fn/Alav. aliment.].  $\mathbb{R}$  [«Configurar \[Alav. Fn/Alav. aliment.\]» \(P.](#page-225-1) 226)

## **Modo de hibernação**

Se não forem utilizados quaisquer comandos durante um determinado período, a câmara entrará automaticamente num modo de suspensão para reduzir a utilização das baterias. Tal é referido como «modo de hibernação».

- Quando a câmara entrar no modo de hibernação, o ecrã desligar-se-á e o funcionamento será suspenso. Prima o botão do obturador ou o botão por para reativar a câmara.
- Se não forem realizadas quaisquer operações durante um determinado período após a câmara entrar no modo de hibernação, a câmara desligar-se-á automaticamente. A câmara pode ser reativada, ao voltar a ser ligada.
- $\Omega$  A câmara poderá necessitar de um tempo adicional para regressar do modo de hibernação quando [Ligado] (ativado) estiver selecionado para [**i** Definições] > [Desligar modo espera].  $\square \simeq$  «Definições sem fios para quando a câmara está desligada (Desligar modo espera)» (P. 267))
- $\oslash$  O tempo até a câmara hibernar ou se desligar automaticamente pode ser selecionado no menu.  $\mathbb{R}$  «Definir opções de hibernação (poupança de energia) (Descanso)» (P. 258), «Definir opções de desativação automática (Desligar Automático)» (P. 258)

*1*

# <span id="page-32-0"></span>**Configuração inicial**

Após ligar a câmara pela primeira vez, execute a configuração inicial, selecionando um idioma e definindo o relógio da câmara.

- $\oslash$  O nome do ficheiro também é incluído com as informações de data e hora. Certifique-se de que define a data e hora corretas antes de utilizar a câmara. Algumas funções não podem ser utilizadas se a data e a hora não estiverem definidas.
- 1 Prima o botão (o quando a caixa de diálogo de configuração inicial for apresentada, solicitando-lhe que selecione um idioma.
- **2** Realce o idioma desejado, utilizando o seletor dianteiro ou traseiro ou os botões  $\triangle \nabla \triangleleft \triangleright$ .

- **3** Prima o botão (o quando o idioma desejado estiver realçado.
	- Se premir o botão do obturador antes de premir o botão  $\circledast$ , a câmara sairá para o modo de disparo e não será selecionado qualquer idioma. Pode realizar a configuração inicial, desligando a câmara e voltando a ligá-la para apresentar a caixa de diálogo da configuração inicial e repetindo o processo a partir do passo 1.
	- O idioma pode ser alterado a qualquer momento a partir do menu.  $\square\$  «O que fazer se não conseguir ler o ecrã» (P. 35)

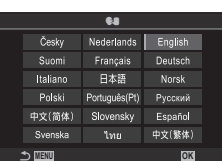

**OK**

Русский Español

中文(繁体)

**MENU**

Česky

Suomi

Italiano

Polski

中文(简体)

**Svenska** 

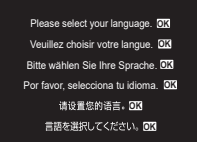

W

Francais

日本語

Português(Pt)

Slovensky

Nederlands Fnolish Deutsch

Cursor -

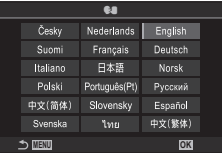

- **4** Defina a data, hora e formato da data.
	- Utilize os botões  $\triangleleft$  para realçar itens.
	- Utilize os botões  $\Delta \nabla$  para alterar o item realçado.
	- O relógio pode ser ajustado a qualquer momento a partir do menu.  $\square$  «Acertar o relógio da câmara (X [Definições\)» \(P.](#page-260-1) 261)
- 5 Prima o botão  $\circledcirc$ .

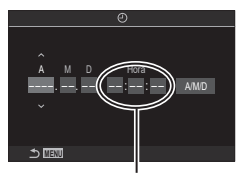

A hora é apresentada com um relógio de 24 horas.

- **6** Realce um fuso horário com os botões  $\Delta \nabla$  e prima o botão  $\circledast$ .
	- Prima o botão INFO para ativar ou desativar a hora de verão.
- **7** Prima o botão (%) para definir o relógio.
- $\hat{\mathcal{D}}$  As informações de data e hora são gravadas no cartão juntamente com as imagens.
- $\hat{\mathscr{D}}$  Se a bateria for removida da câmara e não operar a câmara durante algum tempo, a data e a hora poderão ser repostas. Se tal acontecer, defina a data e a hora através do menu. ■ [«Acertar o relógio da câmara \(](#page-260-1)<sup>4</sup> Definições)» (P. 261)
- S Poderá, também, ter de ajustar a frequência de imagens antes de gravar vídeos. ∎<sup>®</sup> «Definir a qualidade das fotografias e vídeos ( $\bigcirc$   $\leftrightarrow$   $\bigcirc$   $\bigcirc$  )» (P. 144)

<span id="page-34-0"></span>Se visualizar caracteres desconhecidos ou palavras noutros idiomas, poderá não ter selecionado o idioma que pretendia. Siga os passos abaixo para selecionar outro idioma.

**1** Prima o botão MENU para ver os menus.

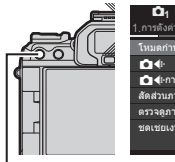

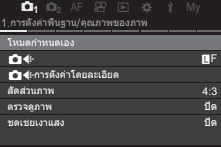

การ์ด/โฟลเดอร์/ไฟล์ การฟอร์แมตการ์ด กำหนดโฟลเดอร์บันทึก ชื่อไฟล์ แก้ไขชื่อไฟล์

1.

Kการตั้งค่าช่องเสียบการ์ด

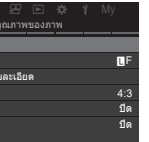

**1** Y 1

รีเซ็ต ไม่กำหนด

п

*1*

- **2** Realce o separador e (configuração), utilizando o seletor dianteiro.
- **3** Selecione um ecrã no qual apareça [W], utilizando os botões  $\triangleleft$  ou o seletor traseiro.
- **4** Realce  $[\bigotimes]$  com os botões  $\triangle \nabla$ e prima o botão  $@$ .

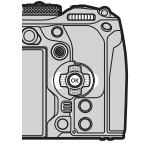

Botão MENU

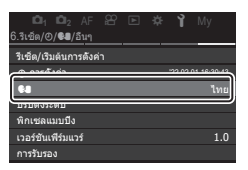

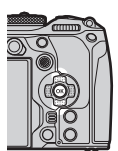

**5** Realce o idioma pretendido com os botões  $\Delta \nabla \triangleleft \triangleright$  e prima o botão  $\circledcirc$ .

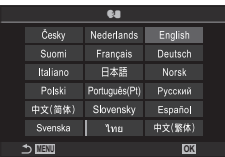

# <span id="page-35-2"></span><span id="page-35-1"></span><span id="page-35-0"></span>**Informações apresentadas durante a captação**

 $\hat{\mathcal{D}}$  Para obter informações sobre o super painel de controlo, que aparece no ecrã por predefinição, consulte P. [73](#page-72-0).

#### **Apresentação do ecrã durante a captação de fotografias**

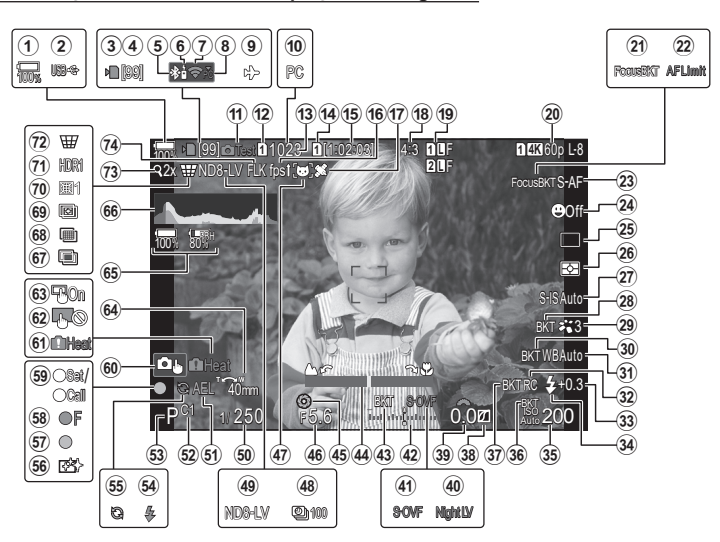

#### **Apresentação do ecrã durante o modo de vídeo**

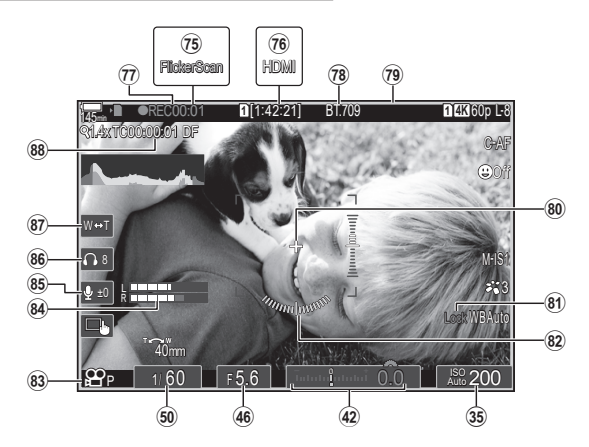
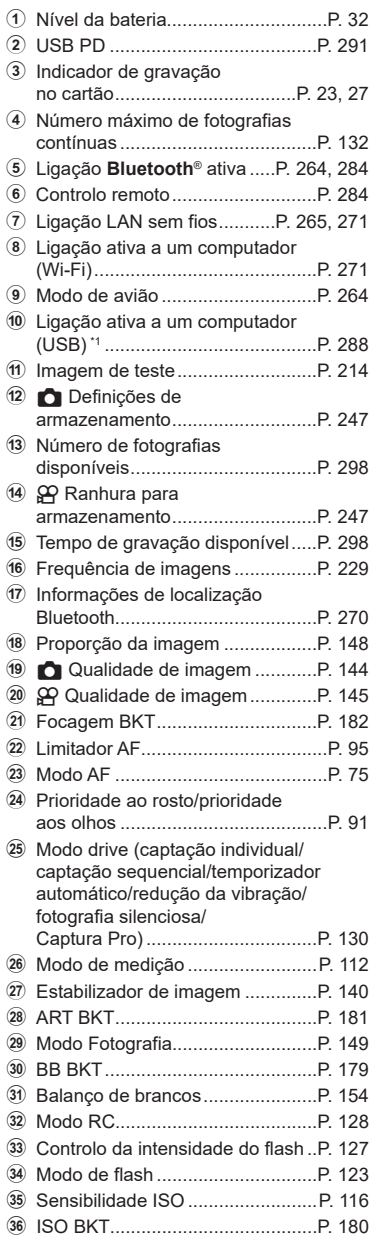

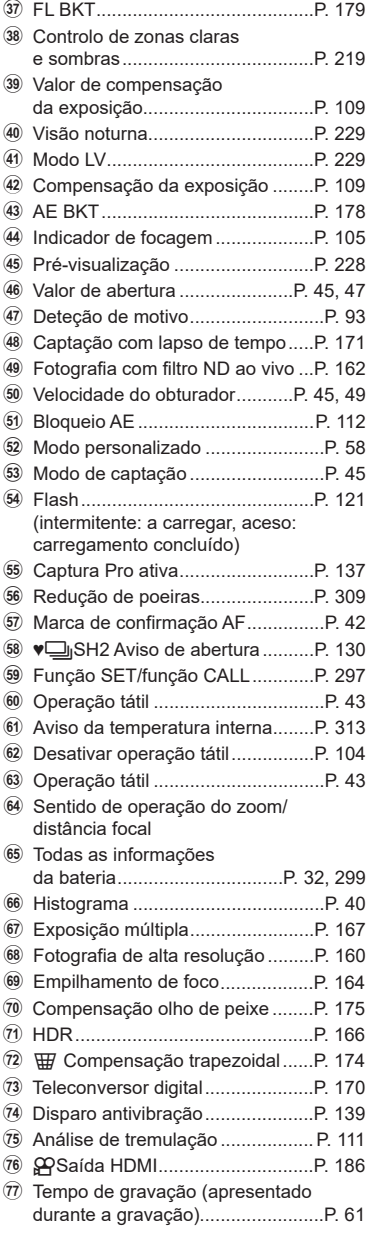

# PT **37 Captação 2** Captação

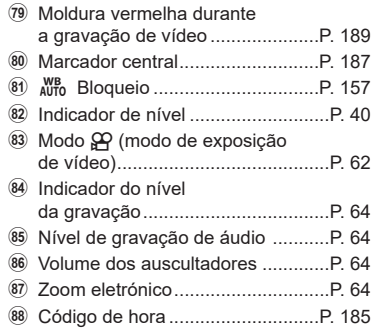

<sup>3</sup>  $\rightarrow$  Assistente de visualização ....P. [159](#page-158-0)

\*1 Apresentado quando a câmara está ligada ao OM Capture no modo [ $\Box$ ra RAW/Controlo] e o computador é a única localização de armazenamento de imagens (P. 288).

### <span id="page-38-0"></span>**Mudar entre ecrãs**

A câmara utiliza um sensor ocular para alternar automaticamente entre a visualização do visor ótico e do ecrã. A apresentação do visor ótico e do ecrã (super painel de controlo/imagem ao vivo) também apresentam informações sobre as definições da câmara. Estão disponíveis opções para controlar a comutação entre visualizações e escolher as informações apresentadas.

O ecrã da câmara apresenta o super painel de controlo (P. [71](#page-70-0)) por predefinição.

**Enquadrar fotografias no visor ótico Enquadrar fotografias no ecrã**

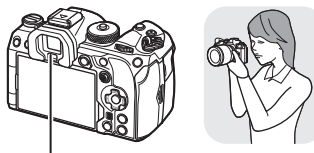

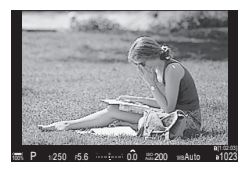

O visor ótico liga-se automaticamente quando o coloca no seu olho. Quando o visor ótico se acender, o ecrã desliga-se.

seletor de ajuste de dioptria.

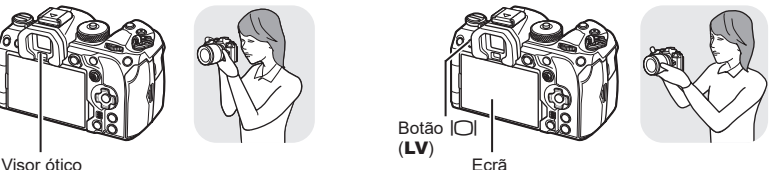

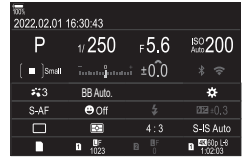

O ecrã apresenta o super painel de controlo. Muda para a imagem ao vico quando prime o botão  $\Box$  (LV).

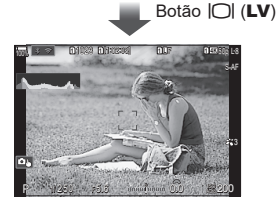

Seletor de ajuste de dioptria

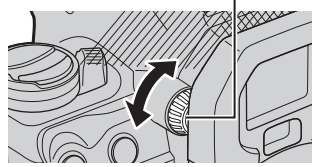

• Se o visor ótico não estiver focado, coloque o seu olho no visor ótico e foque a imagem, rodando o

%Estão disponíveis opções de comutação entre visualizações e de apresentação do visor ótico.

■ «Selecionar o estilo do visor ótico (Estilo do EVF)» (P. 232), «Configurar o sensor ocular (Definições Sensor olhos)» (P. 254)

### **Mudar as informações apresentadas**

Pode mudar as informações apresentadas no ecrã durante a captação, utilizando o botão INFO.

# $PASMB$  $R$

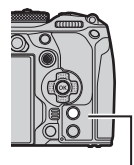

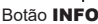

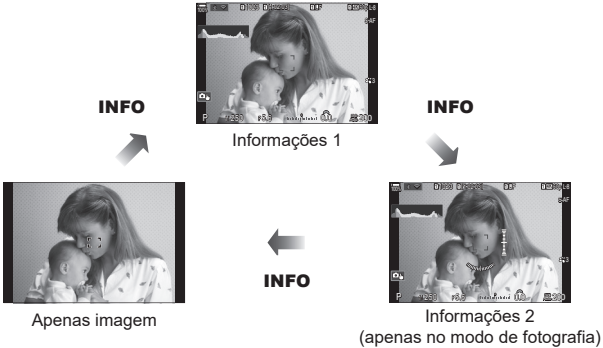

- Os ecrãs de visualização de informações podem ser alterados em qualquer uma das direções, rodando o seletor enquanto prime o botão INFO.
- As informações apresentadas no modo de fotografia e as informações apresentadas no modo de vídeo podem ser definidas individualmente. L <a><a>
«Indicadores de captação (KDefinições das inform./nDefinições das inform.)» (P. 234)
- Pode escolher entre apresentar ou não informações quando o botão do obturador é premido até meio.  $\mathbb{R}$  «Configurar a visualização para quando o botão do obturador é premido até meio (Inf premindo a meio  $=$ )» (P. 235)

### <span id="page-39-0"></span>**Apresentação de histograma**

É apresentado um histograma que mostra a distribuição de brilho na imagem. O eixo horizontal indica o brilho, o eixo vertical o número de píxeis de cada brilho na imagem. As áreas acima do limite superior na captação são apresentadas

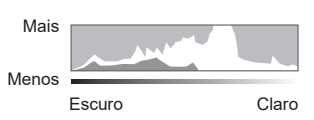

a vermelho, as áreas abaixo do limite inferior a azul e as áreas dentro da amplitude de medição pontual a verde. Pode selecionar os limites superior e inferior. L<sup>2</sup> «Aviso de exposição do histograma (Definições Histograma)» (P. 240)

### **Zonas claras e sombras**

As zonas claras e sombras, definidas de acordo com os limites superior e inferior para a apresentação do histograma, são apresentadas a vermelho e azul. Pode selecionar os limites superior e inferior. L<sup>S</sup> «Aviso de exposição do histograma (Definições Histograma)» (P. 240)

### <span id="page-39-1"></span>**Apresentação do indicador de nível**

É indicada a orientação da câmara. A direção «inclinada» é indicada na barra vertical e a direção «horizonte» na barra horizontal.

- O indicador de nível destina-se a ser apenas um guia.
- Calibre o indicador se considerar que já não se encontra verdadeiramente a prumo ou
- 40 PT

nivelado.  $\mathbb{R}$  «Calibrar o indicador de nível (Ajustar Nível)» (P. 262)

### **Tirar fotografias**

Utilize o seletor de modo para selecionar o modo de captação e, em seguida, fotografe a imagem.

### **Tipos de modos de disparo**

Para saber como utilizar os vários modos de disparo, consulte o que se segue.

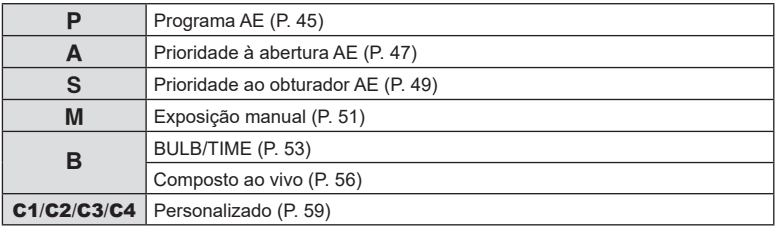

 $\hat{\mathcal{D}}$ - Para obter informações sobre  $\mathfrak{D}$  no seletor de modo, consulte P. [61](#page-60-1).

- **1** Prima o bloqueio do seletor de modo para o desbloquear e, em seguida, rode para definir o modo que pretende utilizar.
	- Quando o bloqueio do seletor de modo tiver sido premido, o seletor de modo está bloqueado. Cada vez que premir o bloqueio do seletor de modo, alterna entre bloqueado/libertado.

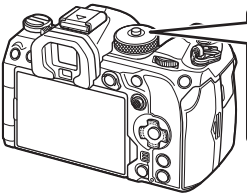

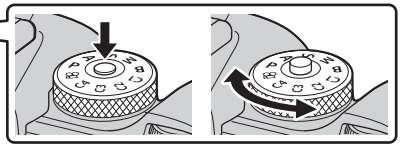

Indicador

**2** Enquadre a fotografia.

 $\Omega$  Tenha atenção para que os seus dedos ou a correia da câmara não tapem a objetiva ou o iluminador AF.

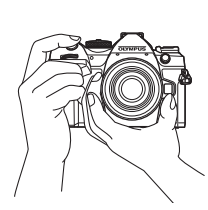

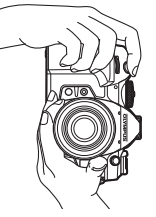

Posição de paisagem Posição de retrato

**PASMB n** 

Ícone do modo

- <span id="page-41-0"></span>**3** Ajuste a focagem.
	- Prima ligeiramente o botão do obturador até à primeira posição (prima o botão do obturador até meio).
		- Será apresentada a marca de confirmação AF ( $\bullet$ ) e uma moldura verde (alvo AF) será apresentada no local de focagem.
	- $\hat{\mathcal{D}}$  Também pode focar, premindo o botão **AF-ON**. (P. [86](#page-85-0))

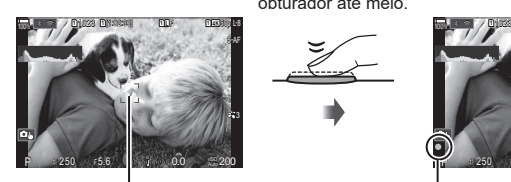

Prima o botão do obturador até meio.

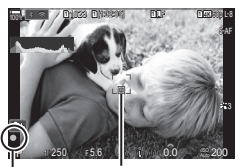

Alvo AF Moldura AF **Moldura AF** Marca de confirmação AF

- $\oslash$  Se a câmara não for capaz de focar, a marca de confirmação AF ficará intermitente (P. 310).
- $\Omega$  A moldura AF varia consoante a opção selecionada para o modo de alvo AF. Altere a área (P. [80\)](#page-79-0) e a posição (P. [79](#page-78-0)) do alvo AF conforme necessário.
- $O$  A moldura AF não é apresentada quando está selecionada a opção [[ $\equiv$ ]Tudo] para o modo de alvo AF (P. [80](#page-79-0)).

### **4** Solte o obturador.

- Prima o botão do obturador até ao fim (na totalidade).
- A câmara irá soltar o obturador e tirar uma fotografia.
- $\mathscr{D}$  Pode focar e tirar fotografias com os controlos táteis.  $\mathbb{R}$  «Fotografar com operações do [ecrã tátil» \(P.](#page-42-0) 43)

Premir até ao fim

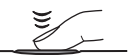

# **PASMB**<sup>2</sup>

<span id="page-42-0"></span>Pode tocar no motivo para focar e tirar uma fotografia.

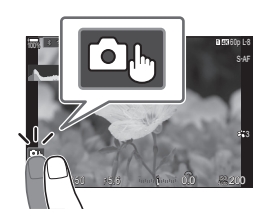

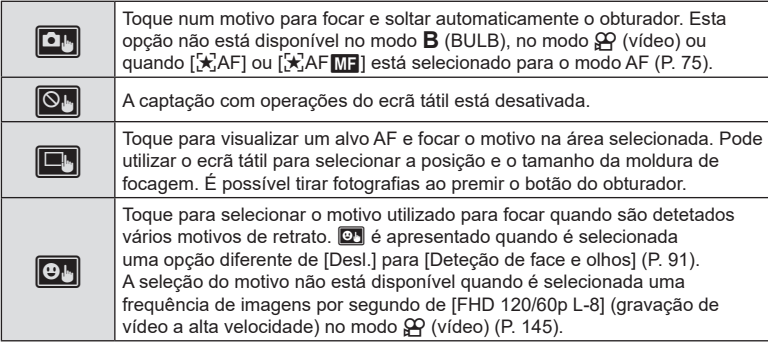

- Tocar num ícone alterna as definições.
- $\Omega$  Não toque no ecrã com as unhas ou outros objetos afiados.
- $\overline{v}$  Luvas ou capas de ecrã podem interferir com a operação do ecrã tátil.

### Pré-visualizar o motivo ( $\blacksquare$ )

- **1** Toque no motivo no ecrã.
	- Será apresentado um alvo AF.
	- Utilize a barra deslizante para escolher o tamanho da moldura.
	- Toque em **Doll** para desativar a apresentação do alvo AF.
- **2** Utilize a barra deslizante para ajustar o tamanho do alvo AF e, em seguida, toque em **O para ampliar na posição da moldura.** 
	- Utilize o seu dedo para navegar pelo ecrã quando a imagem estiver ampliada.
	- Toque em Z para cancelar a apresentação de zoom. **10x**

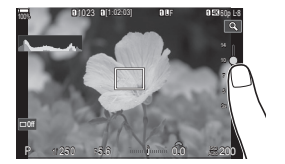

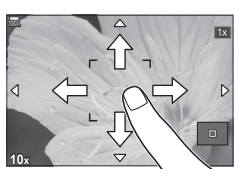

- As situações em que as operações do ecrã tátil não estão disponíveis incluem o seguinte: Quando os botões ou seletores estão em utilização
- Pode desativar a operação do ecrã tátil.  $\mathbb{R}$  «Desativar os controlos táteis (Def. de Ecrã Tátil)» (P. 253)

# **PASMB**

As fotografias são apresentadas imediatamente após a captação. Tal permite-lhe rever rapidamente a fotografia. Pode selecionar durante quanto tempo as fotografias são apresentadas ou desativar na totalidade a revisão das fotografias.

Para terminar a revisão da fotografia e retomar a captação a qualquer momento, prima o botão do obturador até meio.

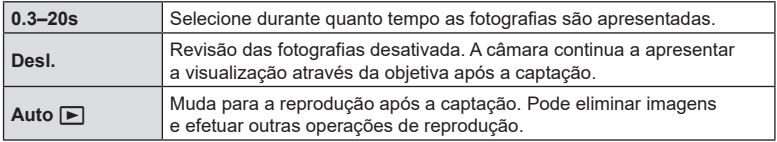

- **1** Prima o botão MENU para visualizar os menus.
- **2** Realce o separador  $\mathbf{a}_1$ , utilizando o seletor dianteiro.

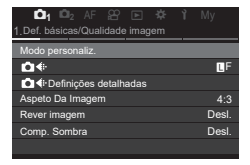

- **3** Realce [1. Def. básicas/Qualidade imagem], utilizando os botões  $\triangleleft$  ou o seletor traseiro.
- **4** Realce [Rever imagem] com os botões  $\triangle \nabla$ e prima o botão  $@$ .

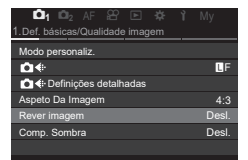

**5** Altere a definição com os botões  $\Delta \nabla$  e prima o botão (ok).

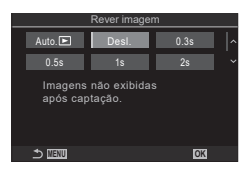

**6** Prima o botão **MENU** para sair dos menus.

### <span id="page-44-1"></span>**Tirar fotografias com os modos de captação**

### <span id="page-44-0"></span>**Deixar a câmara escolher a abertura e a velocidade do obturador (**P**: Programa AE)**

A câmara escolhe a abertura e velocidade do obturador ideais de acordo com o brilho do motivo.

**1** Rode o seletor de modo para P.

- **2** Foque e verifique o ecrã.
	- Utilize os seletores dianteiro e traseiro para ajustar as definições que se seguem. Seletor dianteiro: compensação da exposição (P. [109](#page-108-0)) Seletor traseiro: mudança de programa (P. [46\)](#page-45-0)
	- São apresentadas a velocidade do obturador e a abertura escolhidas pela câmara.
	- A compensação da exposição também pode ser ajustada com o botão M. Prima o botão M. e, em seguida, rode o seletor dianteiro ou traseiro.
- **3** Tire fotografias.
- $\hat{\mathcal{D}}$  Pode selecionar as funções executadas pelos seletores dianteiro e traseiro. I $\hat{\mathcal{B}}$  «Atribuir [funções aos seletores dianteiro e traseiro \(](#page-219-0)CFunção Seletor/GPFunção Seletor)» (P. [220\)](#page-219-0)
- $\mathscr{D}$  Pode utilizar a alavanca **Fn** para inverter as funções dos seletores dianteiro e traseiro. A alavanca também pode ter outras funções atribuídas.  $\mathbb{R}$  «Personalizar a alavanca Fn (Definições Nível Fn)» (P. 223)

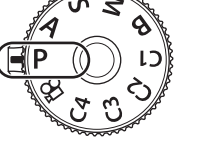

PASMB<sub>P</sub>

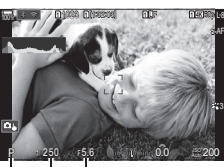

Modo de disparo Velocidade do obturador Abertura

### **Motivo demasiado escuro ou demasiado claro**

Se a câmara não for capaz de atingir a exposição ideal, as indicações da velocidade do obturador e da abertura ficarão intermitentes, conforme ilustrado.

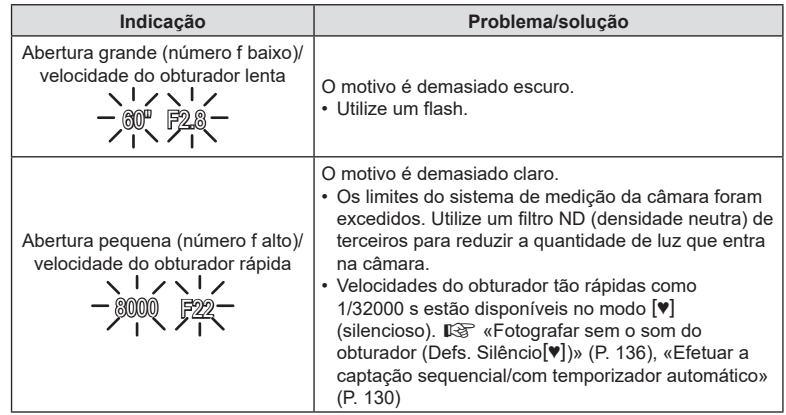

- %Quando [KISO] não está definido para [Auto.], a exposição ideal pode ser alcançada ao alterar a definição.  $\mathbb{R}$  [«Alterar a sensibilidade ISO \(ISO\)» \(P.](#page-115-0) 116)
- $\hat{\mathcal{D}}$  O valor de abertura apresentado quando as indicações piscam varia consoante a objetiva e a distância focal.

### <span id="page-45-0"></span>Mudança de programa

Sem alterar a exposição, pode escolher entre diferentes combinações de abertura e velocidade do obturador selecionadas automaticamente pela câmara. Tal é referido como mudança de programa.

- **1** Rode o seletor traseiro até a câmara exibir a combinação pretendida de abertura e velocidade do obturador.
	- O indicador do modo de disparo no ecrã muda de P para **Ps** quando a mudança de programa está ativa. Para terminar a mudança de programa, rode o seletor traseiro na direção contrária até **Ps** deixar de ser apresentado.

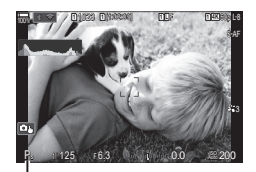

Mudança de programa

%Pode selecionar se o ecrã reflete os efeitos da compensação da exposição ou mantém uma luminosidade constante para facilitar a visualização. L<sup>3</sup> «Alterar o aspeto do ecrã ( $\bullet$  [Modo LV\)» \(P.](#page-228-2) 229)

<span id="page-46-0"></span>Neste modo, escolhe a abertura (número f) e a câmara define automaticamente a velocidade do obturador para a exposição ideal, de acordo com o brilho do motivo. Valores de abertura menores (aberturas maiores) diminuem a profundidade da área que parece estar focada (profundidade de campo), desfocando o fundo. Valores de abertura maiores (aberturas menores) aumentam a profundidade da área que parece estar focada à frente e atrás do motivo.

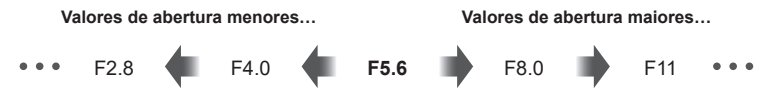

…diminuem a profundidade de campo e aumentam a desfocagem.

- …aumentam a profundidade de campo.
- **1** Rode o seletor de modo para A.

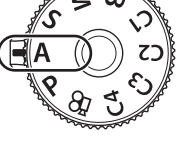

**2** Escolha uma abertura.

- Utilize os seletores dianteiro e traseiro para ajustar as definições que se seguem. Seletor dianteiro: compensação da exposição (P. [109](#page-108-0)) Seletor traseiro: abertura
- A velocidade do obturador selecionada automaticamente pela câmara será apresentada no ecrã.
- A compensação da exposição também pode ser ajustada com o botão **M**. Prima o botão M e, em seguida, rode o seletor dianteiro ou traseiro.

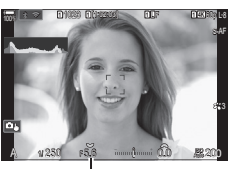

Valor de abertura

- **3** Tire fotografias.
- $\mathcal{D}$  Pode selecionar as funções executadas pelos seletores dianteiro e traseiro.  $\mathbb{I}\mathbb{R}$  «Atribuir funções aos seletores dianteiro e traseiro (CFunção Seletor/GPFunção Seletor)» (P. 220)
- $\hat{\mathcal{D}}$  Pode utilizar a alavanca Fn para inverter as funções dos seletores dianteiro e traseiro. A alavanca também pode ter outras funções atribuídas.  $\mathbb{R}$  «Personalizar a alavanca Fn (Definições Nível Fn)» (P. 223)
- $\hat{\mathscr{D}}$  Pode selecionar se o ecrã reflete os efeitos da compensação da exposição ou mantém uma luminosidade constante para facilitar a visualização.  $\mathbb{R}$  «Alterar o aspeto do ecrã  $(Modot LV)$ » (P. 229)
- %Pode parar a abertura até ao valor selecionado e pré-visualizar a profundidade de campo. g«Alterar as funções dos botões (Definições de botão)» (P. 212)

### **Motivo demasiado escuro ou demasiado claro**

Se a câmara não for capaz de atingir a exposição ideal, a indicação da velocidade do obturador ficará intermitente, conforme ilustrado.

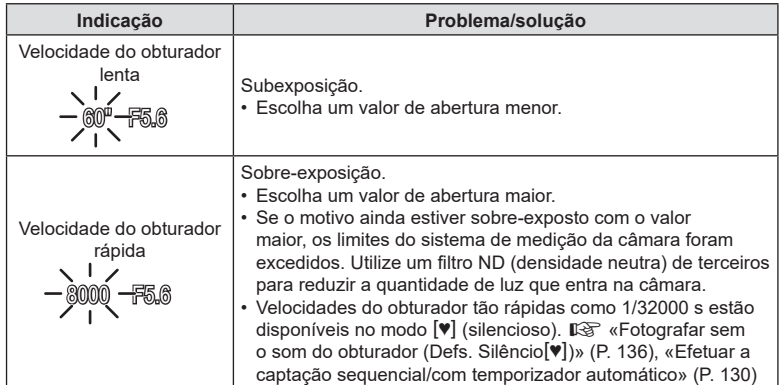

√ Quando [niso] não está definido para [Auto.], a exposição ideal pode ser alcançada ao alterar a definição.  $\mathbb{R}$  [«Alterar a sensibilidade ISO \(ISO\)» \(P.](#page-115-0) 116)

# <span id="page-48-0"></span>**Selecionar a velocidade do obturador**

**(**S**: Prioridade ao obturador AE)**

 $P$ **ASMB** $\varphi$ 

Neste modo, escolhe a velocidade do obturador e a câmara define automaticamente a abertura para a exposição ideal, de acordo com o brilho do motivo. Velocidades mais rápidas do obturador parecem «congelar» o movimento de motivos em rápido movimento. Velocidades mais lentas do obturador acrescentam desfocagem a motivos em movimento, conferindo-lhes uma sensação de movimento para um efeito dinâmico.

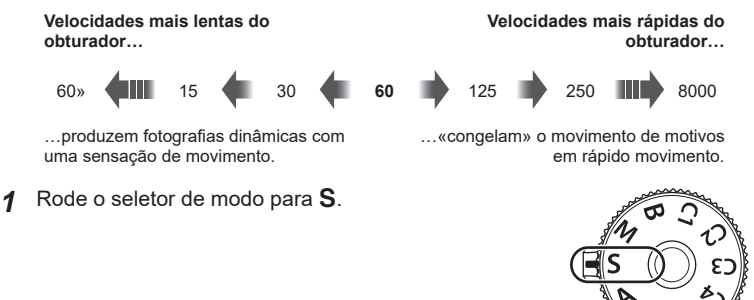

- **2** Escolha uma velocidade do obturador.
	- Utilize os seletores dianteiro e traseiro para ajustar as definições que se seguem. Seletor dianteiro: compensação da exposição (P. [109](#page-108-0)) Seletor traseiro: velocidade do obturador
	- A velocidade do obturador pode ser definida para valores entre 1/8000 e 60 s.
	- Velocidades do obturador tão rápidas como  $1/32000$  s estão disponíveis no modo  $[\Psi]$  (silencioso). GG «Fotografar sem o som do obturador (Defs. Silêncio<sup>[v]</sup>)» (P. 136), [«Efetuar a captação sequencial/](#page-129-1) [com temporizador automático» \(P.](#page-129-1) 130)
	- A abertura selecionada automaticamente pela câmara será apresentada no ecrã.
	- A compensação da exposição também pode ser ajustada com o botão  $\blacksquare$ . Prima o botão  $\mathbf{\Sigma}$  e, em seguida, rode o seletor dianteiro ou traseiro.
- **3** Tire fotografias.
- $\hat{\mathcal{D}}$  Pode selecionar as funções executadas pelos seletores dianteiro e traseiro. I $\hat{\mathcal{B}}$  «Atribuir funções aos seletores dianteiro e traseiro (CFunção Seletor/GPFunção Seletor)» (P. 220)
- $\hat{\mathcal{P}}$  Pode utilizar a alavanca **Fn** para inverter as funcões dos seletores dianteiro e traseiro. A alavanca também pode ter outras funções atribuídas.  $\mathbb{R}$  «Personalizar a alavanca Fn (Definições Nível Fn)» (P. 223)
- $\hat{\mathcal{D}}$ -Pode selecionar se o ecrã reflete os efeitos da compensação da exposição ou mantém uma luminosidade constante para facilitar a visualização. L<sup>2</sup> «Alterar o aspeto do ecrã  $(M \cap Modo LV)$ » (P. 229)

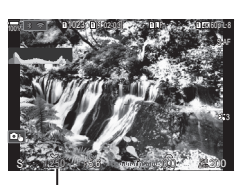

Velocidade do obturador

- $\hat{\mathcal{D}}$  Para alcançar o efeito de um obturador lento em cenários com luz intensa, nos quais não estão disponíveis de outra forma velocidades lentas do obturador, utilize o filtro ND ao vivo.  $\mathbb{R}$  «Tornar o obturador mais lento perante luz intensa (Disparo ND ao vivo)» (P. 162)
- %Consoante a velocidade do obturador selecionada, pode notar bandas no ecrã causadas por cintilação de fontes de luz LED ou fluorescente. A câmara pode ser configurada para reduzir os efeitos de cintilação durante a visualização da imagem ao vivo ou guando estão a ser tiradas fotografias.  $\mathbb{R}$  «Reduzir a cintilação em fotografias (Disparo antivibração)» (P. 139), «Reduzir a cintilação sob iluminação LED (CAnálise tremulação/ $\alpha$ Análise tremulação)» (P. 111)

### **Motivo demasiado escuro ou demasiado claro**

Se a câmara não for capaz de atingir a exposição ideal, a indicação da abertura ficará intermitente, conforme ilustrado.

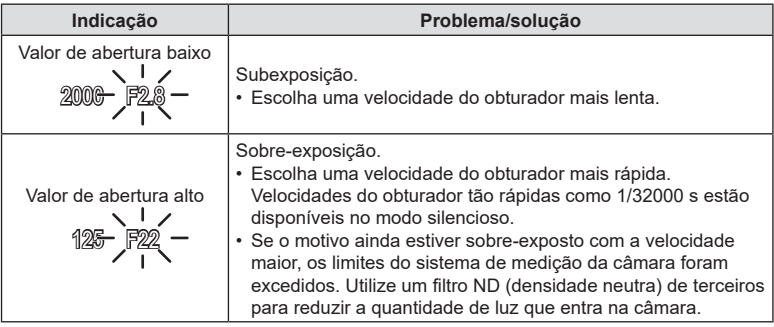

- $\hat{\mathcal{P}}$  Quando [ $\bigcirc$ ISO] não está definido para [Auto.], a exposição ideal pode ser alcançada ao alterar a definição.  $\mathbb{R}$  «Alterar a sensibilidade ISO (ISO)» (P. 116)
- O valor de abertura apresentado quando a indicação pisca varia consoante a objetiva e a distância focal.

*2*

### <span id="page-50-0"></span>**Selecionar a abertura e a velocidade do obturador**

### Neste modo, escolhe a abertura e a velocidade do obturador. Pode ajustar as definições de acordo com os seus objetivos, por exemplo, ao combinar velocidades rápidas do obturador com aberturas pequenas (números f altos) para uma maior profundidade de campo.

**1** Rode o seletor de modo para M.

- **2** Ajuste a abertura e a velocidade do obturador.
	- Utilize os seletores dianteiro e traseiro para ajustar as definições que se seguem. Seletor dianteiro: abertura Seletor traseiro: velocidade do obturador
	- Escolha entre velocidades do obturador de 1/8000 a 60 s.
	- Velocidades do obturador tão rápidas como 1/32000 s estão disponíveis no modo silencioso.  $\mathbb{R}$  «Fotografar sem o som do obturador (Defs. Silêncio<sup>[v]</sup>)» (P. 136)
	- O ecrã apresenta a diferença entre a exposição produzida pela abertura e velocidade do obturador selecionadas e a exposição ideal medida pela câmara. O ecrã ficará intermitente se a diferença exceder ±3 EV.
	- Se estiver selecionada a opção [Auto.] para [n] ISO], a sensibilidade ISO será automaticamente ajustada para a exposição ideal nas definições de exposição selecionadas. [180] está predefinido para [Auto.].  $\mathbb{R}$  «Alterar a sensibilidade ISO (ISO)» (P. 116)
- **3** Tire fotografias.
- $\hat{\mathcal{D}}$  Pode selecionar as funções executadas pelos seletores dianteiro e traseiro.  $\mathbb{I}\mathbb{R}$  «Atribuir funções aos seletores dianteiro e traseiro (CFunção Seletor/GPFunção Seletor)» (P. 220)
- $\hat{\mathcal{D}}$  Pode utilizar a alavanca Fn para inverter as funções dos seletores dianteiro e traseiro. A alavanca também pode ter outras funções atribuídas.  $\mathbb{R}$  «Personalizar a alavanca Fn (Definições Nível Fn)» (P. 223)
- $\hat{\mathcal{P}}$  Consoante a velocidade do obturador selecionada, pode notar bandas no ecrã causadas por cintilação de fontes de luz LED ou fluorescente. A câmara pode ser configurada para reduzir os efeitos de cintilação durante a visualização da imagem ao vivo ou quando estão a ser tiradas fotografias.  $\mathbb{R}$  «Reduzir a cintilação em fotografias (Disparo antivibração)» (P. 139), «Reduzir a cintilação sob iluminação LED ( $\bigcirc$  Análise tremulação/ $\alpha$ Análise tremulação)» (P. 111)
- $\hat{\mathscr{D}}$  Pode selecionar se o ecrã reflete os efeitos da compensação da exposição ou mantém uma luminosidade constante para facilitar a visualização. L<sup>3</sup> «Alterar o aspeto do ecrã  $(Modot LV)$ » (P. 229)

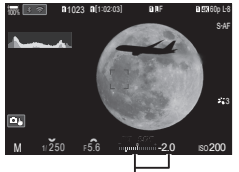

Diferença em relação à exposição ideal

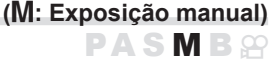

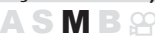

### **Motivo demasiado escuro ou demasiado claro**

Se a câmara não for capaz de atingir a exposição ideal com [Auto.] selecionado para [c ISO], a indicação da sensibilidade ISO ficará intermitente, conforme ilustrado.

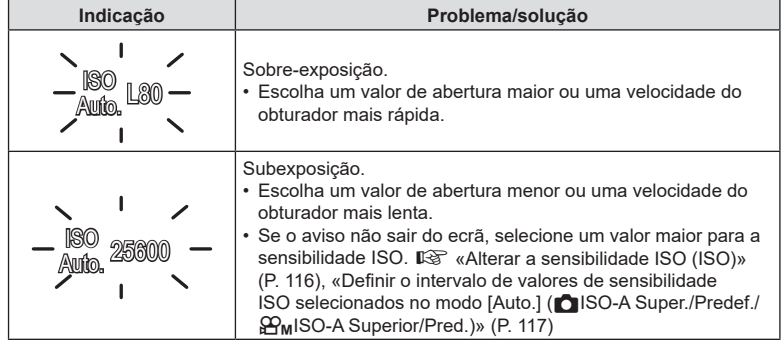

### Utilizar a compensação da exposição no modo M

No modo  $M$ , a compensação da exposição está disponível quando está selecionada a opção [Auto.] para [K ISO]. Como a compensação da exposição é efetuada ao ajustar a sensibilidade ISO, a abertura e a velocidade do obturador não são afetadas. D<sup>§</sup> [«Alterar a sensibilidade ISO \(ISO\)» \(P.](#page-115-0) 116), «Definir o intervalo de valores de sensibilidade ISO selecionados no modo [Auto.] (CISO-A Super./Predef./ $\mathfrak{B}_{\mathsf{M}}$ ISO-A Superior/Pred.)» (P. 117)

- 1 Prima sem soltar o botão **E** e rode o seletor dianteiro ou traseiro.
	- A compensação da exposição é adicionada à diferença de exposição apresentada no ecrã.

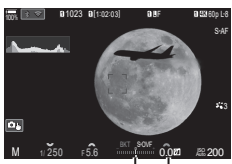

Compensação da exposição juntamente com a diferença de exposição

> Compensação da exposição

<span id="page-52-0"></span>Selecione este modo para deixar o obturador aberto para uma exposição longa. Pode pré-visualizar a fotografia na imagem ao vivo e terminar a exposição quando alcançar os resultados pretendidos. Utilize este modo quando forem necessárias exposições longas, como, por exemplo, ao fotografar cenas noturnas ou fogo de artifício.

 $\overline{\mathcal{D}}$  Para a captação com exposição longa, recomenda-se que fixe a câmara de forma segura num tripé e defina [CEstab. Imagem] (P. [140\)](#page-139-1) para [S-IS Desl.].

### **Fotografias «BULB» e «BULB ao vivo»**

O obturador permanece aberto enquanto o botão do obturador é premido. Soltar o botão termina a exposição.

- A quantidade de luz que entra na câmara aumenta quanto mais tempo o obturador estiver aberto.
- Quando for selecionada a fotografia BULB ao vivo, pode verificar os resultados na apresentação da imagem ao vivo e terminar a exposição quando desejar.

### **Fotografia «Time» e «Live Time»**

A exposição começa quando o botão do obturador é premido na totalidade. Para terminar a exposição, prima novamente o botão do obturador na totalidade.

- A quantidade de luz que entra na câmara aumenta quanto mais tempo o obturador estiver aberto.
- Quando for selecionada a fotografia Live Time, pode verificar os resultados na apresentação da imagem ao vivo e terminar a exposição quando desejar.
- **1** Rode o seletor de modo para **B**.

- **2** Selecione [BULB] (para fotografia BULB) ou [TIME] (para fotografia TIME).
	- Nas predefinições, a seleção é efetuada com o seletor traseiro.

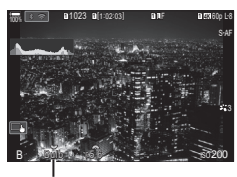

Fotografia BULB ou TIME

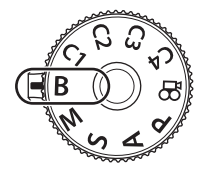

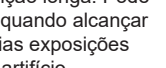

**PASMB**<sup>9</sup>

- **3** Prima o botão MENU.
	- Ser-lhe-á solicitado que selecione o intervalo a que a pré-visualização é atualizada.

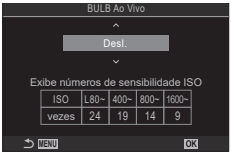

- Destaque um intervalo com  $\triangle \nabla$ .
- **5** Prima o botão (%) para selecionar a opção realçada.
	- Serão apresentados os menus.
- **6** Prima repetidamente o botão MENU para sair dos menus.
	- Se for selecionada qualquer opção que não [Desl.], [BULB Ao Vivo] ou [Live Time] será apresentado no ecrã.
- **7** Ajuste a abertura.
	- Nas predefinições, a abertura pode ser ajustada com o seletor dianteiro.

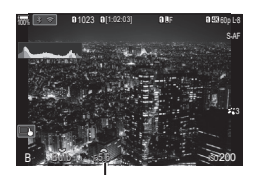

Abertura

### **8** Tire fotografias.

- Nos modos BULB e BULB ao vivo, mantenha o botão do obturador premido. A exposição termina quando o botão é libertado.
- Durante a fotografia Live Time, pode atualizar a pré-visualização, premindo o botão do obturador até meio.
- Nos modos Time e Live Time, prima o botão do obturador na totalidade uma vez para iniciar a exposição e novamente para a terminar.
- A exposição termina automaticamente quando o tempo selecionado para [Temporiz. BULB/TIME] é alcançado.  $\mathbb{R}$  «Configurar definições de BULB/TIME/COMP (Defs. BULB/TIME/COMP)» (P. 177)
- A função [Red. Ruído] é aplicada após a captação. O ecrã apresenta o tempo restante até o processo estar concluído. Pode escolher as condições sob as quais a redução do ruído é efetuada (P. [120](#page-119-0)).
- $\overline{O}$  Aplicam-se algumas limitações à seleção de definições de sensibilidade ISO disponíveis.
- $\oslash$  A fotografia BULB é utilizada em vez da fotografia BULB ao vivo quando estiver ativa a exposição múltipla, a compensação trapezoidal ou a correção olho de peixe.
- $Q$  A fotografia Time é utilizada em vez da fotografia Live Time quando estiver ativa a exposição múltipla, a compensação trapezoidal ou a correção olho de peixe.
- $\oslash$  Durante a captação, existem limites nas definições para as seguintes funções: captação sequencial, captação com temporizador automático, captação com lapso de tempo, captação bracketing AE, bracketing de flash, bracketing de foco, empilhamento de foco, etc.
- $\Omega$  Consoante as definições da câmara, a temperatura e a situação, pode notar ruído ou manchas brilhantes no ecrã. Por vezes, estas podem aparecer nas fotografias mesmo quando a função [Red. Ruído] (P. [120\)](#page-119-0) está ativada.
- %A função AF de céu estrelado pode ser utilizada para fotografias do céu noturno. g«Selecionar um modo de focagem (KModo AF/nModo AF)» (P. 75), «Alterar as definições da função AF de céu estrelado (Def. AF céu estrelado)» (P. 88)
- %A luminosidade do ecrã pode ser ajustada durante a fotografia BULB/TIME. g«Configurar definições de BULB/TIME/COMP (Defs. BULB/TIME/COMP)» (P. 177)
- %No modo **B** (BULB), pode ajustar a focagem manualmente enquanto a exposição está em curso. Tal permite-lhe desfocar durante a exposição ou focar no final da exposição. **■ «Configurar definicões de BULB/TIME/COMP (Defs. BULB/TIME/COMP)» (P. 177)**

### $\overline{\mathscr{D}}$  Ruído

Ao fotografar com velocidades lentas do obturador, pode surgir ruído no ecrã. Estes fenómenos ocorrem quando a temperatura aumenta no dispositivo de captação de imagens ou no circuito de acionamento interno do dispositivo de captação de imagens, provocando a criação de corrente nas secções do dispositivo de captação de imagens que não são normalmente expostas a luz. Tal também pode ocorrer ao fotografar com uma definição ISO elevada num ambiente de temperatura elevada. Para reduzir este ruído, a câmara ativa a função de redução de ruído.  $\mathbb{R}$  «Opções de redução de ruído de exposições longas (Red. Ruído)» (P. 120)

**PASMB**<sup>9</sup>

<span id="page-55-0"></span>Deixe o obturador aberto para uma exposição longa. Pode visualizar os rastos de luz deixados por fogo de artifício ou estrelas e fotografá-los sem alterar a exposição do fundo. A câmara combina várias fotografias e grava-as como uma única fotografia.

- $\overline{\mathcal{O}}$  Para fotografia composta ao vivo, recomenda-se que fixe a câmara de forma segura num tripé e defina [CEstab. Imagem] (P. [140\)](#page-139-1) para [S-IS Desl.].
- **1** Rode o seletor de modo para **B**.

- **2** Selecione [LIVE COMP].
	- Nas predefinições, a seleção é efetuada com o seletor traseiro.

- **3** Prima o botão MENU.
	- Será apresentado o menu [Definições Compostas].

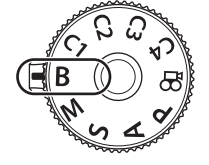

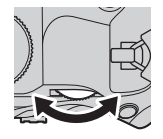

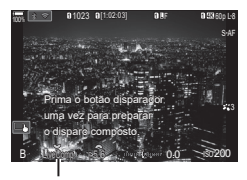

Fotografia composta ao vivo

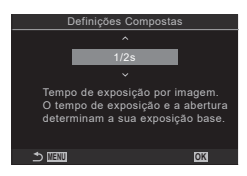

- **4** Destaque um tempo de exposição com  $\triangle \nabla$ .
	- Escolha um tempo de exposição entre 1/2 e 60 s.
- **5** Prima o botão (%) para selecionar a opção realçada.
	- Serão apresentados os menus.
- **6** Prima repetidamente o botão MENU para sair dos menus.
- **7** Ajuste a abertura.
	- Nas predefinições, a abertura pode ser ajustada com o seletor dianteiro.
- **8** Prima o botão do obturador na totalidade para preparar a câmara.
	- A câmara está pronta para fotografar quando [Pronto para disparo composto.] for apresentado no ecrã.

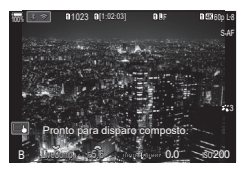

- **9** Prima o botão do obturador para começar a fotografar.
	- A fotografia composta ao vivo será iniciada. O ecrã será atualizado após cada exposição.
- **10** Prima novamente o botão do obturador para terminar de fotografar.
	- A captação termina automaticamente após o tempo selecionado para [Temp. Comp. ao Vivo] (P. [177](#page-176-0)). Podem ser selecionadas outras opções.
	- O tempo de gravação máximo disponível varia consoante o nível da bateria e as condições de captação.
- $O$  Aplicam-se algumas limitações à seleção de definições de sensibilidade ISO disponíveis.
- $\Omega$  Aplicam-se limitações a algumas funcionalidades durante a captação, incluindo: captação sequencial, temporizador automático, fotografia com temporizador de intervalo, bracketing AE, bracketing de flash, bracketing de foco, fotografia de alta resolução, fotografia HDR, empilhamento de foco, exposição múltipla, compensação trapezoidal, filtro ND ao vivo e correção olho de peixe.
- %A função AF de céu estrelado pode ser utilizada para fotografias do céu noturno.  $\mathbb{R}$  «Selecionar um modo de focagem (■Modo AF/ $\mathbb{R}$ Modo AF)» (P. 75), «Alterar as definições da função AF de céu estrelado (Def. AF céu estrelado)» (P. 88)
- %A luminosidade do ecrã pode ser ajustada durante a fotografia composta ao vivo. g«Configurar definições de BULB/TIME/COMP (Defs. BULB/TIME/COMP)» (P. 177)
- $\hat{\mathscr{Q}}$  O tempo de exposição para cada exposição efetuada durante a fotografia composta ao vivo pode ser previamente selecionado com os menus.  $\mathbb{R}$  «Configurar definições de BULB/TIME/COMP (Defs. BULB/TIME/COMP)» (P. 177)

### <span id="page-57-0"></span>**Guardar definições personalizadas para o seletor de modo (Modos personaliz.** C1**/**C2**/**C3**/**C4**)**

As definições e os modos de disparo utilizados frequentemente podem ser gravados como modos personalizados e facilmente recuperados quando necessário, bastando rodar o seletor de modo. As definições guardadas também podem ser recuperadas a partir dos menus.

• Guarde definições nas posições C1 a C4.

### **Guardar definições (Atribuir a Modo person.)**

- **1** Selecione um modo diferente de  $\mathbb{R}$  e ajuste as definições conforme desejado.
	- Para obter informações sobre as definições que podem ser guardadas, consulte a lista de menus (P. 315).
- **2** Prima o botão MENU para visualizar os menus.
- **3** Realce o separador  $\mathbf{D}_1$ , utilizando o seletor dianteiro.

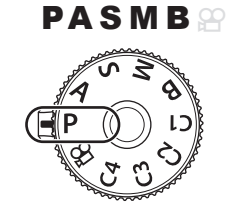

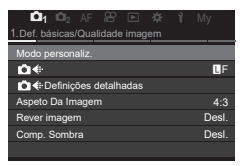

- **4** Realce [1. Def. básicas/Qualidade imagem], utilizando os botões  $\triangleleft$  ou o seletor traseiro.
- **5** Realce [Modo personaliz.] com os botões  $\triangle \nabla$ e prima o botão  $@$ .
- **6** Realce o modo personalizado pretendido ([C1]–[C4]) com os botões  $\triangle \nabla$  e prima o botão (ok).
	- Será apresentado o menu para o modo personalizado selecionado.
- **7** Realce [Atribuir] com os botões  $\Delta \nabla$  e prima o botão (ok).

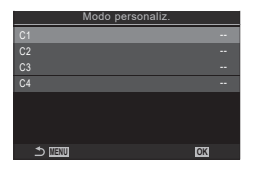

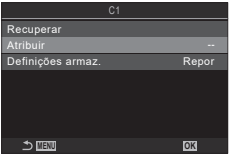

*2*

### **8** Realce [Definir] com os botões  $\triangle \nabla$  e prima o botão (ok).

- Quaisquer definições existentes serão substituídas.
- Para repor as predefinições para o modo personalizado selecionado, realce [Repor] e prima o botão  $\circledast$ .
- **9** Prima o botão MENU para sair dos menus.
- $\hat{\mathcal{P}}$  Os modos personalizados podem ser atualizados automaticamente para refletir quaisquer alterações efetuadas nas definições (C1, C2, C3 ou C4) durante a captação.
	- ■<br /> [«Guardar as alterações efetuadas nas definições nos modos personalizados» \(P.](#page-58-1) 59)

### <span id="page-58-0"></span>**Utilizar os modos personalizados (**C1**/**C2**/**C3**/**C4**)**

Para recuperar todas as definições guardadas, incluindo o modo de disparo:

- **1** Rode o seletor de modo para o modo personalizado pretendido (C1, C2, C3 ou C4).
	- A câmara será configurada para as definições do modo selecionado.
- %Por predefinição, as alterações efetuadas após a recuperação não serão aplicadas nas definições guardadas. As definições guardadas serão restauradas quando voltar a selecionar o modo personalizado com o seletor de modo.

### <span id="page-58-1"></span> Guardar as alterações efetuadas nas definições nos modos personalizados

Pode guardar as alterações efetuadas nas definições enquanto se encontrar nos modos personalizados na câmara. As definições alteradas mantêm-se mesmo que rode o seletor de modo. Pode utilizar os modos personalizados da mesma forma que os modos P/A/S/M/B.

- **1** Prima o botão MENU para visualizar os menus.
- **2** Realce o separador  $\mathbf{D}_1$ , utilizando o seletor dianteiro.
- **3** Realce [1. Def. básicas/Qualidade imagem], utilizando os botões  $\triangleleft$  ou o seletor traseiro.
- **4** Realce [Modo personaliz.] com os botões  $\Delta \nabla$  e prima o botão  $\circledast$ .
- **5** Realce o modo personalizado pretendido ([C1]–[C4]) com os botões  $\Delta \nabla$  e prima o botão  $\circledcirc$ .
- **6** Realce [Definições armaz.] com os botões  $\Delta \nabla$  e prima o botão  $\textcircled{k}$ .
- **7** Realce [Premir] com os botões  $\triangleleft\triangleright$  e prima o botão  $\circledcirc$ .
- **8** Prima o botão MENU para sair dos menus.

**PASMB** 8

Defini Definir modo de disparo e definições atuais. Repor

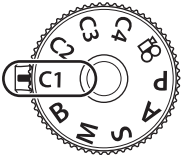

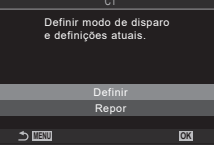

### Recuperar definições guardadas

Em qualquer modo que não  $\Omega$ , pode recuperar as definições quardadas nos modos personalizados [C1] a [C4].

- **1** Prima o botão MENU para visualizar os menus.
- **2** Realce o separador  $\mathbf{D}_1$ , utilizando o seletor dianteiro.

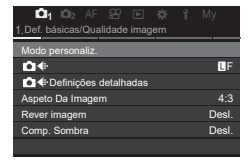

**MENU OK**

**MENU OK**

Não

o persor

C<sub>2</sub> C3 C4

- **3** Realce [1. Def. básicas/Qualidade imagem], utilizando os botões  $\triangleleft$  ou o seletor traseiro.
- **4** Realce [Modo personaliz.] com os botões  $\Delta \nabla$ e prima o botão  $\circledcirc$ .
- **5** Realce o modo personalizado pretendido ([C1]–[C4]) com os botões  $\triangle \nabla$  e prima o botão (ok).
- **6** Realce [Recuperar] com os botões  $\Delta \nabla$  e prima o botão (ok).
- **7** Realce [Sim] com os botões ⊲ ⊳e prima o botão (ok).

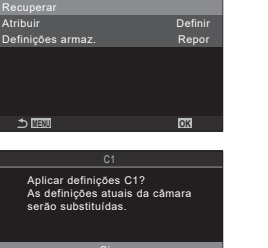

Definir

- **8** Prima o botão MENU para sair dos menus.
- $\hat{\mathcal{P}}$  Quando recupera uma definição enquanto o seletor de modo está definido para C1, C2, C3 ou C4, o modo de captação também muda para o modo guardado.
- $\hat{\mathcal{P}}$  As definicões recuperadas ao premir um botão ao qual [C1]–[C4] (Modo personaliz. C1–4) tenha sido atribuído em [ne Função do Botão] (P. [212](#page-211-0)) deixam de se aplicar quando:
	- desligar a câmara,
	- rodar o seletor de modo para outra definição,
	- premir o botão MENU durante a captação,
	- efetuar uma reposição,
	- guardar ou recuperar definições personalizadas.

### <span id="page-60-0"></span>**Gravar vídeos**

- Ao gravar vídeos, utilize um cartão SD que suporte uma classe de velocidade SD de 10 ou superior.
- É necessário um cartão UHS-II ou UHS-I com uma classe de velocidade UHS de 3 ou melhor quando:

está selecionada uma resolução de vídeo de [4K] ou [C4K] no menu [ $\mathfrak{P}$  (:-] ou uma compensação de movimento de [A-I] (All-Intra) no menu [ $\mathbb{R}\leq$ :-].

### <span id="page-60-1"></span>**Gravar vídeos no modo de vídeo (**n**)**

Rode o seletor de modo para  $\mathfrak{P}$  (modo de vídeo) para gravar vídeos com os efeitos disponíveis nos modos  $P$ ,  $A$ ,  $S \in M$  (P. [62](#page-61-0)).

- **1** Rode o seletor de modo para  $\mathbb{R}$ .
- **2** Prima o botão **O** para começar a gravar.
	- Não é emitido um sinal sonoro quando a câmara foca no modo de vídeo.
	- O vídeo que está a gravar será apresentado no ecrã.
	- Se colocar o seu olho no visor ótico, o vídeo que está a gravar será apresentado no visor ótico.
	- É apresentada uma moldura vermelha durante a gravação de vídeo (P. [189\)](#page-188-0).
	- Pode alterar o local de focagem, tocando no ecrã enquanto grava.
	- A câmara iniciará a contagem da gravação e apresentará o tempo de gravação.
- **3** Prima novamente o botão **O** para terminar a gravação.
- $Q$  Quando a câmara for utilizada continuamente durante longos períodos, a temperatura do sensor de imagem aumentará e poderão ser visíveis ruídos e manchas de cor no ecrã. Se tal ocorrer, desligue a câmara e aguarde que arrefeça. Os ruídos e manchas de cor têm maior probabilidade de ocorrer a sensibilidades ISO elevadas. Se a temperatura do sensor aumentar ainda mais, a câmara desligar-se-á automaticamente.
- $\Omega$  Ao utilizar uma objetiva do sistema Quatro Tercos, a AF não funcionará ao gravar vídeos.
- $\Omega$  Quando a gravação de vídeo a alta velocidade estiver selecionada para [ $\Omega$   $\leftarrow$  i.], os vídeos gravados com [i-Enhance] ou um filtro artístico selecionado para o modo de imagem serão gravados no modo [Natural].
- $O$  O som das operações táteis e das operações dos botões poderá ser gravado.
- $\Omega$  Os sensores de imagem CMOS do tipo utilizado na câmara geram um efeito chamado de «exposição do obturador», que pode causar distorção em fotografias de motivos em movimento. Esta distorção é um fenómeno que ocorre em fotografias de motivos em rápido movimento ou se a câmara for movida durante a captação. É particularmente evidente em fotografias tiradas a longas distâncias focais.
- # Se for utilizado um cartão SDXC, podem ser gravados vídeos com até 3 horas de duração. Os vídeos com uma duração superior a 3 horas são gravados em vários ficheiros (consoante as condições de captação, a câmara pode começar a gravar num novo ficheiro antes de se atingir o limite de 3 horas).
- $\overline{O}$  Quando é utilizado um cartão SD/SDHC, os vídeos com um tamanho superior a 4 GB são gravados em vários ficheiros (consoante as condições de captação, a câmara pode começar a gravar num novo ficheiro antes de se atingir o limite de 4 GB).
- $\hat{\mathscr{D}}$  Também pode começar a gravar vídeos ao premir o botão do obturador. It $\mathfrak{F}\,$  «Gravar um [vídeo ao premir o botão do obturador \(](#page-219-1)OPFunção obturador)» (P. 220)
- %Os ficheiros de vídeos divididos podem ser reproduzidos como um único vídeo. **IG** [«Reproduzir vídeos separados» \(P.](#page-192-0) 193)

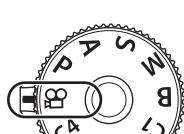

**PASMB**<sub>9</sub>

### <span id="page-61-0"></span>Selecionar um modo de exposição (Modo  $\mathfrak P$  (modos de exposição de vídeo))

**PASMB**<sub>9</sub>

Pode criar vídeos que tirem proveito dos efeitos disponíveis nos modos  $P$ ,  $A$ ,  $S$  e  $M$ .

- **1** Prima o botão MENU para visualizar os menus.
- **2** Realce o separador  $\mathfrak{D}$ , utilizando o seletor dianteiro.
- **3** Realce [1. Def. básicas/Qualidade imagem], utilizando os botões  $\triangleleft$  ou o seletor traseiro.
- **4** Realce [Modo  $\mathbb{R}$ ] com os botões  $\Delta \nabla$  e prima o botão  $\infty$ .
- **5** Realce o modo pretendido com os botões  $\Delta \nabla$  e prima o botão  $\textcircled{s}.$

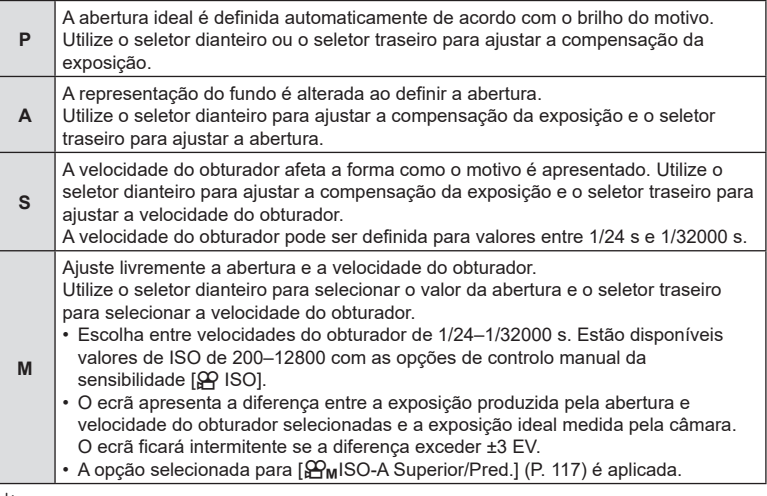

%O limite inferior da velocidade do obturador muda de acordo com a frequência de imagens do modo de gravação de vídeo.

**6** Prima o botão MENU para sair dos menus.

 $\hat{\mathcal{D}}$ -A opção [Modo  $\mathcal{Q}$ ] também pode ser definida a partir do super painel de controlo. **■ [«Super painel de controlo/super painel de controlo LV» \(P.](#page-70-0) 71)** 

### **Gravar vídeos nos modos de fotografia**

É possível gravar vídeos no modo de programa AE mesmo quando o seletor de modo não se encontra na posição  $\mathcal{G}$ .

- $\Omega$  [@GRAV] tem de ser atribuído a um botão através de [ $\blacksquare$ Função do Botão] (P. [212](#page-211-0)).
- $\overline{O}$  O alvo AF assume a forma selecionada para o modo de vídeo (P. [61\)](#page-60-1). Rode o seletor de modo para  $\mathbb{S}$  (modo de vídeo) e selecione a forma do alvo no ecrã de seleção do alvo AF (P. [80\)](#page-79-0).
- **1** Prima o botão ao qual tenha sido atribuída a função [**@GRAV**] para começar a gravar.
	- Durante a gravação, « GRAV», o tempo de gravação e uma moldura vermelha (P. [93\)](#page-92-0) serão apresentados no ecrã.
	- Se colocar o seu olho no visor ótico, o vídeo que está a gravar será apresentado no visor ótico.
	- Pode alterar o local de focagem, tocando no ecrã enquanto grava.

Tempo de gravação

125min REC 2000

OREC 00:12 TC00:00:01 DF

**1** [1:02:03] 60p L-8

- <sup>0</sup> <sup>+</sup>

M-IS2 WBAuto

Off **1 4K**

n<sup>P</sup> 1/ 250 <sup>F</sup> 5.6

- **2** Prima novamente o botão para terminar a gravação.
	- «(GRAV», o tempo de gravação e a moldura vermelha (P. [93](#page-92-0)) desaparecem quando termina a gravação.
- $\Omega$  Mesmo que prima um botão ao qual tenha sido atribuída a função  $\Omega$ GRAVI, não pode gravar vídeos nos seguintes casos:

durante uma exposição múltipla (a captação de fotografias também termina), enquanto o botão do obturador é premido até meio, durante a captação sequencial, fotografia com lapso de tempo, compensação trapezoidal ou correção olho de peixe ou quando o filtro ND ao vivo estiver a ser utilizado.

Pode evitar que a câmara grave os sons de funcionamento que ocorrem devido às operações da câmara durante a gravação. Após tocar numa opção, toque nas setas apresentadas para selecionar as definições.

## <span id="page-63-0"></span>**Controlos táteis (Controlos silenciosos) PASMB**<sup>2</sup>

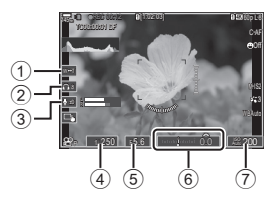

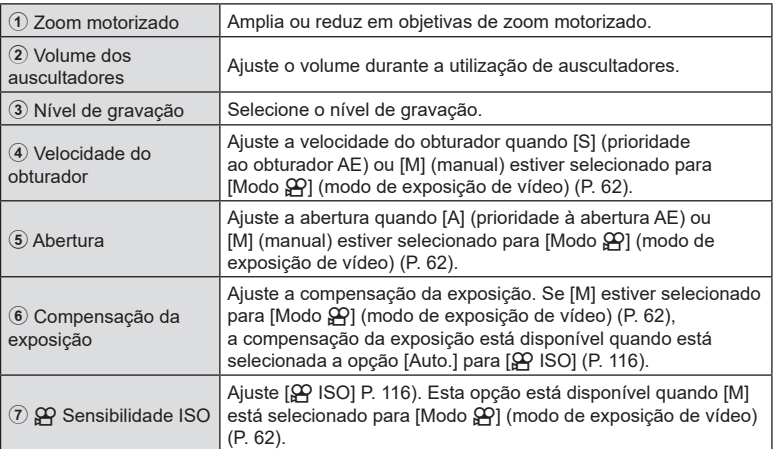

 $O$  Os controlos silenciosos não estão disponíveis durante a gravação de vídeo a alta velocidade (P. [146\)](#page-145-0).

 $\hat{\mathcal{P}}$  Pode configurar a câmara, de modo que os controlos silenciosos durante a utilização do painel tátil também possam ser utilizados durante a captação de fotografias. In§ «Configurar **@Definições das inform.»** (P. 235)

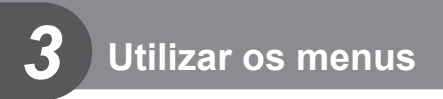

### **O que pode fazer com os menus**

Para além de opções de captação e reprodução, os menus contêm opções que lhe permitem personalizar a operação e apresentação da câmara e configurar a câmara.

Existem diversos separadores que representam categorias de funções e estão incluídas funções relacionadas em cada página.

Para obter informações sobre as categorias de separadores e as funções em cada página, consulte [«Predefinições» \(P.](#page-314-0) 315).

### **Como utilizar os menus**

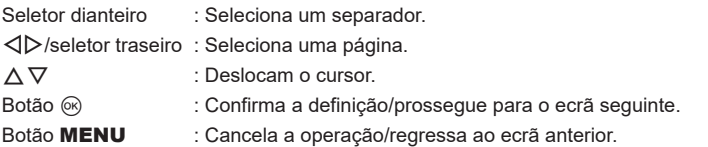

A explicação seguinte utiliza a opção [AE BKT] como exemplo.

**1** Prima o botão MENU para visualizar os menus.

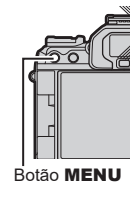

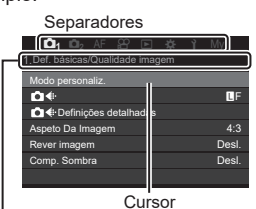

Título da página, guia da página

- **2** Utilize o seletor dianteiro para selecionar o separador pretendido.
	- A opção [AE BKT] encontra-se no separador  $\mathbf{D}_2$ . Rode o seletor dianteiro até ser realçado o separador  $\mathbf{C}_2$ .

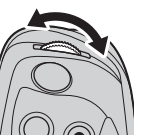

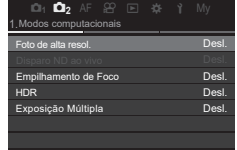

- 3 Utilize  $\triangleleft$  b ou o seletor traseiro para selecionar a página pretendida.
	- A opção [AE BKT] encontra-se na 3.ª página: [3. Bracketing]. Opere os botões ⊲D ou o seletor traseiro até ser realçada a página [3. Bracketing].

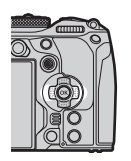

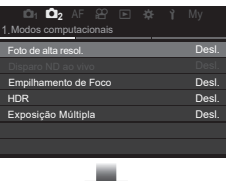

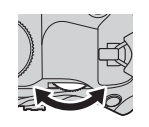

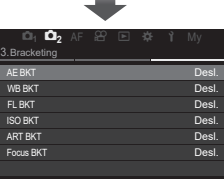

**4** Utilize  $\Delta \nabla$  para selecionar a opção [AE BKT] e prima o botão (ok).

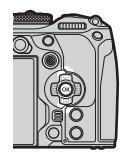

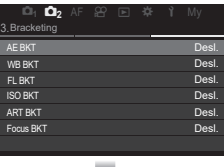

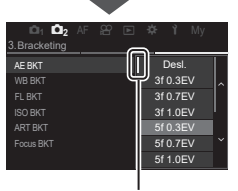

Isto aparece junto à opção atualmente selecionada.

- **5** Utilize  $\Delta \nabla$  para realcar uma opção e prima o botão  $\otimes$  para selecionar.
	- A definição é confirmada.
	- Ao premir o botão MENU, fecha o menu.
	- O procedimento após selecionar um item e premir o botão @ varia consoante o item do menu.
	- Alguns itens do menu requerem definições adicionais após selecionar uma opção no passo 5. Para a operação, consulte a explicação de cada função.

Neste manual, o procedimento para selecionar um item do menu é apresentado em seguida.

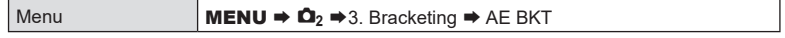

 $\hat{\mathcal{D}}$ -Pode utilizar o multisseletor em vez de  $\Delta \nabla \langle \mathcal{D} \rangle$  ao operar os menus.

- $\oint$  Para cancelar a operação do menu, prima o botão MENU.
- %Para obter informações sobre cada função do menu e predefinições, consulte [«Predefinições» \(P.](#page-314-0) 315).

### Apresentar a descrição de um item do menu

Quando prime o botão INFO enquanto está selecionado um item do menu, é apresentada a descrição do menu.

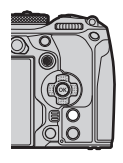

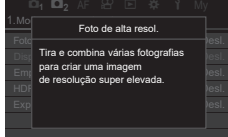

### ■ Itens apresentados a cinzento

Se um item estiver atualmente indisponível devido ao estado da câmara ou a outras definições, é apresentado a cinzento.

Quando prime o botão ® enquanto está realçado um item cinzento, é apresentado o motivo pelo qual este não está disponível.

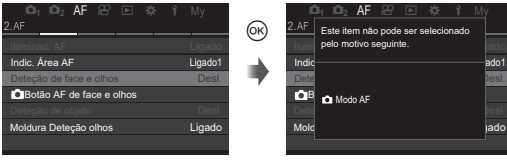

# *4* **Definições de captação**

### **Como alterar as definições de captação (botões diretos/ super painel de controlo)**

A câmara oferece muitas funções relacionadas com fotografia. Consoante a frequência com que as utiliza, pode aceder às definições através de botões ou ícones no ecrã.

### **Botões diretos**

Funções fotográficas frequentemente utilizadas são atribuídas a botões. Estes são referidos como «botões diretos». Os botões aos quais podem ser atribuídas funções são indicados abaixo.

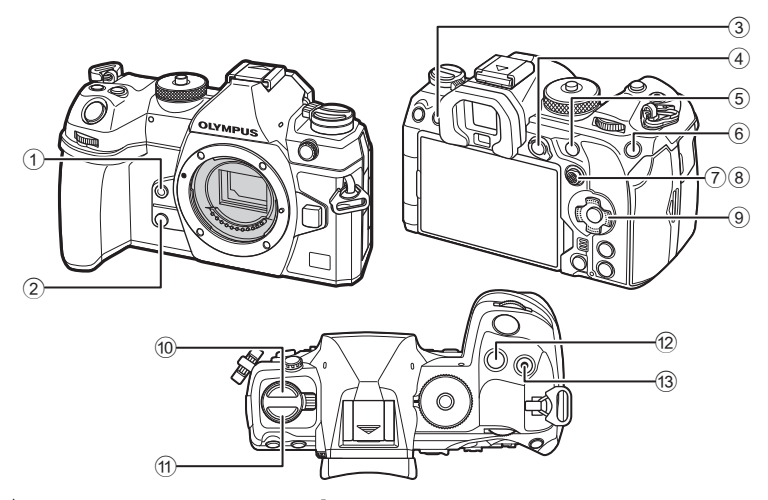

 $\hat{\mathscr{D}}$  Excluindo o botão  $\textcircled{\scriptsize{10}}$  (botão  $\textcircled{\scriptsize{11}}$ ) e o botão  $\textcircled{\scriptsize{10}}$  (botão  $\textsf{AF}$   $\textcircled{\scriptsize{10}}$ ), podem ser atribuídas funções diferentes aos botões. Lo «Alterar as funções dos botões (Definições de botão)» (P. 212)

### Botões diretos durante a captação de fotografias

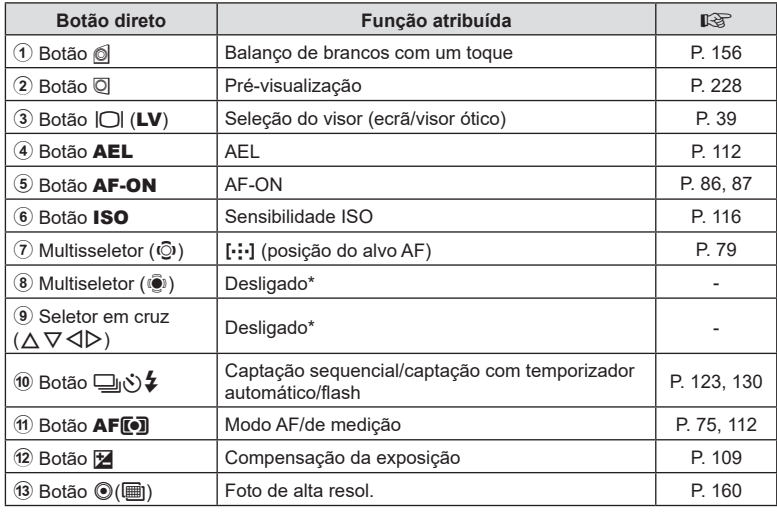

\* Não está atribuída nenhuma definição por predefinição.

### Botões diretos durante a gravação de vídeo

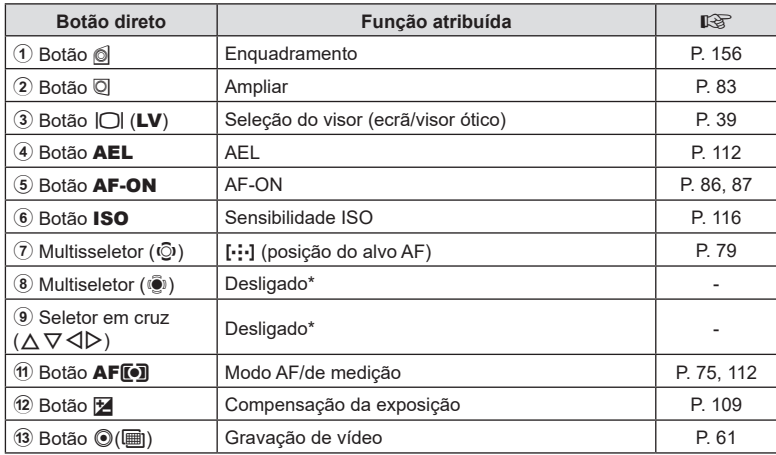

\* Não está atribuída nenhuma definição por predefinição.

Para obter informações sobre o funcionamento da função de cada botão direito, consulte a página de explicação de cada função.

Esta secção explica como operar quando é apresentado um menu de seleção, utilizado a função [Modo AF] como exemplo.

- **1** Prima o botão da função que pretende utilizar.
	- $\cdot$  Prima o botão **AF**  $\overline{[} \bullet \overline{)}$ .
	- É apresentado um menu de seleção.

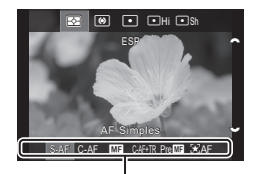

Menu de seleção

- **2** Rode o seletor dianteiro/traseiro para selecionar uma definição.
	- Também pode utilizar os botões  $\land \nabla \triangleleft \triangleright$ . Se aparecerem valores de definição na parte superior e inferior do ecrã quando prime o botão no passo 1, utilize os botões que se seguem.

 $\wedge \nabla$ : Seleciona itens apresentados na parte superior.  $\langle \rangle$ : Seleciona itens apresentados na parte inferior.

- Neste exemplo, rode o seletor traseiro para definir [Modo AF].
- Prima o botão do obturador até meio para sair para o ecrã de captação.

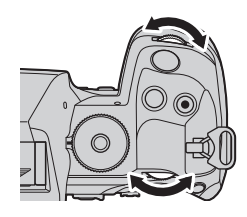

- Também pode regressar ao ecrã de captação ao premir o botão que premiu no passo 1.
- Em algumas funções, estão disponíveis definições mais detalhadas após a seleção da definição no passo 2. Para obter informações sobre como operar, consulte a explicação de cada função.

Neste manual, o procedimento para alterar uma definição com um botão direto é apresentado em seguida.

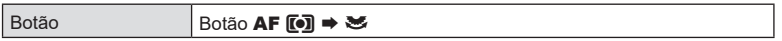

### **Alterar rapidamente a definição mantendo o botão premido**

Algumas definições podem ser alteradas ao rodar o seletor dianteiro/traseiro enquanto se mantém o botão da função premido.

O ecrã da definição é fechado quando solta o botão.

*4*

### <span id="page-70-0"></span>**Super painel de controlo/super painel de controlo LV**

O super painel de controlo/super painel de controlo LV lista as definições de captação e os respetivos valores atuais. Utilize o super painel de controlo ao enquadrar fotografias no visor ótico e o super painel de controlo LV ao enquadrar fotografias no ecrã («imagem ao vivo»).

• No modo de captação de fotografias, premir o botão  $|O|$  (LV) alterna entre a fotografia com o visor ótico e a fotografia com imagem ao vivo.  $\Box$ 

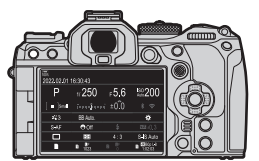

Fotografia com o visor ótico (o ecrã desliga-se enquanto o visor ótico está ligado)

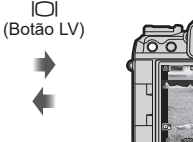

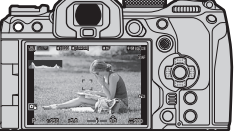

Fotografia com imagem ao vivo

### **Super painel de controlo (fotografia com o visor ótico)**

Quando enquadrar motivos no visor ótico, o super painel de controlo LV será sempre apresentado no ecrã. Prima o botão (%) para ativar o cursor.

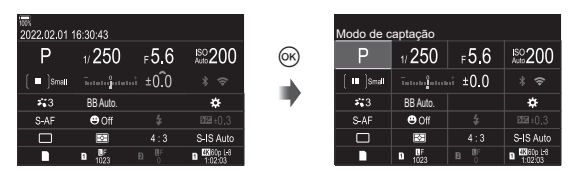

### **Super painel de controlo LV (fotografia com imagem ao vivo)**

Para visualizar o super painel de controlo LV no ecrã, prima o botão  $\otimes$  durante a imagem ao vivo.

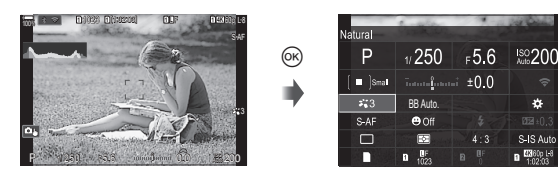

Esta secção explica como operar o super painel de controlo/super painel de controlo LV, utilizando a função [Deteção de face e olhos] como exemplo.

- 1 Prima o botão  $\infty$ .
	- Se premir o botão durante a imagem ao vivo, o super painel de controlo LV será apresentado no ecrã.
	- Será realçada a última definição utilizada.

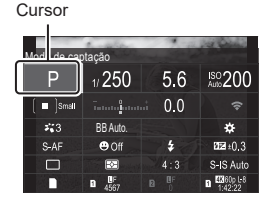

Ł.

- **2** Realce um item com  $\triangle \nabla \triangleleft \triangleright$ .
	- A definição selecionada será realçada.
	- Também pode realçar itens ao tocar nos mesmos no ecrã. ■ sa antiga a ser a ser a ser a ser a ser a ser a ser a ser a ser a ser a ser a ser a ser a ser a ser

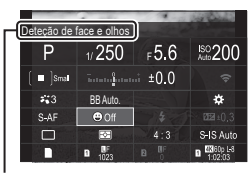

É apresentado o nome da função selecionada.

**3** Rode o seletor dianteiro/traseiro para alterar a definição realçada.

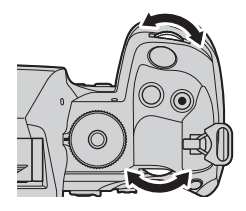

• Prima o botão do obturador até meio para guardar a definição atual e sair para o ecrã de captação.

Neste manual, o procedimento para alterar uma definição com um botão direto é apresentado em seguida.

Super painel de

ouper pairier de  $\qquad \qquad \circ$  → Deteção de face e olhos

### **Opções adicionais**

controlo LV/super painel de controlo

Se premir o botão  $\circledast$  no passo 2, são apresentadas opções para a definição realçada. Em alguns casos, podem ser configuradas opções adicionais.

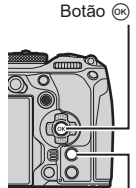

Botão INFO

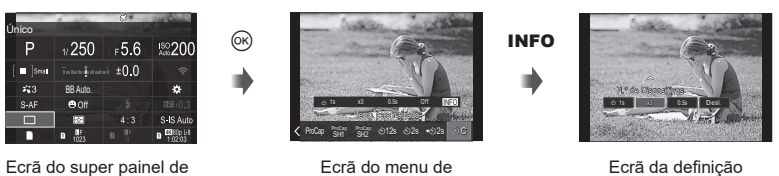

seleção

Ecrã da definição detalhada
#### Definições disponíveis no super painel de controlo/super painel de controlo LV

#### **Modo de captação de fotografias**

#### **Super painel de controlo LV**

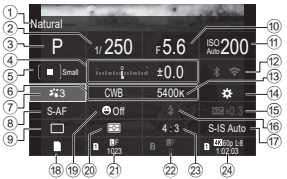

- 1 Nome da opção atualmente selecionada
- 2 Velocidade do obturador...........P. [45](#page-44-0), [49](#page-48-0)
- 3 Modo de captação ..........................P. [45](#page-44-1)
- 4 Compensação da exposição ........P. [109](#page-108-0)
- 5 KAlvo AF .....................................P. [80](#page-79-0)
- **6 C Balanço de brancos.................P. [154](#page-153-0)**
- 7 K Modo de imagem....................P. [149](#page-148-0) 8 K Modo AF...................................P. [75](#page-74-0)
- 9 Modo drive (captação sequencial/ temporizador automático).............P. [130](#page-129-0)
- 0 Valor de abertura ......................P. [45](#page-44-0), [47](#page-46-0)
- a K Sensibilidade ISO...................P. [116](#page-115-0)
- b Wi-Fi/Bluetooth .............................P. 265
- c K Temperatura de cor ...............P. [154](#page-153-0)

#### **Super painel de controlo**

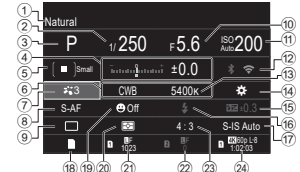

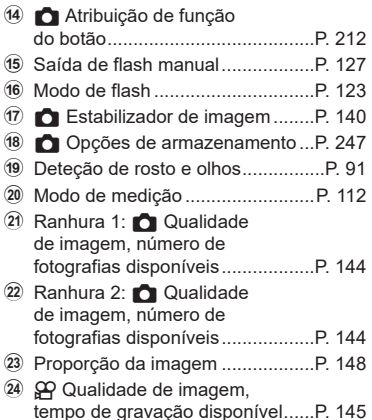

#### **Modo de gravação de vídeo**

#### **Super painel de controlo LV** Off M-IS 1  $_{\gamma}$  **B**  $^{44800}_{1.4222}$ 3 <u>Î CWB 5400κ</u> 1 <del>Φ</del> Natural Mid | <u>issussite</u> 1990 n 250 5.6 800 ISO CWB  $C-AF$   $\theta$  Off  $M-IS1$  $\overline{\mathscr{L}_{P}}$  1/ 250 F 5.6  $\frac{1}{40}$   $\frac{1}{2}$ ±0  $^{\tiny{\textregistered}}$ 3 5 7 8  $\overline{9}$ 4 6 2  $^{\textcircled{\tiny{\textsf{f}}}}$  $\circledR$  $\circledast$ e  $\circledR$ f  $_{\tiny\textregistered}$  $(17)$   $(18)$   $(19)$

1 Nome da opção atualmente selecionada

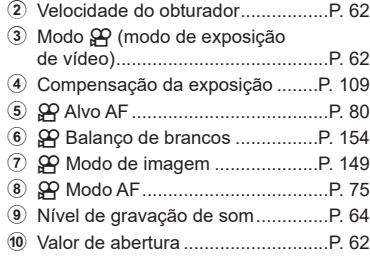

a n Sensibilidade ISO....................P. [116](#page-115-0)

- b Wi-Fi/Bluetooth .............................P. 265
- c n Temperatura de cor ................P. [154](#page-153-0)
- 14 SP Atribuição de função do botão........................................P. [212](#page-211-0)
- 15  $Q$  Qualidade de imagem, tempo de gravação disponível......P. [145](#page-144-0)
- **16 @Estabilizador de imagem..........P. [140](#page-139-0)**
- g Volume dos auscultadores..............P. [64](#page-63-0)
- 18 Deteção de rosto e olhos.................P. [91](#page-90-0)
- 19 Indicador do nível de gravação ......P. [64](#page-63-0)

## **Funções básicas de focagem**

## <span id="page-74-0"></span>Selecionar um modo de focagem ( **C** Modo AF/ $\mathbb{R}^n$ Modo AF)

# **PASMB**<sup>2</sup>

Pode selecionar um método de focagem (modo de focagem).

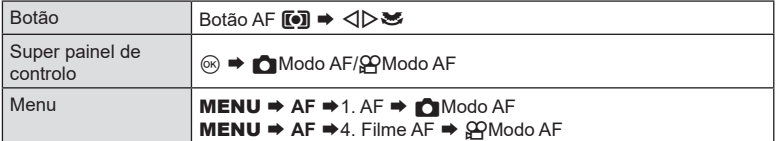

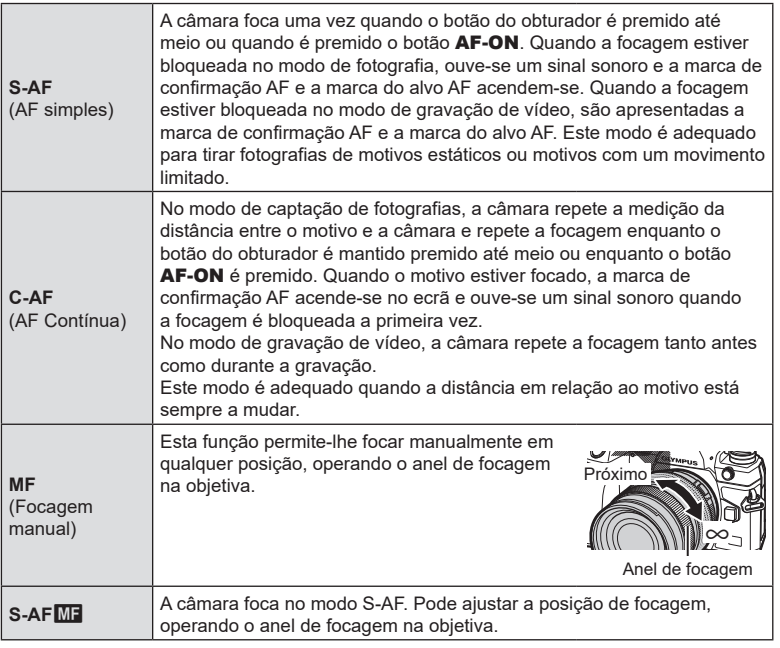

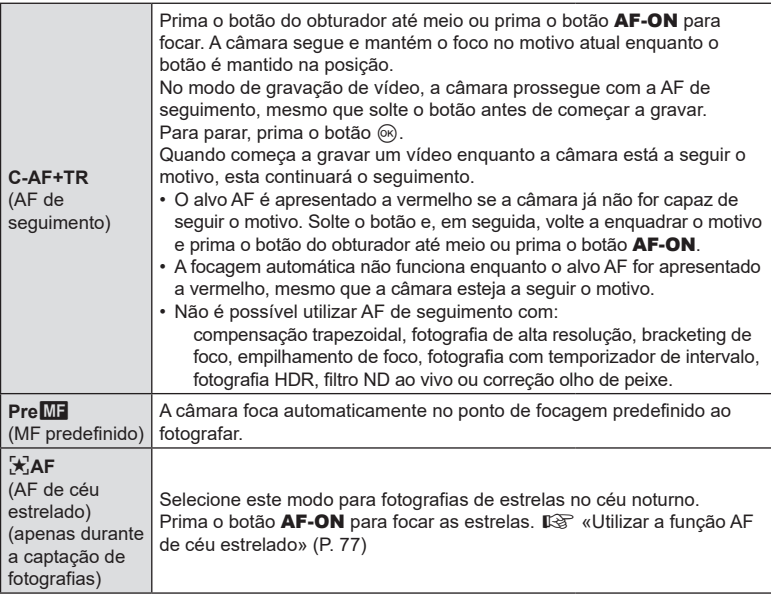

- $\circledR$  [S-AFME] apenas aparece no [ $\circ$ AModo AF]. Para focar manualmente durante a focagem automática ao tirar fotografias, utilize [no AF+MF]. [lo «Focagem automática e manual [combinadas \(](#page-84-0) $\bigcap$  AF+MF)» (P. 85)
- $\Omega$  A câmara poderá não conseguir focar se o motivo tiver uma iluminação fraca, for obscurecido por névoa ou fumo ou tiver pouco contraste.
- $\oslash$  Ao utilizar uma objetiva do sistema Quatro Terços, a AF não estará disponível durante a gravação de vídeo.
- $\overline{O}$  A selecção do [Modo AF] não está disponível (P. 296) quando o anel de focagem da objetiva se encontra na posição MF e [Operacional] está selecionado para [Engate de MF] (P. [107](#page-106-0)).
- $\hat{\mathcal{D}}$  A alavanca **Fn** pode ser utilizada para comutar rapidamente o modo AF. ■ [«Personalizar a alavanca Fn \(Definições Nível Fn\)» \(P.](#page-222-0) 223)
- $\hat{\mathcal{D}}$  Pode escolher entre focar ou não quando o botão do obturador é premido até meio. ■ [«Configurar a operação da AF quando o botão do obturador é](#page-85-0) premido  $(\bigcap_{k} A_F$  premindo = a meio)» (P. 86)

#### <span id="page-76-0"></span>**Utilizar a função AF de céu estrelado**

- **1** Selecione [<del>x</del><sup>1</sup>]AFI para o modo AF.
- **2** Prima o botão AF-ON para iniciar a função AF de céu estrelado.
	- Para interromper a função AF de céu estrelado, volte a premir o botão AF-ON.
	- Pode configurar a câmara de modo que a função AF de céu estrelado comece quando o botão do obturador é premido até meio.  $\mathbb{R}$  «Alterar as definições da [função AF de céu estrelado \(Def. AF céu estrelado\)» \(P.](#page-87-0) 88)
	- A câmara apresenta [AF céu estr. em execução] durante a função AF de céu estrelado. O indicador de focagem (·) é apresentado durante cerca de dois segundos após a câmara focar. Se a câmara não conseguir focar, o indicador de focagem irá, neste caso, piscar durante cerca de dois segundos.
- **3** Prima o botão do obturador até ao fim para tirar a fotografia.
- $\Omega$  A câmara não será capaz de focar em locais iluminados.
- $\Omega$  A função AF de céu estrelado não pode ser utilizada com a função Captura Pro.
- $\overline{O}$  As opções  $\blacksquare$ Vinc. à orientação  $\blacksquare$ : I (P. [100\)](#page-99-0),  $\blacksquare$  Definições de mov.] (P. [103](#page-102-0)), [CLimitador AF] (P. [95](#page-94-0)), [Limitador AF] (P. [99](#page-98-0)), [Deteção de face e olhos] (P. [91\)](#page-90-0) e [Conner AF] (P. [97](#page-96-0)) estão fixadas em [Desl.] e a opção [Imagens Por S.] (P. [229\)](#page-228-0) está fixada em [Normal].
- $O$  A focagem manual é selecionada quando é colocada uma objetiva Quatro Terços.
- $\Omega$  A funcão AF de céu estrelado está disponível com objetivas Micro Quatro Tercos fabricadas pela OM Digital Solutions ou pela OLYMPUS. Contudo, não pode ser utilizada com objetivas com uma abertura máxima superior a f/5,6. Para mais informações, visite o nosso website.
- $\hat{\mathcal{D}}$  O item [Def. AF céu estrelado] (P. [88](#page-87-0)) oferece as opções [Precisão] e [Velocidade]. Monte a câmara num tripé antes de tirar fotografias com [Precisão] selecionado.
- $\hat{\mathscr{D}}$  A sua seleção de modos de alvo AF (P. [80\)](#page-79-0) está limitada aos modos  $[$  . IPequeno, [ ■ ]Médio e [ ■ ]Grande.
- $\hat{\mathcal{D}}$  A câmara foca automaticamente no infinito quando a função AF de céu estrelado está selecionada.
- $\hat{\mathcal{D}}$  Quando está selecionado [Ligado] para [Prioridade de disparo], o obturador pode ser libertado mesmo quando o motivo não está focado.

#### **Definir uma posição de focagem para PreMF**

- **1** Selecione [PreMF] com o botão **AF<sup>[[]</sup>]** e prima o botão **INFO**.
- **2** Prima o botão do obturador até meio para focar.
	- A focagem pode ser ajustada ao rodar o anel de focagem.
- **3** Prima o botão  $\infty$ .
- %A distância para o ponto de focagem predefinido pode ser definida com [Distância MF predef.] (P. [107\)](#page-106-1).
- $\oint$  A câmara também foca na distância predefinida:
	- quando é ligada e
	- quando sai dos menus para o ecrã de captação.

#### **Ajustar a focagem manualmente durante a focagem automática**

- Antes de prosseguir, selecione [Ligado] para [n AF+MF] (P. [85](#page-84-0)). **ME** será apresentado nos modos [S-AF], [C-AF], [C-AF+TR] e [x]AF].
- **1** Selecione um modo de focagem marcado com um ícone M**F** (P. [75\)](#page-74-0).
	- Ao gravar vídeos, selecione [S-AFMF].
- **2** Prima o botão do obturador até meio para focar através de focagem automática.
	- No modo  $\left[\frac{1}{\sqrt{2}}\text{AF} \, \frac{\text{m}}{\text{B}}\right]$ , prima o botão **AF-ON** para iniciar a função AF de céu estrelado.
- **3** Mantendo o botão do obturador premido até meio, rode o anel de focagem para ajustar a focagem manualmente.
	- Para voltar a focar com a focagem automática, solte o botão do obturador e volte a premi-lo até meio.
	- O ajuste de focagem manual durante a focagem automática não está disponível no modo  $\left[\frac{1}{2}\right]$ AF $\left[\frac{1}{2}\right]$ .
	- O ajuste de focagem manual durante a focagem automática está disponível através do anel de focagem em objetivas M.ZUIKO PRO (Micro Quatro Terços PRO). Para obter informações sobre outras objetivas, consulte o nosso website.
- **4** Prima o botão do obturador até ao fim para tirar a fotografia.

## <span id="page-78-0"></span>**Selecionar um alvo de focagem (Ponto do alvo AF)**

A moldura que indica a localização do ponto de focagem é referida como o «alvo AF». Pode posicionar o alvo sobre o seu motivo. Nas predefinições, o multisseletor é utilizado para posicionar o alvo AF.

**1** Utilize o multisseletor para posicionar o alvo AF.

- O alvo AF é apresentado no início da operação.
- Para selecionar o alvo AF central, prima o multisseletor ou prima sem soltar o botão  $@$ .
- Pode escolher se a seleção do alvo AF «envolve» as bordas do ecrã (P. [103](#page-102-0)).

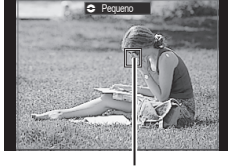

Alvo AF

- **2** Tire fotografias.
	- O ecrã de seleção do alvo AF desaparecerá quando o botão do obturador for premido até meio.
	- A moldura AF é apresentada em vez do alvo AF selecionado.
- $\hat{\mathcal{P}}$  Pode reposicionar o alvo AF durante a focagem, quando [C-AF] ou [C-AF $\boxed{\text{m}}$ ] está selecionado no modo de fotografia.
- S Também pode reposicionar o alvo AF durante a gravação de vídeo.
- %O tamanho e número dos alvos AF mudam consoante as definições de captação.
- $\hat{\mathcal{D}}$  Quando [Ligado] é selecionado para [Seletor de alvo AF] (P. [104](#page-103-0)), pode reposicionar o alvo AF, utilizando controlos táteis do ecrã enquanto enquadra o seu motivo no visor ótico.

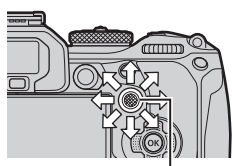

**PASMB**<sup>9</sup>

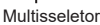

<span id="page-79-0"></span>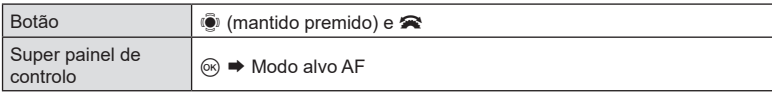

**1** Mantenha o multisseletor premido enquanto roda o seletor dianteiro ou traseiro.

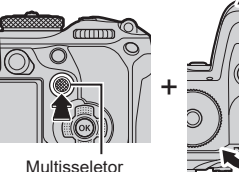

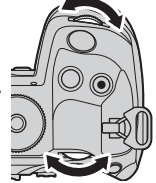

• A câmara percorre os modos de alvo AF conforme ilustrado.

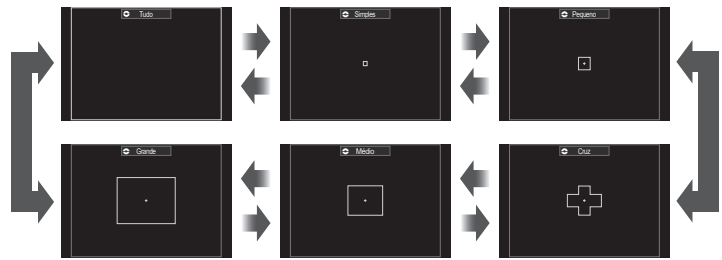

- As únicas opções disponíveis quando XAF está selecionado são [ = Pequeno, [ **■** IMédio e [ ■ IGrande.
- As únicas opções disponíveis durante a gravação de vídeo são  $I \equiv$  Pequeno,  $I \equiv$  Médio, **[** $\blacksquare$ ]Grande e [ $\blacksquare$ ]Tudo.
- Os modos de alvo AF a apresentar podem ser selecionados em [no Definições Modo] Alvo AF] (P. [82](#page-81-0)).

#### o **Tudo**

A câmara escolhe o alvo utilizado para focar a partir de todos os alvos disponíveis.

• A câmara escolhe entre 1053 (39 × 27) alvos durante a captação de fotografias e entre 741 (39 × 19) alvos no modo de vídeo.

#### M **Simples**

Selecione um único alvo de focagem.

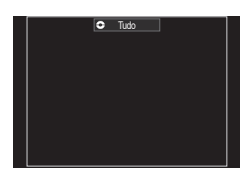

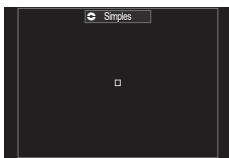

#### $PT$  81

#### y **Pequeno**

Selecione um grupo de alvos de pequena dimensão. A câmara escolhe o alvo utilizado para focar a partir do grupo selecionado.

#### z **Cruz**

Selecione um grupo de alvos dispostos em cruz. A câmara escolhe o alvo utilizado para focar a partir do grupo selecionado.

#### A **Médio**

Selecione um grupo de alvos de média dimensão. A câmara escolhe o alvo utilizado para focar a partir do grupo selecionado.

#### B **Grande**

Selecione um grupo de alvos de grande dimensão. A câmara escolhe o alvo utilizado para focar a partir do grupo selecionado.

#### Alvo personalizado [<sup>■</sup>] C1 - [<sup>■</sup>] C4

Pode alterar o tamanho do alvo AF e o passo (a distância que este se move de cada vez). Os modos de alvo personalizados podem ser selecionados quando existe uma marca de verificação (v) junto de um alvo personalizado em [ODefinições Modo Alvo AF] (P. [82](#page-81-0)).

- **2** Solte o multisseletor quando for apresentado o modo pretendido.
	- Deixarão de ser apresentadas opções de modo de alvo AF.
- %O número de alvos AF disponíveis poderá diminuir consoante as definições de captação.
- $\hat{\mathcal{P}}$  É possível aceder ao ecrã do alvo AF, premindo o multisseletor. O multisseletor pode ser configurado através de [SBotão central] (P. [222](#page-221-0)).
- $\hat{\mathscr{D}}$  É possível selecionar modos de alvo AF separados de acordo com a orientação da câmara. L<sup>®</sup> [«Combinar a seleção do alvo AF com a orientação da câmara \(](#page-99-0)**€**Vinc. à [orientação](#page-99-0) [...])» (P. 100)
- $\hat{\mathcal{D}}$  As seguintes definições de focagem podem ser recuperadas em simultâneo, utilizando a alavanca Fn. Podem ser atribuídas definições diferentes às posições 1 e 2. Utilize esta opção para ajustar rapidamente definições de acordo com as condições de captação. [Modo AF] (P. [75\)](#page-74-0), [Modo alvo AF] (P. [80](#page-79-0)) e [Ponto do alvo AF] (P. [79](#page-78-0))

A alavanca **Fn** pode ser configurada através do item [Função alav. **The Fan**] (P. [224](#page-223-0)) ou do item [Função alav. OPFn] (P. [224](#page-223-1)).

- *S* Pode ajustar as definições de alvo AF para [C-AF]. It is [no Priorid. ao centro C-AF] (P. [89](#page-88-0))
- %Pode selecionar opções diferentes para o modo de fotografia e o modo de vídeo.

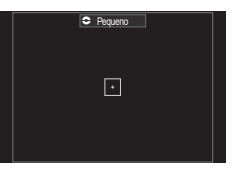

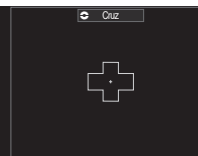

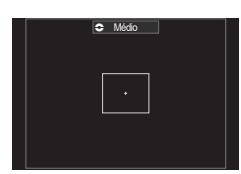

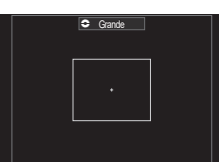

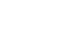

**(**K**Definições Modo Alvo AF) PASMB** 

<span id="page-81-0"></span>Especifique que opções são apresentadas ao definir o **C**Modo alvo AF.

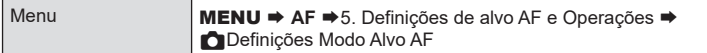

**1** Selecione os modos de alvo AF que pretende que sejam apresentados como opções e coloque uma marca de verificação (v) junto de cada um dos mesmos.

volte a premir o botão  $\circledcirc$ .

• Selecione uma opção com  $\triangle \nabla$  e prima o botão  $\circledast$ para colocar uma marca de verificação  $(\blacktriangle)$  junto da mesma. Para remover a marca de verificação,

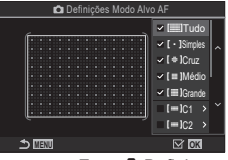

Ecrã **M**Definições Modo Alvo AF

o**Tudo** Se colocar uma marca de verificação (v) junto de uma opção, esta será apresentada como opção ao selecionar o alvo. I**Simples** z**Cruz** A**Médio** B**Grande** C **C1 -**C **C4** Se colocar uma marca de verificação (v) junto de uma opção, esta será apresentada como opção ao selecionar o modo de alvo AF. Prima  $\triangleright$  para configurar o tamanho do alvo AF e o passo (a distância que este se move de cada vez). **MENU**  $[-1]$ 3 1 3 1 **INFO OK** Item Horizontal Vertical Tamanho 12 tipos (1/3/5/7/9/11 /15/19/23/27/33/39) Comute com  $\triangleleft$ ou com o seletor dianteiro. 10 tipos (1/3/5/7/9/11/15/19/ 23/27) Comute com  $\wedge \nabla$ ou com o seletor traseiro. Passo 8 tipos (1 a 8) Comute com  $\triangleleft\triangleright$ ou com o seletor dianteiro. 5 tipos (1 a 5) Comute com  $\Delta \nabla$ ou com o seletor traseiro. Prima o botão INFO para comutar entre Tamanho e Passo.

*4*

## <span id="page-82-0"></span>**AF de enquadramento de zoom/AF de zoom (Super Spot AF)**

**PASMB**<sup>9</sup>

Pode ampliar no ecrã durante a captação. Para uma maior precisão durante a focagem, amplie na área de focagem. Com proporções de zoom mais elevadas, pode focar em áreas mais pequenas do que o alvo de focagem padrão. Pode reposicionar a área de focagem conforme desejado durante o zoom.

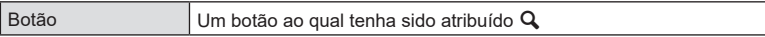

# Antes de poder utilizar a Super Spot AF, tem de utilizar [Definições de botão] (P. [212\)](#page-211-0) para atribuir  $\lceil \mathbf{Q} \rceil$  (P. [215](#page-214-0)) a um controlo da câmara.

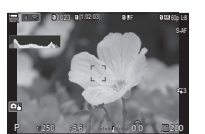

Visualização ao fotografar

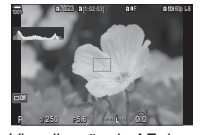

Visualização da AF de enquadramento de zoom

 $\mathbf Q$  (Premir sem soltar) /  $\circledcirc$ 

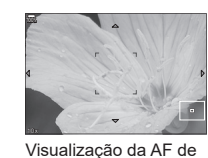

a

a

zoom

**1** Prima o botão ao qual  $\left[Q\right]$  (ampliar) está atribuído.

a

• Será apresentado o enquadramento de zoom.

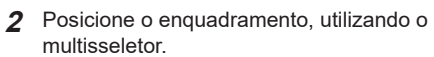

- Para voltar a centrar o enquadramento, prima o multisseletor ou prima sem soltar o botão  $\circledcirc$ .
- O enquadramento também pode ser posicionado com o seletor em cruz ( $\triangle \nabla \triangleleft \triangleright$ ).
- **3** Ajuste o tamanho do enquadramento de zoom para selecionar a proporção de zoom.
	- Prima o botão INFO e, em seguida, utilize os botões  $\wedge \nabla$  ou o seletor dianteiro ou traseiro para ajustar o tamanho do enquadramento de zoom.
	- Prima o botão  $\circledast$  para aceitar e sair.

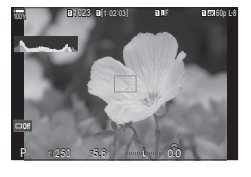

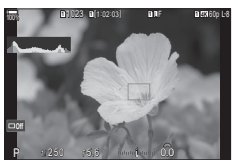

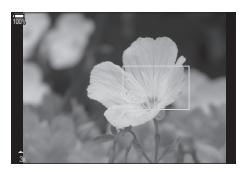

- $\triangle$  Prima uma vez mais o botão ao qual  $\mathsf{Q}$ ] está atribuído.
	- A câmara ampliará a área selecionada de modo a preencher o ecrã.
	- Utilize o seletor dianteiro ou traseiro para ampliar ou reduzir.
	- Utilize o multisseletor para percorrer o ecrã.
	- Utilize  $\Delta \nabla \triangleleft \triangleright$  para percorrer o ecrã.
	- Se o modo de captação for **M** (manual) ou **B** (BULB) e [ISO Auto.] não estiver selecionado, pode premir o botão INFO durante o zoom para selecionar a abertura ou a velocidade do obturador.
	- Prima o botão  $Q$  para regressar ao enguadramento de zoom.
	- Prima o botão @ para terminar o zoom de focagem.
	- Também pode terminar o zoom de focagem, premindo sem soltar o botão  $\mathbf Q$ .

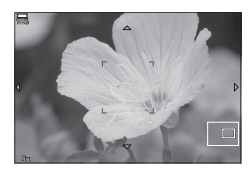

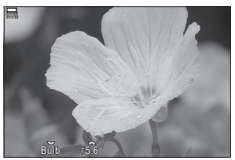

Visualização do ajuste da exposição nos modos M e **B**

- $\overline{D}$  O zoom de focagem aplica-se apenas ao ecrã. As fotografias tiradas com a câmara não são afetadas.
- $\mathcal D$  AAF de zoom não funciona durante a visualização de zoom e quando se utiliza uma objetiva do sistema Quatro Terços.
- $\oslash$  Quando [ $\spadesuit$ Teleconversor Digital] estiver definido para [Ligado] no modo de gravação de vídeo, a câmara não consegue aplicar zoom.
- $\hat{\mathscr{Q}}$  Também é possível tirar fotografias durante a visualização da AF de enquadramento de zoom e da AF de zoom.
- $\hat{\mathcal{P}}$  É possível utilizar controlos táteis para o zoom de focagem.  $\mathbb{R}$  «Fotografar com [operações do ecrã tátil» \(P.](#page-42-0) 43)
- $\hat{\mathcal{D}}$  Pode configurar a câmara para sair do zoom de focagem quando o botão do obturador é premido até meio para focar.  $\mathbb{R}$  «Escolher o que acontece quando o botão do [obturador é premido durante o zoom da imagem ao vivo \(Modo Gd-Plano LV\)» \(P.](#page-226-0) 227)

## **Funções para configurar como focar**

## <span id="page-84-0"></span>**Focagem automática e manual combinadas (CAF+MF)**

**Menu MENU ⇒ AF ⇒**1. AF ⇒ **CHAF**+MF

Após focar com a focagem automática, pode ajustar a focagem manualmente, mantendo o botão do obturador premido até meio e rodando o anel de focagem. Mude da focagem automática para a focagem manual à vontade ou efetue um ajuste preciso da focagem manualmente após focar com a focagem automática.  $\hat{\phi}$ <sup>-</sup>O procedimento varia de acordo com o modo AF selecionado.

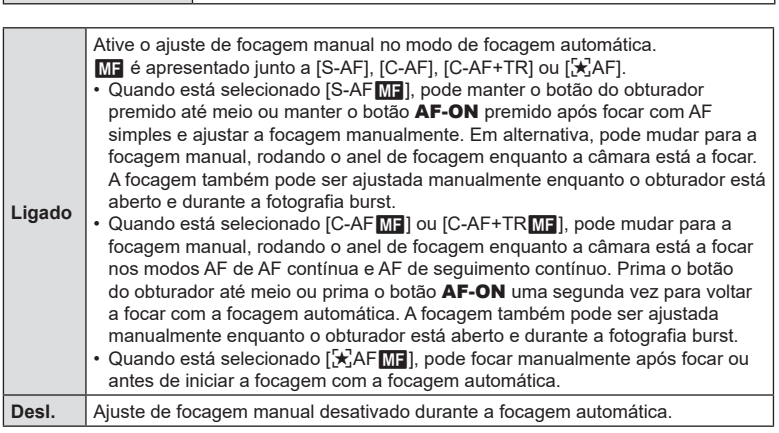

- $\circled{P}$  A focagem manual não está disponível durante a fotografia burst no modo [ $\blacktriangledown$ ]<sub>I</sub>SH1] ou [ProCap SH1].
- %A focagem automática com focagem manual também está disponível quando a focagem automática é atribuída a outros controlos da câmara.  $\mathbb{R}$  «Alterar as funcões dos botões [\(Definições de botão\)» \(P.](#page-211-0) 212)
- $\hat{\mathcal{D}}$  O anel de focagem da objetiva pode ser utilizado para interromper a focagem automática apenas quando são utilizadas objetivas M.ZUIKO PRO (Micro Quatro Terços PRO). Para obter informações sobre outras objetivas, consulte o nosso website.
- $\hat{\mathcal{D}}$  No modo **B** (BULB), a focagem manual é controlada pela opção selecionada para [Focagem BULB/TIME] (P. [177\)](#page-176-0).

**PASMB** 

## <span id="page-85-0"></span>**Configurar a operação da AF quando o botão do obturador**

**é premido (**K**AF premindo** a **a meio)**

**PASMB** 

Pode selecionar se a câmara foca quando o botão do obturador é premido até meio.

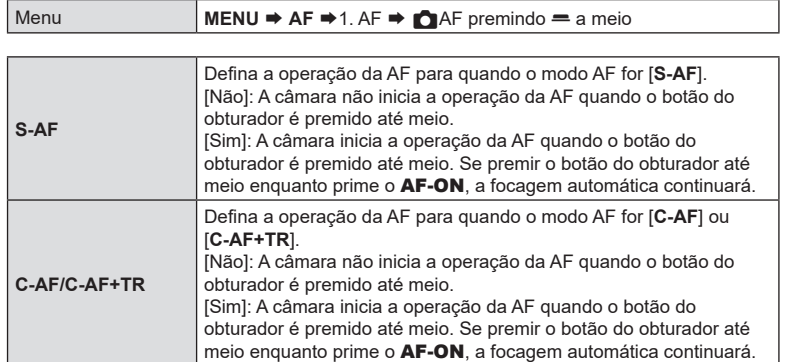

## <span id="page-85-1"></span>**Focagem automática com o botão AF-ON**

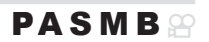

A câmara inicia a operação da AF quando prime o botão AF-ON. A focagem automática termina quando solta o botão AF-ON. Se premir o botão AF-ON enquanto a câmara está a efetuar a focagem automática porque o botão do obturador foi premido até meio, a focagem automática continuará.

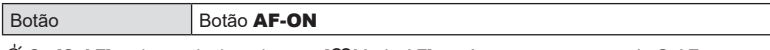

Se [C-AF] estiver selecionado para [SOModo AF], a câmara opera no modo S-AF quando o botão AF-ON é premido durante a gravação de vídeo. Se estiver selecionado [**C-AF+TR**], a câmara efetua a AF de seguimento quando é premido o botão AF-ON.

## **Utilizar a focagem automática no modo de focagem manual**

## **(AFO)** em modo MF) **PASMB**<sup>9</sup>

Pode configurar a câmara para que esta foque com focagem automática quando prime o botão AF-ON, mesmo que o modo AF seja [**MF**] ou [**Pre**b].

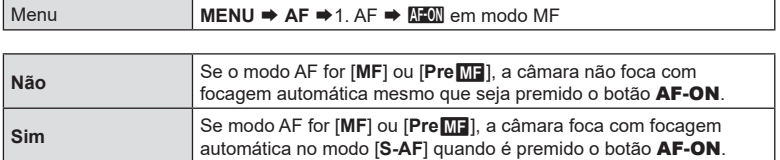

## <span id="page-86-0"></span>**Configurar a operação da câmara quando esta não consegue focar o motivo (Prioridade de disparo) PASMB n**

Pode selecionar se a câmara tira ou não uma fotografia quando não consegue focar o motivo com a focagem automática.

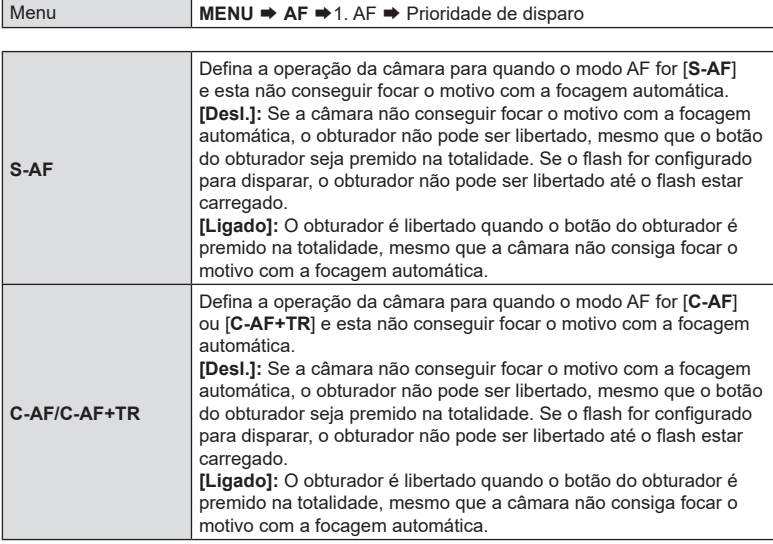

<span id="page-87-0"></span>**Alterar as definições da função AF de céu estrelado** 

## **(Def. AF céu estrelado)**

**PASMB** 

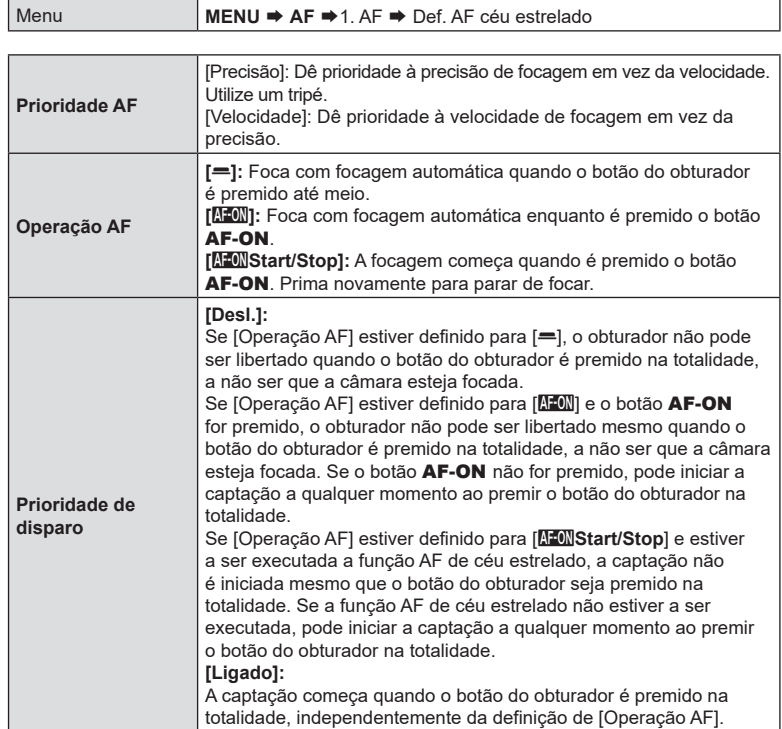

Pode configurar a operação da função AF de céu estrelado.

## <span id="page-88-0"></span>**Prioridade do alvo ao centro para AF contínua**

**(**K**Priorid. ao centro C-AF) PASMB** 

Ao focar com AF de alvo de grupo nos modos  $[C-AF]$  e  $[C-AF\sqrt{m}]$ , a câmara atribui sempre prioridade ao alvo central no grupo selecionado para uma série repetida de operações de focagem. Apenas se a câmara não for capaz de focar com o alvo de focagem central é que focará com os alvos em redor no grupo de focagem selecionado. Tal ajuda-o a seguir motivos que se movem rapidamente, mas de forma relativamente previsível. A prioridade ao centro é recomendada na maioria das situações.

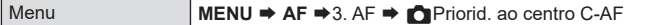

- **1** Selecione um modo de alvo AF para o qual a câmara atribui sempre prioridade ao alvo central para uma série repetida de operações de focagem e coloque uma marca de verificação  $(\blacktriangleleft)$  junto do mesmo.
	- Selecione uma opção com  $\Delta \nabla$  e prima o botão  $\circledast$ para colocar uma marca de verificação (v) junto da mesma.

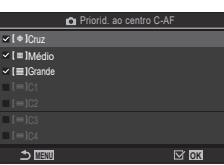

 $\bigcap$  Prior

Para remover a marca de verificação, volte a premir o botão <sub>(ok)</sub>.

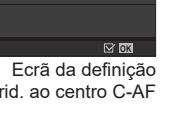

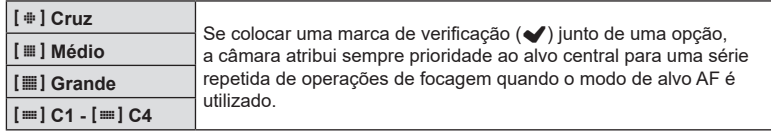

 $\mathcal{D}$  [≡] **C1** - [≡] **C4** apenas podem ser assinalados ( $\blacktriangledown$ ) quando o [Tamanho] horizontal ou vertical especificado em [Definições Modo Alvo AF] (P. [82](#page-81-0)) for 5 ou maior.

*4*

## **Sensibilidade de seguimento para AF contínua (**K**Sensibilidade AF cont./**n**Sensibilidade AF cont.) PASMB**<sup>9</sup>

Selecione a rapidez com que a câmara responde a alterações na distância ao motivo enquanto foca com [**C-AF**], [**C-AF**b], [**C-AF+TR**] ou [**C-AF+TR**b] selecionado para [**K**Modo AF] ou com [C-AF] ou [C-AF+TR] selecionado para [ $\Omega$ Modo AF]. Tal pode ajudar a focagem automática a seguir um motivo de rápido movimento ou evitar que a câmara volte a focar quando um objeto passa entre o motivo e a câmara.

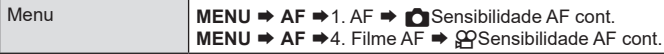

- Selecione entre cinco níveis ( $\Box$ Sensibilidade AF cont.])/três níveis ( $\Box$ Sensibilidade AF cont.]) de sensibilidade de seguimento.
- Quanto maior o valor, maior a sensibilidade. Selecione valores positivos para motivos que entram repentinamente no enquadramento, que se estão a afastar rapidamente da câmara ou que mudam de velocidade ou param abruptamente enquanto se estão a aproximar ou afastar da câmara.
- Quanto menor o valor, menor a sensibilidade. Selecione valores negativos para evitar que a câmara volte a focar quando o motivo é brevemente ocultado por outros objetos ou para evitar que a câmara foque no fundo quando não consegue manter o motivo dentro do alvo AF.

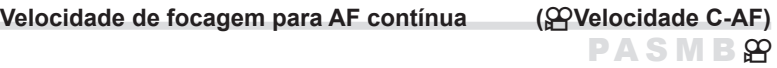

Selecione a rapidez com que a câmara responde a alterações na distância ao motivo quando [**C-AF**] ou [**C-AF+TR**] está selecionado para o modo de focagem. Tal pode ser utilizado para ajustar o tempo que a câmara demora para voltar a focar quando, por exemplo, mudar de motivo.

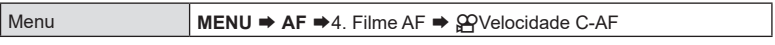

• Selecione entre três níveis de velocidade de focagem.

• Voltar a focar é mais rápido com +1 e mais lento com −1. Selecione −1 para voltar a focar lentamente ao mudar para um novo motivo.

## <span id="page-90-0"></span>**AF de prioridade ao rosto/AF de prioridade aos olhos (Deteção de face e olhos)**

A câmara deteta e foca automaticamente nos rostos ou olhos de motivos de retrato.

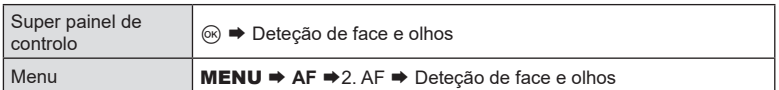

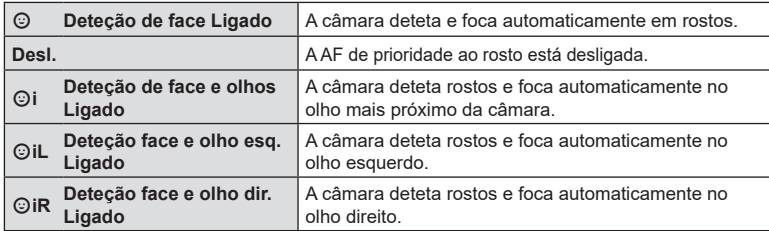

#### ■ Selecionar um rosto para focar

táteis (P. [43\)](#page-42-0).

- **1** Aponte a câmara para o seu motivo.
	- Quando a câmara deteta rostos, aparece uma moldura branca no rosto que está focado. Nos outros rostos, aparecem molduras cinzentas. No rosto que está focado, aparece uma moldura adicional a envolver a moldura branca.
	- Quando a prioridade aos olhos está ativada, também aparecem molduras brancas nos olhos do rosto que está focado. As molduras nos olhos podem ser ocultadas a partir do menu (P. [94\)](#page-93-0).
	- Quando são detetados rostos/olhos de várias pessoas, selecione o rosto a focar, premindo o botão ao qual foi atribuída a função [© Seleção de rosto] (P. [217\)](#page-216-0) em [Definições de botão] (P. [212](#page-211-0)). Quando prime o botão, é selecionado o rosto que estiver mais próximo do alvo AF. Mude de rosto, rodando o seletor dianteiro ou traseiro enquanto mantém o botão premido. Solte o botão para finalizar a sua seleção.

• O rosto utilizado para focar também pode ser selecionado através de controlos

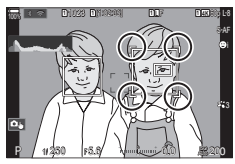

O rosto escolhido para focar é indicado por marcas brancas duplas.

Definições de captação PT **91 Definições de captação**

*4*

- **2** Prima o botão do obturador até meio para focar.
	- $\hat{\mathcal{D}}$  Também pode premir o botão **AF-ON** para focar (P. [86](#page-85-1)).
	- A área do motivo utilizada para focar é indicada por uma borda verde.
	- Se a câmara detetar os olhos do motivo, focará num olho.
	- A prioridade ao rosto e a prioridade aos olhos também estão disponíveis em [MF] (P. [75](#page-74-0)). Os rostos e olhos detetados pela câmara são indicados por molduras brancas. A exposição será definida de acordo com o valor medido para o centro do rosto.

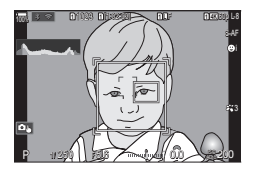

- **3** Prima o botão do obturador na totalidade até baixo para disparar.
	- Quando definida para [**[xi]**] (Medição digital ESP) (P. [112\)](#page-111-0), a medição é realizada, dando prioridade aos rostos.
- # Pode não conseguir utilizar a função [Deteção de face e olhos], dependendo da definição de [Deteção de objeto] (P. [93\)](#page-92-0). Defina [Deteção de objeto] para [Desl.].
- $\Omega$  Dependendo do motivo e da definicão de filtro artístico, a câmara poderá não conseguir detetar corretamente o rosto.
- $\Omega$  Esta função está desativada quando o modo de alvo AF (P. [80\)](#page-79-0) é  $I = I$ Simples ou  $\mathbf{F}$  = Pequeno, quando o modo de medição (P. [112](#page-111-0)) é  $\mathbf{F}$  e quando está a ser utilizado [[...]Medição de ponto] (P. [115\)](#page-114-0).
- $①$  Esta função está desativada quando [△Modo AF] (P. [75\)](#page-74-0) está definido para [FA]AF] ou [F**AF**b].
- %Recomendamos selecionar [Desl.] ao fotografar motivos que não sejam de retrato com [C-AF] ou [C-AFME] no modo de fotografia.

## ■ Atribuir prioridade de focagem a botões (△ Botão AF de face e olhos) **PASMB**

Pode configurar a câmara para que a operação de premir o botão do obturador até meio ou premir o botão **AF-ON** não faça com que a câmara foque em rostos e olhos mesmo quando [CBotão AF de face e olhos] está definido para outra opção que não [Desl.].

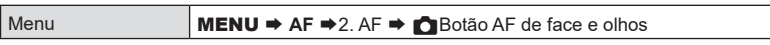

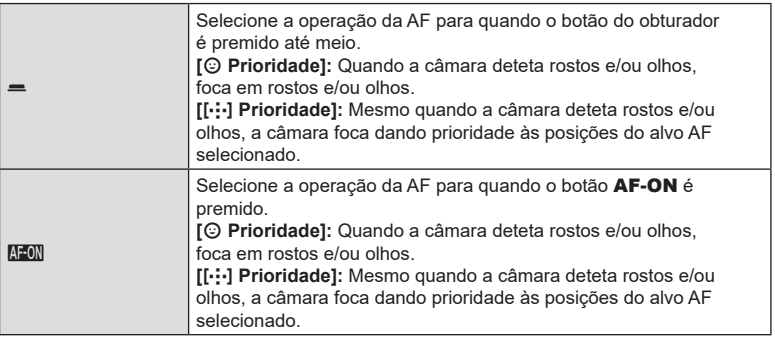

## **(Deteção de objeto)**  $PASMBM$

<span id="page-92-0"></span>A câmara pode detetar motivos de tipos específicos ao focar. Pode ter dificuldade a focar no condutor ou no cockpit de um motivo em movimento rápido, como um carro de corrida ou avião. Esta funcionalidade deteta e foca elementos específicos desse tipo de motivos.

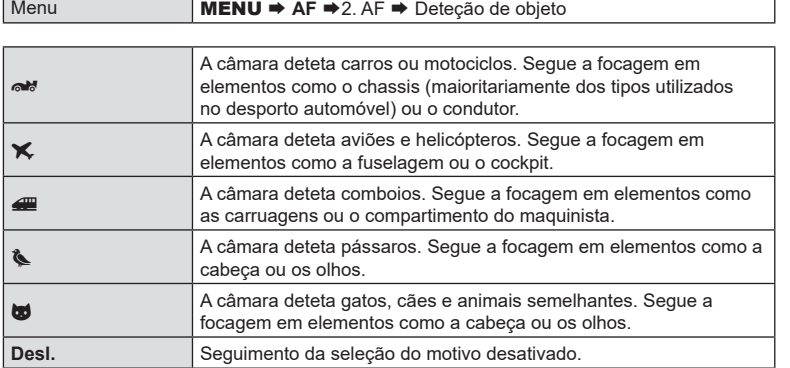

 $O$  Quando define isto para outra definição que não [Desl.], [Deteção de face e olhos] é definido para [Desl.].

(7) Durante a captação de fotografias, esta função é desativada quando [← Modo AF] está definido para [F**AF**] ou [F**AF**b].

Durante a gravação de vídeo, esta função apenas está disponível quando [@Modo AF] está definido para [**C-AF+TR**].

#### Tirar fotografias com [Deteção de objeto**]**

- **1** Selecione o [Modo AF] ou o [GPModo AF].
	- Para a captação de fotografias, selecione uma definição que não [FA**RF**] ou [FA**F**ME].
	- Para a gravação de vídeo, selecione [**C-AF+TR**].

#### **2** Aponte a câmara para o seu motivo.

- Quando a câmara deteta motivos, aparece uma moldura branca no motivo que está focado. Nos outros motivos, aparecem molduras cinzentas. No motivo que está focado, aparece uma moldura adicional a envolver a moldura branca.
- Se a moldura branca a indicar um motivo a focar não aparecer, altere o tamanho e/ou a posição do alvo AF de modo que este cubra o motivo. Quando o modo de alvo AF é [EI] Tudo, é focado o motivo mais próximo do centro do ecrã.
- Quando a câmara deteta também elementos específicos como o condutor ou o cockpit, são também apresentadas molduras brancas mais pequenas sobre estes. Estas molduras podem ser ocultadas a partir do menu (P. [94](#page-93-0)).

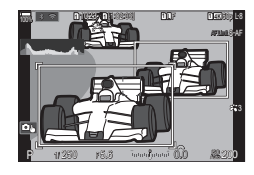

- **3** Prima o botão do obturador até meio para focar.
	- Também pode premir o botão **AF-ON** para focar (P. [86](#page-85-1)).
	- Quando a câmara foca um motivo, aparece uma moldura verde na posição de focagem.
	- Quando a câmara deteta elementos específicos como o condutor ou o cockpit, foca os mesmos.
- **4** Prima o botão do obturador até ao fim para tirar a fotografia.
- $O$  A câmara poderá não conseguir detetar o motivo, em função do motivo ou do filtro artístico selecionado.
- # A câmara poderá não conseguir detetar o motivo, em função do seu tipo ou das condições de captação.

## <span id="page-93-0"></span>**Configurar a apresentação de molduras para olhos detetados (Moldura de deteção de olhos) PASMB**<sub>89</sub>

Pode escolher entre apresentar ou não pequenas molduras quando a câmara deteta partes pequenas como os olhos e cockpits.

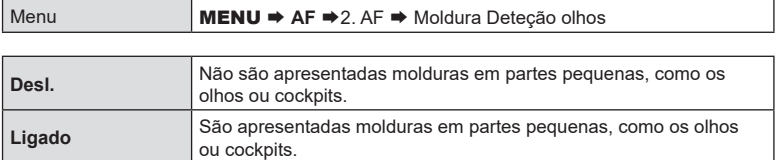

• Mesmo que [Moldura Deteção olhos] esteja definido para [Desl.], a câmara foca os olhos ou elementos específicos, como o cockpit, quando estes são detetados.

## **Funções para alterar a operação da câmara em relação à focagem**

## <span id="page-94-0"></span>Alcance de focagem da objetiva (**CLimitador AF)**

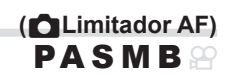

Selecione o alcance no qual a câmara focará ao utilizar a focagem automática. Tal é eficaz em situações em que surge um obstáculo entre o motivo e a câmara durante a operação de focagem, causando mudanças drásticas na focagem. Também pode utilizar esta definição para evitar que a câmara foque em objetos do primeiro plano quando fotografar através de uma cerca, janela ou algo semelhante.

#### Utilizar as definições guardadas em [Limitador AF]

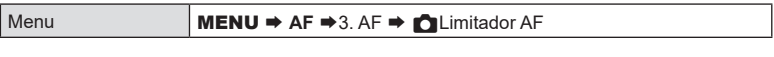

- **1** Selecione [Limitador AF] com  $\triangle \nabla$  e prima o botão (ok).
- 2 Selecione [Ligado1]/[Ligado2]/[Ligado3] com  $\Delta \nabla$ e prima o botão  $@$ .

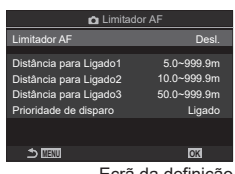

Ecrã da definição CLimitador AF

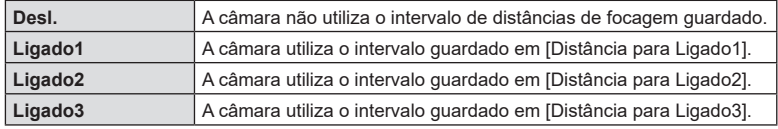

**3** Regresse ao ecrã da definição **AL**imitador AF.

 $\oslash$  O limitador AF não está disponível nos seguintes casos:

- quando o limitador de focagem estiver ativado na objetiva;
- ao utilizar bracketing de foco;
- quando no modo de vídeo ou a gravar um vídeo.
- quando [K]AF] ou [K]AFME] estiver selecionado para o modo de focagem.

#### ■ Configurar o [Limitador AF]

- **1** Configure opções.
	- Selecione uma opção com  $\Delta \nabla$  e prima o botão  $\circledast$ para visualizar o menu de definição.
	- Prima o botão @ novamente para regressar ao ecrã da definição **C**Limitador AF.

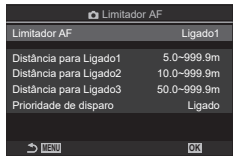

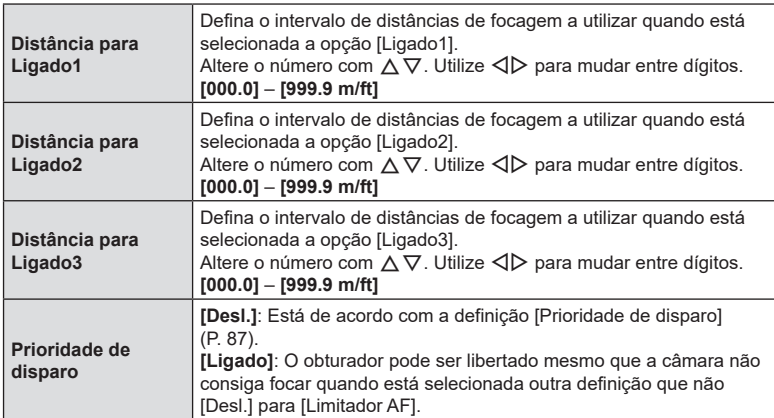

 $\overline{O}$  Os valores apresentados em [Distância para Ligado1] - [Distância para Ligado3] servem apenas como orientação.

## <span id="page-96-0"></span>Análise da objetiva para AF contínua **(C**Scanner AF)

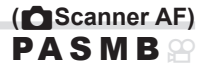

Selecione se a câmara efetua uma análise da focagem. Se a câmara não conseguir focar, irá procurar a posição de focagem, percorrendo a objetiva desde a distância de focagem mínima até ao infinito. Pode limitar a operação de análise, se desejar. Esta opção tem efeito quando [**C-AF**], [**C-AF+TR**], [**C-AF**b] ou [**C-AF+TR**b] está selecionado para [Modo AF] (P. [75](#page-74-0)).

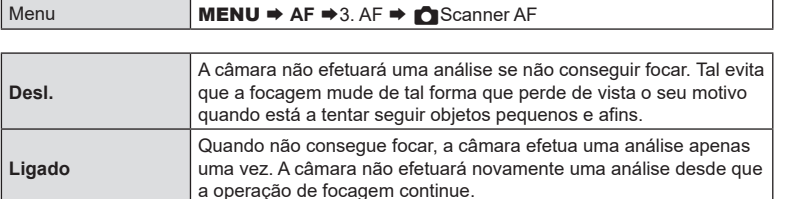

• Independentemente da opção selecionada, a câmara efetuará uma análise se não conseguir focar quando [S-AF] ou [S-AF<sup>[M]</sup>] estiver selecionado para [n] Modo AF]. Ajuste com precisão a focagem automática com deteção de fase. A focagem pode ser ajustada de forma precisa em até ±20 incrementos.

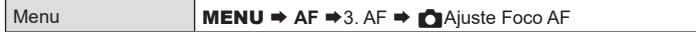

 $\mathcal D$  Normalmente, não é necessário ajustar com precisão a focagem automática com este item. O ajuste preciso da focagem pode impedir que a câmara foque normalmente.

 $\overline{O}$  O ajuste preciso da focagem não tem qualquer efeito nos modos [S-AF] e [S-AF $\overline{M}$ ].

#### Utilizar o valor de ajuste da focagem guardado

- **1** Selecione [Ajuste Foco AF] com  $\Delta \nabla$  e prima o botão (ok).
- **2** Selecione [Ligado] com  $\triangle \nabla$  e prima o botão  $\circledcirc$ .

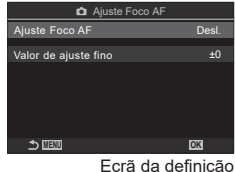

**PASMB** 

**CA**juste Foco AF

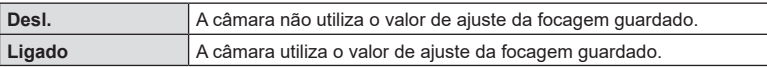

3 Regresse ao ecrã da definição **A**juste Foco AF.

#### Configurar [Ajuste Foco AF]

- **1** Configure a opção.
	- Selecione uma opção com  $\triangle \nabla$  e prima o botão  $\circledast$ para visualizar o menu de definição.
	- Prima novamente o botão  $\circledast$  para regressar ao ecrã da definição **M**Aiuste Foco AF.

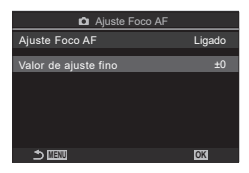

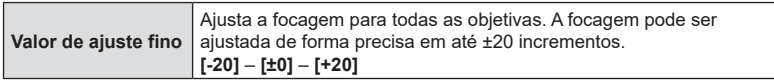

 $\hat{\mathcal{D}}$ - Pode ampliar no ecrã, utilizando o seletor dianteiro ou o botão  $\textcircled{\small{o}}$  para verificar os resultados.

%Pode tirar uma fotografia de teste para verificar os resultados, ao premir o botão do obturador antes de premir o botão ®.

## <span id="page-98-0"></span>**Assistente de focagem automática Iluminador AF (Iluminad. AF)**

O iluminador AF acende-se para auxiliar na operação de focagem quando a iluminação é fraca.

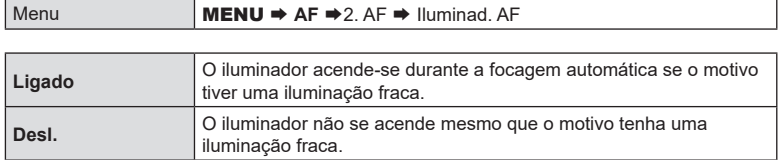

 $\Omega$  Para utilizar o iluminador AF durante a fotografia silenciosa, terá de alterar a opção selecionada para [Defs. Silêncio<sup>[v]</sup>] (P. [136\)](#page-135-0).

## **Modo de apresentação do alvo AF (Indic. Área AF)**

No modo de focagem automática, a posição do motivo que a câmara focou é indicada através de um alvo de focagem verde. Este item controla a apresentação do alvo de focagem.

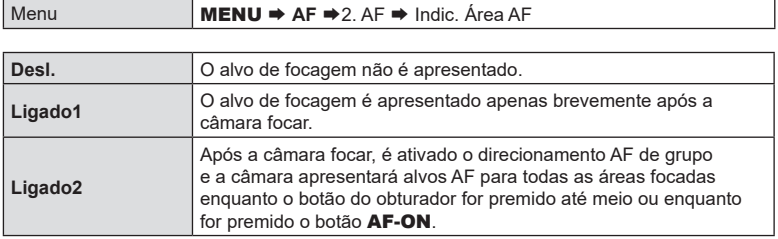

**PASMB** 

**PASMB**<sub>8</sub>

## <span id="page-99-0"></span>**Combinar a seleção do alvo AF com a orientação da câmara (O** Vinc. à orientação [···]) **PASMB**

A câmara pode ser configurada para mudar a posição do alvo AF e o modo de alvo AF automaticamente quando deteta que foi rodada entre as orientações de paisagem (horizontal) e retrato (vertical). Rodar a câmara altera a composição e, consequentemente, também a posição do motivo no enquadramento. A câmara pode armazenar o modo de alvo AF e a posição do alvo AF em separado de acordo com a orientação da câmara. Quando esta opção está ativa, é possível utilizar [ci--] Definição Inicial] (P. [101](#page-100-0)) para armazenar posições iniciais separadas para as orientações de paisagem e de retrato.

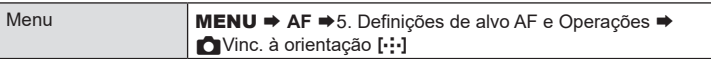

- **1** Selecione uma função com a qual pretenda guardar definições diferentes para as orientações de paisagem e de retrato e coloque uma marca de verificação  $(\blacktriangleright)$  junto da mesma.
	- Selecione uma opção com  $\Delta \nabla$  e prima o botão  $\circledast$ para colocar uma marca de verificação (v) junto da mesma.

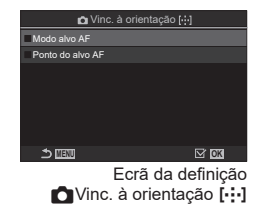

Para remover a marca de verificação, volte a premir o botão <sub>(ok)</sub>.

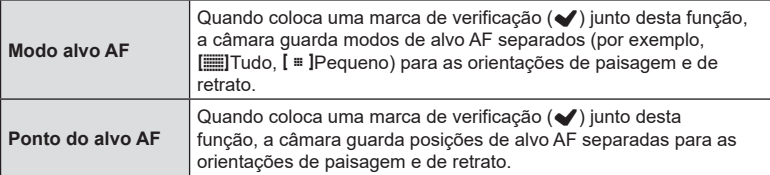

- **2** O ecrã regressa ao ecrã da definição **KVinc.** à orientação [...]
- **3** Prima o botão MENU para regressar ao ecrã de captação.
- **4** Selecione o modo de alvo AF ou a posição do alvo com a câmara primeiro numa orientação e depois na outra.
	- São armazenadas definições separadas para a orientação de paisagem, a orientação de retrato com a câmara rodada para a direita e a orientação de retrato com a câmara rodada para a esquerda.

<span id="page-100-0"></span>Selecione a posição inicial para a funcionalidade [Repor[...]]. A funcionalidade [Repor**[---]**] permite-lhe recuperar uma «posição inicial» anteriormente guardada para o alvo AF com um simples toque num botão. Este item é utilizado para selecionar a posição inicial.

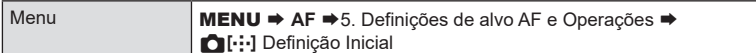

- **1** Selecione uma definição que pretenda armazenar com a posição inicial e coloque uma marca de verificação (v) junto da mesma.
	- Selecione uma opção com  $\Delta \nabla$  e prima o botão  $\circledast$ para colocar uma marca de verificação (v) junto da mesma. Para remover a marca de verificação, volte a premir o botão @.

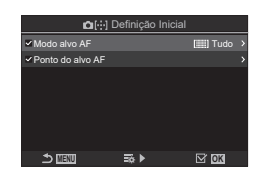

**PASMB** 

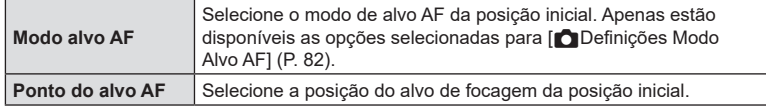

- **2** Prima  $\triangleright$  para configurar opções para o item selecionado.
	- Selecione definições para a posição inicial.
	- Quando  $\Box$  Vinc. à orientação [-:-]] está ativo, ser-lhe-á solicitado que selecione a orientação de paisagem ou retrato (câmara rodada para a esquerda/câmara rodada para a direita) antes de premir o botão  $\circledast$  para visualizar opções.

### Utilizar a função [Repor $[\cdot;\cdot]$ ]

A função [Repor[ ... ]] pode ser utilizada das formas que se seguem.

- $\cdot$  Em [ $\bigcirc$ Função do Botão] (P. [212](#page-211-0)), atribua [Repor[ $\cdot$ ] a um botão. O alvo AF move-se para a posição inicial guardada quando prime o botão.
- Selecione [[**···]HP**] para [@Botão central] (P. [222\)](#page-221-0). O alvo AF move-se para a posição inicial guardada quando prime o multisseletor.

Selecione as funções desempenhadas pelos seletores dianteiro e traseiro ou pelo seletor em cruz durante a seleção do alvo AF. Os controlos utilizados podem ser selecionados de acordo com a forma como a câmara é utilizada ou com as preferências pessoais.

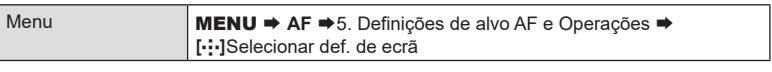

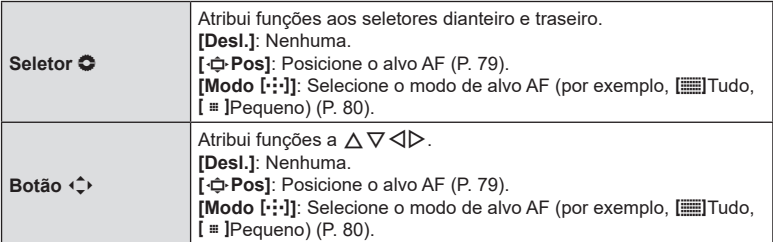

## **(**N **Definições de mov.) PASMB**<sup>9</sup>

<span id="page-102-0"></span>Pode escolher se a seleção do alvo AF «envolve» as bordas do ecrã. Também pode escolher se tem ou não a opção de selecionar [EI] Tudo (todos os alvos) antes de a seleção do alvo AF «envolver» a borda oposta do ecrã.

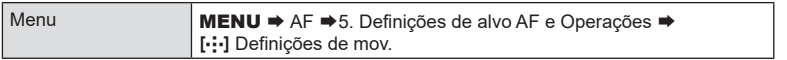

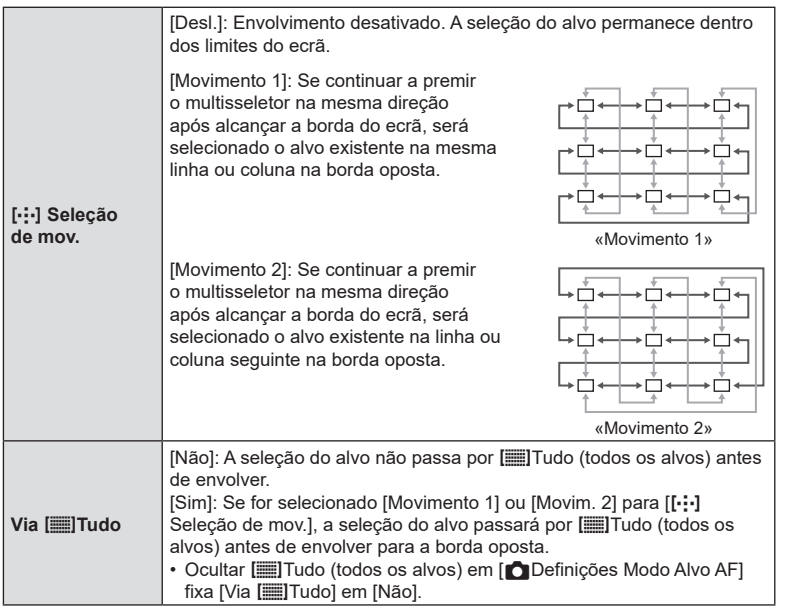

# [N Definições de mov.] é fixado em [Desl.] durante a gravação de vídeos e quando  $[\mathbf{F}]\mathbf{A}$ F] ou  $[\mathbf{F}]\mathbf{A}$ F $[\mathbf{M}]$  for selecionado para o modo de focagem.

<span id="page-103-0"></span>Utilize controlos táteis no ecrã para selecionar o alvo AF durante a fotografia com o visor ótico. Deslize um dedo sobre o ecrã para posicionar o alvo de focagem enquanto visualiza o seu motivo no visor ótico.

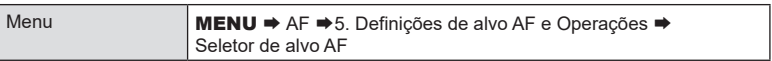

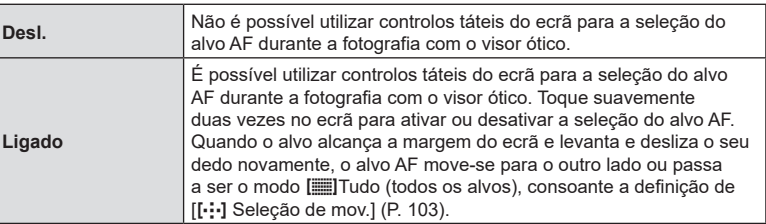

%Quando estiver selecionado [Ligado], também podem ser utilizados controlos táteis para posicionar o enquadramento de zoom (P. [83\)](#page-82-0).

## **Assistente de focagem manual (Assistente MF)**

**PASMB**<sup>9</sup>

Esta é uma função de assistência à focagem para a focagem manual. Quando o anel de focagem é rodado, a borda do motivo é aumentada ou é ampliada uma parte da imagem no ecrã. Quando parar de utilizar o anel de focagem, o ecrã volta à imagem original.

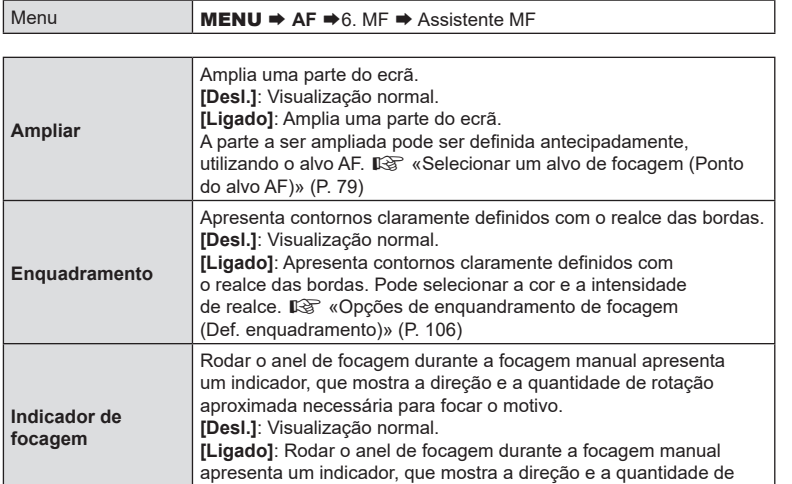

 $\Omega$  Quando está a utilizar Enquadramento, as bordas de motivos pequenos tendem a ser mais fortemente realçadas. Isto não é garantia de uma focagem exata.

rotação aproximada necessária para focar o motivo.

- # O zoom de focagem não está disponível nos seguintes casos: Durante a gravação de vídeos/quando [**C-AF**b] ou [**C-AF+TR**b] está selecionado para o modo de focagem/durante uma exposição múltipla/quando [OPTeleconversor Digital] está definido para [Ligado] no modo de gravação de vídeo.
- # Ao utilizar objetivas de terceiros com mecanismo de engate de focagem, a direção da focagem e a apresentação do indicador de focagem podem ser invertidas. Se tal acontecer, altere a definição de [Anel De Focagem] (P. [107\)](#page-106-2).
- $\oslash$  Não é possível apresentar o indicador de focagem ao utilizar uma objetiva do sistema Quatro Terços.
- $\hat{\mathcal{D}}$  Rode o seletor dianteiro ou traseiro para ampliar ou reduzir durante o zoom de focagem.
- $\hat{\mathcal{P}}$  Prima o botão **INFO** para alterar a cor e a intensidade quando for apresentado o Enquadramento.

<span id="page-105-0"></span>Realce objetos, utilizando contornos coloridos. Tal torna os objetos que estão focados mais fáceis de ver durante a focagem manual e opções semelhantes.

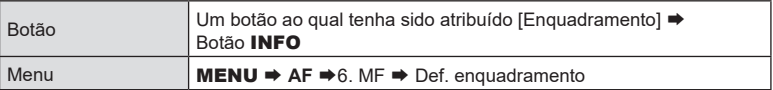

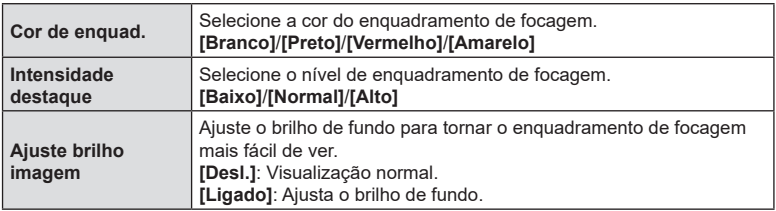

• Quando for selecionado [Ligado] para [Ajuste brilho imagem], a apresentação da imagem ao vivo pode ser mais clara ou mais escura do que a fotografia final.

#### ■ Utilizar o enquadramento de focagem

Estão disponíveis as opções que se seguem para utilizar o enquadramento de focagem.

- Atribuir [Def. enquadramento] a um controlo através de [no Função do Botão] ou [nFunção do Botão]: o enquadramento de focagem pode ser atribuído a um controlo ao selecionar [Enquadramento] para [ne Função do Botão] (P. [212\)](#page-211-0) ou [GO Função do Botão] (P. [212](#page-211-0)). Premir o botão ativa o enquadramento de focagem. [Enquadramento] também pode ser selecionado para [Multifunções] (P. [219](#page-218-0)).
- Utilizar [Enquadramento] para [Assistente MF]: Se estiver selecionado [Enquadramento] para [Assistente MF], o enquadramento de focagem será automaticamente ativado quando o anel de focagem da objetiva for rodado.
- $\hat{\mathcal{D}}$  Prima o botão **INFO** para visualizar opções de enquadramento.

## <span id="page-106-1"></span>**Selecionar uma distância de focagem para a focagem manual predefinida (Distância MF predef.)**

 $PASMBM$ 

Defina a posição de focagem para a focagem manual predefinida. Especifique o número e a unidade (m ou ft).

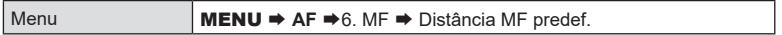

 $O$  Se a objetiva estiver equipada com um limitador de focagem, desative-o antes de prosseguir.

 $\oslash$  Os valores apresentados servem apenas como orientação.

#### <span id="page-106-0"></span>**Desativar o engate de MF (Engate de MF)**

Desative o engate de focagem manual que existe em algumas objetivas. Tal pode evitar que a focagem automática seja desativada ao rodar acidentalmente o anel de focagem.

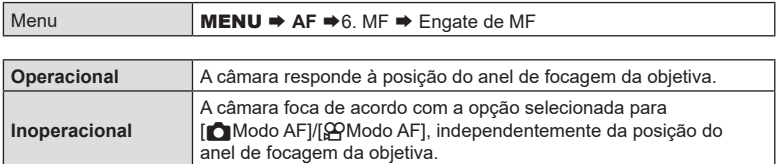

 $\Omega$  A focagem manual através do anel de focagem da objetiva não está disponível guando [Inoperacional] estiver selecionado para [Engate de MF], mesmo que o anel de focagem da objetiva se encontre na posição de focagem manual.

 $\hat{\mathcal{P}}$  Para obter informações detalhadas sobre objetivas equipadas com engate de MF, consulte P. [296](#page-295-0).

#### <span id="page-106-2"></span>**Direção de focagem da objetiva (Anel de focagem)**

## **PASMB**<sup>9</sup>

Selecione a direção em que o anel de focagem é rodado para ajustar a focagem.

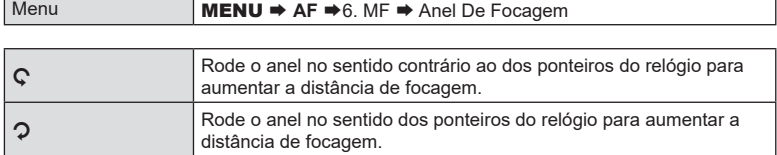

**PASMB**<sup>2</sup>

Tem a opção de não repor a objetiva na posição de focagem de reposição quando a câmara é desligada. Tal permite-lhe desligar a câmara sem alterar a posição de focagem.

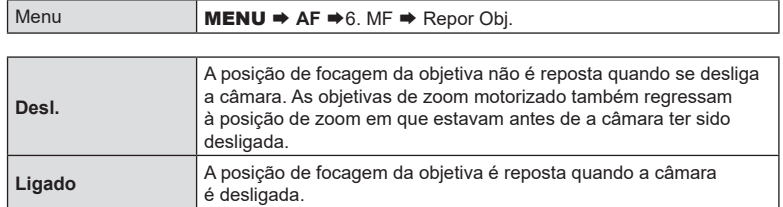
# <span id="page-108-0"></span>**Controlar a exposição (Compensação da exposição)** PASM B <sub>89</sub>

A exposição selecionada automaticamente pela câmara pode ser alterada para se adequar ao seu objetivo artístico. Escolha valores positivos para tornar as fotografias mais claras e valores negativos para as tornar mais escuras.

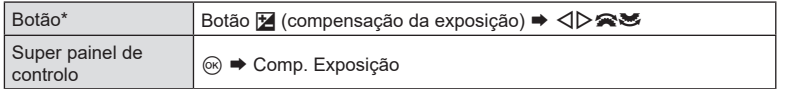

- \* Ao utilizar no modo  $M$ , rode o seletor dianteiro ou traseiro enquanto prime o botão  $\mathbb H$ (compensação da exposição).
- $\hat{\mathcal{D}}$  Para ativar a compensação da exposição no modo **M**, selecione [Auto.] para [ $\bullet$ ] ISO] (P. [116](#page-115-0)).

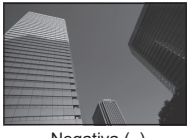

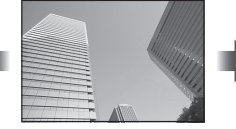

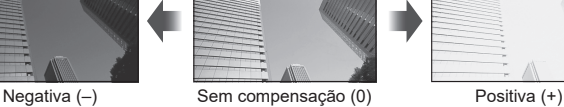

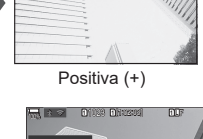

• Durante a captação de fotografias, a compensação da exposição pode ser ajustada em até ±5,0 EV. O visor ótico e a imagem ao vivo apresentam os efeitos de valores não superiores a ±3,0 EV. A barra de exposição pisca quando o valor ultrapassa ±3,0 EV.

- Durante a gravação de vídeo, a compensação da exposição pode ser ajustada em ±3,0 EV.
- Para pré-visualizar os efeitos da compensação da exposição na imagem ao vivo, selecione [Standard] para [Modo LV] (P. [229\)](#page-228-0) e [Desl.] para [KVisão Noturna] (P. [229](#page-228-1)).
- Podem ser utilizados os seletores dianteiro e traseiro ou os controlos táteis para ajustar a exposição durante a gravação de vídeo.

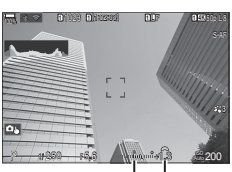

Barra de exposição

Compensação da exposição

*4*

### Ajustar a compensação da exposição

### **Modos** P**,** A **e** S

No modo de vídeo, a compensação da exposição pode ser ajustada quando [P], [A] ou [S] está selecionado para [Modo  $\Omega$ ] (modo de exposição de vídeo) (P. [62](#page-61-0)).

- **1** Rode o seletor dianteiro para ajustar a compensação da exposição.
	- Também pode selecionar um valor, premindo o botão  $\blacktriangleright$  e utilizando  $\triangleleft$ .
- **2** Tire fotografias.

### **Modo** M

No modo de vídeo, a compensação da exposição pode ser ajustada quando [M] está selecionado para [Modo  $\mathfrak{D}$ ] (modo de exposição de vídeo). Contudo, primeiro, tem de selecionar [Ligado] para [ $\mathfrak{B}_{\mathsf{M}}$ ISO Auto.] (P. [118\)](#page-117-0) e [Auto.] para [ $\mathfrak{B}$  ISO] (P. [116\)](#page-115-0).

- **1** Prima o botão  $\mathbf{\Sigma}$  e, em seguida, rode o seletor dianteiro ou traseiro para ajustar a compensação da exposição.
- **2** Tire fotografias.

### Repor a compensação da exposição

Para repor a compensação da exposição, prima sem soltar o botão  $\circledast$ .

# <span id="page-109-0"></span>**Incrementos de EV para o controlo da exposição (Passo EV) PASMB**<sub>8</sub>

Selecione o tamanho dos incrementos utilizados ao ajustar a velocidade do obturador, a abertura, a compensação da exposição e outras definições relacionadas com a exposição. Selecione entre 1/3, 1/2 e 1 EV.

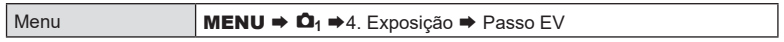

## **Ajustar com precisão a exposição (Ajuste Exposição)**

# **PASMB**<sup>9</sup>

Ajuste com precisão a exposição. Utilize esta opção se pretender que os resultados da exposição automática sejam consistentemente mais claros ou mais escuros.

- $\oslash$  Normalmente, o ajuste preciso não é necessário. Utilize apenas conforme necessário. Em circunstâncias normais, a exposição pode ser ajustada através da compensação da exposição (P. [109\)](#page-108-0).
- $O$  O ajuste preciso da exposição reduz a quantidade de compensação da exposição disponível na direção (+ ou −) em que a exposição foi ajustada com precisão.

Menu **MENU**  $\rightarrow \Omega_1 \rightarrow 4$ . Exposição  $\rightarrow$  Ajuste Exposição

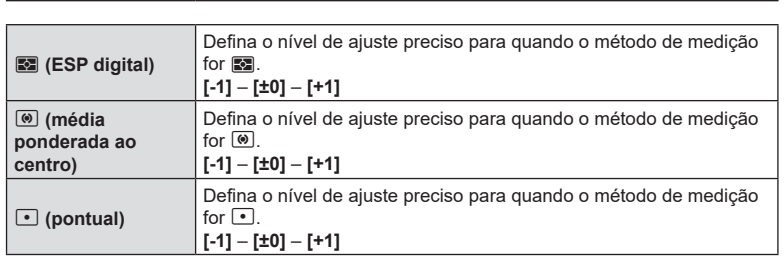

Podem ocorrer bandas em fotografias tiradas sob iluminação LED. Utilize [nanálise] tremulação]/[QAnálise tremulação] para otimizar a velocidade do obturador enquanto visualizar bandas no ecrã.

- $\oslash$   $\bullet$  : Este item pode ser utilizado nos modos S, M e silencioso e com Captura Pro.
	- $\Omega$ : Este item pode ser utilizado quando o [Modo  $\Omega$ ] (modo de exposição de vídeo) for [S] ou [M].

 $Q$  A gama de velocidades do obturador disponíveis é reduzida.

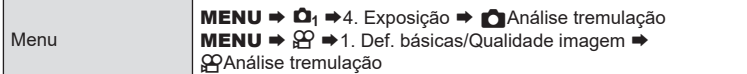

• Quando definido para [Ligado], será apresentado «AnáliseTremulação».

AnáliseTremulação

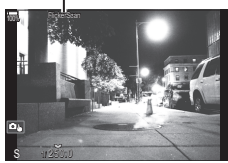

 $\oslash$  O enquadramento de focagem e o super painel de controlo LV não estão disponíveis no ecrã da deteção de cintilação. Para ver estes itens, prima primeiro o botão INFO para sair do ecrã da deteção de cintilação.

### ■ Selecionar a velocidade do obturador

- Selecione uma velocidade do obturador com o seletor dianteiro ou traseiro ou com os botões  $\triangle \nabla$ . Se pretender, é possível selecionar a velocidade do obturador ao premir sem soltar  $\Delta \nabla$ .
- Também pode rodar o seletor dianteiro para ajustar a velocidade do obturador nos incrementos de exposição selecionados para [Passo EV] (P. [110\)](#page-109-0).
- Continue a ajustar a velocidade do obturador até já não serem visíveis bandas no ecrã. Ampliar o ecrã (P. [83](#page-82-0)) facilita a verificação de bandas.
- Prima o botão INFO. O ecrã mudará e a indicação «AnáliseTremulação» deixará de ser apresentada. Pode ajustar a abertura e a compensação da exposição. Para tal, utilize o seletor dianteiro ou traseiro ou o seletor em cruz.
- Prima repetidamente o botão INFO para regressar ao ecrã da deteção de cintilação.

<span id="page-111-1"></span>Pode escolher a forma como a câmara mede o brilho do motivo.

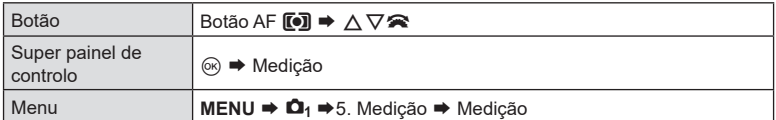

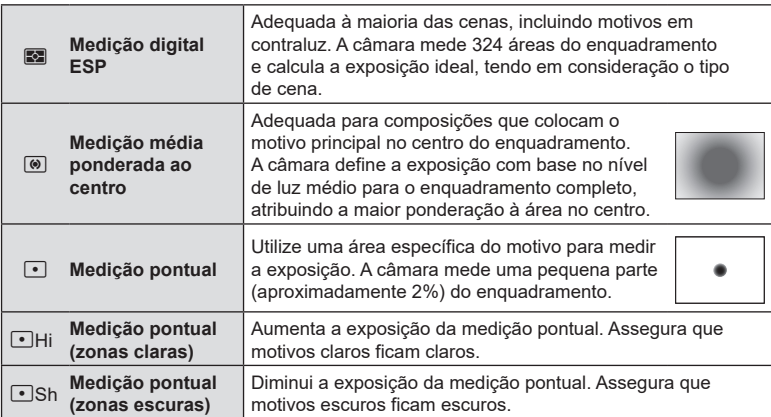

 $\hat{\mathcal{G}}$  A posição de medição pontual pode ser definida no alvo AF selecionado. I $\hat{\mathcal{G}}$  «Medir o alvo de focagem (**[.<sup>:</sup>·**]Medicão de ponto)» (P. 115)

### <span id="page-111-0"></span>**Bloquear a exposição (Bloqueio AE)**

# **PASMB**<sub>2</sub>

Pode bloquear a exposição, premindo o botão **AEL**. Utilize esta funcionalidade quando pretender ajustar a focagem e a exposição em separado ou quando pretender fotografar várias imagens com a mesma exposição.

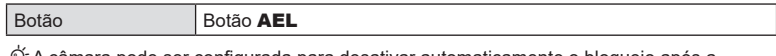

%A câmara pode ser configurada para desativar automaticamente o bloqueio após a captação.  $\mathbb{R}$  [AEL] Repor Auto] (P. [113\)](#page-112-0)

- Se tiver sido atribuída uma função diferente ao botão **AEL**, terá de atribuir [AEL] (P. [217](#page-216-0)) a um controlo, utilizando a opção [Função do Botão] (P. [212](#page-211-0)).
- Se premir o botão AEL uma vez, a exposição é bloqueada e é apresentada a indicação «AEL».
- Prima novamente o botão para desativar o bloqueio AE.
- O bloqueio será desativado se operar o seletor de modo, o botão MENU ou o botão (%).

п

**PASMB** 

Escolha o método de medição utilizado para medir a exposição quando a exposição é bloqueada com o botão AEL.

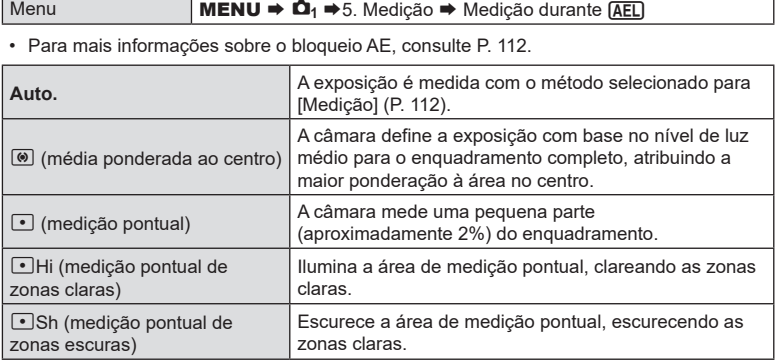

### <span id="page-112-0"></span>**Desativar o bloqueio AE após a captação (AEL) Repor Auto) PASMB**

Configure a câmara para que desative automaticamente o bloqueio após a captação quando a exposição é bloqueada através do botão AEL.

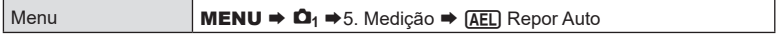

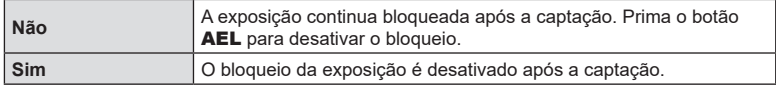

 $\hat{\mathcal{D}}$  Quando são tiradas várias fotografias com funções como a captação sequencial, o temporizador automático personalizado ou a captação com intervalo, o bloqueio da exposição será desativado após ter sido tirada uma série de fotografias.

## <span id="page-113-0"></span>**Bloquear a exposição quando o botão do obturador é premido até meio (AEL press. até meio** a**)**

**PASMB n** 

Configure a câmara para que bloqueie a exposição quando o botão do obturador é premido até meio.

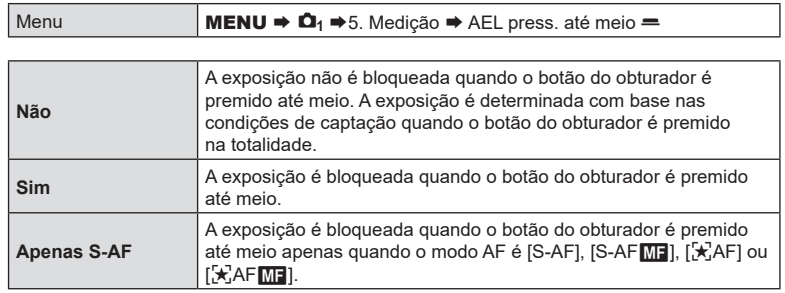

 $Q$  Se a exposição for bloqueada ao premir o botão AEL, permanece bloqueada quando prime o botão do obturador até meio, independentemente desta definição.

%Se configura a câmara para que não bloqueie a exposição quando o botão do obturador é premido até meio, pode selecionar de a câmara mede o brilho para cada fotograma durante a captação sequencial.  $\mathbb{R}$  «Definir opções de medição para a captação [sequencial \(Medição durante](#page-114-1)  $\Box$ <sub>I</sub>)» (P. 115)

<span id="page-114-1"></span>**Definir opções de medição para a captação sequencial** 

# **(Medição durante** j**)**

# **PASMB**

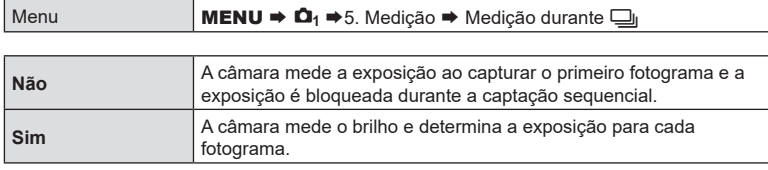

 $O$  Se a exposição for bloqueada ao premir o botão  $AEL$  (P. [112\)](#page-111-0) ou ao premir o botão do obturador até meio (P. [114\)](#page-113-0), a exposição permanece bloqueada durante a captação sequencial, mesmo que [Medição durante  $\Box$  esteja definido para [Sim].

**(***f*) Quando for definido [♥ | SH1] ou [ProCap SH1], a opção [Medição durante | i] é fixada em [Não].

### <span id="page-114-0"></span>**Medir o alvo de focagem (**N**Medição de ponto)**

# **PASMB**

Selecione se a câmara mede o alvo AF atual quando está selecionado [·] para [Medição]. As definições podem ser ajustadas separadamente para medição pontual, medição pontual de zonas claras e medição pontual de zonas escuras.

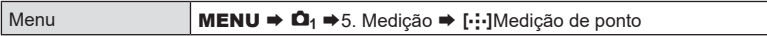

- **1** Selecione um método de medião com o qual pretenda que a câmara meça o alvo AF atual e coloque uma marca de verificação  $(\blacktriangleleft)$  junto do mesmo.
	- Selecione uma opção com  $\Delta \nabla$  e prima o botão  $\otimes$  para colocar uma marca de verificação (v) junto da mesma.

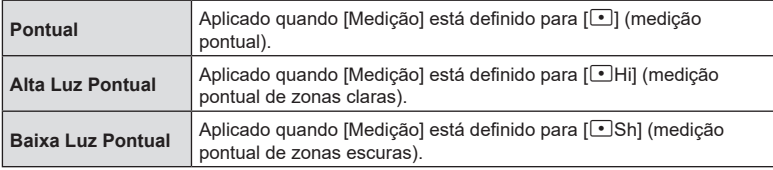

Para remover a marca de verificação, volte a premir o botão  $\circledast$ .

 $\circled{C}$  A função [Deteção de face e olhos] é automaticamente desativada.

- $\Omega$  A opção selecionada produz efeitos quando está selecionado [ = ]Simples ou [ . ] Pequeno como modo de alvo AF (P. [80](#page-79-0)).
- $\overline{O}$  A câmara amplia o alvo AF selecionado durante o zoom de focagem (P. [83](#page-82-0)).

<span id="page-115-0"></span>Selecione um valor consoante o brilho do motivo. Valores mais elevados permitemlhe fotografar cenas mais escuras, mas também aumentam o «ruído» (matizado) da imagem. Selecione [Auto.] para deixar a câmara ajustar a sensibilidade de acordo com as condições de luz.

 $PASMBM$ 

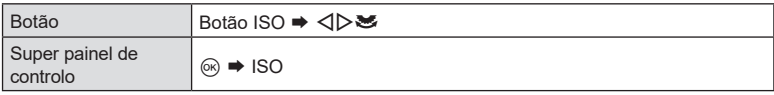

 $\oslash$  A sensibilidade ISO é fixada em [Auto.] durante a gravação de vídeo quando [P], [A] ou [S] está selecionado para [Modo  $\Omega$ ] (modo de exposição de vídeo). Definir [Modo  $\Omega$ ] para [M] permite que sejam selecionadas outras opções.  $\mathbb{R}$  «Atribuir funcões aos [seletores dianteiro e traseiro \(](#page-219-0)CFunção Seletor/GPFunção Seletor)» (P. 220)

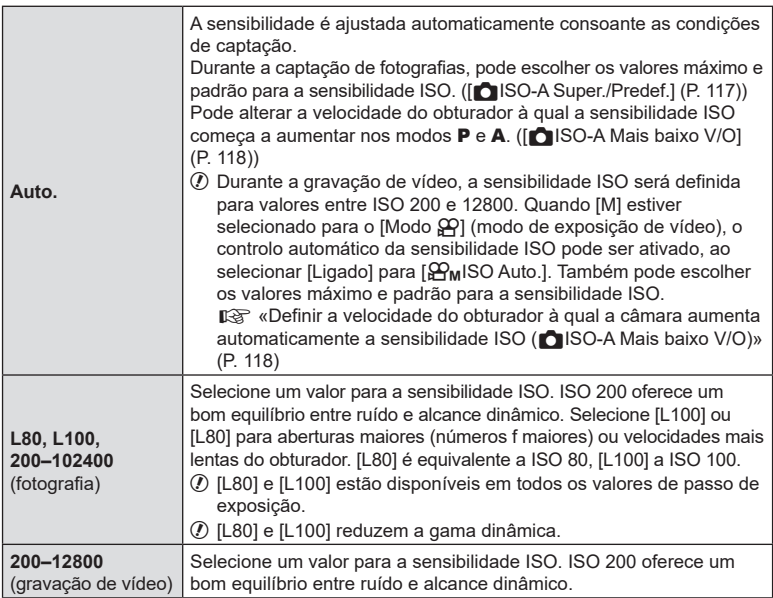

- $\Omega$  Combinar valores superiores a ISO 16000 com definições que utilizam um obturador eletrónico (por exemplo, modo silencioso ou bracketing de foco) define a velocidade de sincronização do flash para 1/50 s.
- $\oslash$  Independentemente do valor selecionado para a sensibilidade ISO, a velocidade de sincronização do flash para fotografias tiradas com bracketing ISO no modo silencioso é 1/50 s.
- $\overline{O}$  Quando [M] estiver selecionado para o [Modo  $\overline{P}$ ] (modo de exposição de vídeo), a sensibilidade ISO pode ser ajustada durante a gravação através de controlos táteis (P. [64](#page-63-0)) ou ao rodar o seletor dianteiro ou traseiro.
- $\overline{O}$  Se for selecionado [Tom Dramático] ou [Aquarela] para o modo de imagem durante a captação de fotografias, a sensibilidade não irá exceder ISO 1600 quando estiver selecionada a opção [Auto.].

 $116$  PT

- $\Omega$  Aplicam-se as seguintes restrições quando está selecionado [M] para o [Modo  $\Omega$ ] (modo de exposição de vídeo), em função do modo de imagem:
	- $[3]_2^2$  OM-Log400]/ $[3]_2^2$ 3 HLG]:
		- Se a frequência de imagens por segundo selecionada para  $[\mathcal{Q} \cdot \mathcal{Q}]$  for 23,98p. 24,00p, 25,00p ou 29,97p, [Auto.] está limitado a sensibilidades de ISO 400–6400.
		- Se a frequência de imagens por segundo selecionada para  $[\mathfrak{S} \rightarrow \mathfrak{F} \rightarrow \mathfrak{F} \rightarrow$ ou 59,94p, [Auto.] está limitado a sensibilidades de ISO 400–12800.
		- O valor mais baixo que pode ser manualmente selecionado é ISO 400.
	- [Tom Dramático]/[Aguarela]:
		- [Auto.] está limitado a sensibilidades de ISO 200–3200.
	- Filtros artísticos diferentes de [Tom Dramático]/[Aguarela]:
		- Se a frequência de imagens por segundo selecionada para  $[\mathcal{Q} \leftarrow ]$  for 23,98p, 24,00p, 25,00p ou 29,97p, [Auto.] está limitado a sensibilidades de ISO 200–3200.
		- Se a frequência de imagens por segundo selecionada para  $[\mathcal{P}] \leq \cdots$  for 50,00p ou 59,94p, [Auto.] está limitado a sensibilidades de ISO 200–6400.
	- Outros modos de imagem:
		- Se a frequência de imagens por segundo selecionada para  $[\mathcal{G}\rightarrow \mathcal{F}]$  for 23,98p, 24,00p, 25,00p ou 29,97p, [Auto.] está limitado a sensibilidades de ISO 200–6400.

# **Incrementos de EV para o controlo da sensibilidade ISO**

# **(Passo ISO) PASMB**<sup>9</sup>

Selecione o tamanho dos incrementos utilizados ao ajustar a sensibilidade ISO. Selecione entre 1/3 e 1 FV.

Menu **MENU**  $\rightarrow \Omega_1 \rightarrow 3$ . ISO/Redução de ruído  $\rightarrow$  Passo ISO

# <span id="page-116-0"></span>**Definir o intervalo de valores de sensibilidade ISO selecionados no modo [Auto.] (**K**ISO-A Super./Predef./**b**ISO-A Superior/Pred.)**  $PASM \triangle$

Selecione o intervalo de valores de sensibilidade ISO selecionados pela câmara quando está selecionado [Auto.] para [nicol] ou [ $\Omega$ ISO].

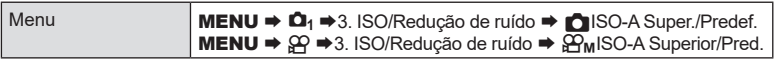

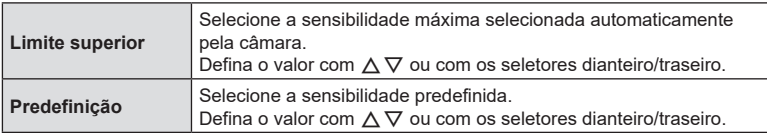

• Alterne entre [Limite superior] e [Predefinição] com  $\triangleleft\triangleright$ .

 $\Omega$  As definições de limite superior e predefinição diferente entre [1SO] e [ $\Omega$ ISO]. Se não for possível alcançar a exposição ideal sob as condições de abertura e velocidade do obturador, é aplicada uma sensibilidade inferior.

# <span id="page-117-1"></span>**Definir a velocidade do obturador à qual a câmara aumenta automaticamente a sensibilidade ISO (**K**ISO-A Mais baixo V/O)**

**PASMB**<sup>o</sup>

Selecione a velocidade do obturador à qual a câmara começa a aumentar a sensibilidade ISO quando está selecionado [**Auto.**] para [no ISO].

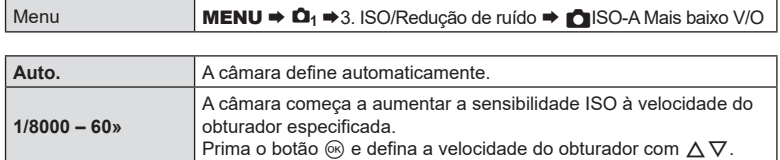

## <span id="page-117-0"></span>**Selecionar os modos em que [Auto.] pode ser utilizado para a sensibilidade ISO (CISO Auto./***C***<sub>M</sub>ISO Auto.)** PASM B <sub>89</sub>

Selecione os modos em que [Auto.] pode ser utilizado para a sensibilidade ISO.

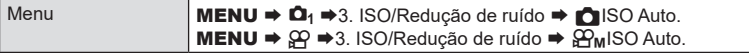

### **CISO Auto.**

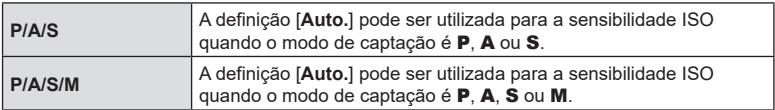

### b**ISO Auto.**

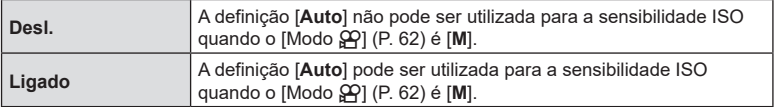

### **Opções de redução de ruído ISO elevado (**K**Filtro de Ruído/**n**Filtro de Ruído)**

# **PASMB**<sup>9</sup>

**PASMB** 

Reduza os artefatos de imagem («ruído») em vídeos gravados com sensibilidades ISO elevadas. Tal pode ajudar a reduzir a «granulosidade» em vídeos gravados sob pouca luz. Pode escolher a quantidade de redução de ruído realizada.

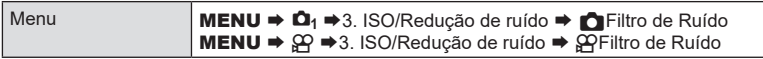

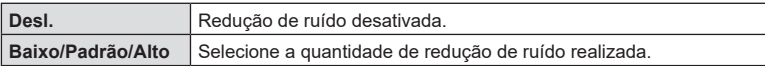

# **Opções de processamento de imagem (Proc. ISO baixo)**

Selecione o tipo de processamento aplicado às fotografias tiradas com sensibilidades ISO baixas com a captação sequencial.

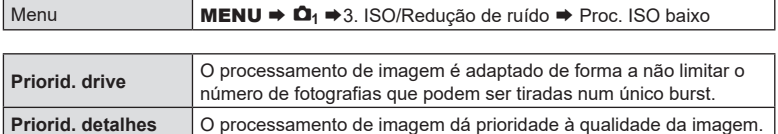

%As fotografias tiradas na captação individual são processadas no modo [Priorid. detalhes] mesmo que esteja selecionada a opção [Priorid. drive].

# **Opções de redução de ruído de exposições longas (Red. Ruído) PASMB n**

Selecione se as fotografias tiradas com velocidades do obturador baixas devem ser processadas para reduzir os artefatos de imagem («ruído»). A velocidades baixas do obturador, é produzido ruído devido ao calor gerado pela própria câmara. Após cada fotografia ser tirada, a câmara captura uma segunda imagem para redução do ruído, provocando um atraso igual ao da velocidade do obturador selecionada, antes que possa ser tirada a próxima fotografia.

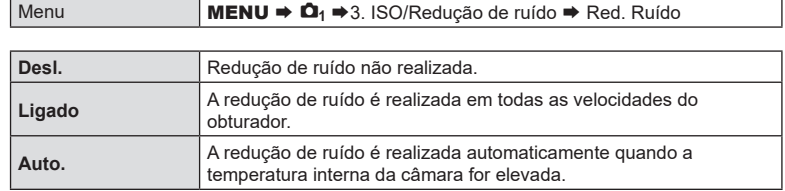

 $\overline{O}$  Durante a redução de ruído, a câmara apresenta o tempo restante até o processo estar concluído.

 $\oslash$  Durante a captação sequencial, é automaticamente selecionada a opção [Desl.] e a redução de ruído não é realizada.

 $\overline{O}$  A redução de ruído poderá não produzir os efeitos desejados em função do motivo e das condições de captação.

%Para utilizar esta função no modo silencioso, é necessário que configure a definição  $[Defs. Silêncio[**v**]] (P. 136).$  $[Defs. Silêncio[**v**]] (P. 136).$  $[Defs. Silêncio[**v**]] (P. 136).$ 

**Utilizar um flash (Fotografia com flash)**

Ao utilizar uma unidade de flash concebida para utilização com a câmara, pode selecionar entre vários modos de captação para satisfazer as suas necessidades.

### Unidades de flash concebidas para serem utilizadas com a câmara

Escolha uma unidade de flash que se adeque às suas necessidades, tendo em consideração fatores como a saída necessária e se a unidade suporta fotografia macro. As unidades de flash concebidas para comunicar com a câmara suportam uma variedade de modos de flash, incluindo TTL-AUTO e Super FP. As unidades de flash podem ser montadas na sapata da câmara ou ligadas com um cabo (disponível separadamente) e um suporte de flash. A câmara também suporta os seguintes sistemas de controlo de flash sem fios:

### **Fotografia com flash controlado por rádio: modos CMD,** #**CMD, RCV e X-RCV**

A câmara controla uma ou mais unidades de flash remoto através de sinais de rádio. A variedade de locais nos quais as unidades de flash podem ser colocadas aumenta. As unidades de flash podem controlar outras unidades compatíveis ou ser montadas com comandos/recetores de rádio para permitir a utilização de unidades que de outra forma não suportem controlo de flash por rádio.

### **Fotografia com flash com controlo remoto sem fios: modo RC**

A câmara controla uma ou mais unidades de flash remoto através de sinais óticos. O modo flash pode ser selecionado, utilizando controlos da câmara (P. [128](#page-127-0)).

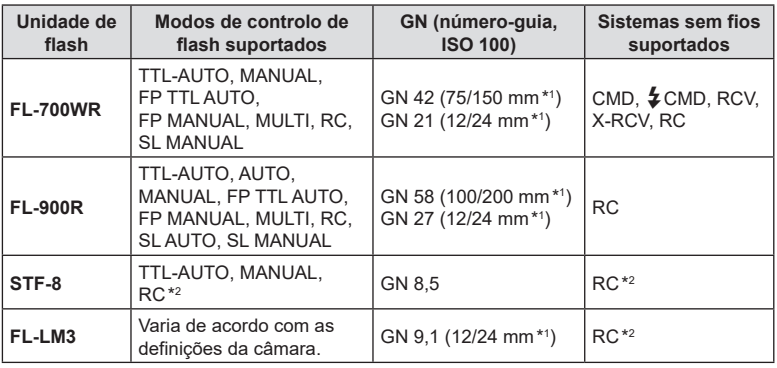

### Funcionalidades disponíveis com unidades de flash compatíveis

\*1 Distância focal máxima da objetiva à qual a unidade pode fornecer cobertura de flash (os valores a seguir à barra são distâncias focais equivalentes no formato de 35 mm).

\*2 Funciona apenas como comando (transmissor).

### ■ Instalar unidades de flash compatíveis

Os métodos utilizados para instalar e operar unidades de flash externas variam consoante a unidade. Consulte a documentação fornecida com a unidade para mais informações. As instruções aqui descritas aplicam-se ao FL-LM3.

- $\Omega$  Confirme que tanto a câmara como a unidade de flash estão desligadas. Colocar ou retirar uma unidade de flash com a câmara ou a unidade de flash ligada poderia danificar o equipamento.
- **1** Retire a tampa da sapata e coloque o flash.
	- Deslize o flash até que a base encaixe no lugar na parte posterior da sapata.

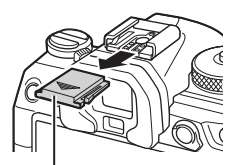

Tampa da sapata

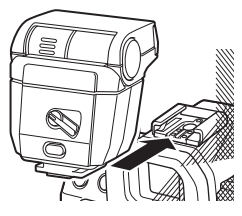

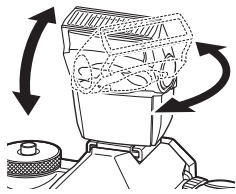

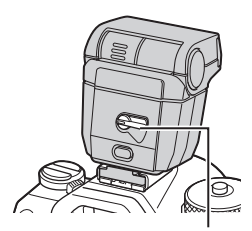

Alavanca ON/OFF

- **2** Posicione a cabeça do flash para fotografia com flash rebatido ou iluminação direta.
	- A cabeça do flash pode ser girada para cima e para a direita ou para a esquerda.
	- Tenha em atenção que a saída de flash pode ser insuficiente para uma exposição correta quando é utilizada a iluminação com flash rebatido.
- **3** Rode a alavanca ON/OFF do flash para a posição ON.
	- Rode a alavanca para a posição OFF quando o flash não estiver a ser utilizado.

### ■ Retirar unidades de flash

**1** Premindo sem soltar o botão UNLOCK, deslize a unidade de flash para fora da sapata.

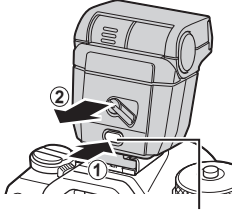

Botão UNLOCK

### **Selecionar um modo de flash (Modo Flash)**

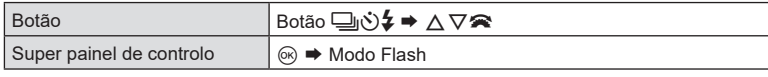

### ■ Modos de flash

Os modos de flash que são apresentados variam consoante a configuração de [Defs. Modo Flash] (P. [127](#page-126-0)).

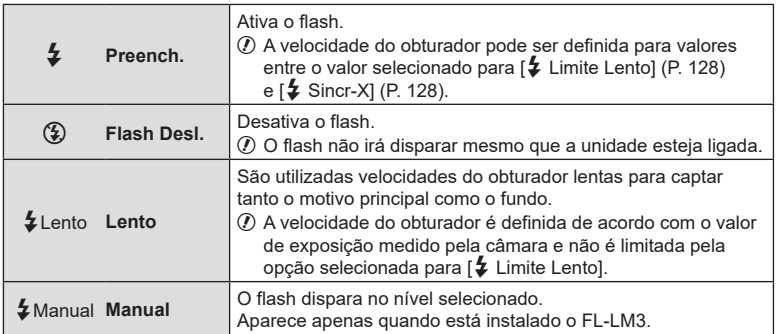

### ■ Modo de flash e velocidade do obturador

A gama de velocidades do obturador disponíveis varia consoante o modo de flash. A gama de velocidades disponíveis pode ser ainda mais limitada através das opções do menu.  $\lim_{x\to 0}$  [ $\frac{1}{4}$  Sincr-X] (P. [128\)](#page-127-2), [ $\frac{1}{4}$  Limite Lento] (P. [128](#page-127-1))

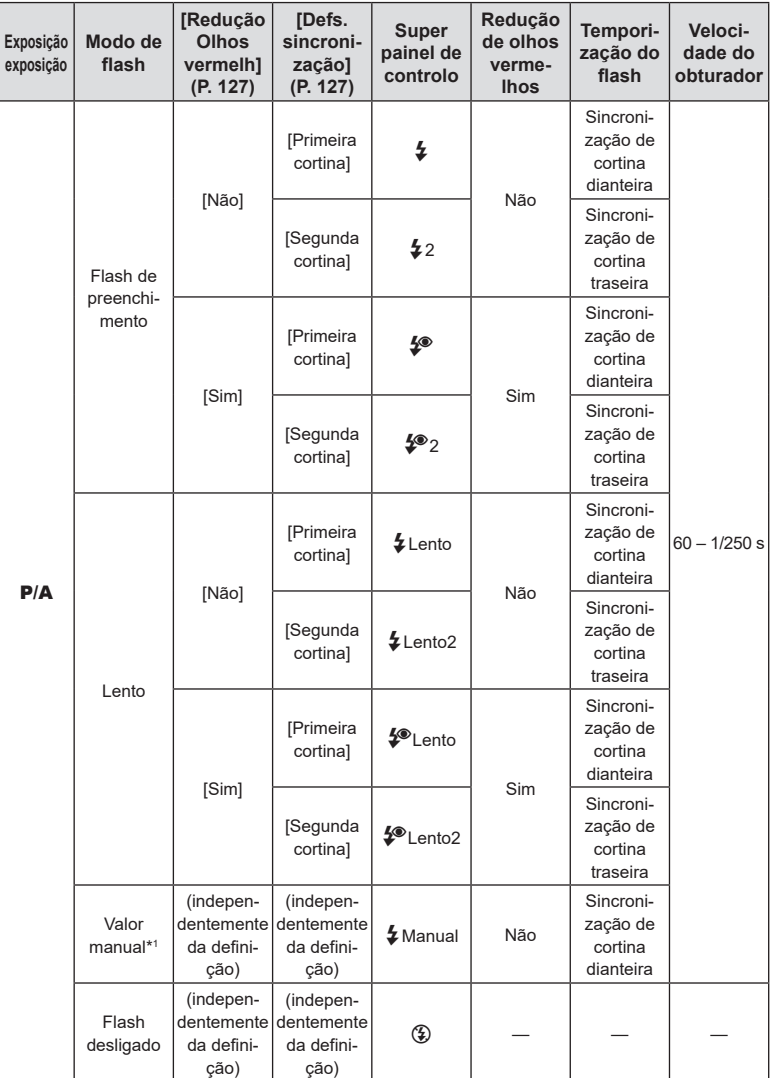

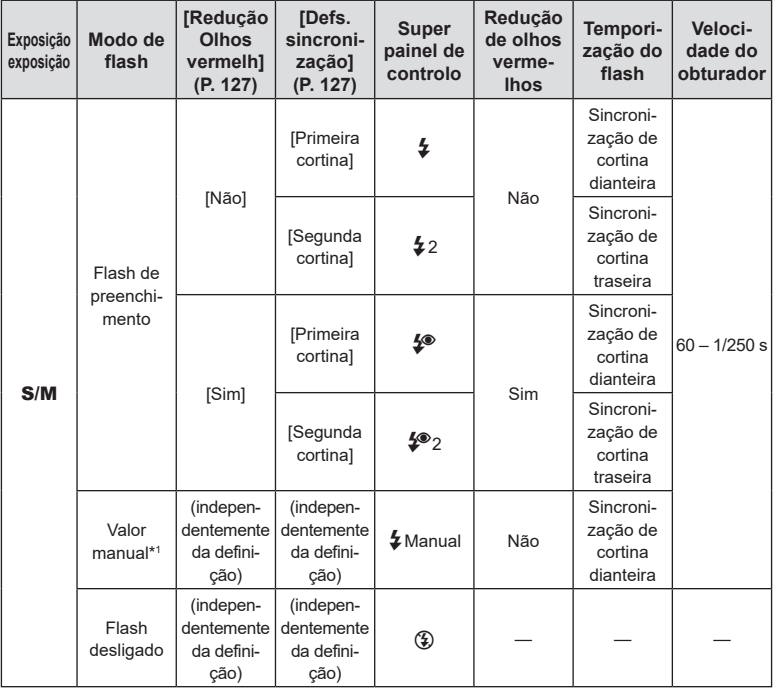

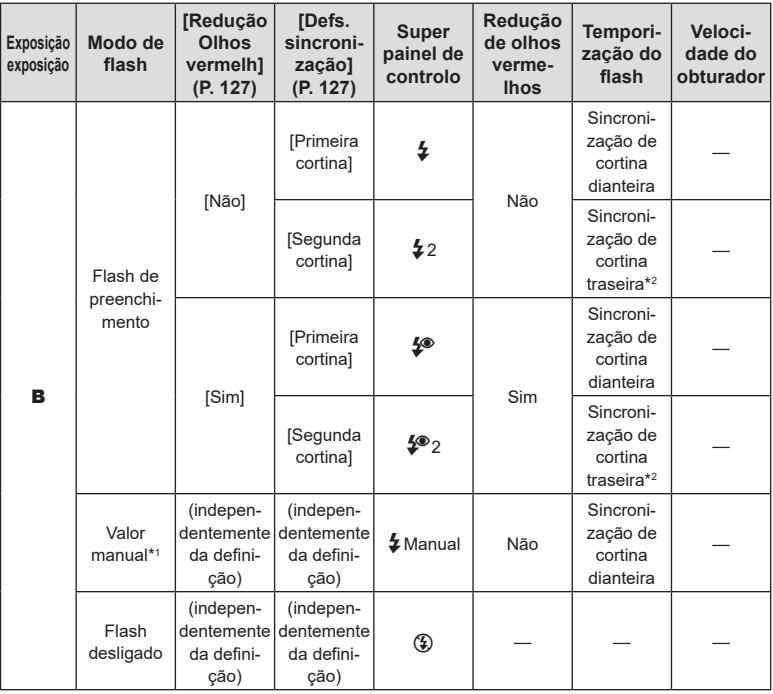

\*1 Isto apenas é apresentado quando está instalado o FL-LM3. Pode selecionar o valor, ao selecionar [Valor Manual] no super painel de controlo.

\*2 Quando está selecionado [Live Comp] (P. [56](#page-55-0)), o flash opera no modo [Primeira cortina] mesmo que esteja selecionado [Segunda cortina].

- No modo de redução de olhos vermelhos, o obturador será libertado aproximadamente um segundo após o pré-flash inicial de redução de olhos vermelhos. Não mova a câmara até a captação estar concluída. Tenha também em atenção que a redução de olhos vermelhos poderá não produzir os resultados desejados em algumas condições.
- A velocidade do obturador mais rápida disponível quando o flash dispara é de 1/250 s. Fundos claros em fotografias tiradas com o flash podem ficar sobre-expostos.
- A velocidade de sincronização do flash para os modos silenciosos (P. [136](#page-135-0)), Foto de alta resol. (P. [160](#page-159-0)) e bracketing de foco (P. [182](#page-181-0)) é de 1/100 s. Definir [numerol] para um valor superior a ISO 16000 ao utilizar uma opção que requer o obturador eletrónico (por exemplo, modo silencioso ou bracketing de foco) define a velocidade de sincronização do flash para 1/50 s. A velocidade de sincronização do flash também é definida para 1/50 s durante o bracketing ISO (P. [180](#page-179-0)).
- Até a saída de flash mínima disponível pode ser demasiado clara a uma curta distância. Para evitar sobre-exposição em fotografias tiradas a curta distância, selecione o modo  $\boldsymbol{A}$ ou M e escolha uma abertura mais pequena (número f maior) ou selecione uma definição inferior para  $f \cdot$  ISO].

**PASMB** 

<span id="page-126-0"></span>Selecione que modos são apresentados no ecrã de seleção do modo de flash.

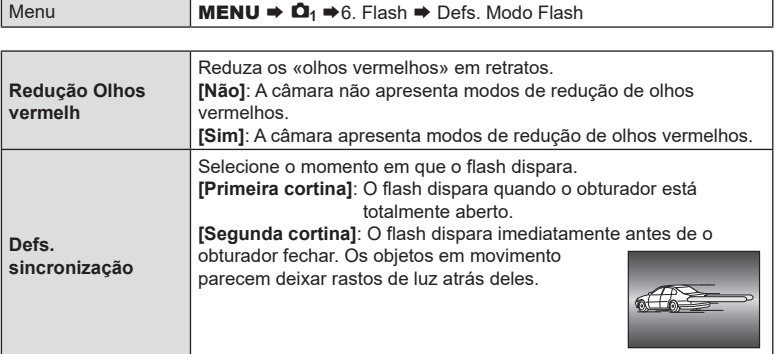

# <span id="page-126-1"></span>**Ajustar a saída do flash (Comp. Exposição Flash) PASMB**

A saída do flash pode ser ajustada se achar que o seu motivo está sobre-exposto ou subexposto, mesmo que a exposição no resto do enquadramento seja adequada.

A compensação do flash está disponível em todos os modos, exceto o manual.

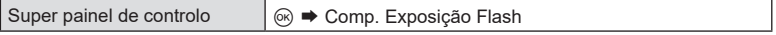

• Alterações à intensidade do flash feitas com a unidade de flash externa são adicionadas às alterações feitas com a câmara.

<span id="page-127-0"></span>Ajuste as definições para o controlo de flash remoto sem fios. O controlo remoto está disponível com unidades de flash opcionais, que suportem controlo remoto sem fios («flash com controlo remoto sem fios»). Para obter informações sobre a utilização do controlo de flash remoto sem fios, consulte P. 302.

**PASMB** 

**PASMB**<sup>9</sup>

PASM

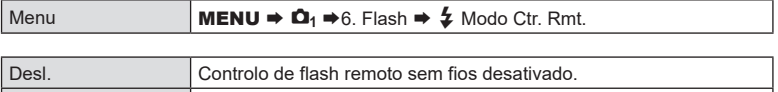

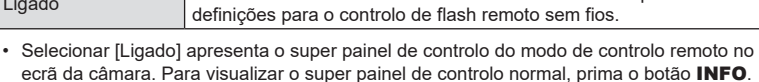

Ligado **Controlo de flash remoto sem fios ativado**. A câmara apresenta

Escolha a velocidade do obturador mais rápida disponível para a fotografia com flash. Escolha a velocidade do obturador mais rápida disponível para a fotografia com flash, independentemente do brilho do motivo.

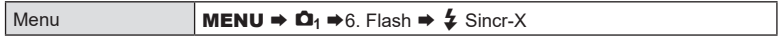

# <span id="page-127-1"></span>**Escolher a velocidade do obturador mínima (**# **Limite Lento)**

Escolha a velocidade do obturador mais lenta disponível para a fotografia com flash nos modos P/A.

Este item é utilizado para selecionar a definição mais lenta disponível para quando a câmara seleciona a velocidade do obturador automaticamente durante a fotografia com flash, independentemente do quão escuro o motivo possa ser. Não tem efeito nos modos de sincronização lenta ( $\sharp$  Lento,  $\sharp$  Lento2,  $\sharp$ <sup>®</sup> Lento e  $\sharp$ <sup>®</sup> Lento2).

• Valores disponíveis: 60 s ao valor selecionado para [ $\frac{1}{2}$  Sincr-X]

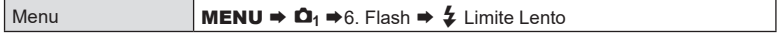

### **Compensação do flash e da exposição (**x**+**F**)**

Selecione se a compensação da exposição é adicionada ao valor de compensação do flash. Para obter informações sobre a compensação de flash, consulte P. [127.](#page-126-1)

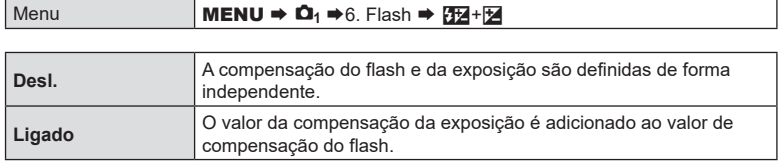

<span id="page-127-2"></span>**Escolher uma velocidade de sincronização do flash (**# **Sincr-X) PASMB P** 

### **Definir o equilíbrio da exposição para medição TTL**

# **(Medição Flash equilibr.) PASMB n**

Defina o equilíbrio da exposição a utilizar quando se utiliza um flash externo no modo de medição TTL.

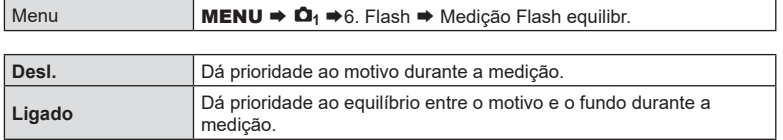

 $\hat{\mathcal{D}}$  Quando se seleciona [Ligado], recomenda-se que defina [**C**ISO] para [Auto.].

# <span id="page-129-0"></span>**Efetuar a captação sequencial/com temporizador automático PASM B**

Ajuste as definições para a fotografia sequencial ou com temporizador automático. Selecione uma opção consoante o seu motivo. Também estão disponíveis outras opções, como os modos antichoque e silencioso.

 $\overline{O}$  Fixe a câmara devidamente num tripé para a captação com temporizador automático.

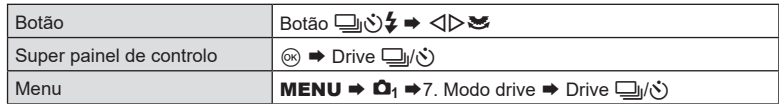

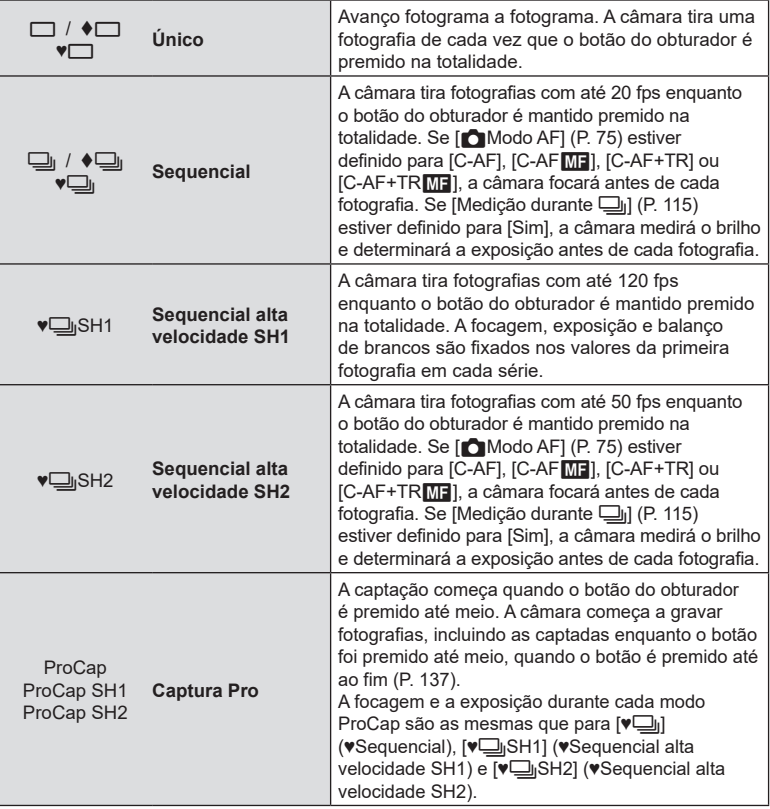

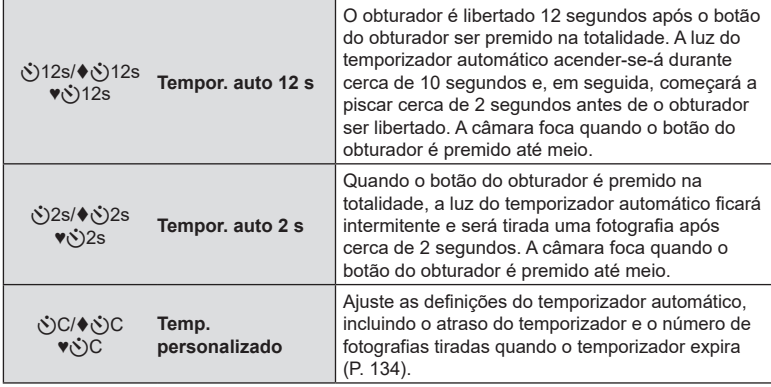

%Pode selecionar a velocidade de avanço de fotogramas e o número máximo de fotografias em cada série (P. [132](#page-131-0)).

- $\hat{\mathcal{P}}$  Itens marcados com  $\blacklozenge$  permitem-lhe tirar fotografias com reducão da ligeira desfocagem da câmara causada pelo funcionamento do obturador. Utilize esta opção quando mesmo um movimento ligeiro da câmara pode provocar desfocagem, como, por exemplo, durante a fotografia macro ou teleobjetiva. Esta opção está disponível quando [Antichoque[ $\big\{\!\!\big\}$ ] está definido para [Ligado] em [Defs. antichoque [ $\blacklozenge$ ] (P. [135](#page-134-0)).
- %Itens marcados com ♥ utilizam o obturador eletrónico. Utilize-os com velocidades do obturador mais rápidas do que 1/8000 segundos ou em definições em que o som do obturador não seria conveniente.
- %Os modos ♥jSH2 e ProCap SH2 apenas podem ser utilizados com objetivas específicas. Visite o nosso website para obter mais informações.
- $\hat{\mathcal{D}}$  Para cancelar o temporizador automático ativado, prima  $\nabla$ .
- $\hat{\mathscr{D}}$  Nos modos  $\Box$ <sub>l</sub>,  $\blacklozenge$   $\Box$ <sub>l</sub>,  $\blacktriangleright$   $\Box$ <sub>l</sub> e ProCap, a câmara apresenta a visualização através da objetiva durante a captação. Nos modos  $\blacklozenge$ SH1,  $\blacktriangledown$ jSH2, ProCap SH1 e ProCap SH2, apresenta a fotografia imediatamente anterior ao fotograma atual.
- 7) Ao utilizar ♥ JiSH2 ou ProCap SH2 com [C-AF], [C-AFME], [C-AF+TR] ou [C-AF+TRM] selecionado para [CModo AF] (P. [75](#page-74-0)) e um valor de abertura superior a F8, a precisão de focagem diminuirá. Será apresentada a indicação · F.
- $\overline{O}$  Nos modos  $\overline{\Psi}$  SH1 e ProCap SH1, o limite inferior da velocidade do obturador é 1/15 s.
- $\oslash$  Nos modos  $\blacktriangledown$  SH2 e ProCap SH2, o limite inferior da velocidade do obturador é 1/640 s quando [Fps máx.] em [Defs. de captação sequencial] está definido para 50 e 1/320 s quando está definido para 25.
- $\oslash$  A velocidade de disparo será inferior quando [ne] ISO] for 16000 ou superior.
- $\oslash$  Quando [ $\bigcap$ ISO] estiver definido para 16000 ou superior no modo  $\Psi\Box$ <sub>l</sub>, a velocidade de sincronização do flash será de 1/50 s e a velocidade de disparo será limitada a um máximo de 10 fps.
- $\overline{O}$  Se ficar em frente à câmara para premir o botão do obturador quando utilizar o temporizador automático, a fotografia pode ficar desfocada.
- $\mathcal D$  A velocidade da captação sequencial varia consoante a objetiva que estiver a utilizar e a focagem da objetiva de zoom.
- $\Omega$  Durante a captação sequencial, se o ícone do nível da bateria estiver intermitente devido a bateria fraca, a câmara deixa de disparar. A câmara pode não guardar todas as fotografias, dependendo da quantidade restante de carga da bateria.
- $\overline{O}$  As fotografias tiradas nos modos silencioso e Captura Pro podem ficar distorcidas se o motivo ou a câmara se mover rapidamente durante a captação.
- # Para utilizar o flash nos modos de captação silenciosos (P. [136](#page-135-0)), selecione [Permitir] para [Modo Flash] em [Defs. Silêncio<sup>[v]</sup>] (P. [136](#page-135-0)).
- $Q$  A velocidade de disparo poderá ser inferior ao fotografar num local escuro. Poderá conseguir aumentar a velocidade de disparo, ao definir [To Visão Noturna] para [Desl.]. **■ [«Facilitar a visualização do ecrã em locais escuros \(](#page-228-1)■ Visão Noturna)» (P. 229)**

### Número de fotografias que podem ser tiradas

A câmara apresenta o número de fotografias que podem ser armazenadas na memória intermédia restante, nos seguintes casos:

Quando o botão do obturador é premido até meio, quando o botão do obturador é premido na totalidade, ao gravar no cartão SD

Quando fica [00] (vermelho), a câmara não conseguirá gravar a fotografia seguinte. Quando as imagens na memória intermédia são gravadas no cartão, o número aumentará e a câmara conseguirá gravar fotografias.

- $Q$  Não é apresentado quando não existe nenhum cartão na câmara.
- $\bm{\mathcal{D}}$  Poderá não ser apresentado consoante as funções que estejam a ser utilizadas.
- %O número é aproximado e não exato. Poderá mudar consoante as condições de captação.

### <span id="page-131-0"></span>**Configurar as funções de captação sequencial**

### **(Defs. de captação sequencial)**

**PASMB**<sup>9</sup>

100% [99]

Pode escolher que tipos de modos de captação sequencial são apresentados quando prime o botão  $\Box$ i $\Diamond$  e a velocidade/número de fotogramas máximo para cada modo de captação sequencial.

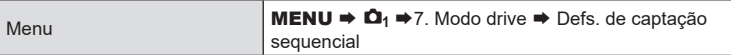

- **1** Selecione um modo de captação sequencial que pretenda que seja apresentado e coloque uma marca de verificação  $(\blacktriangleright)$  junto do mesmo.
	- Selecione uma opção com  $\wedge \nabla$  e prima o botão  $\circledast$ para colocar uma marca de verificação (v) junto da mesma.

Para remover a marca de verificação, volte a premir o botão (ok).

 $\hat{\mathscr{A}}$  [ $\blacklozenge$ ]] é apresentado quando [Antichoque<sup>r</sup>)] está definido para [Ligado] em [Defs. antichoque [ $\blacklozenge$ ]] (P. [135](#page-134-0)).

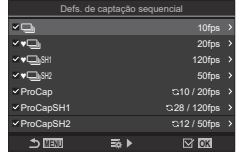

Ecrã Defs. de captação sequencial

**2** Prima  $\triangleright$ .

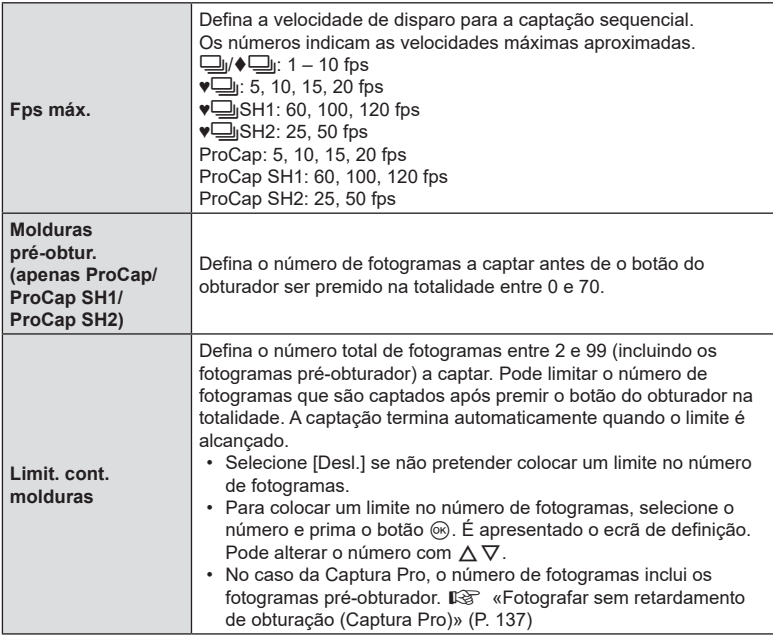

 $\oslash$  Quando [HDR], [Empilhamento de Foco] ou [Focagem BKT] está ativado, a opção [Limit. cont. molduras] estará [Desl.].

10 Ao utilizar  $\sqrt{\frac{1}{18}}$ SH2 ou ProCap SH2, a velocidade de disparo apenas pode ser configurada com objetivas específicas. Para informações sobre as objetivas compatíveis, visite o nosso website.

# **(Definições Tempor. auto) PASMB**

<span id="page-133-0"></span>Pode escolher que tipos de modos de temporizador automático são apresentados quando prime o botão  $\Box$ ) $\Diamond$  e altere as definições de temporizador automático, como, por exemplo, o tempo que a câmara aguarda antes de tirar uma fotografia e o número de fotogramas que capta.

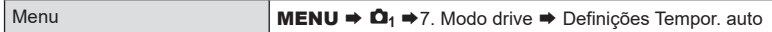

- **1** Selecione um modo de temporizador automático que pretenda que seja apresentado e coloque uma marca de verificação (v) junto do mesmo.
	- Selecione uma opção com  $\triangle \nabla$  e prima o botão  $\circledast$ para colocar uma marca de verificação (v) junto da mesma.

Para remover a marca de verificação, volte a premir o botão (ok).

**MENU** Y12s ♥ঔ12s<br>ঔ2s **OK** .<br>2s(>ٌ**y**\* YC  $\bar{\mathbf{v}}(s)$ C

Definições Tempor. auto

- Ecrã Definições Tempor. auto
- $\hat{\mathscr{B}}$  As opções [♦ે $\text{12s}$ ]/[♦ $\text{32s}$ ]/[♦ $\text{3C}$ ] são apresentadas quando [Antichoque<sup>[4]</sup>] está definido para [Ligado] em [Defs. antichoque  $[\diamond]$ ] (P. [135\)](#page-134-0).
- 2 Ao definir o Temp. personalizado, selecione [Northing]/C]/[♥Northing D.
- **3** Configure opções.

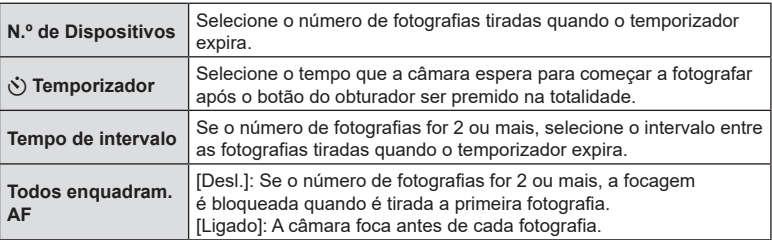

### <span id="page-134-0"></span>**Fotografar sem a vibração causada pelas operações do botão**  do obturador (Defs. antichoque  $\lbrack \bullet \rbrack$ ) **PASMB n**

Os modos de captação antichoque podem ser utilizados para reduzir a desfocagem ligeira causada pelo movimento do obturador.

Utilize esta opção quando mesmo um movimento ligeiro da câmara pode provocar desfocagem, como, por exemplo, durante a fotografia macro ou teleobjetiva.

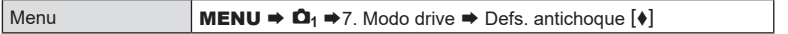

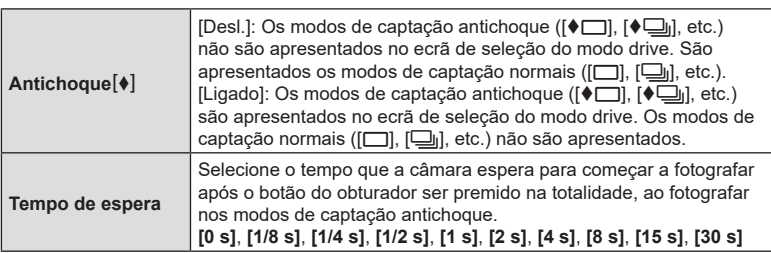

- Certifique-se de que existe uma marca de verificação ( $\blacktriangleleft$ ) junto de um modo de captação sequencial com  $\blacklozenge$  em [Defs. de captação sequencial] (P. [132](#page-131-0)).
- Selecione um modo com  $\blacklozenge$  (P. [130\)](#page-129-0), prima o botão  $\textcircled{s}$  e, em seguida, tire fotografias. Após o tempo especificado ter decorrido, o obturador será libertado e serão tiradas fotografias.

<span id="page-135-0"></span>Em situações em que o som do obturador possa ser um problema, pode utilizar os modos de captação silenciosos para fotografar sem qualquer barulho. É utilizado um obturador eletrónico para reduzir a vibração minúscula da câmara causada pelo movimento do obturador mecânico, tal como acontece com a fotografia antichoque.

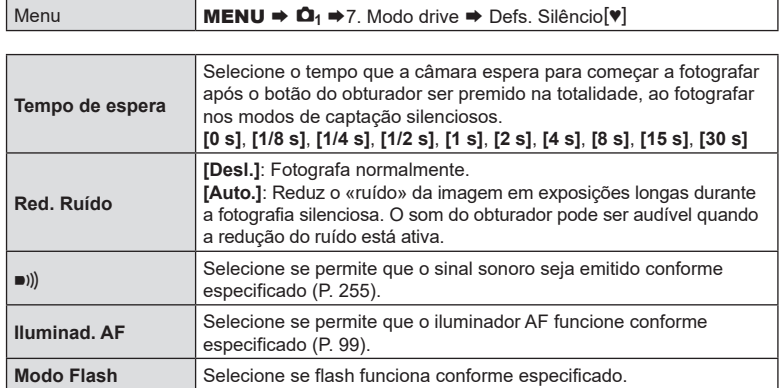

- # Durante a captação de alta resolução (P. [160\)](#page-159-0), [8], as funções [Iluminad. AF] e [Modo Flash] funcionam no modo [Permitir] mesmo que estejam definidas para [Não permitir]. Contudo, quando a função [Foto de alta resol.] está definida para [Ligado<sup>ns</sup>], [Modo Flash] é fixado em [3] Flash Desl.].
- $\cdot$  Certifique-se de que existe uma marca de verificação ( $\blacktriangle$ ) junto de um modo de captação sequencial com ♥ em [Defs. de captação sequencial] (P. [132\)](#page-131-0).
- Selecione um modo com  $\mathbf{v}$  (P. [130](#page-129-0)), prima o botão  $\circledast$  e, em seguida, tire fotografias. O ecrã fica escuro durante uns momentos quando o obturador é libertado. O obturador não emite qualquer som.
- $\oslash$  Os resultados pretendidos poderão não ser alcançados perante fontes de luz cintilantes, como lâmpadas fluorescentes ou LED, ou se o motivo se mover abruptamente durante a captação.
- $\overline{O}$  A velocidade do obturador mais rápida disponível é de 1/32000 s.
- $\overline{O}$  A velocidade de sincronização do flash será de 1/50 s quando  $\Gamma$ ISO] for 16000 ou superior.

### <span id="page-136-0"></span>**Fotografar sem retardamento de obturação (Captura Pro)**

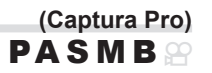

A captação é iniciada quando o botão do obturador é premido até meio. No momento em que o botão é premido até ao fim, a câmara começará a guardar as últimas *n* fotografias tiradas no cartão de memória, sendo que *n* é um número selecionado antes de a captação ser iniciada. Se o botão for mantido premido na totalidade, a captação continuará até que seja gravado o número de fotografias selecionado. Utilize esta opção para captar momentos que poderia perder de outra forma, devido às reações do seu motivo ou ao retardamento do obturador.

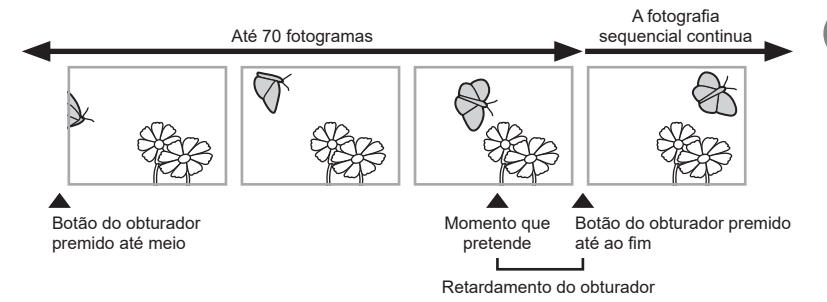

### **Captura Pro (ProCap)**

Selecione esta opção se previr que a distância até ao motivo mudará durante a captação. A câmara fotografa com até 20 fps. Pode ser captado um máximo de 70 fotogramas antes de o botão do obturador ser premido até ao fim. Se [**C-AF**], **[C-AFME**], **[C-AF+TR]** ou **[C-AF+TRME**] estiver selecionado para [CMOdo AF] (P. [75](#page-74-0)), a câmara focará antes de cada fotografia.

### **Captura Pro SH1 (ProCap SH1)**

Selecione esta opção se for pouco provável que a distância até ao motivo mude muito durante a captação. A câmara fotografa com até 120 fps. Pode ser captado um máximo de 70 fotogramas antes de o botão do obturador ser premido até ao fim. A câmara utilizará [S-AF] quando [C-AF] ou [C-AF+TR] estiver selecionado para [no Modo AF] (P. [75\)](#page-74-0) e [**S-AF**b] quando estiver selecionado [**C-AF**b] ou [**C-AF+TR**b].

### **Captura Pro SH2 (ProCap SH2)**

A câmara fotografa com até 50 fps. Pode ser captado um máximo de 70 fotogramas antes de o botão do obturador ser premido até ao fim. Se [**C-AF**], [**C-AF**b], **[C-AF+TR]** ou **[C-AF+TRME**] estiver selecionado para [Modo AF] (P. [75\)](#page-74-0), a câmara focará antes de cada fotografia.

- $\oslash$  Esta opção apenas pode ser utilizada com objetivas específicas. Visite o nosso website para obter mais informações.
- $\Omega$  Ao utilizar ProCap SH2 com [C-AF], [C-AF<sup>[M]</sup>], [C-AF+TR] ou [C-AF+TR<sub>M</sub>] selecionado para [MModo AF] (P. [75](#page-74-0)) e um valor de abertura superior a F8, a precisão de focagem diminuirá. Será apresentada a indicação  $\bullet$ F.
- # No modo **ProCap SH1**, o limite inferior da velocidade do obturador é 1/15 s.
- # No modo **ProCap SH2**, o limite inferior da velocidade do obturador é 1/640 s quando [Fps máx.] em [Defs. de captação sequencial] está definido para 50 e 1/320 s quando está definido para 25.

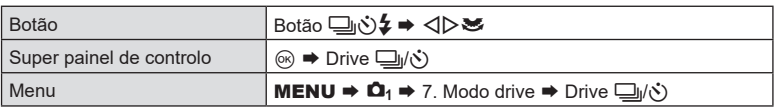

- **1** Selecione ProCap, ProCap SH1 ou ProCap SH2 e prima o botão  $\circledcirc$ .
- **2** Prima o botão do obturador até meio para iniciar a captação.
	- Quando o botão do obturador for premido até meio, será apresentado um ícone de captação ( $\mathbb{Q}$ ). Se o botão for mantido premido até meio durante mais de um minuto, a captação terminará e o ícone desaparecerá do ecrã. Volte a premir o botão do obturador até meio para retomar a captação.
	- A captação continuará enquanto o botão do obturador for premido até ao fim, até se atingir o número de fotografias selecionado para [Limit. cont. molduras].

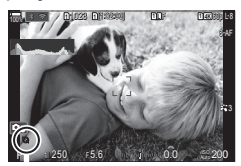

Ícone de captação

- %As definições [Fps máx.], [Molduras pré-obtur.] e [Limit. cont. molduras] podem ser ajustadas em [Defs. de captação sequencial] (P. [132\)](#page-131-0).
- **3** Prima o botão do obturador até ao fim para começar a guardar fotografias no cartão de memória.
- $O$  A Captura Pro não está disponível quando a câmara está ligada a um smartphone (Wi-Fi).
- $\Omega$  A cintilação provocada por luzes fluorescentes ou pelo amplo movimento do motivo, etc. pode provocar distorções nas imagens.
- $Q$  Durante a captação, o ecrã não ficará preto e o som do obturador não será ouvido.
- $\Omega$  A velocidade mais lenta do obturador é limitada.
- # Consoante o brilho do motivo e as opções selecionadas para [ISO] e a compensação da exposição, a frequência de imagens por segundo do ecrã pode diminuir para um valor inferior ao selecionado para [Imagens Por S.] (P. [229\)](#page-228-2).

### **Reduzir a cintilação em fotografias (Disparo antivibração)**

**PASMB** 

Poderá notar uma exposição irregular em fotografias tiradas sob luz cintilante. Quando esta opção é ativada, a câmara detetará a frequência de cintilação e ajustará o momento de libertação do obturador em conformidade.

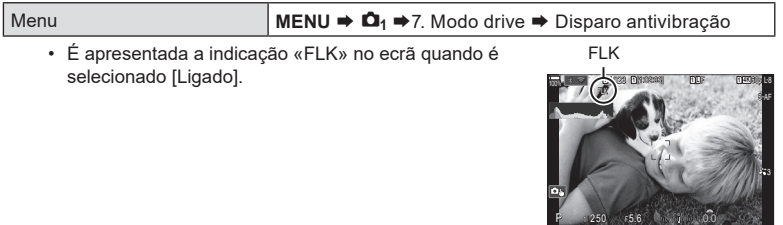

- $\oslash$  A câmara pode não conseguir detetar a cintilação em algumas definições. Será utilizado o timing de libertação normal se a cintilação não for detetada.
- $Q$  Para velocidades lentas do obturador, é utilizado o timing de libertação normal.
- $\oslash$  Ativar a redução da cintilação pode causar retardamento da obturação, diminuindo a velocidade de avanço de fotogramas durante a fotografia sequencial.

# **(**K**Estab. Imagem/**n**Estab. Imagem) PASMB**<sup>9</sup>

Pode reduzir a vibração da câmara que pode ocorrer ao fotografar em situações de pouca luz ou com uma ampliação elevada.

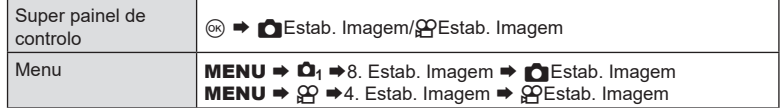

### **C** Estab. Imagem

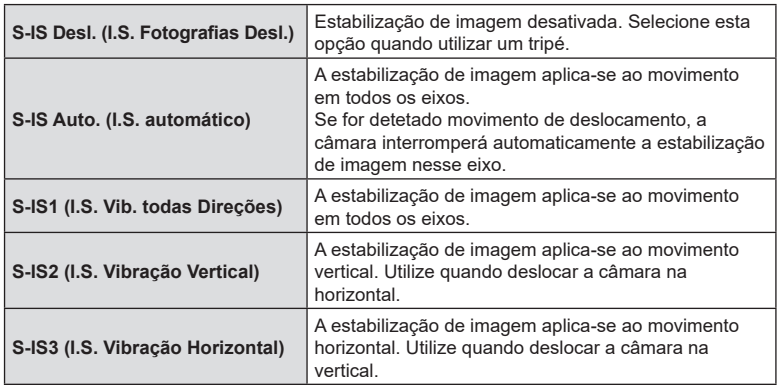

### nEstab. Imagem

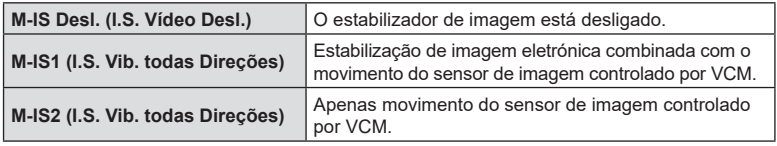

### Definir as opções detalhadas do estabilizador de imagem

Quando utilizar outras objetivas para além das objetivas dos sistemas Micro Quatro Terços ou Quatro Terços, introduza a distância focal da objetiva.

1 Prima o botão **INFO** ao configurar [nestab. Imagem] ou [OPEstab. Imagem]. Introduza a distância focal com  $\triangle \nabla \triangleleft \triangleright$  e, em seguida, prima o botão  $\circledcirc$ .

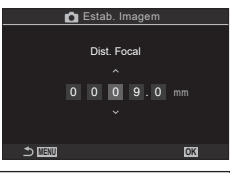

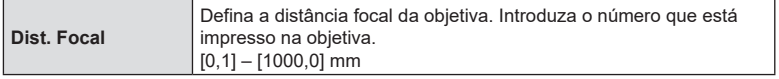

- $\Omega$  A estabilização de imagem pode não ser capaz de compensar movimentos excessivos da câmara ou velocidades do obturador muito baixas. Utilize um tripé nestes casos.
- $\Omega$  Pode notar ruído ou vibração enquanto a estabilização de imagem está em curso.
- $\mathcal D$  A definição selecionada com o interruptor de estabilização de imagem da objetiva, se existente, tem prioridade sobre a selecionada com a câmara. Isto pode ser alterado. **■ [«Estabilização de imagem para objetivas com estabilizador de](#page-142-0) imagem (Priorid. I.S.** [objetiva\)» \(P.](#page-142-0) 143)
- # [S-IS Auto.] funciona como [S-IS1] quando está selecionado [Ligado] para [Priorid. I.S. objetiva] (P. [143\)](#page-142-0).
- (?) Quando seleciona [S-IS Auto.] ou [S-IS1] com ♥□liSH2/ProCap SH2 selecionado como modo drive (P. [130](#page-129-0)), a estabilização de imagem será adequada para movimentos da câmara na direção de profundidade, em comparação com a utilização da câmara noutros modos de captação sequencial.
- %Pode selecionar se a estabilização de imagem é efetuada enquanto o botão do obturador é premido até meio.  $\mathbb{R}$  «Estabilização de imagem com o botão premido até meio  $($ =[Estab. Imagem\)» \(P.](#page-141-0) 142)
- $\hat{\mathscr{D}}$  O valor selecionado não é reposto quando seleciona [Repor definicões de captação] em [Repor/inicializar definições] [\(«Restaurar as predefinições \(Repor/inicializar definições\)»](#page-260-0)  (P. [261\)\)](#page-260-0).

# **Opções de estabilização de imagem** ( $\mathbb{P}$ Nível IS) PASMB<sup>9</sup>

Selecione o nível de estabilização de imagem aplicado durante a gravação de vídeo.

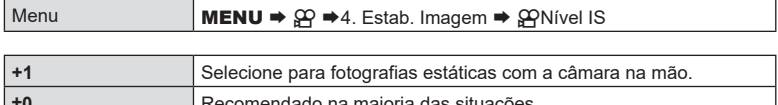

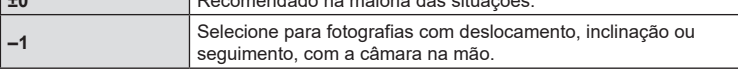

**(**a**Estab. Imagem) PASMB n** 

<span id="page-141-0"></span>Selecione se a estabilização de imagem é aplicada enquanto o botão do obturador é premido até meio. Um exemplo de uma situação em que pode querer suspender a estabilização de imagem seria ao utilizar o indicador de nível para manter a câmara nivelada enquanto enquadra fotografias.

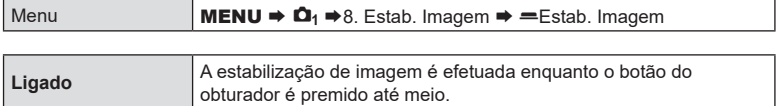

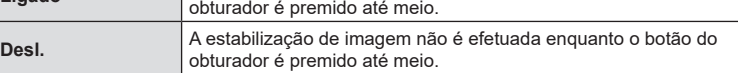

# **Estabilização de imagem no modo sequencial (**j**Estab. Imagem) PASM B M**

Selecione o tipo de estabilização de imagem aplicado durante a captação sequencial. Para maximizar os efeitos da estabilização de imagem durante a captação sequencial, a câmara centra o sensor de imagem para cada fotografia. Tal reduz ligeiramente a velocidade de avanço de fotogramas.

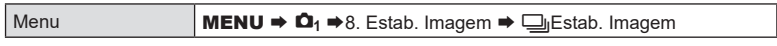

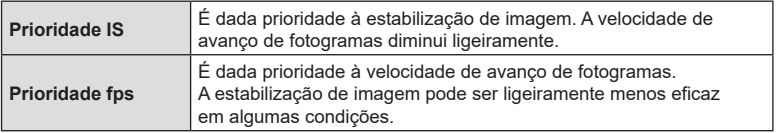

### **Apresentar o movimento da câmara no ecrã**

# **(Assistência de Manual) PASMB**

Pode configurar a câmara para apresentar o movimento da câmara e os limites dos movimentos que podem ser corrigidos pelo estabilizador de imagem quando o botão do obturador é premido até meio e durante a exposição. Tal é útil quando pretende reduzir o movimento da câmara durante exposições longas com a câmara na mão.

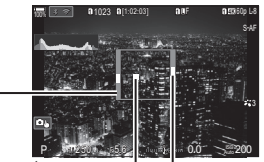

Movimento Os limites dos movimentos que podem ser corrigidos pelo estabilizador de imagem (cinzento)

da câmara (horizontal/ vertical) Movimento da câmara (rolagem)

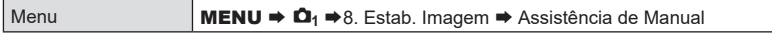

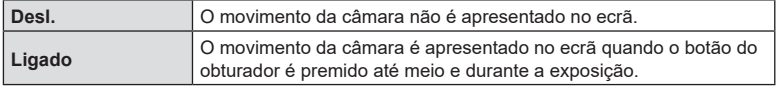

- $O$  Não há qualquer garantia de que a fotografia não terá desfocagem, mesmo que o indicador do movimento da câmara permaneça dentro da moldura cinzenta.
- $\oslash$  Não é possível apresentar corretamente o movimento da câmara quando a câmara está próxima do motivo.
- $\Omega$  O movimento da câmara não é apresentado se [ $\blacksquare$ Estab. Imagem] estiver definido para [Desl.] ou se estiver a utilizar objetivas de terceiros, com as quais apenas funciona o estabilizador de imagem da objetiva.
- $\Omega$  Se [=Estab.Imagem] estiver definido para [Desl.], o movimento da câmara apenas é apresentado durante a exposição.

### <span id="page-142-0"></span>**Estabilização de imagem para objetivas com estabilizador de imagem (Priorid. I.S. objetiva) PASMB**

Ao utilizar uma objetiva de terceiros com um estabilizador de imagem integrado, selecione se a estabilização de imagem dá prioridade à câmara ou à objetiva.

 $\Omega$  Esta opção não produz efeitos se a objetiva estiver equipada com um interruptor de estabilização de imagem que possa ser utilizado para ativar ou desativar a estabilização de imagem.

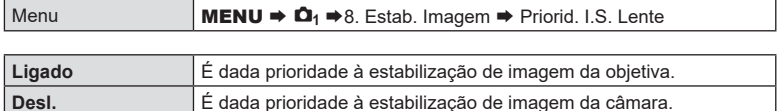

*4*

## **Cor e qualidade**

### **Definir a qualidade das fotografias e vídeos (**KK**/**nK**)**

Pode definir os modos de qualidade de imagem para fotografias e vídeos. Selecione uma qualidade adequada à aplicação (como, por exemplo, para processamento num PC, utilização num website, etc.).

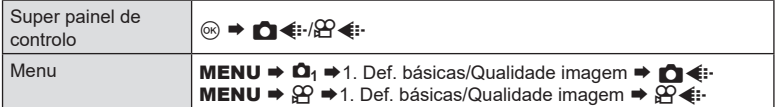

### Definir n+

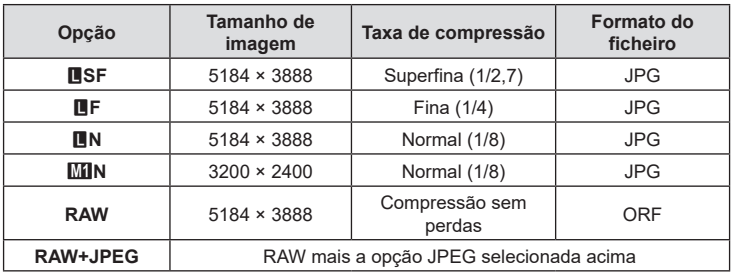

 $\hat{\mathscr{Q}}$  As combinações de tamanho de imagem/compressão disponíveis podem ser selecionadas nos menus.  $\mathbb{R}$  «Combinações de tamanhos de imagem JPEG e taxas de compressão ( $\blacktriangleleft$ : [Definições detalhadas\)» \(P.](#page-146-0) 147)

- $\hat{\mathcal{D}}$  Durante a captação de alta resolução (P. [160\)](#page-159-0), pode selecionar entre MFF, MTF, 25M F, MM F+RAW, MM F+RAW e 25M F+RAW.
- (?) Quando [Standard], [Duplo mesmo↓ [], [Duplo mesmo ↑ ]] ou [Comutação auto] está selecionado para [n] Guardar definições] (P. [246\)](#page-245-0), a opção selecionada aplica-se aos cartões em ambas as ranhuras  $\mathbf{\hat{a}}$  e  $\mathbf{\hat{a}}$ .
- ① MF e MF+RAW não estão disponíveis quando é selecionado [Ligado■] para Foto de alta resol. (P. [160](#page-159-0)).
- $\Omega$  Selecionar Foto de alta resol. (P. [160](#page-159-0)) altera a opção de qualidade de imagem selecionada. Certifique-se de que verifica a definição de qualidade de imagem antes de fotografar.
- %Os ficheiros RAW armazenam dados de imagem brutos num estado não processado. Selecione este formato (extensão «.ORF») para imagens que serão posteriormente melhoradas.
	- Não podem ser visualizados noutras câmaras.
	- Podem ser visualizados em computadores com o software de gestão de fotografias digitais OM Workspace.
	- podem ser guardadas no formato JPEG, utilizando a opção de retoque [Editar Dados RAW] (P. [204\)](#page-203-0) nos menus da câmara.
### **Definir**  $\mathfrak{B}$  **+:**

• Para alterar as definições de cada modo de qualidade de imagem, prima  $\triangleright$  enquanto for selecionado um modo de qualidade de imagem.

#### **O ícone de qualidade de vídeo**

As alterações nas definições são refletidas no ícone  $[\mathcal{P}] \leq \cdots$ , conforme ilustrado abaixo. Podem ser guardadas até três combinações.

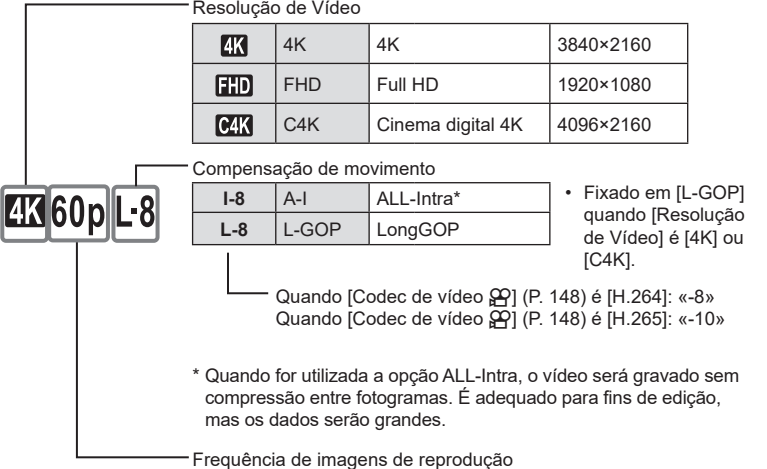

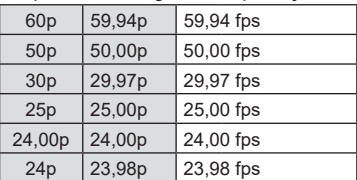

• Apenas é possível selecionar [24,00p] quando a [Resolução de Vídeo] for [C4K].

Câm. lenta ou rápida

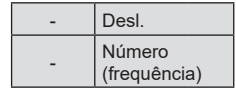

- Uma frequência grande significa uma gravação rápida e uma frequência pequena significa uma gravação lenta.
- Como os vídeos são reproduzidos na velocidade designada, parecerão vídeos em câmara lenta/câmara rápida.
- $\Omega$  O som não é gravado.
- $\oslash$  Os filtros artísticos selecionados em [Modo Fotografia] são desativados.
- $\overline{v}$  A gravação lenta e/ou a gravação rápida poderão não estar disponíveis consoante a definição  $[\mathfrak{P} \leftarrow \cdot]$ .
- $\oslash$  Apenas está disponível uma velocidade do obturador de 1/24 ou superior. A disponibilidade depende da definição [Imagens Por S.].
- $O$  Dependendo do cartão utilizado, a gravação pode terminar antes de ser atingida a duração máxima.
- $\Omega$  A seleção da compensação de movimento pode não estar disponível em algumas definições.
- $\overline{O}$  Os vídeos são gravados com uma proporção de imagem de 16:9. Os vídeos C4K são gravados com uma proporção de imagem de 17:9.

### **Gravar vídeos a alta velocidade**

Grave com frequências de imagens elevadas. Os vídeos são gravados com 100 - 240 fps e reproduzidos com 23,98 - 59,94 fps. Prolongar a reprodução para 2x - 10x o tempo de gravação permite-lhe visualizar movimentos em câmara lenta que, na vida real, decorreram num piscar de olhos.

É possível incluir uma opção de vídeo a alta velocidade no menu de qualidade de imagem de vídeo. A sua seleção de frequência de imagens de reprodução determina o multiplicador da velocidade de reprodução. Aplicam-se limitações à combinação da frequência de imagens do sensor e da frequência de imagens de reprodução.

As alterações nas definições são refletidas no ícone de qualidade de vídeo, conforme ilustrado.

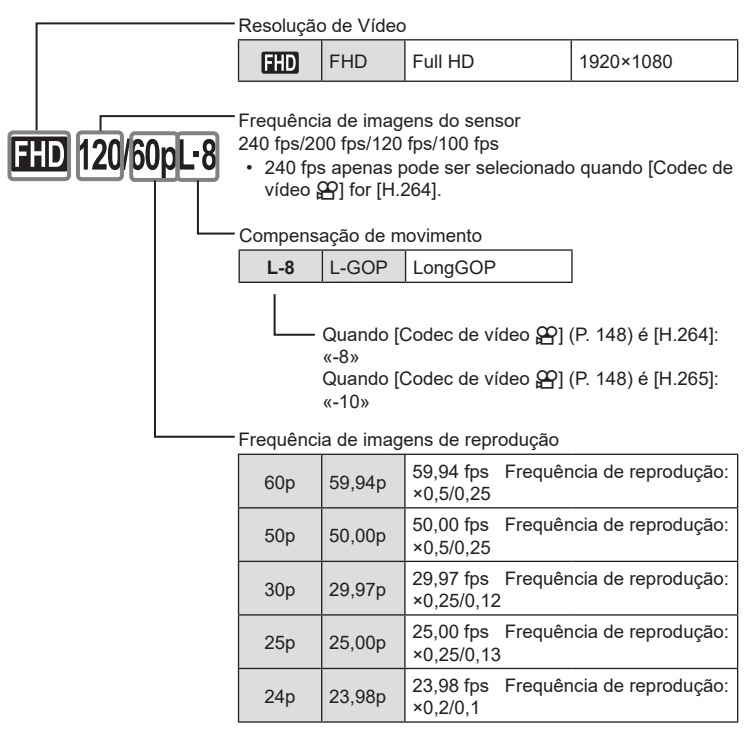

• Para alterar as definições para vídeos a alta velocidade, prima  $\triangleright$  enquanto for selecionado um modo de qualidade de imagem.

*4*

- $\overline{O}$  Quando for utilizado um cartão SD/SDHC, o tamanho de um ficheiro está limitado a 4 GB. Quando for utilizado um cartão SDXC, a gravação para antes de o tempo de reprodução atingir 3 horas.
- $\Omega$  A focagem, a exposição e o balanço de brancos ficam bloqueados durante a gravação.
- $\oslash$  O som não é gravado.
- $\oslash$  O ângulo da imagem é ligeiramente reduzido.
- $\Omega$  A abertura, velocidade do obturador, compensação da exposição e sensibilidade ISO não podem ser alteradas durante a gravação.
- $\oslash$  Não é possível gravar ou visualizar códigos de tempo.
- $\overline{Q}$  O brilho pode mudar se o zoom for ajustado durante a gravação.
- $\Omega$  A gravação de vídeo a alta velocidade não está disponível enquanto a câmara estiver ligada a um dispositivo HDMI.
- $\oslash$  Ao gravar vídeos a alta velocidade, não é possível selecionar [[ $\equiv$ ]Tudo] para o modo de alvo AF.
- $\overline{O}$  Não é possível selecionar [M-IS1] para [ $\overline{SP}$ Estab. Imagem] (P. [140\)](#page-139-0).
- $\overline{O}$  Os modos de imagem [i-Enhance] e com filtro artístico (P. [149](#page-148-0)) não estão disponíveis.
- # [Gradação] (P. [151](#page-150-0)) é fixado em [Gradação Normal].
- $\mathcal D$  A gravação de vídeo a alta velocidade não está disponível durante a fotografia remota quando a câmara estiver ligada a um smartphone.

### **Combinações de tamanhos de imagem JPEG e taxas de**

## **compressão** (◯← Definições detalhadas) **PASMB**

Pode definir a qualidade das imagens JPEG, combinando o tamanho da imagem e a taxa de compressão.

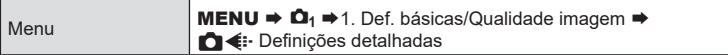

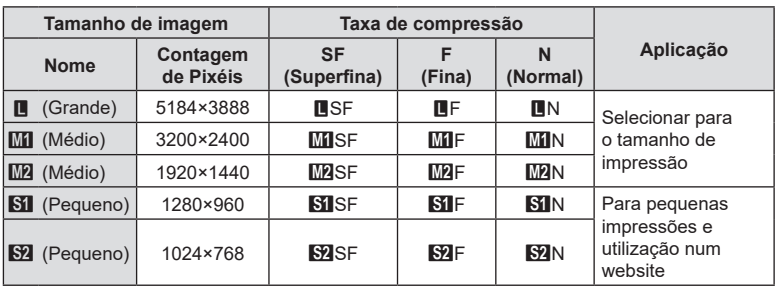

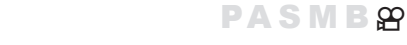

<span id="page-147-0"></span>Escolha o codec a utilizar ao gravar vídeos.

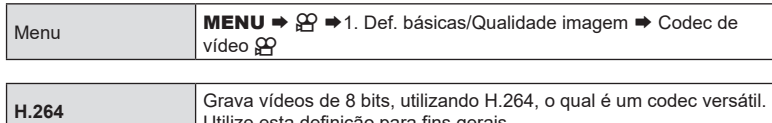

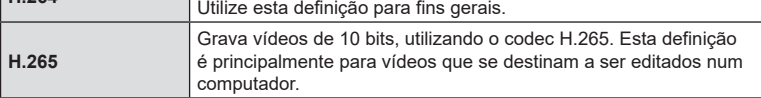

 $\circled{2}$  Quando é selecionado [H.265], apenas estão disponíveis as opções [ $\mathcal{F}_{\text{L}2}^*$ 2 OM-Log400] e [ $\frac{2}{\pi}$ 3 HLG] para [ $\frac{1}{\pi}$ Modo Fotografia] (P. [150](#page-149-0)). Para reprodução com a cor e brilho corretos, é necessário um televisor ou um monitor compatível com entrada de 10 bits. Quando emitido para um dispositivo HDMI com entrada de 10 bits, as cores dos ícones podem parecer diferentes do habitual.

# **Definir o aspeto da imagem (Aspeto Da Imagem)**

Selecione a proporção entre largura e altura para as imagens de acordo com a sua intenção ou os seus objetivos de impressão ou afins. Além da proporção padrão (largura/altura) de [4:3], a câmara oferece definições de [16:9], [3:2], [1:1] e [3:4].

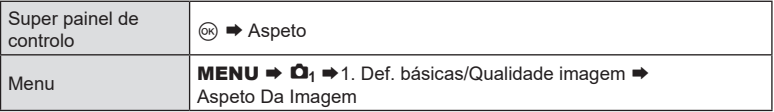

• As imagens JPEG são gravadas na proporção de imagem selecionada. As imagens RAW têm o mesmo tamanho que o sensor de imagem e são gravadas com uma proporção de 4:3, com uma etiqueta a indicar a proporção de imagem selecionada. É apresentado um recorte a indicar a proporção de imagem selecionada quando as imagens são reproduzidas.

**Iluminação periférica (Comp. Sombra)**

**PASMB** 

**PASMB** 

Compense a redução no brilho nas bordas do enquadramento devido às características óticas da objetiva. Algumas objetivas podem apresentar uma redução do brilho nas bordas do enquadramento. A câmara pode compensar isto, tornando as bordas mais claras.

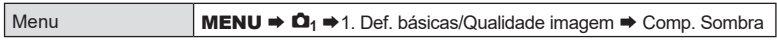

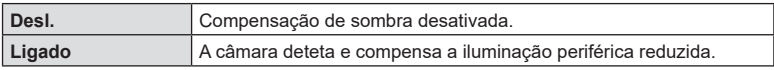

 $\mathcal D$  A opção [Ligado] não produz qualquer efeito quando está instalado um teleconversor ou tubo de extensão.

 $\oslash$  Poderá ser mais percetível ruído nas bordas do enquadramento perante sensibilidades ISO elevadas.

# **(**K**Modo Fotografia/**n**Modo Fotografia) PASMB**<sup>2</sup>

<span id="page-148-0"></span>Selecione a forma como as imagens são processadas durante a captação para melhorar a cor, tom e outras propriedades. Escolha a partir de modos de imagem predefinidos, de acordo com o seu motivo ou objetivo artístico. O contraste, nitidez e outras definições podem ser ajustados em separado para cada modo. Também pode adicionar efeitos artísticos, utilizando filtros artísticos. Os filtros artísticos dão-lhe a opção de efeitos de enquadramento adicionais e afins. Os ajustes nos parâmetros individuais são armazenados em separado para cada modo de imagem e filtro artístico.

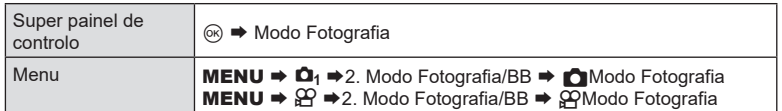

 $\overline{P}$  No modo de vídeo com a câmara configurada conforme se segue, pode configurar a mesma definição que [Modo Fotografia] (P. [150](#page-149-0)), ao selecionar [O Modo Fotografia] no super painel de controlo.

- [Codec de vídeo  $\mathbb{R}$ ] está definido para [H.264] e [ $\mathbb{R}$ Modo Fotografia] está definido para [Mesmo que **C**]

### <span id="page-149-0"></span>■ Definir CModo Fotografia

**1** Selecione um modo de imagem, utilizando o seletor traseiro ou  $\triangleleft$ .

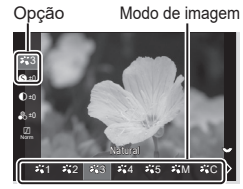

Ecrã da definição Modo Fotografia

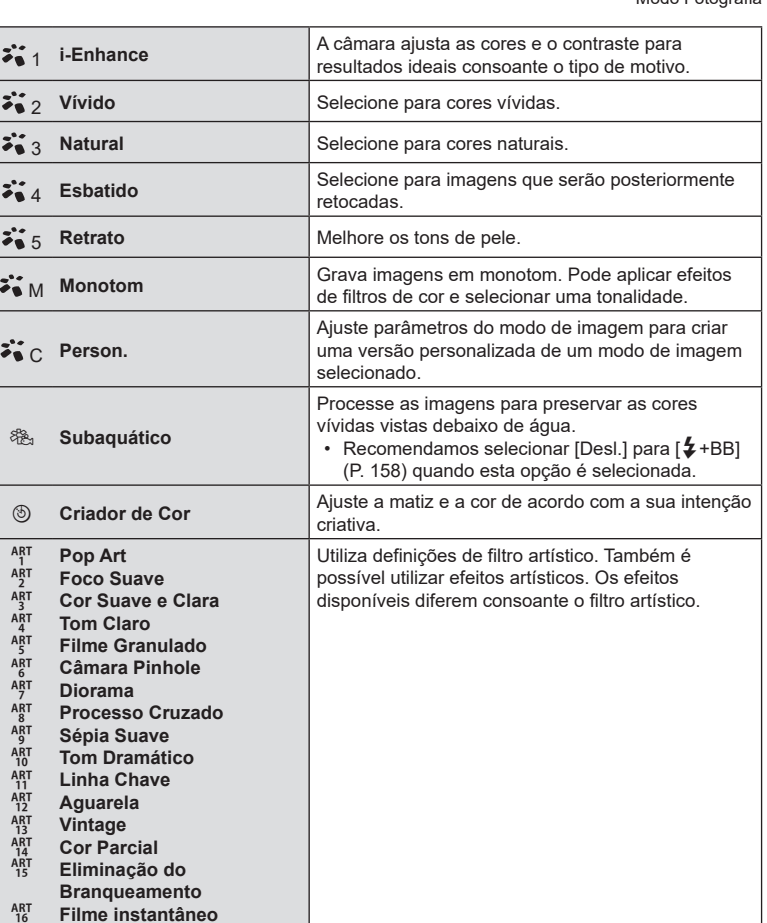

### <span id="page-150-0"></span>Definir opções detalhadas de um CModo Fotografia

- 1 Prima ∆ V no ecrã da definição Modo Fotografia (P. [150\)](#page-149-0) para selecionar a opção que pretende definir.
	- As definições disponíveis variam consoante o modo de imagem selecionado.

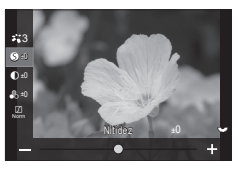

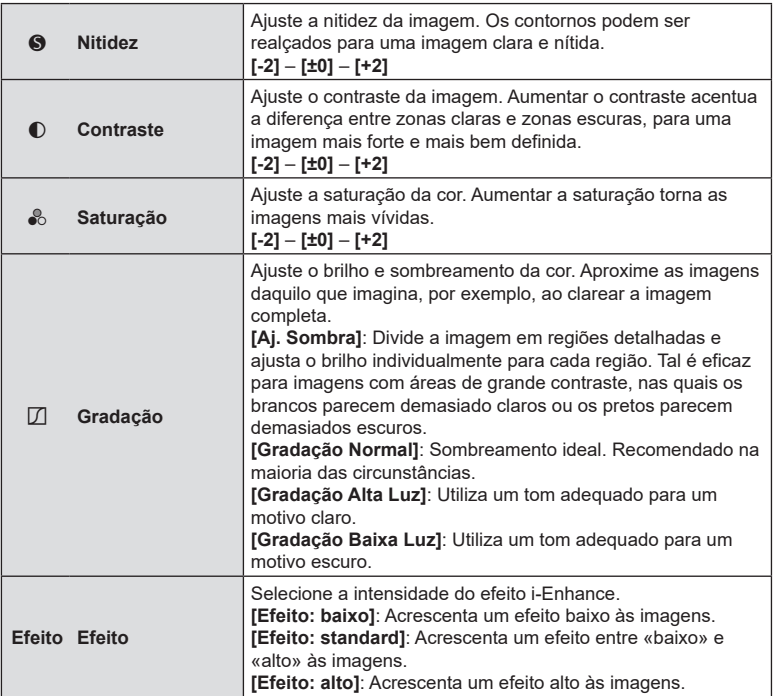

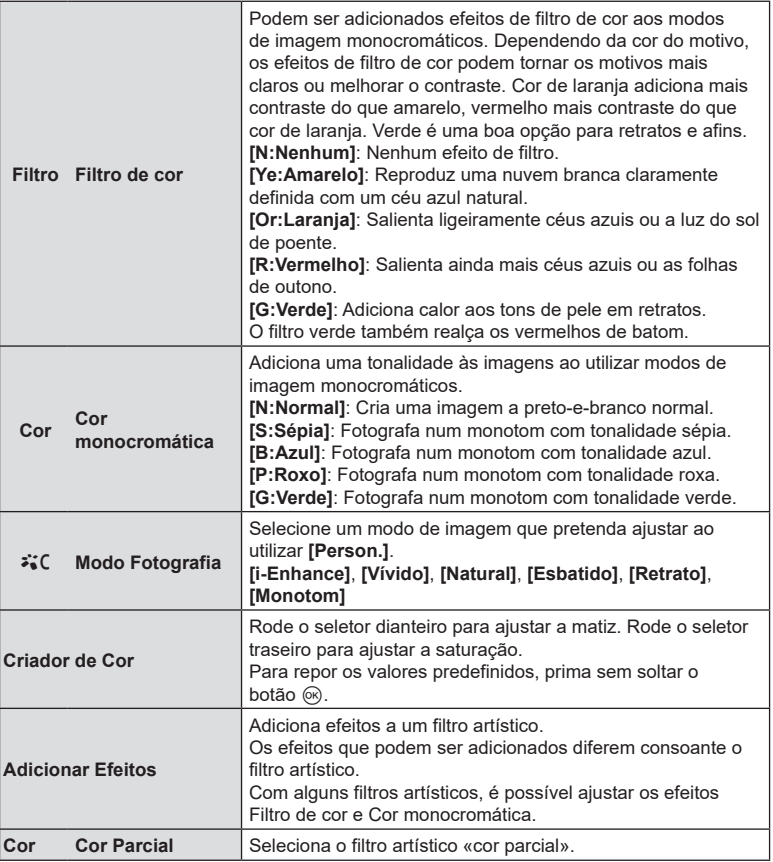

• Os filtros artísticos aplicam-se apenas à cópia JPEG. [RAW+JPEG] é automaticamente selecionado para a qualidade de imagem em vez de [RAW].

 $\Omega$  Dependendo da cena, os efeitos de algumas definições podem não ser visíveis, enquanto, noutros casos, as transições de tom podem ser irregulares ou a imagem pode ficar mais «granulada».

%Pode escolher mostrar ou ocultar cada modo de imagem ao utilizar o menu [C Def. Modo Fotografia] (P. [153](#page-152-0)).

### <span id="page-152-1"></span> $\blacksquare$  Definir  $\mathfrak P$ Modo Fotografia

- **1** Selecione [ $\mathbf{Q}$ Modo Fotografia] no menu.
- 2 Selecione uma opção com  $\triangle \nabla \triangleleft \triangleright$ .

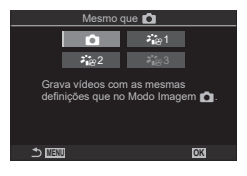

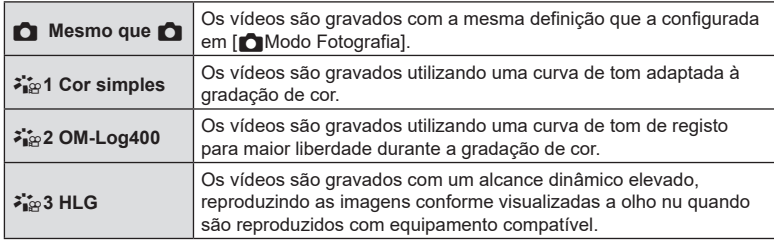

- $\circled{D}$  Não é possível selecionar [ $\ddot{\bullet}$   $\ddot{\bullet}$  and HLG] quando [Codec de vídeo  $\circ$ P] (P. [148](#page-147-0)) está definido para [H.264].
- $\emptyset$  Não é possível selecionar  $\blacksquare$  e  $\mathfrak{z}_{\mathfrak{z}}^*$  Cor simples] quando [Codec de vídeo  $\wp$ ] (P. [148\)](#page-147-0) está definido para [H.265].

### <span id="page-152-0"></span>**Escolher as opções apresentadas ao selecionar um modo de imagem (**K**Def. Modo Fotografia) PASMB**

Pode visualizar apenas as opções de que necessita ao selecionar um modo de imagem.

• Para mais informações sobre os modos de imagem, consulte [«Opções de processamento](#page-148-0) (Modo Fotografia/GP[Modo Fotografia\)» \(P.](#page-148-0) 149).

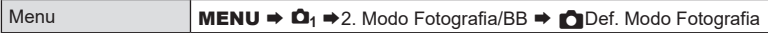

- **1** Selecione um modo de imagem que pretenda que seja apresentado e coloque uma marca de verificação(v) junto do mesmo.
	- Selecione uma opção com  $\triangle \nabla$  e prima o botão  $\circledast$ para colocar uma marca de verificação ( $\blacktriangle$ ) junto da mesma. Para remover a marca de verificação, volte a premir o botão @.

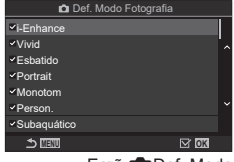

Ecrã **D**Def. Modo Fotografia

<span id="page-153-0"></span>O balanço de brancos (BB) assegura que os motivos brancos em imagens gravadas pela câmara aparecem brancos. A opção [Auto.] é adequada na maioria das circunstâncias, mas podem ser selecionados outros valores consoante a fonte de luz, quando [Auto.] não produz os resultados desejados ou se pretender introduzir um tom de cor propositado nas suas imagens.

### ■ Definir o balanço de brancos

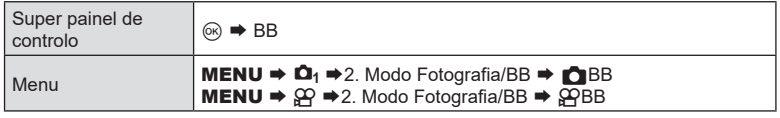

- **1** Selecione um modo de BB, utilizando o seletor traseiro ou  $\triangleleft$ .
- **2** Para definir as opções detalhadas do modo de imagem selecionado, selecione uma opção com  $\Delta \nabla$ .

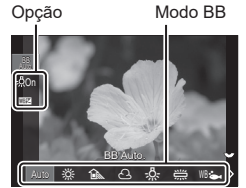

Ecrã da definição BB

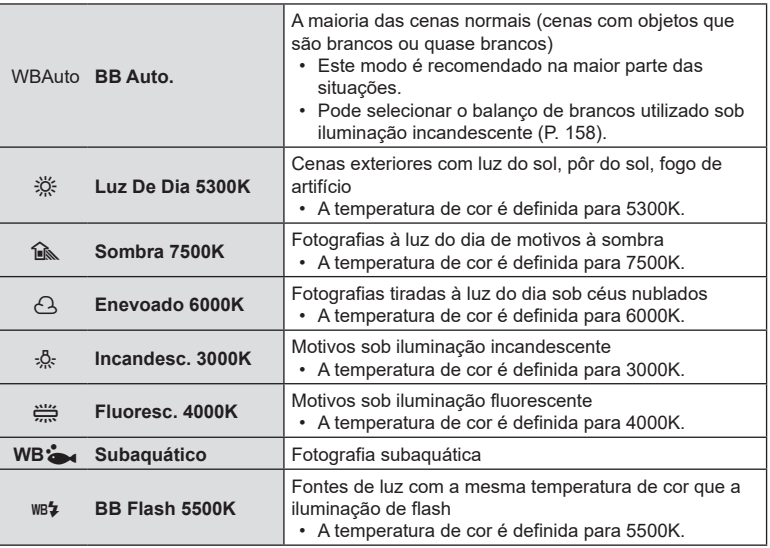

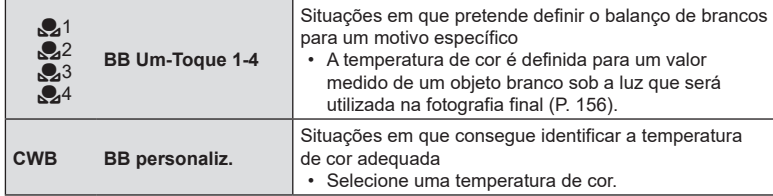

### <span id="page-154-0"></span>Efetuar ajustes precisos no balanço de brancos de cada modo de BB

Pode ajustar com precisão as definições de balanço de brancos. Os ajustes podem ser efetuados separadamente.

- **1** Configure opções.
	- Prima  $\triangle \nabla$  no ecrã da definição BB (P. [154](#page-153-0)) para selecionar a opção a ajustar.

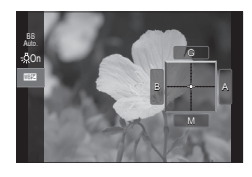

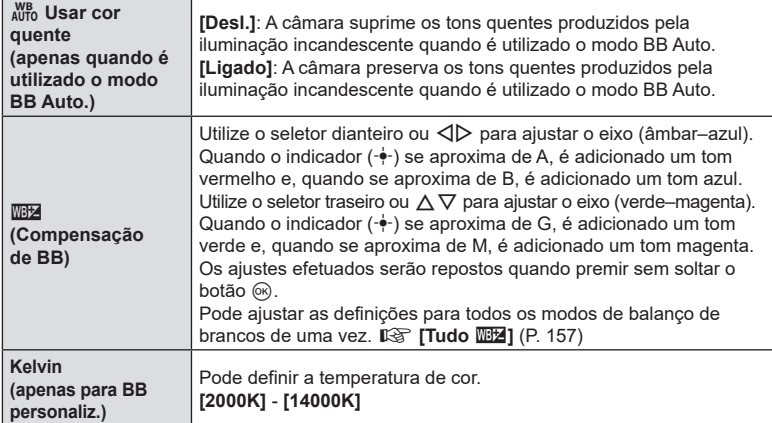

 $\hat{\mathcal{D}}$  Quando a  $\mathbb{Z}$  (Compensação de BB) for efetuada, é apresentada uma marca (\*) junto do ícone do modo de BB.

### <span id="page-155-0"></span>■ Balanço de brancos com um toque

Meça o balanço de brancos, enquadrando um bocado de papel ou outro objeto branco sob a luz que será utilizada na fotografia final. Utilize esta opção para ajustar com precisão o balanço de brancos quando tem dificuldade em obter os resultados pretendidos com as opções de compensação do balanço de brancos ou de balanço de brancos predefinido, tais como  $\frac{3}{2}$  (luz solar) ou  $\bigcap$  (céu nublado). A câmara guarda o valor medido para uma recuperação rápida quando necessário.

As definições para a captação de fotografias e a gravação de vídeos podem ser armazenadas individualmente.

- **1** Após selecionar  $\begin{bmatrix} 0 & 1 \end{bmatrix}$ ,  $\begin{bmatrix} 0 & 2 \end{bmatrix}$ ,  $\begin{bmatrix} 0 & 3 \end{bmatrix}$  ou  $\begin{bmatrix} 0 & 4 \end{bmatrix}$  (balanço de brancos com um toque 1, 2, 3 ou 4) no ecrã da definição BB, prima o botão  $\circledast$  e, em seguida, o botão INFO.
- 2 Selecione [ODefinir].
- **3** Fotografe um bocado de papel incolor (branco ou cinzento).
	- Enquadre o bocado de papel de modo que preencha o ecrã. Certifique-se de que não existe nenhuma sombra no mesmo.
	- Prima o botão INFO.
	- É apresentado o ecrã de balanço de brancos com um toque.
- **4** Selecione [Sim] e prima o botão  $\circledcirc$ .
	- O novo valor é guardado como uma opção de balanço de brancos predefinido.
	- O novo valor é guardado até o balanço de brancos com um toque voltar a ser medido. Os dados não são apagados quando a câmara é desligada.

**Medir o balanço de brancos com o botão do balanço de brancos com um toque (** $\textcircled{\scriptsize{}}$ **)** 

Atribuir [e] a um botão permite que o controlo seja utilizado para medir o balanco de brancos. Por predefinição, o botão Y pode ser utilizado para medir o balanço de brancos durante a captação de fotografias. Para medir o balanço de brancos durante a gravação de vídeo, tem de atribuir primeiro o balanço de brancos com um toque a um controlo através da opção [OPFunção do Botão] (P. [212\)](#page-211-0).

- **1** Enquadre um bocado de papel incolor (branco ou cinzento) no centro do ecrã.
	- Enquadre o bocado de papel de modo que preencha o ecrã. Certifique-se de que não existe nenhuma sombra no mesmo.
- **2** Prima sem soltar o botão ao qual o balanço de brancos com um toque está atribuído e prima o botão do obturador na totalidade.
	- Ao gravar vídeos, prima o botão do balanço de brancos com um toque para avançar para o passo 3.
	- Ser-lhe-á solicitado que escolha uma opção de balanço de brancos com um toque, que será utilizada para guardar o novo valor.

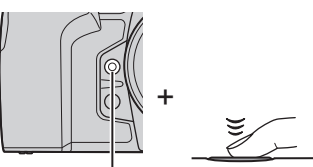

Botão do balanço de brancos com um toque  $(\circledcirc)$ 

- **3** Realce uma definição de balanço de brancos com um toque com  $\Delta \nabla$  e prima o botão  $\circledast$ .
	- O novo valor será guardado como o valor para a definição selecionada e a câmara sairá para o ecrã de captação.

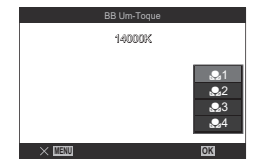

# **Bloquear o balanço de brancos no modo de vídeo (**n**Função do Botão:** W **Fechado)**

**PASMB** 

Quando a câmara se encontra no modo de vídeo e o balanço de brancos está definido para [BB Auto.], pode bloquear o balanço de brancos para evitar que este mude, mesmo que o motivo ou a iluminação mude.

 $\oslash$  É necessário que atribua  $\substack{\text{Wb} \\ \text{Mb}}$  Fechado] a um botão, através de  $\text{S}\Omega$ Função do Botão] (P. [212\)](#page-211-0).

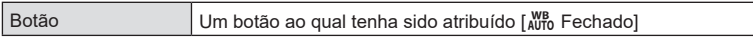

Quando prime o botão, o balanço de brancos é bloqueado com as definições atualmente selecionadas e a indicação «Fechado» aparece à esquerda de «WBAuto». O bloqueio é desativado quando volta a premir o botão.

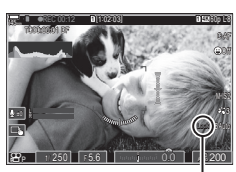

Bloqueio

## <span id="page-156-0"></span>**Efetuar ajustes precisos no balanço de brancos**

# **(C)** Tudo  $W\rightarrow W\rightarrow W\rightarrow W$ **PASMB**<sup>9</sup>

Ajuste com precisão o balanço de brancos de todos os modos de balanço de brancos.

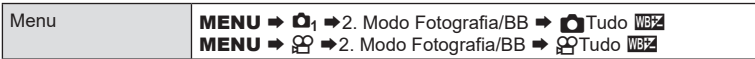

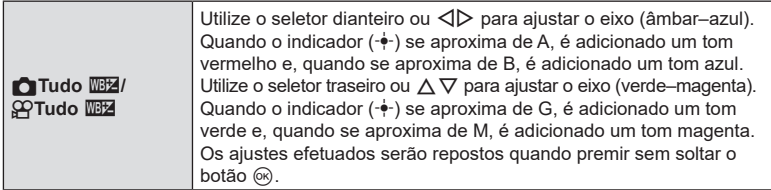

 $\hat{\mathcal{D}}$  Quando [ $\bigcap$ Tudo  $\widehat{\mathbb{Z}}$ I/[ $\bigcap$ Tudo  $\widehat{\mathbb{Z}}$ ] tiver sido efetuado, é apresentada uma marca (\*) junto do ícone de cada modo de BB.

# <span id="page-157-1"></span>**Preservar os tons quentes da iluminação incandescente no modo BB Auto. (C**  $_{\text{AVTO}}^{\text{WB}}$  Usar cor quente/ $_{\text{AVTO}}^{\text{WB}}$  Usar cor quente) **PASMB**<sup>9</sup>

Selecione a forma como a câmara ajusta o balanço de brancos para fotografias tiradas com o balanço de brancos automático sob iluminação incandescente.

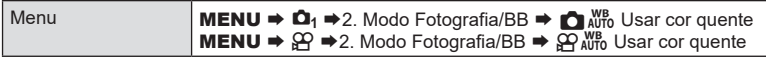

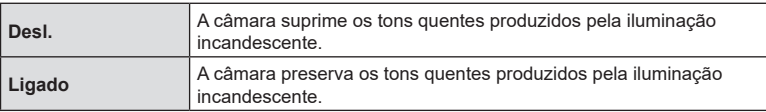

 $\hat{\mathcal{P}}$  Tal também pode ser definido no ecrã da definição BB.  $\mathbb{I}\mathcal{F}$  «Efetuar ajustes precisos no [balanço de brancos de cada modo de BB» \(P.](#page-154-0) 155).

**PASMB** 

### <span id="page-157-0"></span>**Balanço de brancos de flash (**#**+BB)**

Escolha o balanço de brancos utilizado para fotografias tiradas com um flash. Em vez de utilizar uma definição adaptada para a iluminação com flash, pode optar por dar prioridade ao valor selecionado para a fotografia sem flash. Utilize esta opção para mudar automaticamente de uma definição de balanço de brancos para outra em situações em que esteja frequentemente a ativar e desativar o flash.

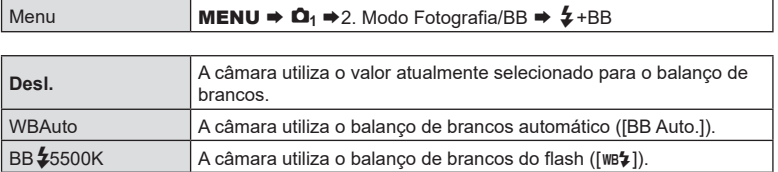

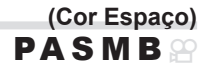

Pode selecionar um formato para assegurar que as cores são corretamente reproduzidas quando as imagens fotografadas são recriadas num ecrã ou utilizando uma impressora.

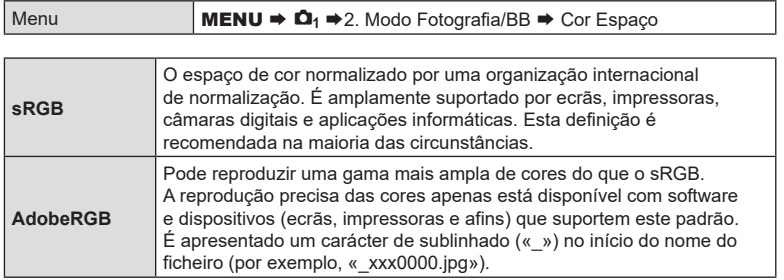

 $\circled{P}$  [AdobeRGB] não está disponível no modo HDR ou de vídeo ( $\circled{P}$ ) ou quando está selecionado um filtro artístico para o modo de imagem.

### **Opções de pré-visualização para os modos de imagem de vídeo (** n**Assist. visualiz.) PASMB**

O ecrã pode ser ajustado para facilitar a visualização quando é selecionada uma opção de modo de imagem só de vídeo ( $\binom{2+2}{2}$  Cor simples] ou  $\binom{2+2}{2}$  OM-Log400]) (P. [153\)](#page-152-1).

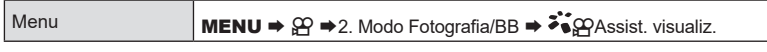

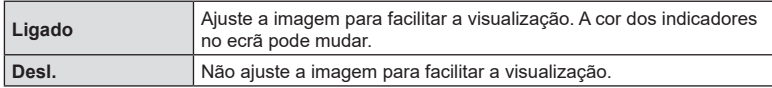

 $\Omega$  Esta opção apenas é aplicada à visualização e não aos ficheiros de vídeo propriamente ditos.

 $\Omega$  Esta opção não é aplicada quando são reproduzidos na câmara vídeos gravados com a opção [ $\frac{2}{10}$ 1 Cor simples] ou [ $\frac{2}{10}$ 2 OM-Log400]. Também não se aplica quando os vídeos são visualizados numa TV.

 $\hat{\phi}$  O histograma (P. [40\)](#page-39-0) e o padrão zebra (P. [188](#page-187-0)) são processados com base na imagem antes de ter sido aplicada a função  $\mathcal{L}(\mathfrak{Q})$ Assist. visualiz.

# **Modos de captação especiais (modos computacionais)**

A câmara combina imagens ou processa-as de forma digital para criar efeitos especiais que não podem ser alcançados em modos de captação normais.

### **Tirar fotografias com uma resolução mais elevada**

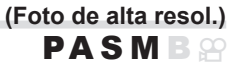

Fotografe com resoluções mais elevadas do que as do sensor de imagem. A câmara tira uma série de fotografias enquanto move o sensor de imagem e combina-as para criar uma única fotografia de alta resolução. Utilize esta opção para captar detalhes que normalmente não seriam visíveis, mesmo com proporções de zoom elevadas. Quando a definição Foto de alta resol. estiver ativada, é possível selecionar o modo de qualidade de imagem para Foto de alta resol. com [n ( i :-1) (P. [144\)](#page-143-0).

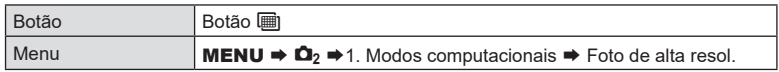

### ■ Ativar Foto de alta resol.

- **1** Utilize  $\triangle \nabla$  para selecionar [Foto de alta resol.] e prima o botão  $\circledcirc$ .
- 2 Utilize **< D** para selecionar [Ligado ! (tripé) ou [Ligado**]** (manual) e prima o botão  $\circledcirc$ .

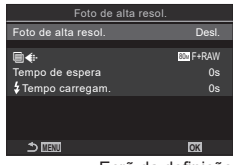

Ecrã da definição Foto de alta resol.

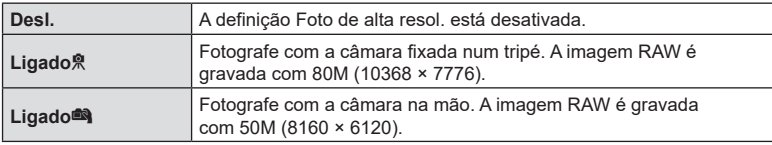

**3** O ecrã regressa ao ecrã da definição Foto de alta resol.

 $\hat{\mathcal{D}}$ -Ao definir com o botão, pode ativar e desativar esta função através do botão  $\blacksquare$ . Também pode comutar entre [Ligado黑] (tripé) e [Ligado■] (manual), ao rodar o seletor dianteiro ou traseiro enquanto prime o botão [i].

### ■ Configurar Foto de alta resol.

### **1** Configure opções.

- Prima  $\wedge \nabla$  para selecionar um item e prima o botão Q para visualizar o menu de definição.
- Após configurar opções, prima o botão  $\circledast$  para regressar ao ecrã da definição Foto de alta resol.

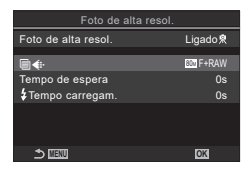

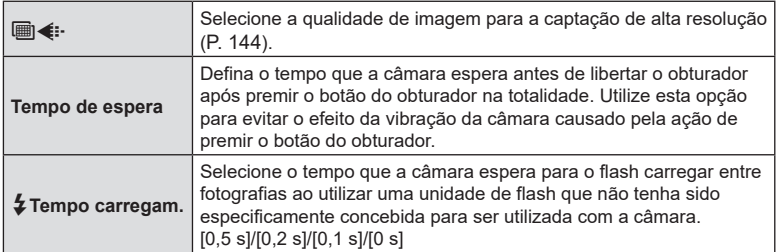

### Captação

- **1** Prima o botão MENU para fechar o ecrã da definição Foto de alta resol. e regressar ao ecrã de captação.
	- Será apresentado um ícone m. O ícone ficará intermitente se a câmara não estiver estável. O ícone deixa de piscar quando a câmara está estável e pronta a fotografar.
	- Após ativar Foto de alta resol., verifique a opção selecionada para a qualidade da imagem. A qualidade de imagem pode ser ajustada no super painel de controlo.

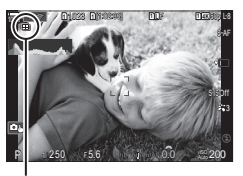

Câmara a preparar-se para a fotografia de alta resolução (intermitente)

### **2** Tire fotografias.

- A captação está concluída quando o ícone il verde desaparecer do ecrã.
- A câmara criará automaticamente a imagem composta quando a captação estiver concluída. Será apresentada uma mensagem durante este processo.
- Selecione entre os modos JPEG (MF, MF ou MF) e RAW+JPEG. Quando a qualidade da imagem for definida para RAW+JPEG, a câmara guarda uma única imagem RAW (extensão «.ORI») antes de a combinar com a captação de alta resolução. As imagens RAW antes da combinação podem ser reproduzidas, utilizando a versão mais recente do OM Workspace.
- $\circled{r}$   $\circled{m}$  F+RAW não estão disponíveis quando é selecionado [Ligado $\circled{m}$ ] (manual) como método de captação.
- $\oslash$  [S-IS Desl.] é automaticamente selecionado para [ $\bigcap$  Estab. Imagem] (P. [140\)](#page-139-0) quando é selecionado [Ligado $\Re$ ] (tripé) e [S-IS Auto.] quando é selecionado [Ligado<sup>na</sup>] (manual).
- (f) O tempo de espera máximo para [Ligado**]** (manual) é 1 segundo.
- $\Omega$  Durante a fotografia com flash remoto, o tempo de espera máximo do flash é 4 segundos e o modo de controlo de flash é fixado em MANUAL.
- $\oslash$  Não é possível utilizar o seguinte:
	- exposição múltipla, compensação trapezoidal, bracketing, empilhamento de foco, correção olho de peixe e HDR.
- (f) Quando [Foto de alta resol.] está definido para [Ligado衆] (tripé), [Vídeo lapso de tempo] fica [Desl.].
- $\emptyset$  Quando a definição Foto de alta resol. é ativada, [Drive  $\Box$ || ( $\Diamond$ )] é definido para [♥ $\Box$ ]. É possível definir [**♥**Y12s] (Tempor. auto silencioso 12 s), [♥Y2s] (Tempor. auto silencioso 2 s) e [♥्े}C] (Temp. auto personal. silencioso).
- $\oslash$  As fotografias tiradas com um filtro artístico selecionado para o modo de imagem serão gravadas no modo [Natural].
- $\overline{P}$  A qualidade da imagem pode diminuir perante fontes de luz cintilantes, como lâmpadas fluorescentes ou LED.
- $\Omega$  Se a câmara não conseguir gravar uma imagem composta devido a desfocagem ou outros fatores, apenas será gravada a primeira imagem. Se estiver selecionado [JPEG] para a qualidade de imagem, a fotografia será gravada no formato JPEG, ao passo que, se estiver selecionado [RAW+JPEG], a câmara gravará duas cópias, uma no formato RAW (.ORF) e outra no formato JPEG.

### **Tornar o obturador mais lento perante luz intensa**

A câmara efetua uma série de exposições e combina-as para criar uma única fotografia que pareça ter sido tirada com uma velocidade do obturador lenta.

• Alterar a compensação da exposição ou a velocidade do obturador repõe o ecrã [Simulação LV].

### Ativar o Disparo ND ao vivo

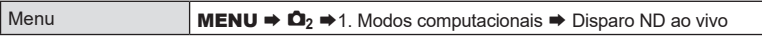

- **1** Utilize  $\triangle \nabla$  para selecionar [Disparo ND ao vivo] e prima o botão  $@$ .
- **2** Utilize  $\triangle \nabla$  para selecionar [Ligado] e prima o botão (ok).

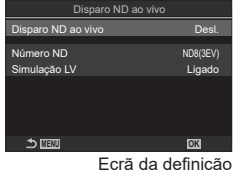

 **(Disparo ND ao vivo) PASMB** 

Disparo ND ao vivo

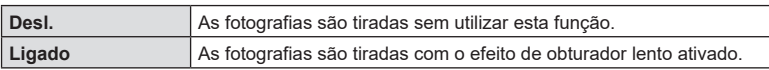

**3** O ecrã regressa ao ecrã da definição Disparo ND ao vivo.

### ■ Configurar Disparo ND ao vivo

### **1** Configure opções.

- Prima  $\wedge \nabla$  para selecionar um item e prima o botão  $\circledast$ para visualizar o menu de definição.
- Após configurar opções, prima o botão  $\circledast$  para regressar ao ecrã da definição Disparo ND ao vivo.

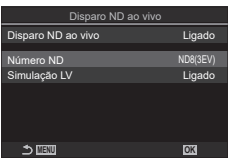

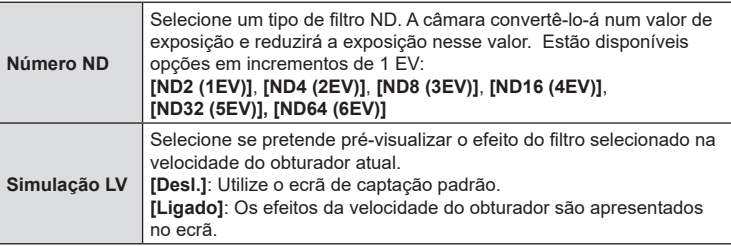

### Captação

- **1** Prima o botão MENU para fechar o ecrã da definição Disparo ND ao vivo e regressar ao ecrã de captação.
	- Se tiver selecionado [Ligado] para [Disparo ND ao vivo], a fotografia com filtro ND ao vivo será agora iniciada.
	- É apresentado um ícone no ecrã quando o filtro ND ao vivo está ativado.
	- Para terminar a fotografia com filtro ND ao vivo, selecione [Desl.] no ecrã [Disparo ND ao vivo] apresentado no passo 2.

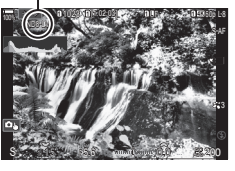

Disparo ND ao vivo

- **2** Aiuste a velocidade do obturador enquanto pré-visualiza os resultados no ecrã.
	- Ajuste a velocidade do obturador com o seletor traseiro.
	- A velocidade do obturador mais lenta disponível varia com o filtro ND selecionado.

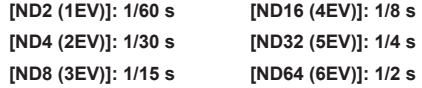

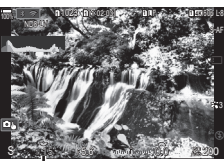

Velocidade do obturador

- Se estiver selecionado [Ligado] para [Simulação LV], os efeitos das alterações na velocidade do obturador podem ser pré-visualizados no ecrã.
- A câmara necessita de um período equivalente à velocidade do obturador selecionada para produzir resultados de [Simulação LV] semelhantes à imagem final.
- Quando tiver decorrido o tempo equivalente à velocidade do obturador selecionada, a parte «LV» do ícone no ecrã fica verde. Quando o ícone está verde, o ecrã é semelhante à imagem final.
- **3** Tire fotografias.
- $O$  A definição de [Imagens Por S.] será [Normal] durante a fotografia ND ao vivo.
- $\overline{P}$  O limite superior para [ $\blacksquare$  ISO] durante a fotografia ND ao vivo é ISO 800. Tal também se aplica quando está selecionado [Auto.] para [n] ISO].
- $\oslash$  Não é possível utilizar o seguinte: HDR, fotografia de alta resolução, exposição múltipla, compensação trapezoidal, bracketing, empilhamento de foco, fotografia com temporizador de intervalo, **C** Análise tremulação, fotografia sem tremulação e correção olho de peixe.
- $\emptyset$  Quando a definição Disparo ND ao vivo é ativada, [Drive **J**i/titio] é definido para [♥**O**]. É possível definir [**♥**Y**12s**] (Tempor. auto silencioso 12 s), [**♥**Y**2s**] (Tempor. auto silencioso 2 s) e [**♥**Y**C**] (Temp. auto personal. silencioso).
- $\mathcal D$  Ao contrário dos filtros ND físicos, o filtro ND ao vivo não reduz a quantidade de luz que chega ao sensor de imagem e, consequentemente, motivos com muita luminosidade podem ficar sobre-expostos.

# **Aumentar a profundidade do campo (Empilhamento de Foco)**

**PASMB** 

Combine várias imagens para uma profundidade de campo superior à que pode ser obtida com uma única fotografia. A câmara tira uma série de fotografias com distâncias focais tanto à frente como atrás da posição de focagem atual e cria uma única imagem a partir das áreas que são focadas em cada fotografia.

Escolha esta opção quando pretender focar todas as áreas do motivo em fotografias tiradas a curta distância ou com aberturas amplas (números f baixos). As fotografias são tiradas no modo silencioso com o obturador eletrónico.

- $Q$  A imagem composta é gravada no formato JPEG, independentemente da opção selecionada para a qualidade de imagem.
- $\Omega$  A imagem composta é ampliada 7% na horizontal e na vertical.
- $\bm{\mathcal{D}}$  A captação terminará se a focagem ou o zoom for ajustado após o botão do obturador ter sido premido na totalidade para iniciar a fotografia de empilhamento de foco.
- $O$  Se o empilhamento de foco falhar, a câmara gravará o número de fotografias selecionado sem criar uma imagem composta.
- $O$  Esta opção apenas está disponível com objetivas que suportem empilhamento de foco. Consulte o nosso website para obter informações sobre as objetivas compatíveis.
- $\mathcal D$  As fotografias tiradas com um filtro artístico selecionado para o modo de imagem são gravadas no modo [Natural].

Menu **MENU**  $\Rightarrow \Omega_2 \Rightarrow$  1. Modos computacionais  $\Rightarrow$  Empilhamento de Foco

### Ativar o Empilhamento de Foco

- **1** Utilize  $\Delta \nabla$  para selecionar [Empilhamento de Foco] e prima o botão  $\circledcirc$ .
- **2** Utilize  $\triangle \nabla$  para selecionar [Ligado] e prima o botão (ok).

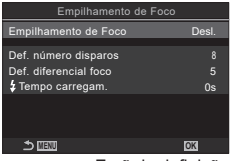

Ecrã da definição Empilhamento de Foco

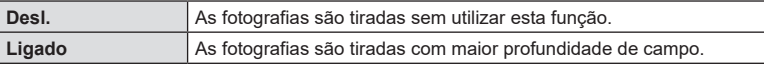

### ■ Configurar o Empilhamento de Foco

- **1** Configure opções.
	- Prima  $\Delta \nabla$  para selecionar um item e prima o botão  $\circledast$ para visualizar o menu de definição.
	- Após configurar opções, prima o botão  $\circledast$  para regressar ao ecrã da definição Empilhamento de Foco.

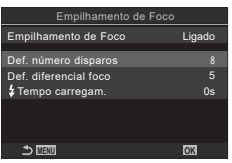

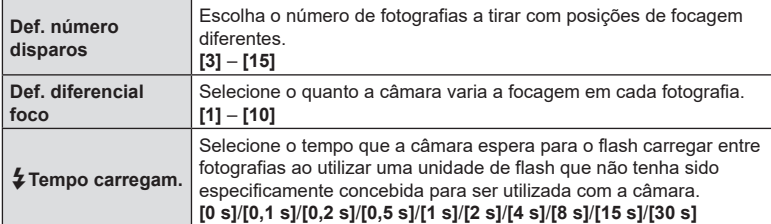

### Captação

- **1** Prima o botão MENU para fechar o ecrã da definição Empilhamento de Foco e regressar ao ecrã de captação.
	- 回 é apresentado no ecrã.
	- O modo de imagem será definido para [Natural].
	- Uma moldura que indica o corte final será apresentada no ecrã. Componha a imagem com o seu motivo na moldura.

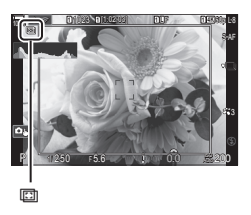

- **2** Tire fotografias.
	- A câmara irá tirar automaticamente o número de fotografias selecionado enquanto o botão do obturador é premido na totalidade.
- $\oslash$  Quando [Empilhamento de Foco] é definido para [Ligado], o [Modo Flash] em [Defs. Silêncio<sup>[v]</sup>] (P. [136](#page-135-0)) passa para [Permitir].
- # A velocidade de sincronização do flash é definida para 1/100 s. Selecionar um valor superior a ISO 16000 para  $\blacksquare$ ISO] define a velocidade de sincronização do flash para 1/50 s.
- $\hat{\mathscr{D}}$  Recomendamos a utilização de um controlo remoto (P. [283](#page-282-0)) para reduzir a desfocagem provocada pela vibração da câmara. Em [Defs. Silêncio<sup>[v]</sup>] (P. [136](#page-135-0)), pode escolher o tempo que a câmara esperará para libertar o obturador após o botão do obturador ser premido na totalidade.

PT 165

A câmara varia a exposição ao longo de uma série de fotografias, seleciona a partir de cada gama de tons com o nível de detalhe mais elevado e combina-as para criar uma única fotografia com uma ampla faixa dinâmica. Se a fotografia apresentar um motivo de alto contraste, serão preservados detalhes que, de outra forma, seriam perdidos em sombras ou zonas claras.

 $Q$  Utilize um tripé ou tome medidas semelhantes para fixar a câmara no lugar.

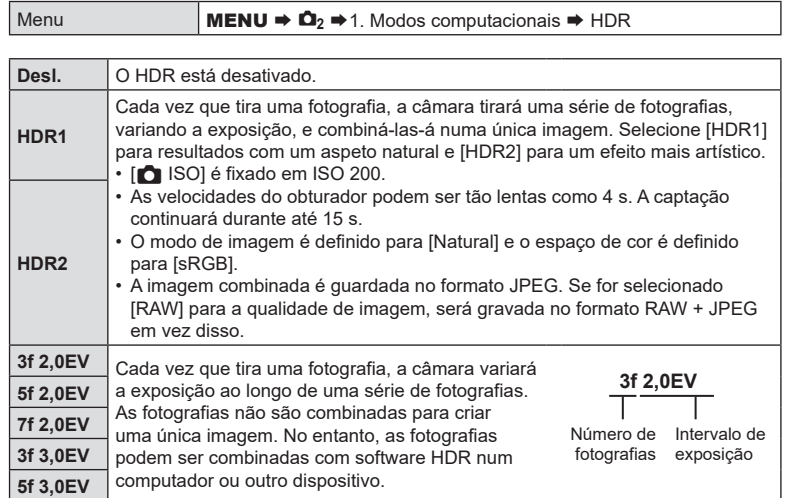

• «HDR» é apresentado no ecrã. entrante de HDR

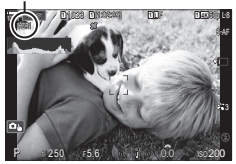

**PASM B** 

- **1** Tire fotografias.
	- Cada vez que premir o botão do obturador, a câmara tirará o número de fotografias selecionado.
	- Nos modos [HDR1] e [HDR2], a câmara combinará automaticamente as fotografias numa única imagem.
	- A compensação da exposição está disponível nos modos  $P$ . A e S.
- $O$  A imagem apresentada no ecrã ou no visor ótico durante a captação é diferente da imagem HDR final.
- $\oslash$  Pode aparecer ruído na imagem final quando é selecionada uma velocidade do obturador mais lenta no modo [HDR1] ou [HDR2].
- $\emptyset$  Quando a definição [HDR1] ou [HDR2] é ativada, [Drive  $\Box$ |/ $\Diamond$ ] é definido para [ $\blacktriangledown$ ]. É possível definir [**♥**Y**12s**] (Tempor. auto silencioso 12 s), [**♥**Y**2s**] (Tempor. auto silencioso 2 s) e [**♥**Y**C**] (Temp. auto personal. silencioso).
- $\circledR$  Não é possível utilizar o seguinte: fotografia com flash, bracketing, empilhamento de foco, exposição múltipla, fotografia com temporizador de intervalo, compensação trapezoidal, filtro ND ao vivo, correção olho de peixe e fotografia de alta resolução.

### **Gravar múltiplas exposições numa única imagem**

Tire duas fotografias e combine-as numa única imagem. Em alternativa, pode tirar uma fotografia e combiná-la com uma imagem existente armazenada no cartão de memória.

A imagem combinada é gravada com as definições de qualidade de imagem atuais. Apenas podem ser selecionadas imagens RAW para exposições múltiplas que incluam uma imagem existente.

Se gravar uma exposição múltipla com RAW selecionado para [n  $\leq$  i-1, pode, então, selecioná-la para exposições múltiplas subsequentes com [Sobrepor], o que lhe permite criar exposições múltiplas, combinando três ou mais fotografias.

Menu **MENU**  $\Rightarrow \Omega_2 \Rightarrow$  1. Modos computacionais  $\Rightarrow$  Exposição Múltipla

#### Ativar a Exposição Múltipla

- **1** Utilize  $\Delta \nabla$  para selecionar [Exposição Múltipla] e prima o botão  $@$ .
- 2 Utilize  $\triangle \nabla$  para selecionar [Ligado] e prima o botão (ok).

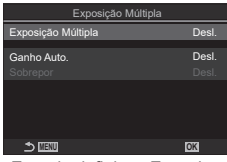

**(Exposição Múltipla) PASMB** 

Ecrã da definição Exposição Múltipla

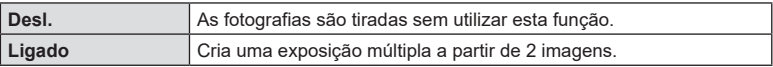

**3** O ecrã regressa ao ecrã da definição Exposição Múltipla.

### ■ Configurar a Exposição Múltipla

### **1** Configure opções.

- Prima  $\Delta \nabla$  para selecionar um item e prima o botão  $\circledast$ para visualizar o menu de definição.
- Após configurar opções, prima o botão  $\circledast$  para regressar ao ecrã da definição Exposição Múltipla.

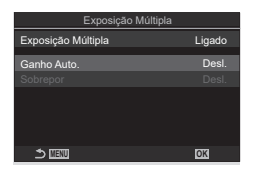

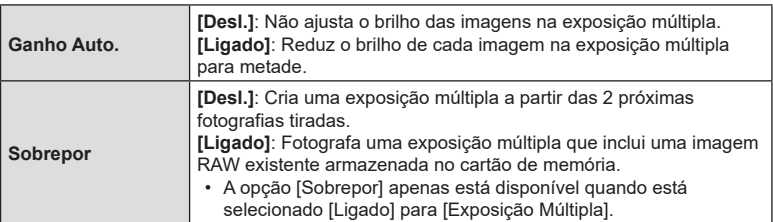

### ■ Captação

- **1** Prima o botão MENU para fechar o ecrã da definição Exposição Múltipla e regressar ao ecrã de captação.
	- Será apresentado um ícone  $\Box$ .

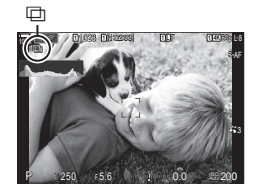

### **2** Tire fotografias.

- A primeira fotografia será visível sobreposta na vista pela objetiva enquanto compõe a fotografia seguinte.
- $\cdot$  O ícone  $\boxplus$  fica verde.
- Normalmente, será criada uma exposição múltipla após a segunda fotografia ser tirada.
- $\cdot$  Premir o botão  $\overline{0}$  permite-lhe voltar a tirar a primeira fotografia.
- Prima o botão MENU ou prima o botão p para terminar a fotografia de exposição múltipla.
- O ícone 回 desaparece do ecrã quando a fotografia de exposição múltipla termina.

### ■ Quando está definida a opção [Sobrepor]

Quando está selecionado [Ligado] para [Sobrepor], é apresentada uma lista de fotografias.

- **1** Realce uma fotografia com  $\triangle \nabla \triangleleft \triangleright$  e prima o botão  $\textcircled{\tiny{\mathbb{R}}}$ .
	- Apenas é possível selecionar imagens RAW.
- **2** Prima o botão MENU para sair do menu.
	- Será apresentado um ícone  $\boxplus$ .
	- A fotografia seleciona é sobreposta no ecrã.
- **3** Tire fotografias.
	- Pode tirar fotografias adicionais que serão sobrepostas à fotografia anteriormente selecionada.
- $\bm{\mathcal{D}}$  A câmara não entrará no modo de hibernação durante a fotografia de exposição múltipla.
- $\oslash$  Não é possível utilizar fotografias tiradas com outras câmaras para exposições múltiplas.
- $\Omega$  Não é possível utilizar imagens RAW tiradas com Foto de alta resol. para exposições múltiplas.
- # As imagens RAW listadas no ecrã de seleção de imagem quando é selecionado [**Ligado**] para [Sobrepor] são as processadas com as definições aplicadas no momento em que a fotografia foi tirada.
- $\overline{O}$  Saia do modo de exposição múltipla antes de ajustar definições de captação. Algumas definições não podem ser ajustadas enquanto o modo de exposição múltipla está ativo.
- $O$  Realizar qualquer uma das seguintes operações após tirar a primeira fotografia terminará a fotografia de exposição múltipla: desligar a câmara, premir o botão  $\blacktriangleright$  ou MENU, selecionar um modo de captação
	- diferente ou ligar qualquer tipo de cabo. A exposição múltipla também é cancelada se a bateria não tiver carga.
- $\overline{O}$  O ecrã de seleção de imagem para [Sobrepor] apresenta as cópias JPEG de fotografias tiradas com RAW + JPEG selecionado para a qualidade de imagem.
- # A fotografia composta ao vivo ([Live Comp]) não está disponível no modo **B**.
- $<sup>2</sup>$  As seguintes funcionalidades não estão disponíveis no modo de exposição múltipla:</sup> HDR, bracketing, empilhamento de foco, fotografia com temporizador de intervalo, compensação trapezoidal, filtro ND ao vivo, correção olho de peixe e fotografia de alta resolução.
- $\hat{\mathcal{P}}$  As fotografias tiradas com RAW selecionado para  $f \hat{\mathbf{C}}$  = também podem ser sobrepostas durante a reprodução.  $\mathbb{R}$  «Combinar imagens (Sobrepor Imagem)» (P. [207\)](#page-206-0)

Esta opção assume um recorte no centro da imagem com as mesmas dimensões que a opção de tamanho atualmente selecionada para a qualidade da imagem e amplia-o de modo a preencher o ecrã. Tal permite-lhe ampliar para além da distância focal máxima da objetiva, revelando-se uma boa opção quando não pode trocar de objetiva ou tem dificuldade em aproximar-se mais do seu motivo.

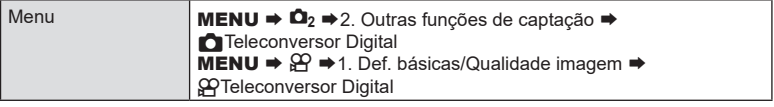

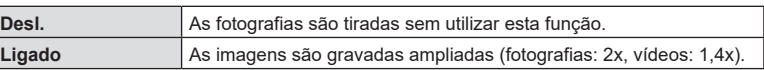

- Quando é selecionado [Ligado], é apresentado um ícone e, quando é ativada a imagem ao vivo, esta é ampliada.
- O tamanho dos alvos AF ([«Selecionar um modo de alvo](#page-79-0)  [AF \(Modo alvo AF\)» \(P.](#page-79-0) 80)) aumenta e o seu número diminui.
- As imagens JPEG são gravadas na proporção de zoom selecionada. No caso de imagens RAW, uma moldura apresenta o recorte de zoom. Durante a reprodução, é apresentada na imagem uma moldura a indicar o recorte de zoom.

Teleconversor digital

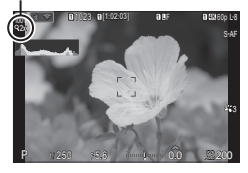

- $\oslash$  No modo de fotografia, não é possível utilizar o seguinte: exposição múltipla, compensação trapezoidal e correção olho de peixe.
- $\overline{O}$  No modo de vídeo, esta função não pode ser utilizada durante a gravação de vídeo a alta velocidade.
- $\overline{O}$  Não é possível utilizar esta função ao emitir sinais HDMI no modo RAW (P. [186](#page-185-0)).
- $\overline{O}$  Não pode ampliar no ecrã (P. [43,](#page-42-0) P. [83](#page-82-0), P. [105](#page-104-0)) quando está ativada a definição [ $$$ Teleconversor Digital].

# **(Intervalo de Disparo) PASMB**

Pode definir a câmara para disparar automaticamente com um lapso de tempo definido. As imagens captadas também podem ser gravadas como um único vídeo.

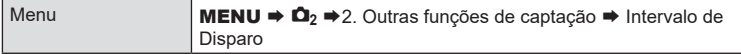

### Ativar Intervalo de Disparo

- **1** Utilize  $\Delta \nabla$  para selecionar [Intervalo de Disparo] e prima o botão  $\circledcirc$ .
- 2 Utilize  $\Delta \nabla$  para selecionar [Ligado] e prima o botão (ok).

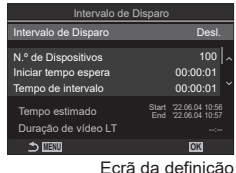

Intervalo de Disparo

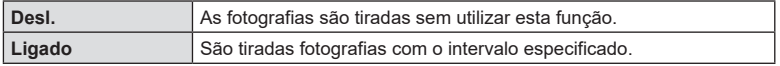

**3** O ecrã regressa ao ecrã da definição Intervalo de Disparo.

### ■ Configurar Intervalo de Disparo

- **1** Configure opções.
	- Prima  $\Delta \nabla$  para selecionar um item e prima o botão  $\circledast$ para visualizar o menu de definição.
	- Após configurar opções, prima o botão  $\circledast$  para regressar ao ecrã da definição Intervalo de Disparo.

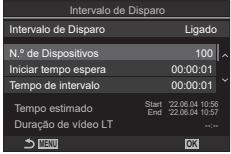

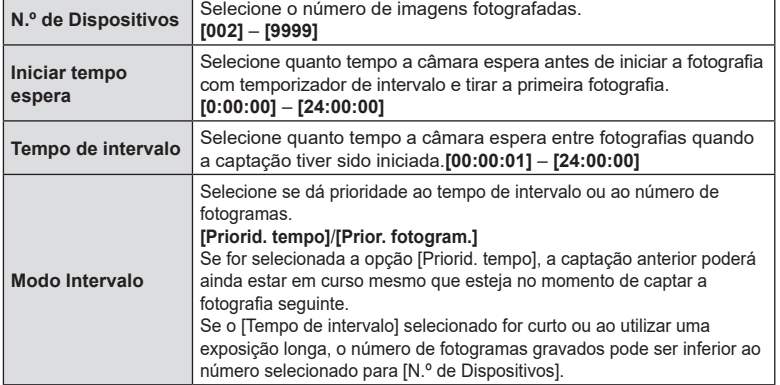

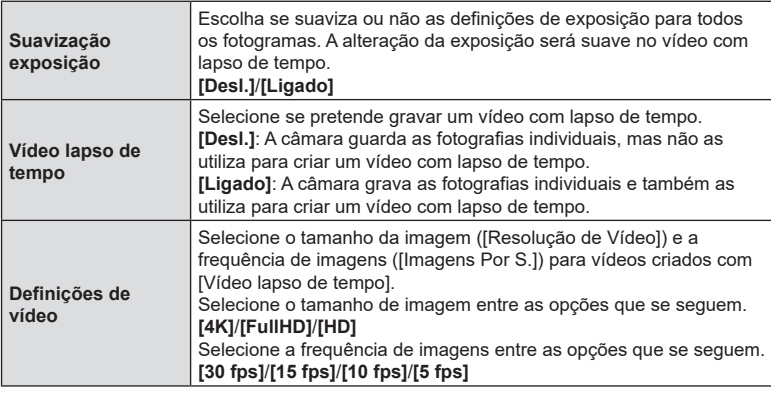

 $\overline{O}$  As opções [Iniciar tempo espera], [Tempo de intervalo] e [Tempo estimado] podem mudar consoante as definições de captação. Utilize-as apenas como orientação.

### Captação

- **1** Prima o botão MENU para fechar o ecrã da definição Intervalo de Disparo e regressar ao ecrã de captação.
	- No ecrã de captação, são apresentados um ícone  $\Box$ No ecrã de captação, são apresentados um ícone (⊒ Fotografia com temporizador<br>e o número de imagens selecionado. In el prencipado de intervalo

de intervalo

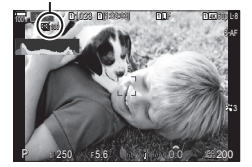

### **2** Tire fotografias.

- O número de imagens especificado será fotografado automaticamente.
- O ícone  $\Box$  ficará verde e será apresentado o número de fotografias restantes.
- A captação com lapso de tempo será cancelada se for operado algum dos seguintes: seletor de modo, botão MENU, botão **IFI**, botão de libertação da obietiva ou ligação a um computador através de um cabo USB.
- Desligar a câmara termina a fotografia com temporizador de intervalo.
- $\overline{D}$  As imagens são fotografadas mesmo que a imagem não esteja focada após a focagem automática. Se pretender corrigir a posição de focagem, fotografe com focagem manual.
- $\oslash$  [Rever imagem] (P. [44\)](#page-43-0) é fixado em 0.5 segundos.
- $\oslash$  Se o tempo até à captação ou o intervalo de captação for 1 minuto e 31 segundos ou mais, o ecrã ficará preto e a câmara entrará no modo de hibernação se não forem efetuadas quaisquer operações durante 1 minuto. A câmara e o ecrã serão automaticamente reativados 10 segundos antes de ser tirada uma fotografia e podem ser reativados manualmente, premindo o botão do obturador.
- $\circledR$ ) A câmara seleciona automaticamente [S-AF] para o modo AF (P, [75\)](#page-74-0) em vez de [C-AF] e [C-AF+TR], assim como [S-AFM] em vez de [C-AF $M$ ] e [C-AF+TR $M$ ].
- $\overline{O}$  Quando [ $\overline{K}$ AF] está selecionado como modo AF (P. [75](#page-74-0)), foque para iniciar a captação e, em seguida, bloqueie a focagem e comece a gravar.
- $\overline{P}$  As operações táteis são desativadas durante a captação com lapso de tempo.
- $\overline{P}$  A captação com lapso de tempo não pode ser combinada com HDR, bracketing, empilhamento de foco, exposição múltipla, HDR ou o filtro ND ao vivo.
- $\oslash$  O flash não funcionará se o tempo de carregamento do flash for superior ao intervalo entre fotografias.
- $\Omega$  Quando é selecionado 1000 ou um número superior para [N.º de Dispositivos], [Vídeo lapso de tempo] será definido para [Desl.].
- ① Quando [Foto de alta resol.] está definido para [Ligado恖] (tripé), [Vídeo lapso de tempo] fica [Desl.].
- $\mathcal D$  Se alguma das fotografias não for gravada corretamente, o vídeo com lapso de tempo não será gerado.
- $\Omega$  Se não existir espaço suficiente no cartão, o vídeo com lapso de tempo não será gravado.
- $\bm{\mathcal{D}}$  Se não existir carga suficiente na bateria, a captação poderá terminar a meio. Utilize uma bateria com carga suficiente ou ligue o adaptador USB CA fornecido (P. [19\)](#page-18-0) ou uma bateria móvel em conformidade com a especificação USB PD à câmara durante a captação.

A distorção trapezoidal devido à influência da distância focal da objetiva e da proximidade ao motivo pode ser corrigida, ou aumentada para exagerar os efeitos da perspetiva. A compensação trapezoidal pode ser pré-visualizada no ecrã durante a captação. A imagem corrigida é criada a partir de um recorte mais pequeno, aumentando ligeiramente a proporção de zoom efetiva.

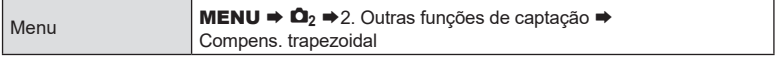

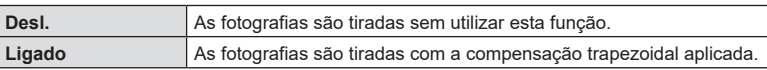

• Quando seleciona [Ligado], é apresentado um ícone  $\overline{\mathbf{w}}$ e aparecem barras deslizantes no ecrã.

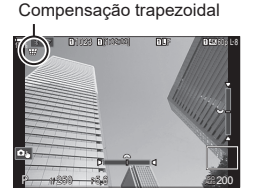

**PASMB**<sub>2</sub>

- **1** Enquadre a fotografia e ajuste a compensação trapezoidal enquanto visualiza o seu motivo no ecrã.
	- Rode o seletor dianteiro para efetuar ajustes horizontais e o seletor traseiro para efetuar ajustes verticais.
	- Utilize  $\Delta \nabla \langle \mathbf{D} \rangle$  para posicionar o recorte. A direção em que o recorte pode ser movido é ilustrada por uma seta  $(\triangle)$ .
	- Para cancelar as alterações, prima sem soltar o botão  $\textcircled{\tiny{\sf N}}$ .
- **2** Para ajustar a abertura, a velocidade do obturador e outras definições de captação, prima o botão INFO.
	- Serão apresentados indicadores de captação padrão.
	- É apresentado um ícone  $\overline{w}$  enquanto a compensação trapezoidal estiver ativa. O ícone é apresentado a verde se tiverem sido efetuados ajustes nas definições de compensação trapezoidal.
	- Para regressar ao ecrã de compensação trapezoidal ilustrado no passo 1, prima repetidamente o botão INFO.
- **3** Tire fotografias.
- $\overline{D}$  As imagens podem parecer «granuladas», consoante o grau de compensação aplicado. O grau de compensação também determina o nível em que a imagem vai ser aumentada quando recortada e se o recorte pode ser deslocado.
- $\mathcal D$  Consoante o grau de compensação, pode não conseguir voltar a posicionar o recorte.
- $\Omega$  Dependendo do grau de compensação aplicado, o alvo AF selecionado pode não ser visível no ecrã. Se o alvo AF estiver fora do enquadramento, a sua direção é indicada por um ícone <del>ĝ</del>, **및**,  $\leftarrow$  ou  $\rightarrow$  no ecrã.
- $\Omega$  As fotografias tiradas com [RAW] para a qualidade de imagem são gravadas no formato RAW + JPEG.
- $\Omega$  Não é possível utilizar o seguinte:

fotografia composta ao vivo, fotografia sequencial, bracketing, empilhamento de foco, HDR, exposição múltipla, filtro ND ao vivo, correção olho de peixe, teleconversor digital, gravação de vídeo, modos AF [C-AF], [C-AFME], [C-AF+TR] e [C-AF+TRME], modos de imagem com filtros artísticos, o temporizador automático personalizado e fotografia de alta resolução.

- $O$  Os conversores de objetivas podem não produzir os resultados desejados.
- $\oslash$  Certifique-se de que fornece dados de  $\text{[} \bullet \text{ }$ Estab. Imagem] para objetivas que não sejam do sistema Quatro Terços ou Micro Quatro Terços (P. [140\)](#page-139-0). Quando aplicável, a compensação trapezoidal será efetuada, utilizando a distância focal fornecida para [CEstab. Imagem] (P. [140](#page-139-0)) ou [Definições info lente] (P. [250\)](#page-249-0).

#### **Corrigir a distorção olho de peixe (Comp. olho-de-peixe)**

# **PASMB**

Corrija a distorção causada por objetivas olho de peixe, para dar às fotografias o aspeto de fotografias tiradas com uma objetiva grande angular. O grau de correção pode ser selecionado a partir de três níveis diferentes. Também pode optar por corrigir simultaneamente a distorção em fotografias tiradas debaixo de água.

• Esta opção apenas está disponível com objetivas olho de peixe compatíveis. A partir de fevereiro de 2022, pode ser utilizada com a M.ZUIKO DIGITAL ED 8mm F1.8 Fisheye PRO.

#### Ativar a compensação olho de peixe

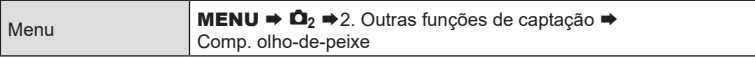

- **1** Utilize  $\Delta \nabla$  para selecionar [Comp. olho-de-peixe] e prima o botão  $\infty$ .
- **2** Utilize  $\triangle \nabla$  para selecionar [Ligado] e prima o botão (ok).

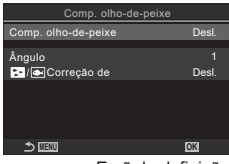

Ecrã da definição Comp. olho-de-peixe

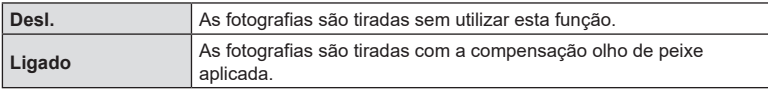

**3** O ecrã regressa ao ecrã da definição Comp. olho-de-peixe.

### ■ Configurar a Compensação olho de peixe

### **1** Configure opções.

- Prima  $\wedge \nabla$  para selecionar um item e prima o botão  $\circledast$ para visualizar o menu de definição.
- Após configurar opções, prima o botão @ para regressar ao ecrã da definição Comp. olho-de-peixe.

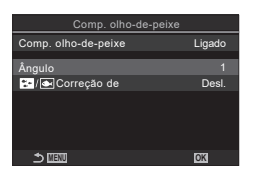

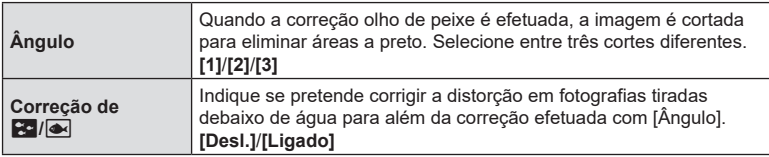

### Captação

- **1** Prima o botão MENU para fechar o ecrã da definição Comp. olho-de-peixe e regressar ao ecrã de captação.
	- Quando a compensação olho de peixe estiver ativada, será apresentado um ícone 圏 juntamente com o corte selecionado.

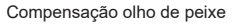

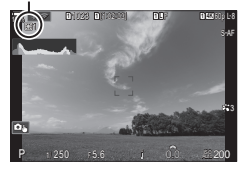

### **2** Tire fotografias.

- $\overline{\mathcal{O}}$  As fotografias tiradas com [RAW] selecionado para a qualidade de imagem são gravadas no formato RAW + JPEG. A compensação olho de peixe não é aplicada à imagem RAW.
- # O enquadramento de focagem não está disponível no ecrã da compensação olho de peixe.
- $\circled{2}$  A seleção do alvo AF está limitada aos modos de alvo [ = ]Simples e [  $\equiv$  ]Pequeno.
- $\oslash$  Não é possível utilizar o seguinte:

fotografia composta ao vivo, fotografia sequencial, bracketing, empilhamento de foco, HDR, exposição múltipla, filtro ND ao vivo, compensação trapezoidal, teleconversor digital, gravação de vídeo, modos AF [C-AF], [C-AF**ME]**, [C-AF+TR] e [C-AF+TR**ME]**, modos de imagem com filtros artísticos, temporizador automático personalizado e fotografia de alta resolução.

### Defina itens relacionados com a fotografia BULB/TIME/composta.

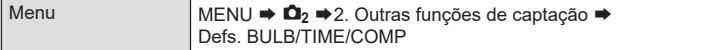

### **1** Configure opções.

**BI** 

**Temporiz. BI** 

**Vi** 

**M** 

**Live** 

• Prima  $\Delta \nabla$  para selecionar um item e prima o botão  $\circledast$ para visualizar o menu de definição.

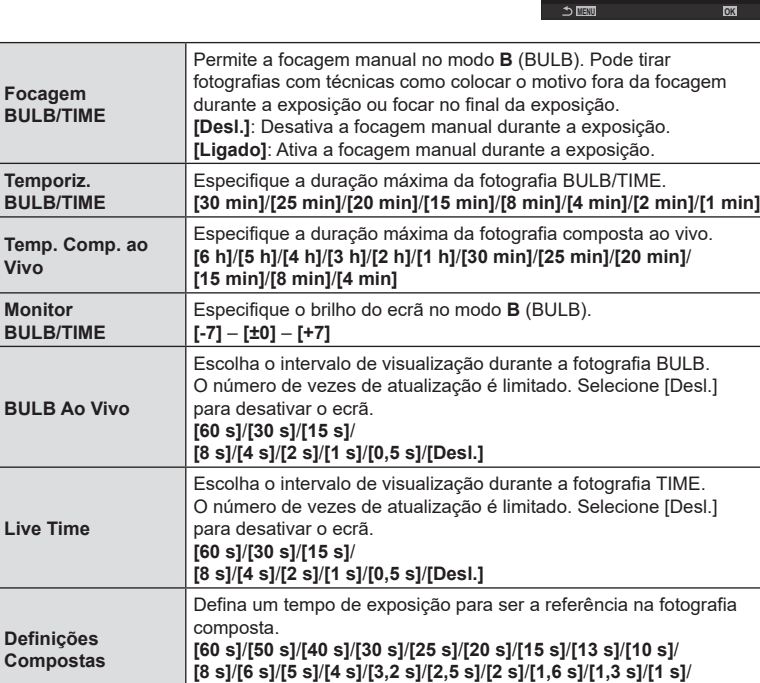

**[1/1,3 s]**/**[1/1,6 s]**/**[1/2 s]**

# Temp. Comp. ao Vivo 3 h Monitor BULB/TIME BULB Ao Vivo Desl. Live Time 0,5s Definições Compostas 1/2s .....<br>3 h  $-7$ <br>Desl.<br>0,5s<br>1/2s

Ligado

Defs. BULB/TIME/COMP My

Focagem BULB/TIME<br>Temporiz. BULB/TIME

**(AE BKT) PASMB** 

<span id="page-177-0"></span>Varie a exposição ao longo de uma série de fotografias. Escolhe o grau de variação e o número de fotografias. A câmara tira uma série de fotografias com diferentes definições de exposição. A câmara irá tirar fotografias enquanto o botão do obturador é premido na totalidade, terminando quando tiver sido tirado o número de fotografias selecionado.

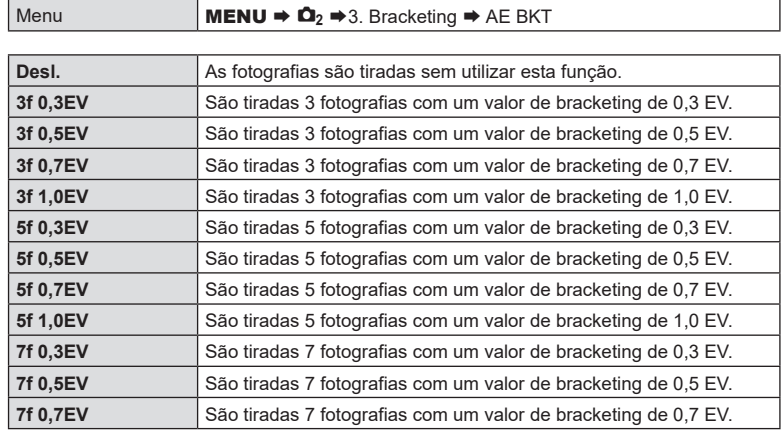

A indicação «BKT» é apresentada a verde até que todas as fotografias na sequência de bracketing tenham sido tiradas. A primeira fotografia é tirada com as definições de exposição atuais, seguida primeiro das fotografias com a exposição reduzida e, depois, das fotografias com a exposição aumentada.

As definições utilizadas para alterar a exposição variam com o modo de captação.

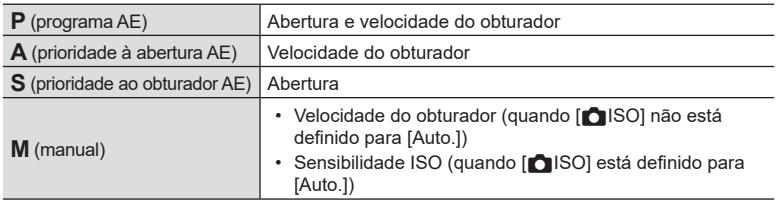

• Se a compensação da exposição for ativada antes de a captação começar, a câmara irá variar a exposição em torno do valor selecionado.

• A alteração da opção selecionada para [Passo EV] (P. [110](#page-109-0)) altera as opções disponíveis para o valor de bracketing.

# Não é possível combinar o bracketing de exposição com bracketing de flash (P. [179](#page-178-0)) ou bracketing de foco (P. [182](#page-181-0)).

# **Gravar imagens com balanços de brancos diferentes (BB BKT) PASMB**

A câmara varia o balanço de brancos para gravar uma série de imagens. Selecione o eixo de cores e o valor de bracketing.

A captação termina após uma única fotografia. A câmara tira uma fotografia quando o botão do obturador é premido na totalidade e processa-a automaticamente para gravar as imagens.

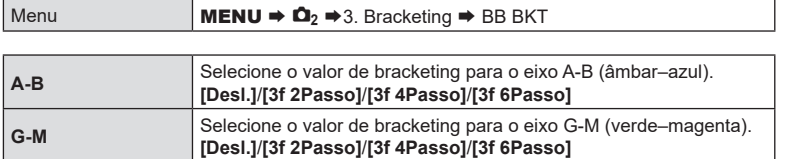

São criadas três imagens para cada eixo de cores.

A primeira cópia é gravada com as definições de balanço de brancos atuais, a segunda com um valor negativo para a compensação e a terceira com um valor positivo.

- Se o ajuste preciso do balanço de brancos for ativado antes de a captação começar, a câmara irá variar o balanço de brancos em torno do valor selecionado.
- $\overline{O}$  Não é possível combinar o bracketing de balanço de brancos com bracketing de filtro artístico (P. [181](#page-180-0)) ou bracketing de foco (P. [182\)](#page-181-0).

### <span id="page-178-0"></span>**Gravar imagens com níveis de flash diferentes (FL BKT)**

A câmara varia o nível de flash (saída) ao longo de uma série de fotografias. Escolhe o grau de variação. A câmara tira uma fotografia com um nível de flash novo de cada vez que o botão do obturador é premido na totalidade. O bracketing termina após ter sido tirado o número de fotografias necessário. Nos modos de captação sequencial, a câmara irá tirar fotografias enquanto o botão do obturador é premido na totalidade, terminando quando tiver sido tirado o número de fotografias necessário.

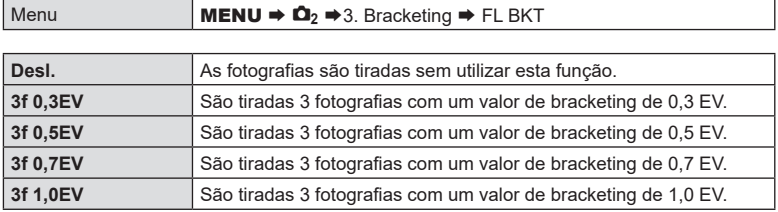

A indicação «BKT» é apresentada a verde até que todas as fotografias na sequência de bracketing tenham sido tiradas. A primeira fotografia é tirada com as definições de flash atuais, seguida primeiro da fotografia com a saída de flash reduzida e, depois, da fotografia com a saída de flash aumentada.

 $\hat{\mathcal{D}}$  Se alterar a definição [Passo EV] (P. [110\)](#page-109-0), o valor de bracketing de flash também muda.

- Se a compensação do flash for ativada antes de a captação começar, a câmara irá variar a saída de flash em torno do valor selecionado.
- # Não é possível combinar o bracketing de flash com bracketing de exposição (P. [178\)](#page-177-0) ou bracketing de foco (P. [182\)](#page-181-0).

**PASMB** 

A câmara varia a sensibilidade ISO para gravar uma série de imagens. Escolhe o valor de bracketing. A captação termina após uma única fotografia. A câmara tira uma fotografia quando o botão do obturador é premido na totalidade e processa-a automaticamente para gravar o número de fotografias necessário.

 $M_{\odot}$   $M_{\odot}$   $M_{\odot}$   $\rightarrow$   $M_{\odot}$   $\rightarrow$   $M_{\odot}$   $\rightarrow$   $M_{\odot}$   $\rightarrow$  ISO BKT

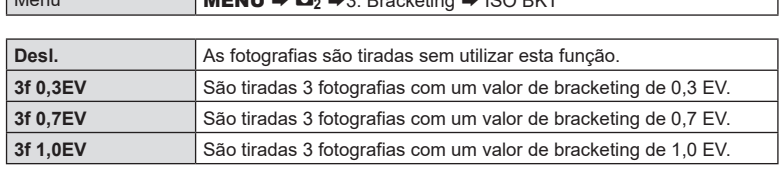

A primeira cópia é gravada com a definição de sensibilidade ISO atual, a segunda com a sensibilidade reduzida pelo valor selecionado e a terceira com a sensibilidade ISO aumentada com o valor selecionado.

- Se a velocidade do obturador ou a abertura tiverem sido alteradas para modificar a exposição em relação ao valor selecionado pela câmara, a câmara irá variar a sensibilidade ISO em torno do valor de exposição atual.
- to A sensibilidade máxima selecionada para [■ISO-A Super./Predef.] não se aplica.
- $\overline{O}$  Durante a fotografia silenciosa, a velocidade de sincronização do flash está definida para 1/50 s.
- $\circledR$  A alteração da opção selecionada para [Passo ISO] (P. [117](#page-116-0)) não altera as opções disponíveis para o valor de bracketing.
- $\oslash$  Não é possível combinar o bracketing de sensibilidade ISO com bracketing de filtro artístico (P. [181\)](#page-180-0) ou bracketing de foco (P. [133\)](#page-132-0).
### **Gravar cópias de uma imagem com diferentes filtros artísticos aplicados (ART BKT)**

**PASMB** 

Crie várias cópias de cada imagem, cada uma com um filtro artístico diferente aplicado.

### Ativar o bracketing de filtro artístico

$$
Menu \longrightarrow \text{MENU} \rightarrow \text{O}_2 \rightarrow 3. \text{ Bracketing} \rightarrow \text{ART BKT}
$$

- **1** Utilize  $\Delta \nabla$  para selecionar [ART BKT] e prima o botão (ok).
- 2 Utilize  $\triangle \nabla$  para selecionar [Ligado] e prima o botão (ok).

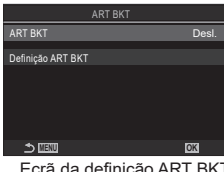

Ecrã da definição ART BKT

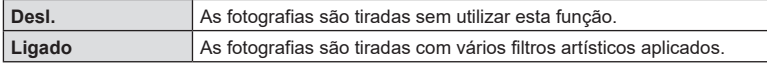

**3** O ecrã regressa ao ecrã da definição ART BKT.

### ■ Configurar o bracketing de filtro artístico

- **1** Selecione [Definição ART BKT] no ecrã da definição ART BKT e prima o botão  $\circledast$ .
- **2** Selecione um filtro artístico que pretenda aplicar e coloque uma marca de verificação  $(\blacktriangle)$  junto do mesmo.
	- Selecione uma opção com  $\triangle \nabla$  e prima o botão  $\circledast$ para colocar uma marca de verificação (v) junto da mesma.

**MENU OK** Definição ART BKT Pop Art Pop Art **II** Foco Suave Cor Suave e Clara Cor Suave e Clara Tom Claro ne Granulado

Para remover a marca de verificação, volte a premir o botão (ok).

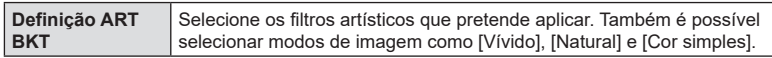

- $\Omega$  Quando existe um grande número de filtros artísticos a aplicar, poderá demorar bastante tempo a gravar as imagens após a captação.
- # À exceção do bracketing de exposição (P. [178](#page-177-0)) e do bracketing de flash (P. [179\)](#page-178-0), o bracketing de filtro artístico não pode ser combinado com outras formas de bracketing.

### Captação

- **1** Prima o botão MENU para fechar o ecrã da definição ART BKT e regressar ao ecrã de captação.
- **2** A câmara tira uma fotografia quando o botão do obturador é premido na totalidade e cria automaticamente várias cópias, cada uma com um filtro artístico diferente aplicado.

*4*

A câmara varia a focagem ao longo de uma série de imagens. Escolhe o valor e o número de fotografias. A série completa é fotografa ao premir o botão do obturador uma única vez. Sempre que o botão do obturador é premido na totalidade, a câmara tira o número de fotografias selecionado, variando a focagem em cada fotografia. As fotografias são tiradas no modo silencioso com o obturador eletrónico.

### ■ Ativar o bracketing de foco

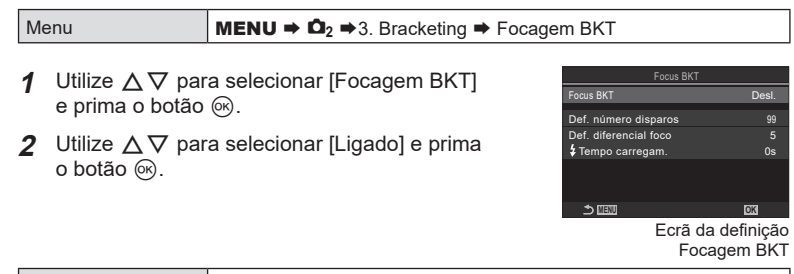

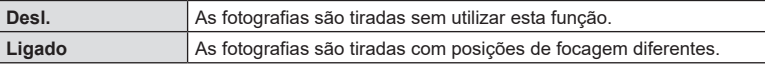

**3** O ecrã regressa ao ecrã da definição Focagem BKT.

### ■ Configurar o bracketing de foco

- **1** Configure opções.
	- Prima  $\Delta \nabla$  para selecionar um item e prima o botão  $\circledast$ para visualizar o menu de definição.
	- Após configurar opções, prima o botão @ para regressar ao ecrã da definição Focagem BKT.

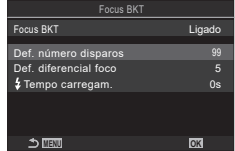

**(Focagem BKT) PASM B M** 

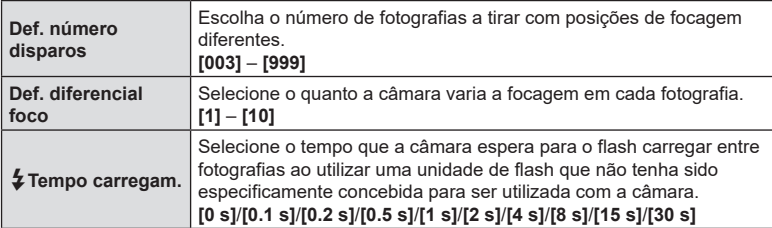

# *4* Definições de captação PT **183 Definições de captação**

### Captação

- **1** Prima o botão MENU para fechar o ecrã da definição Focagem BKT e regressar ao ecrã de captação.
- **2** Prima o botão do obturador na totalidade.
	- A captação continuará até que tenha sido tirado o número de fotografias selecionado.
	- Para interromper o bracketing, prima novamente o botão do obturador na totalidade.
	- A câmara varia a distância de focagem no valor selecionado para Def. diferencial foco em cada fotografia. A captação terminará se a distância de focagem atingir o infinito.
- $\mathcal D$  A captação terminará se a focagem ou o zoom for ajustado após o botão do obturador ter sido premido na totalidade para iniciar o bracketing.
- $\mathcal D$  Quando [Focagem BKT] é definido para [Ligado], o [Modo Flash] em [Defs. Silêncio $[\check{\mathbf{v}}]$ ] (P. [136\)](#page-135-0) passa para [Permitir].
- $O$  O bracketing de foco não está disponível com objetivas do sistema Quatro Terços.
- $O$  Não é possível combinar o bracketing de foco com outras formas de bracketing.
- $\overline{O}$  A velocidade de sincronização do flash é definida para 1/100 s. Selecionar um valor superior a ISO 16000 para [CISO] define a velocidade de sincronização do flash para 1/50 s.

### **Funções apenas disponíveis no modo de vídeo**

### <span id="page-183-0"></span>**Opções de gravação de som (Definições Gravação de som)**

**PASMB** 

Ajuste definições para gravar som durante a filmagem. Também pode aceder a definições para utilização quando está ligado um gravador ou microfone externo.

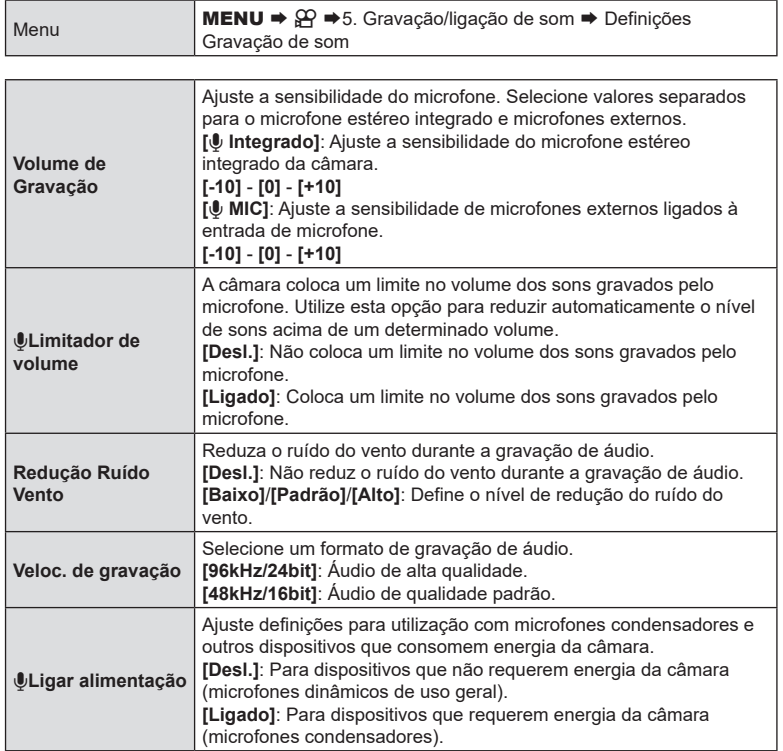

 $\oslash$  Não é gravado som:

com vídeos a alta velocidade ou em câmara lenta ou rápida ou quando é selecionado ART 7<sup>0</sup>/ART 7<sup>0</sup> (diorama) para o modo de imagem.

- $O$  Apenas é possível reproduzir o áudio em dispositivos que suportem a opção selecionada para [Veloc. de gravação].
- %Os sons de funcionamento da objetiva e da câmara podem ser gravados num vídeo. Para evitar que sejam gravados, reduza os sons de funcionamento, definindo [@Modo AF] (P. [75\)](#page-74-0) para [S-AF], [MF] ou [Pre**MH**] ou minimizando as operações com botões da câmara.

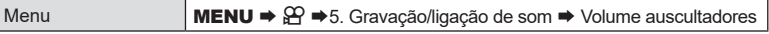

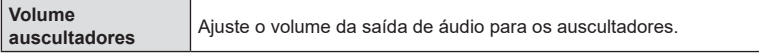

# <span id="page-184-0"></span>**Códigos de hora (Defin. do código de hora)**

**PASMB** 

Ajuste as definições de códigos de hora. Os códigos de hora são utilizados para sincronizar a imagem e o som durante a edição e afins. Selecione entre as opções que se seguem.

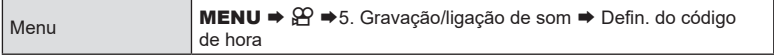

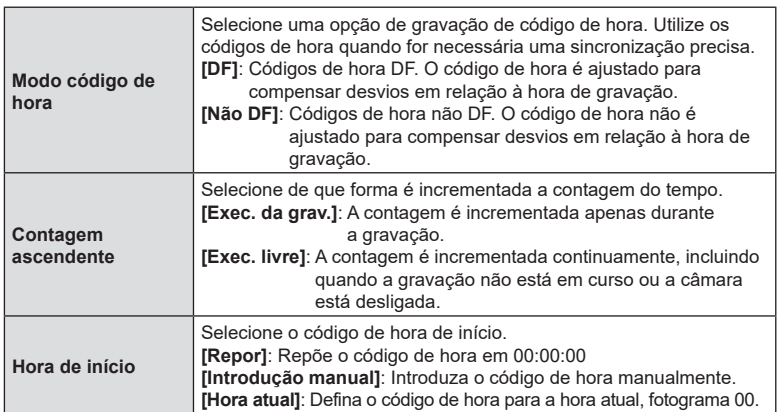

 $\overline{v}$  Ao definir [Hora de início] para [Hora atual], certifique-se de que a câmara apresenta a hora correta.  $\mathbb{R}$  «Acertar o relógio da câmara ( $\Phi$  Definições)» (P. 261)

 $\Omega$  Os códigos de hora não são gravados em vídeos a alta velocidade (P. [146\)](#page-145-0).

**PASMB** 

Ajuste as definições para a emissão para dispositivos HDMI. Estão disponíveis opções para controlar gravadores HDMI a partir da câmara ou adicionar códigos de hora para utilizar durante a edição de vídeo.

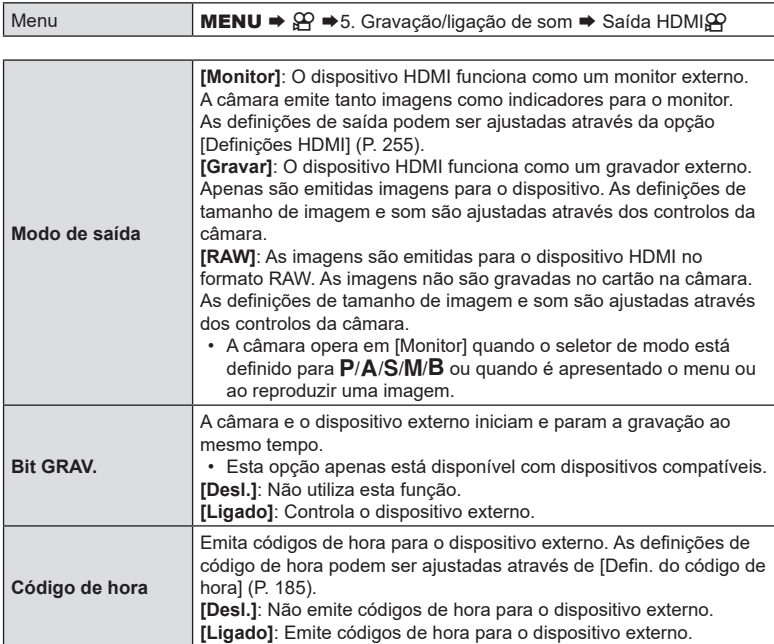

### ■ Sobre [RAW]

Quando está selecionado [RAW], podem ser gravadas as imagens RAW, às quais não foram aplicadas definições de captação como compensação da exposição e balanço de brancos.

Visite o nosso website para obter informações sobre dispositivos HDMI compatíveis com [RAW].

- Quando estiver selecionado [RAW], a indicação «HDMI» será apresentada no ecrã da câmara durante a emissão de sinais para um dispositivo HDMI.
- $\overline{O}$  As imagens emitidas a partir da câmara quando está selecionado [RAW] são gravadas no formato ProRes RAW.
- $\Omega$  Quando está selecionado [RAW] e é ligado um dispositivo HDMI compatível, [ $\mathbb{C}$ Modo Fotografia] será definido para [ $\mathbb{Z}_p^*$ 2 OM-Log400].
- $Q$  Aplicam-se as seguintes restrições quando está selecionado [RAW].
	- $-\left[\frac{\Omega}{\epsilon}\right]$ : Apenas é possível selecionar [C4K] e [4K]. Não estão disponíveis vídeos em câmara lenta ou rápida.
	- [@Estab. Imagem]: Apenas é possível selecionar [M-IS Desl.] e [M-IS2].
	- [OPTeleconversor Digital] será definido para [Desl.].
	- [@PModo AF] ao utilizar uma objetiva do sistema Quatro Terços: apenas é possível selecionar [MF] e [PreMF].

### **Visualizar uma marca + no centro do ecrã durante a gravação de vídeos (Marcador central)**

Durante a gravação de vídeo, pode visualizar uma marca «+», que lhe permite perceber onde está o centro do ecrã.

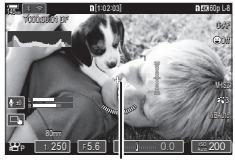

**PASMB** 

Marca +

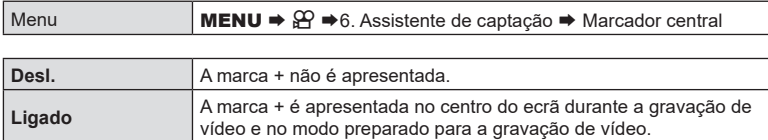

### **Visualizar padrões zebra sobre áreas de elevada luminância durante a gravação de vídeos (Definições Padrão Zebra)**

**PASMB** 

Durante a gravação de vídeo, pode visualizar padrões zebra (riscas) sobre as áreas em que os níveis de luminância excedem os limites predeterminados. Pode especificar dois limites e serão apresentados padrões zebra com ângulos diferentes.

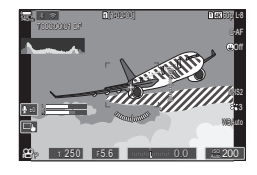

### Visualizar padrões zebra

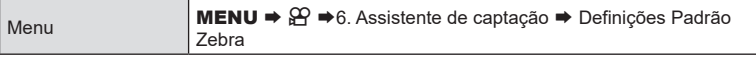

- **1** Utilize  $\Delta \nabla$  para selecionar [Definições Padrão Zebra] e prima o botão  $\circledcirc$ .
- 2 Utilize  $\Delta \nabla$  para selecionar [Ligado] e prima o botão (ok).

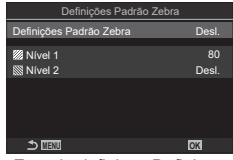

Ecrã da definição Definições Padrão Zebra

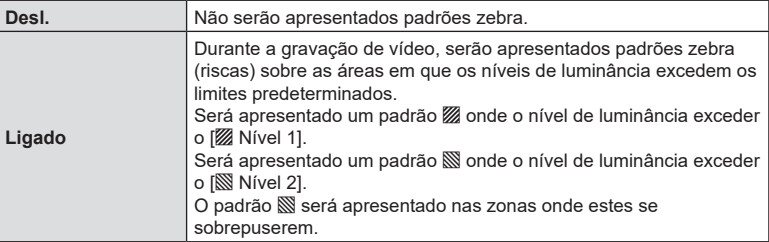

**3** O ecrã regressa ao ecrã da definição Definições Padrão Zebra.

### **1** Configure opções.

- Prima  $\Delta \nabla$  para selecionar um item e prima o botão  $\circledast$ para visualizar o menu de definição.
- Após configurar opções, prima o botão  $\circledast$  para regressar ao ecrã da definição Intervalo de Disparo.

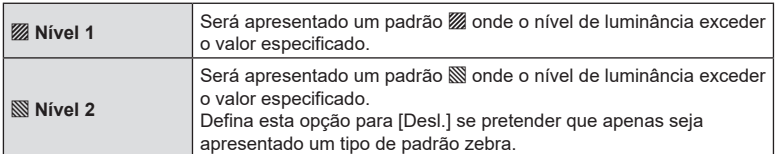

### **Visualizar uma moldura vermelha durante a gravação de vídeos (Mold vermelh em @GRAV) PASMB**<sup>9</sup>

Pode visualizar uma moldura exterior vermelha no ecrã para que seja mais fácil ver se a câmara está a gravar um vídeo.

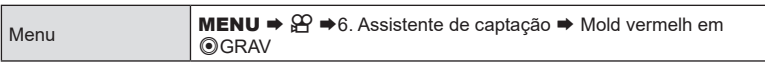

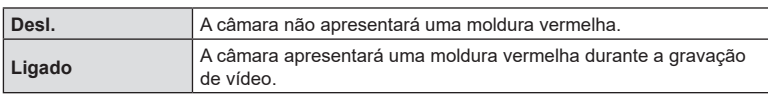

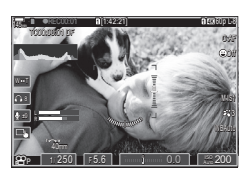

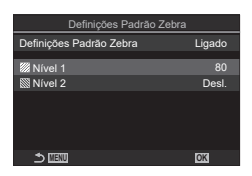

*4*

Definições de captação

# *5* **Reprodução**

# **Informações apresentadas durante a reprodução**

### <span id="page-189-0"></span>**Informações da imagem de reprodução**

### **Apresentação básica**

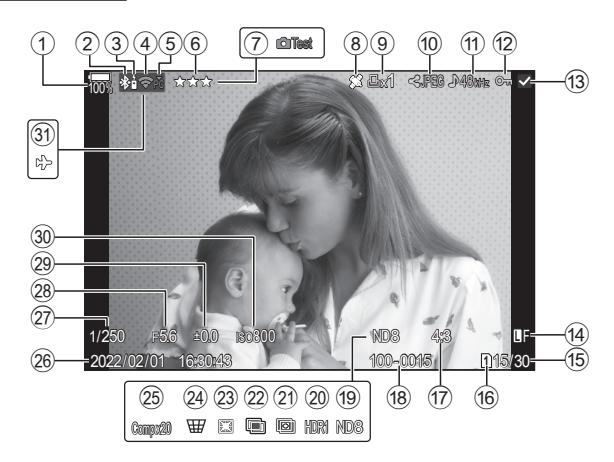

### **Apresentação geral**

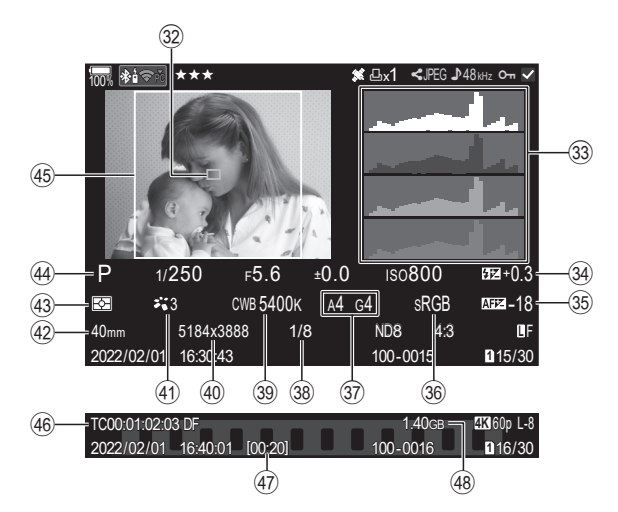

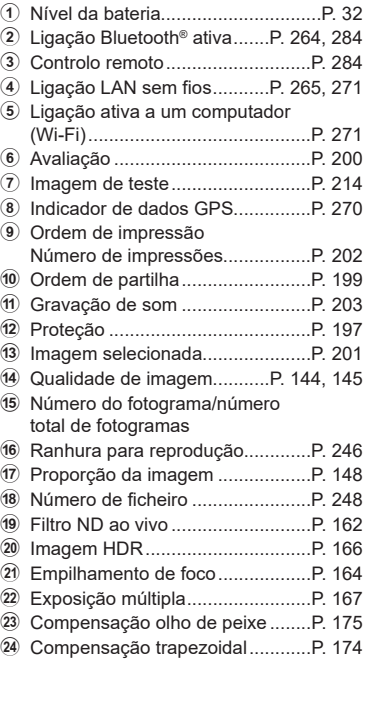

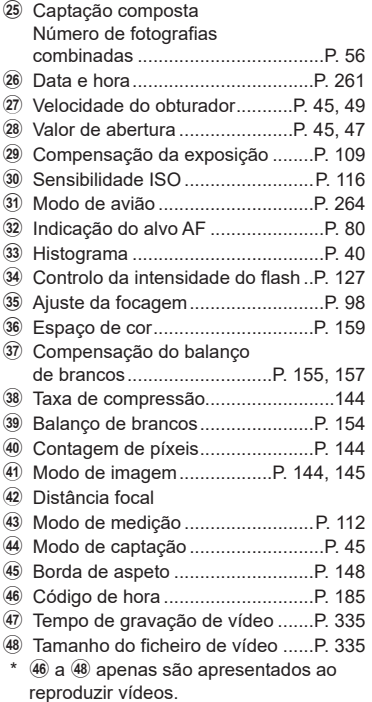

### **Mudar as informações apresentadas**

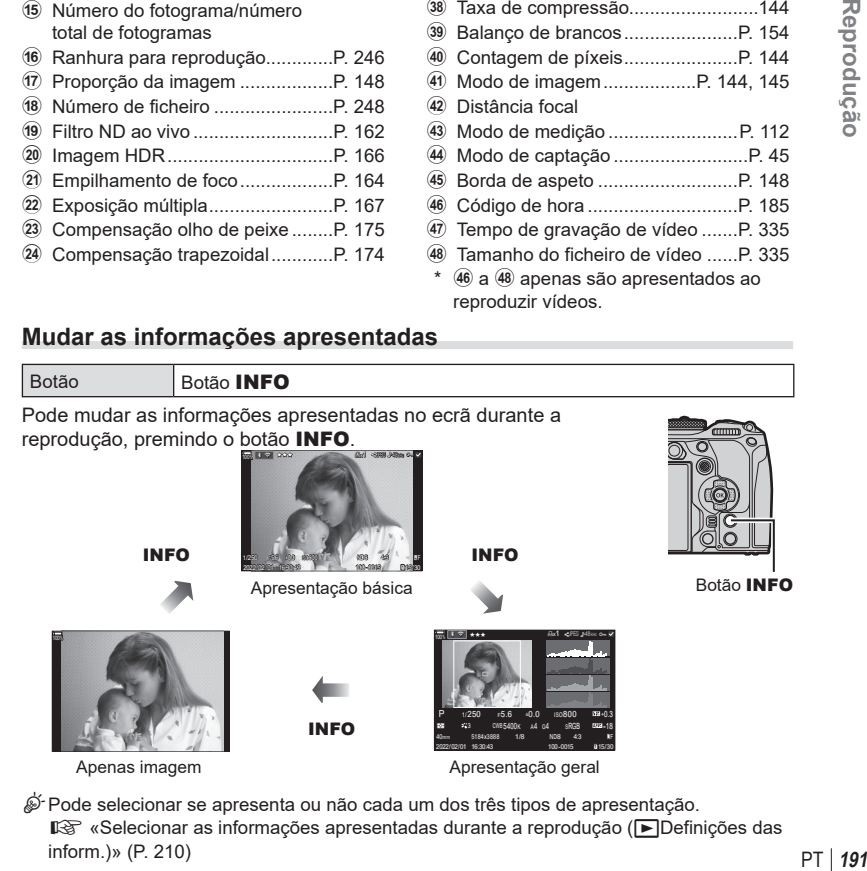

%Pode selecionar se apresenta ou não cada um dos três tipos de apresentação. D§ [«Selecionar as informações apresentadas durante a reprodução \(](#page-209-0)FDefinições das [inform.\)» \(P.](#page-209-0) 210)

# **Ver fotografias e vídeos**

### **Ver fotografias**

- **1** Prima o botão  $\boxed{\blacktriangleright}$ .
	- Será apresentada a sua fotografia ou vídeo mais recente.
	- Selecione a fotografia ou vídeo pretendido, utilizando o seletor dianteiro ou o seletor em cruz.
	- Prima o botão do obturador até meio para regressar ao modo de disparo.

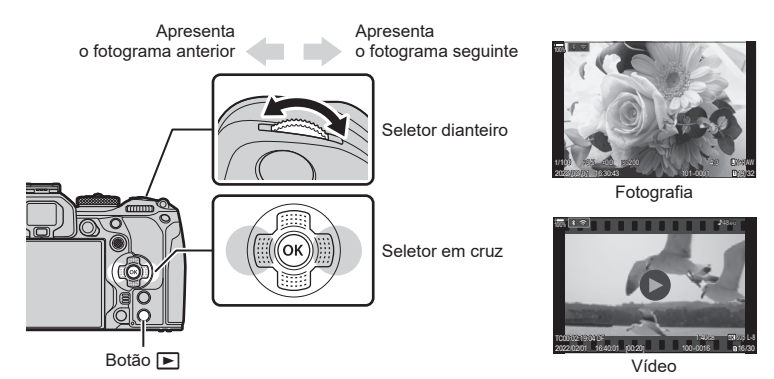

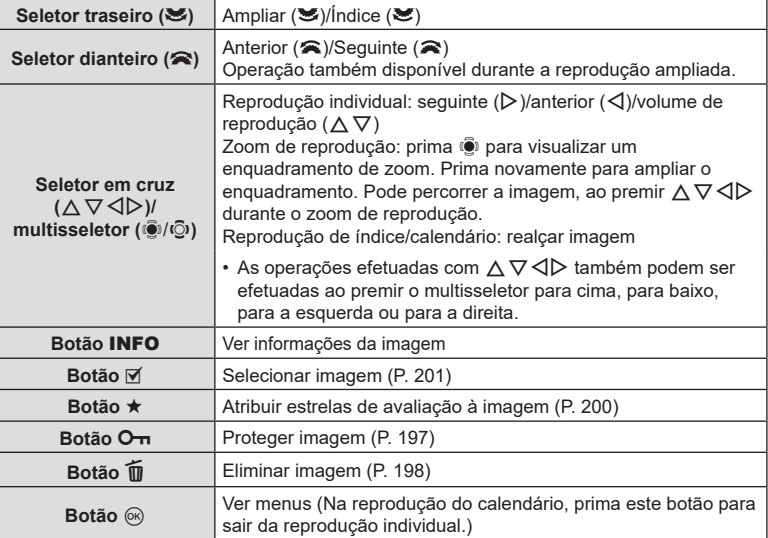

### Alternar cartões durante a visualização de fotografias

• O botão  $\blacktriangleright$  pode ser utilizado para alternar entre cartões enquanto a reprodução está em curso. Para selecionar um cartão, mantenha premido o botão  $\blacktriangleright$  e rode o seletor dianteiro ou traseiro. Tal não altera a opção selecionada para [KDefs. ranhura cartão] >  $[F]$ Ranhura] (P. 246).

### **Ver vídeos**

- **1** Prima o botão  $\blacktriangleright$ .
	- Será apresentada a imagem mais recente.
- **2** Selecione um vídeo e prima o botão  $@$ .
	- Será apresentado o menu de reprodução.
- **3** Selecione [Reproduzir vídeo] e prima o botão  $\circledcirc$ .
	- A reprodução do vídeo é iniciada.

Avanca e retroceda rapidamente com  $\langle 1/\rangle$ . Prima novamente o botão ® para interromper a reprodução. Enquanto a reprodução está em pausa, utilize  $\Lambda$  para ver o primeiro fotograma e  $\nabla$  para ver o último fotograma. Utilize  $\triangleleft$  ou o seletor dianteiro para ver o fotograma anterior ou seguinte. Prima o botão MENU para terminar a reprodução.

### **Reproduzir vídeos separados**

Os vídeos longos são automaticamente gravados em vários ficheiros quando o tamanho de ficheiro excede 4 GB ou quando o tempo de gravação excede 3 horas (P. [61](#page-60-0)). Os ficheiros podem ser reproduzidos como um único vídeo.

- **1** Prima o botão  $\blacktriangleright$ .
	- Será apresentada a imagem mais recente.
- **2** Visualize um vídeo longo que pretende ver e prima o botão  $\infty$ .
	- Serão apresentadas as opções que se seguem.
		- [Rep. desde início]: Reproduz um vídeo dividido na totalidade. [Reproduzir vídeo]: Reproduz os ficheiros individualmente.  $[$ Apagar  $\mathbb{S}$  total]: Elimina todas as partes de um vídeo dividido. [Apagar]: Elimina os ficheiros individualmente.
- $\oslash$  Recomendamos utilizar a versão mais recente do OM Workspace para reproduzir vídeos num computador (P. [271](#page-270-1)). Antes de abrir o software pela primeira vez, ligue a câmara ao computador.
- $O$  Os vídeos gravados com [Codec de vídeo  $O$ ] (P. [148\)](#page-147-1) definido para [H.265] não podem ser reproduzidos com o OM Workspace.

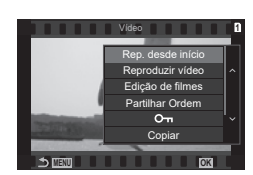

### **Localizar imagens rapidamente**

### **(Reprodução de índice e calendário)**

- Na reprodução individual, rode o seletor traseiro para <sub>e</sub> para a reprodução do índice. Rode ainda mais para a reprodução do calendário.
- Rode o seletor traseiro para  $\mathbf Q$  para regressar à reprodução individual.

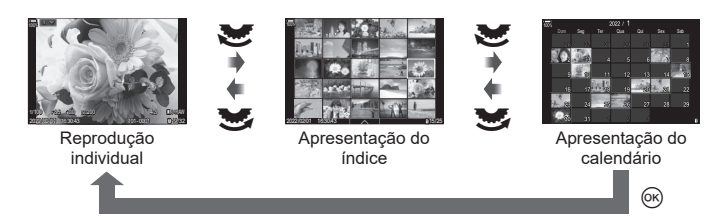

• Pode alterar o número de imagens para a apresentação do índice.  $\mathbb{R}$  «Configurar a [apresentação do índice \(Definições](#page-210-0) **G-1)**» (P. 211)

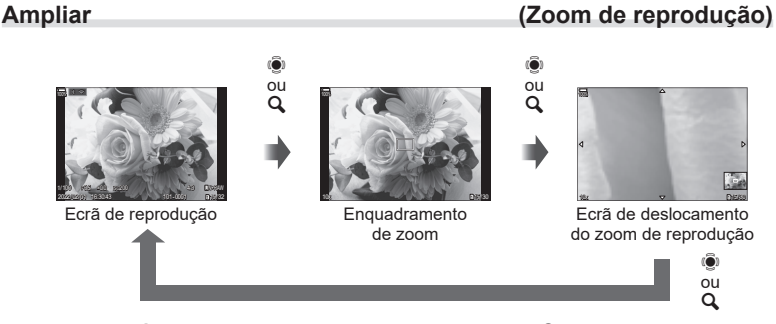

Quando prime  $\ddot{Q}$  ou um botão ao qual tenha sido atribuído  $\ddot{[Q]}$  (ampliar) (P. [212\)](#page-211-0), será apresentado um enquadramento de zoom sobre a parte da imagem que estava focada ou a parte onde foi detetado o motivo. Prima novamente o botão para ampliar o enquadramento de zoom. Prima  $\overline{\mathbb{Q}}$  ou  $\Delta \nabla \langle \mathbb{D} \rangle$  para percorrer a imagem durante o zoom de reprodução.

- Pode alterar as definições do enquadramento de zoom e do deslocamento da imagem. ■ «Selecionar as informações apresentadas durante a reprodução ampliada (**□Q** [Definições das inform.\)» \(P.](#page-209-1) 210)
- Pode alterar a proporção de zoom, utilizando o seletor traseiro.
- O zoom de reprodução termina quando prime o botão  $\circledast$ .
- Se [Detecão de face e olhos] estiver ativado, premir o botão **INFO** enquanto é apresentado o enquadramento de zoom faz com que o mesmo se mova para o rosto detetado. Durante a reprodução aproximada, o rosto detetado será ampliado.

### **Reproduzir com controlos táteis**

Utilize controlos táteis para ampliar e reduzir imagens, percorrer imagens ou selecionar a imagem apresentada.

 $Q$  Não toque no ecrã com as unhas ou outros objetos afiados.

# Luvas ou capas de ecrã podem interferir com a operação do ecrã tátil.

### **Reprodução em ecrã completo**

### Visualizar a imagem anterior ou seguinte

• Deslize o seu dedo para a esquerda para ver a imagem seguinte e para a direita para ver a imagem anterior.

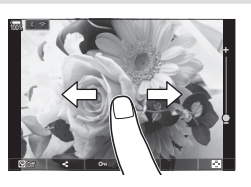

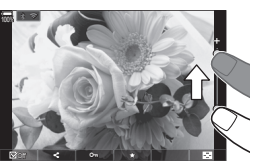

### Ampliar

• Toque ligeiramente no ecrã para apresentar a barra deslizante e  $\blacksquare$ .

Toque ligeiramente no ecrã duas vezes para ampliar a imagem com a proporção especificada em [Predefiniç. de  $\Box$ Q] (P. [209](#page-208-0)).

- Deslize a barra para cima ou para baixo para ampliar ou reduzir.
- Deslize o seu dedo para navegar pelo ecrã quando a imagem estiver ampliada.
- Toque em  $\bullet$  para apresentar a reprodução de índice. Toque em **<sup>ej</sup>o** para a reprodução do calendário.

### Reprodução de vídeo

- $\cdot$  Toque em  $\bullet$  para iniciar a reprodução.
- Toque na parte inferior do ecrã para visualizar a barra de controlo que lhe permite terminar a reprodução e alterar o volume de reprodução.
- Toque no centro do ecrã para efetuar uma pausa na reprodução. Toque novamente para retomar a reprodução.
- Ao deslizar a barra na parte inferior do ecrã durante a pausa na reprodução, pode alterar a posição a partir da qual o vídeo será reproduzido quando a reprodução for retomada.
- $\cdot$  Toque em  $\Box$  para terminar a reprodução.

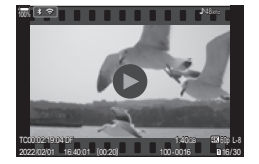

### **Reprodução de índice/calendário**

### ■ Apresentar a página anterior ou seguinte

- Deslize o seu dedo para cima para ver a página seguinte e para baixo para ver a página anterior.
- O menu de controlo tátil será apresentado quando tocar em **de la durante a reprodução do índice.** Toque em **Fo** ou **Fo** para mudar o número de imagens apresentadas.  $\mathbb{R}$  «Configurar a apresentação do índice [\(Definições](#page-210-0) G)» (P. 211)
- Toque várias vezes em **Lo** para regressar à reprodução individual.

### ■ Ver imagens

• Toque numa imagem para a ver em ecrã inteiro.

### **Outras funções**

Toque ligeiramente no ecrã durante a reprodução individual ou toque em durante a reprodução do índice para apresentar o menu tátil. Pode então executar a operação pretendida, tocando nos ícones no menu tátil.

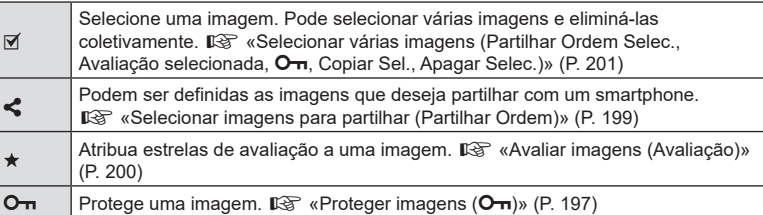

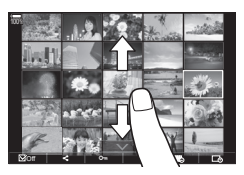

### **Definir funções de reprodução**

### **Rodar imagens (Rodar)**

Selecione se pretende rodar fotografias.

- **1** Reproduza a fotografia e prima o botão  $\circledcirc$ .
- **2** Selecione [Rodar] e prima o botão  $\circledcirc$ .
- **3** Prima  $\triangle$  para rodar a imagem para a esquerda e  $\nabla$  para a rodar para a direita. A imagem roda cada vez que o botão for premido.
	- Prima o botão @ para guardar as definições e sair.
	- Não é possível rodar vídeos nem imagens protegidas.
- %A câmara pode ser configurada para rodar automaticamente imagens com orientação de retrato durante a reprodução. L<sup>2</sup> «Rodar automaticamente imagens com orientação de [retrato para a reprodução \(](#page-208-1)イ)» (P. 209)

A opção [Rodar] não está disponível quando está selecionado [Desl.] para [fn].

### <span id="page-196-0"></span>**Proteger imagens (**0**)**

Proteja imagens contra uma eliminação acidental.

- **1** Visualize uma imagem que pretenda proteger e prima o botão On.
	- $\cdot$  O $\pi$  (ícone de proteção) é apresentado na imagem. Volte a premir o botão O para cancelar a proteção.
	- Quando é apresentada uma imagem não protegida, pode premir o botão O<sub>TT</sub> sem soltar e rodar o seletor dianteiro ou traseiro para proteger todas as imagens apresentadas enquanto o seletor é rodado. Quaisquer imagens previamente protegidas e apresentadas enquanto o seletor é rodado não serão afetadas.
	- Quando é apresentada uma imagem protegida, pode premir o botão  $O<sub>II</sub>$  sem soltar e rodar o seletor dianteiro ou traseiro para remover a proteção de todas as imagens apresentadas enquanto o seletor é rodado. Quaisquer imagens previamente não protegidas e apresentadas enquanto o seletor é rodado não serão afetadas.
	- As mesmas operações podem ser realizadas durante a reprodução ou quando uma imagem é selecionada no ecrã de índice.
- $\hat{\mathscr{D}}$  Também pode proteger várias imagens selecionadas.  $\mathbb{I}\widehat{\lll}$  «Selecionar várias imagens [\(Partilhar Ordem Selec., Avaliação selecionada,](#page-200-0) O<sub>T</sub>, Copiar Sel., Apagar Selec.)» (P. 201).)
- $\oslash$  Formatar o cartão apaga todos os dados, incluindo imagens protegidas.

### **Copiar uma imagem (Copiar)**

Quando existem cartões com espaço disponível em ambas as ranhuras 1 e 2, pode copiar uma imagem para o outro cartão.

- **1** Visualize uma imagem que pretenda copiar e prima o botão  $\infty$ .
- **2** Realce [Copiar] e prima o botão  $\circledcirc$ .
- **3** Selecione se pretende especificar a pasta de destino.
	- Se selecionar [Atribuir], escolha uma pasta de destino.
	- Se já tiver sido especificada uma pasta, é apresentado o nome da pasta. Para selecionar uma pasta diferente, prima  $\triangleright$ .

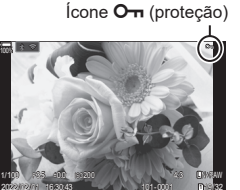

19/32

16:30:43

2022/02/01 101-0001

*5*

Reprodução

**198** PT **Reprodução**

<span id="page-197-1"></span>**Copiar todas as imagens de um cartão (Copiar Tudo)**

Todas as imagens podem ser copiadas entre os cartões inseridos na câmara (ranhuras para cartão 1 e 2).

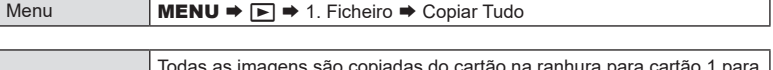

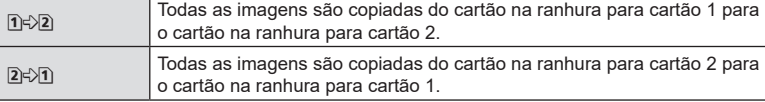

- $\Omega$  A cópia termina quando o cartão de destino estiver cheio.
- # Se o cartão de destino for um cartão SD ou um cartão SDHC, os ficheiros de vídeos com um tamanho superior a 4 GB não serão copiados.

### <span id="page-197-0"></span>**Eliminar imagens (Apagar)**

- **1** Visualize uma imagem que pretenda eliminar e prima o botão  $\overline{m}$ .
- **2** Selecione [Sim] e prima o botão  $@$ .
	- A imagem será eliminada.
- # Pode apagar imagens sem o passo de confirmação, alterando as definições do botão. **[Good en Stativar a confirmação da** [eliminação \(Apag. Rápido\)» \(P.](#page-198-1) 199)
- - Botão m
- $\hat{\mathscr{A}}$  Pode selecionar se a eliminação das imagens gravadas nos modos de qualidade de imagem RAW+JPEG elimina ambas as cópias, apenas a cópia JPEG ou apenas a cópia RAW. L<sup>2</sup> [«Opções de eliminação de RAW+JPEG \(Apag. RAW+JPEG\)» \(P.](#page-198-2) 199)

### <span id="page-197-2"></span>**Eliminar todas as imagens (Apagar Tudo)**

Elimine todas as imagens. As imagens protegidas não serão eliminadas. Também pode excluir as imagens às quais foram atribuídas estrelas de avaliação (P. [200\)](#page-199-0) e eliminar todas as outras imagens.

Menu **MENU**  $\Rightarrow$   $\rightarrow$  1. Ficheiro  $\Rightarrow$  Apagar Tudo

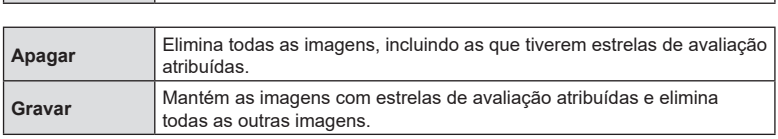

- Se estiverem inseridos cartões de memória em ambas as ranhuras, ser-lhe-á solicitado que escolha uma ranhura. Selecione uma ranhura e prima o botão  $\circledast$ .
- $\mathcal D$  Se selecionar [Gravar] e executar [Apagar Tudo], poderá demorar algum tempo, consoante a classe de velocidade do cartão e o número de fotografias existentes no cartão.
- **4** Realce [Sim] e prima o botão (o ).
	- A imagem será copiada para o outro cartão.

 $\hat{\mathcal{D}}$  Também pode copiar todas as imagens de um cartão para o outro de uma só vez. Get [Copiar Tudo] (P. [198\)](#page-197-1)

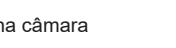

Não

Apagar **1**

**MENU OK**

Se esta opção estiver ativada quando for premido o botão  $\widehat{w}$  para eliminar fotografias ou vídeos, a câmara não apresentará uma caixa de diálogo de confirmação e, em vez disso, eliminará as imagens imediatamente.

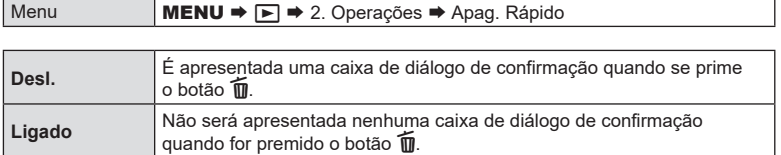

### <span id="page-198-2"></span>**Opções de eliminação de RAW+JPEG (Apag. RAW+JPEG)**

Selecione a operação a realizar quando são eliminadas imagens [RAW+JPEG] uma de cada vez.

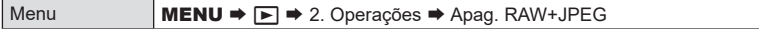

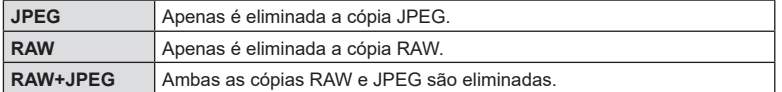

%Quando são apagadas imagens [RAW+JPEG] através da função [Apagar Tudo] (P. [198\)](#page-197-2) ou [Apagar Selec.] (P. [201](#page-200-0)), tanto a cópia RAW como a cópia JPEG serão eliminadas.

### <span id="page-198-0"></span>**Selecionar imagens para partilhar (Partilhar Ordem)**

Pode selecionar previamente as imagens que pretende transferir para um smartphone.

- **1** Visualize uma imagem que pretenda transferir e prima o botão  $\infty$ .
	- Será apresentado o menu de reprodução.
- **2** Selecione [Partilhar Ordem] e prima o botão  $\otimes$ . Em seguida, prima  $\wedge$  ou  $\nabla$ .
	- A imagem é marcada para partilha. Serão apresentados um ícone  $\leq$  e o tipo de ficheiro.
		- Em cada ranhura, podem ser marcadas até 200 imagens para partilha de uma só vez.
		- Para cancelar uma ordem de partilha, prima  $\triangle$  ou  $\nabla$ .
- $\Omega$  Um ficheiro de vídeo cujo tamanho ultrapasse 4 GB não pode ser marcado para partilha.
- $\hat{\mathcal{D}}$ -Pode selecionar previamente as imagens que deseja transferir e definir uma ordem de partilha de uma só vez.  $\mathbb{R}$  «Selecionar várias imagens (Partilhar Ordem Selec.. Avaliação selecionada, On[, Copiar Sel., Apagar Selec.\)» \(P.](#page-200-0) 201), «Transferir imagens [para um smartphone» \(P.](#page-267-0) 268)

### $\hat{\mathscr{Q}}$  Também pode marcar imagens para partilha ao atribuir [<] a um botão em [Função **[►**] (P. [209\)](#page-208-2).

Prima o botão  $\leq$  quando for apresentada uma imagem não marcada durante a reprodução individual/apresentação do índice/zoom de reprodução. Quando prime o botão [h] sem soltar e roda o seletor dianteiro ou traseiro, todas as imagens apresentadas enquanto o seletor é rodado serão marcadas para partilha. Quaisquer imagens previamente marcadas e apresentadas enquanto o seletor é rodado não serão afetadas.

Quando prime o botão [<) sem soltar e roda o seletor dianteiro ou traseiro enquanto é apresentada uma imagem marcada, todas as imagens apresentadas enquanto o seletor é rodado serão desmarcadas. Quaisquer imagens não marcadas apresentadas enquanto o seletor é rodado não serão afetadas.

### <span id="page-198-1"></span>**Desativar a confirmação da eliminação (Apag. Rápido)**

### **Selecionar imagens RAW+JPEG para partilhar (RAW+JPEG** h**)**

No caso de imagens gravadas com [RAW+JPEG] para a qualidade de imagem, pode escolher partilhar apenas as cópias JPEG, apenas as cópias RAW ou tanto as cópias JPEG como as RAW.

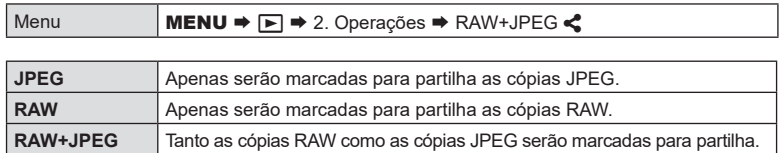

- $\oslash$  Alterar a opção selecionada para [RAW+JPEG <) não afeta as imagens já marcadas para partilha.
- $\Omega$  Independentemente da opção selecionada, remover a marcação de partilha remove a marcação de ambas as cópias.

### <span id="page-199-0"></span>**Avaliar imagens (Avaliação)**

Atribua uma a cinco estrelas de avaliação a uma imagem. Tal pode ser útil ao organizar e procurar imagens com o OM Workspace ou outras ferramentas.

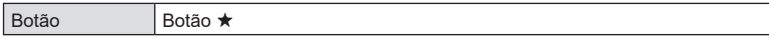

Se premir o botão ★ quando a imagem selecionada não tiver quaisquer estrelas de avaliação atribuídas, serão atribuídas estrelas de avaliação à imagem. O número de estrelas será o mesmo que o número definido anteriormente.

Se premir o botão ★ quando a imagem selecionada tiver estrelas de avaliação atribuídas, as estrelas de avaliação serão eliminadas.

Pode alterar o número de estrelas ao rodar o seletor dianteiro ou traseiro enquanto prime o botão  $\star$ .

- $\Omega$  Apenas podem ser atribuídas estrelas de avaliação a fotografias.
- $\oslash$  Se a imagem tiver sido gravada com [RAW+JPEG], será aplicada a mesma classificação tanto ao ficheiro RAW como ao ficheiro JPEG.
- $Q$  Não é possível atribuir estrelas de avaliação a imagens protegidas.
- $\oslash$  Não é possível atribuir estrelas de avaliação a fotografias que tenham sido tiradas com uma câmara diferente.

### **Selecionar os números de estrelas a utilizar para a avaliação (Definições de avaliação)**

Pode selecionar os números de estrelas que serão apresentadas como opções de avaliação.

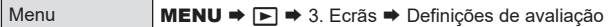

- **1** Selecione o número de estrelas que pretenda que sejam apresentadas como opção ao avaliar fotografias e coloque uma marca de verificação ( $\blacktriangleright$ ) junto do mesmo.
	- Selecione uma opção com  $\Delta \nabla$  e prima o botão  $\circledast$  para colocar uma marca de verificação ( $\blacktriangleright$ ) junto da mesma. Para remover a marca de verificação, volte a premir o botão  $\circledast$ .
- $\overline{Q}$  Quando não existir qualquer item com uma marca de verificação ( $\blacktriangleleft$ ) junto do mesmo,
- não pode atribuir estrelas de avaliação a imagens.
- $O$  Alterar as definições de [Definições de avaliação] não afeta as avaliações de imagens que já tenham sido atribuídas.

# <span id="page-200-0"></span>**Selecionar várias imagens (Partilhar Ordem Selec., Avaliação selecionada,**

### 0**, Copiar Sel., Apagar Selec.)** Pode selecionar várias imagens para [Partilhar Ordem Selec.], [Avaliação selecionada],

[O $\neg$ ], [Copiar Sel.] ou [Apagar Selec.].

- **1** Visualize uma imagem que pretenda selecionar e prima o botão **Ø**.
	- $\bullet$  A imagem será selecionada e será apresentada a indicação  $\bullet$ . Para cancelar a seleção, volte a premir o botão.
	- Pode selecionar uma imagem durante a reprodução individual e a reprodução do índice.
- **2** Prima o botão (%) para visualizar o menu e selecione [Partilhar Ordem Selec.], [Avaliação selecionada], [O<sub>TT</sub>], [Copiar Sel.] ou [Apagar Selec.].
	- Quando é apresentada uma imagem não marcada, pode premir o botão Ø sem soltar e rodar o seletor dianteiro ou traseiro para selecionar todas as imagens apresentadas enquanto o seletor é rodado. Quaisquer imagens previamente marcadas e apresentadas enquanto o seletor é rodado não serão afetadas.
	- Quando é apresentada uma imagem marcada, pode premir o botão H sem soltar e rodar o seletor dianteiro ou traseiro para anular a seleção de todas as imagens apresentadas enquanto o seletor é rodado. Quaisquer imagens não marcadas previamente e apresentadas enquanto o seletor é rodado não serão afetadas.

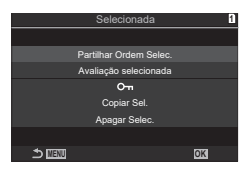

### <span id="page-201-0"></span>**Ordem de impressão (DPOF)**

Pode guardar «ordens de impressão» digitais no cartão de memória, indicando as imagens a imprimir e o número de cópias de cada impressão. Pode então imprimir as imagens numa loja de impressão que suporte DPOF. É necessário um cartão de memória para criar uma ordem de impressão.

### ■ Configurar ordens de impressão  $\overline{\phantom{a}}$

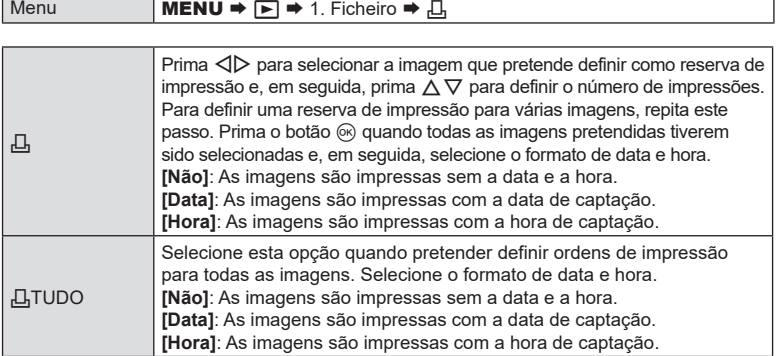

 $O$  Ao imprimir imagens, a definição não pode ser alterada entre as imagens.

### Definir ordens de impressão

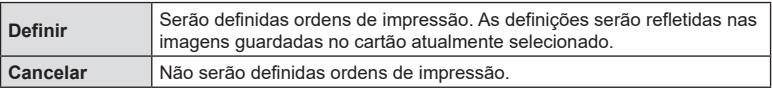

# A câmara não pode ser utilizada para modificar ordens de impressão criadas com outros dispositivos. Criar uma nova ordem de impressão elimina quaisquer ordens de impressão existentes criadas com outros dispositivos.

 $Q$  As ordens de impressão não podem incluir imagens RAW ou vídeos.

### **Repor todas as proteções/ordens de partilha/ordens de impressão/avaliações (Repõe todas as imagens)**

Pode repor todas as proteções/ordens de partilha/ordens de impressão/avaliações das imagens de um cartão numa ranhura de uma só vez.

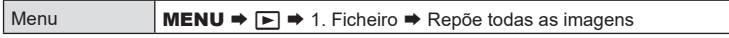

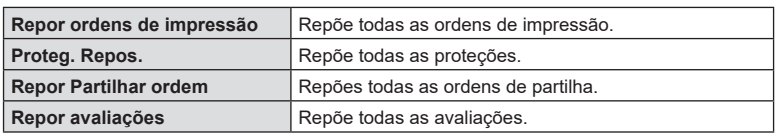

• Se estiverem inseridos cartões de memória em ambas as ranhuras, ser-lhe-á solicitado que escolha uma ranhura. Selecione uma ranhura e prima o botão Q. Em seguida, será apresentado o ecrã de confirmação.

 $\oslash$  Quando existem bastantes imagens avaliadas, a função [Repor avaliações] demorará muito tempo.

### <span id="page-202-0"></span>**Adicionar áudio a imagens (**R**)**

Pode gravar áudio com o microfone estéreo incorporado ou um microfone externo opcional e adicioná-lo a imagens. O áudio gravado proporciona uma substituição simples para notas escritas sobre as imagens. As gravações de áudio podem ter até 30 s de duração.

- **1** Visualize a imagem a que pretende adicionar áudio e prima o botão  $\circledcirc$ .
	- A gravação de áudio não está disponível com imagens protegidas.
- **2** Selecione  $[\mathbb{Q}]$  e prima o botão  $\textcircled{\scriptsize{\textsf{R}}}$ .
	- Para sair sem adicionar áudio, selecione [Não].
- **3** Selecione  $\left[\Psi\right]$  Iniciar] e prima o botão  $\circledcirc$  para iniciar a gravação.
- **4** Prima o botão (%) para terminar a gravação.
	- As imagens com áudio são indicadas pelos ícones  $\Diamond$ e por indicadores que apresentam a velocidade de gravação.
	- Para eliminar o áudio gravado, selecione [Apagar] no passo 3.
- %O áudio é gravado à velocidade selecionada para vídeos. A velocidade pode ser selecionada através de [Definições Gravação de som] (P. [184](#page-183-0)).

### Reprodução de áudio

A reprodução é iniciada automaticamente quando é apresentada uma imagem com áudio. Para ajustar o volume:

- **1** Visualize a imagem cujo áudio pretende reproduzir.
- **2** Prima  $\land$  ou  $\nabla$ .
	- $\cdot$  Botão  $\wedge$ : aumenta o volume.
	- $\cdot$  Botão  $\nabla$ : baixa o volume.

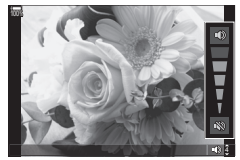

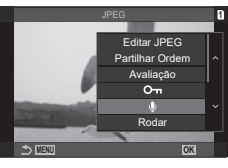

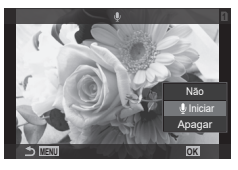

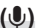

### **Retocar fotografias (Editar)**

Crie cópias retocadas de imagens. No caso de imagens RAW, pode ajustar as definições aplicadas no momento em que a fotografia foi tirada, como o balanço de brancos e o modo de imagem (incluindo filtros artísticos). Com imagens JPEG, pode realizar edições simples, como recortar e redimensionar.

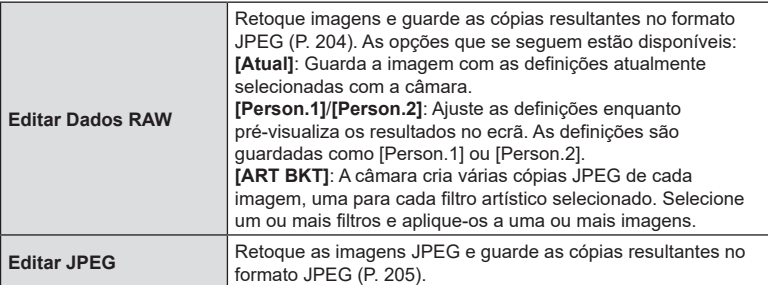

### <span id="page-203-0"></span>**Retocar fotografias RAW (Editar Dados RAW)**

[Editar Dados RAW] pode ser utilizado para ajustar as seguintes definições. Estas são também as definições aplicadas quando seleciona [Atual].

- Qualidade da imagem Modo de imagem Cor/saturação (Criador de Cor) Cor (Cor Parcial) Balanço de brancos Temperatura de cor Compensação da exposição Sombras
- Tons médios Zonas claras Proporção da imagem Redução de ruído ISO elevado Cor Espaço Compensação trapezoidal
- $\oslash$  [Cor Espaço] é fixado em [sRGB] quando é selecionado um filtro artístico para o modo de imagem.
- $\oslash$  As imagens RAW não podem ser retocadas se: não existir espaço suficiente no cartão de memória ou se a imagem tiver sido tirada com uma câmara diferente.
- **1** Visualize uma imagem que pretenda editar e prima o botão (ok).
- 1/250 2022/02/01 16:30:43 100-0015 F5.6 ±0.0 ISO800 2022/02/01 **<sup>1</sup> L** F+RAW  $\frac{1}{100}$  r  $\odot$

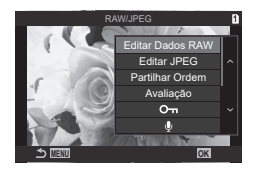

- 2 Utilize  $\triangle \nabla$  para selecionar [Editar Dados RAW] e prima o botão  $\circledcirc$ .
	- É apresentado o menu de edição.

**3** Realce itens com  $\triangle \nabla$ .

- Para aplicar as definições de câmara atuais, destaque [Atual] e prima o botão  $\textcircled{\tiny{\mathbb{R}}}$ . Serão aplicadas as definições atuais.
	- Utilize  $\Delta \nabla$  para selecionar [Sim] e prima o botão  $\circledast$  para gravar a imagem desenvolvida.
- Para [Person.1] ou [Person.2], destaque a opção desejada e prima  $\triangleright$  e, em seguida, edite as definições da seguinte forma:
	- As opções de retoque são exibidas. Destaque os itens utilizando  $\Delta \nabla$  e utilize  $\Delta \triangleright$  para selecionar as definições. Repita até escolher todas as definições pretendidas. Prima o botão <sup>o</sup> para pré-visualizar os resultados.

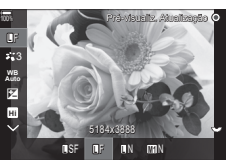

- Prima o botão  $\circledast$  para confirmar as definições. O processamento será aplicado à imagem.
- Utilize  $\Delta \nabla$  para selecionar [Sim] e prima o botão  $\circledast$  para gravar a imagem desenvolvida.
- Realçar [ART BKT] e premir  $\triangleright$  apresenta uma lista de filtros artísticos. Realce filtros artísticos e prima o botão (®) para selecionar ou anular a seleção. Os filtros selecionados são assinalados com um v. Prima o botão MENU para regressar ao ecrã anterior quando tiverem sido selecionados todos os filtros pretendidos.
	- Prima o botão  $\otimes$  para gravar a imagem após o processamento com o filtro artístico selecionado.
- **4** Para criar cópias adicionais da mesma imagem original, realce [Repor] e prima o botão  $\circledR$ . Para sair sem criar mais cópias, realce [Não] e prima o botão  $\circledR$ .
	- Selecionar [Repor] apresenta as opções de edição. Repita o processo a partir do passo 3.

### <span id="page-204-0"></span>**Retocar fotografias JPEG (Editar JPEG)**

O menu [Editar JPEG] contém as opções que se seguem.

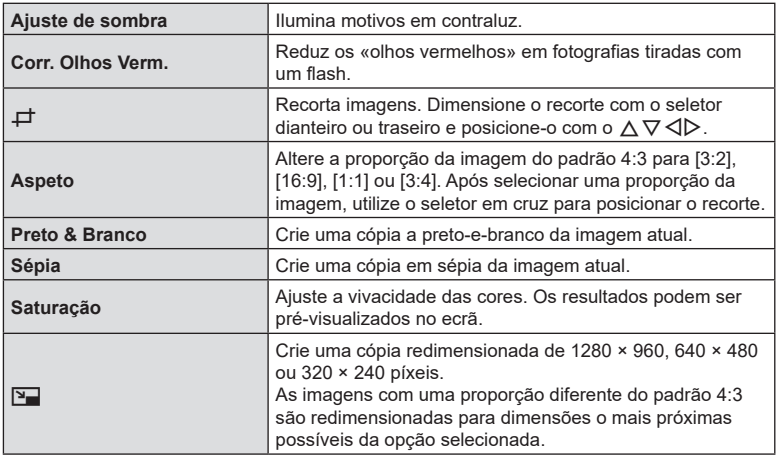

- $Q$  A correção de olhos vermelhos poderá não funcionar, consoante a imagem.
- $\overline{O}$  A edição de uma imagem JPEG não é possível nos casos que se seguem: Quando uma imagem é processada num PC, quando não existe espaço suficiente no cartão de memória ou quando uma imagem é gravada noutra câmara.
- $\circled{P}$  Não é possível redimensionar ( $\blacktrianglerighteq$ ) a imagem para um tamanho maior do que o original.
- $Q$  Algumas imagens não podem ser redimensionadas.
- $\Omega$  As opções [ $\pm$ ] (recortar) e [Aspeto] apenas podem ser utilizadas para editar imagens com uma proporção de 4:3 (padrão).
- **1** Visualize uma imagem que pretenda editar e prima o botão (ok).
- 1/250 2022/02/01 16:30:43 100-0015 4:3 15/30 F5.6 ±0.0 ISO800 2022/02/01 **<sup>1</sup>** 2 Utilize  $\triangle \nabla$  para selecionar [Editar JPEG] e prima JPEG

 $\frac{1}{100}$  r  $\odot$ 

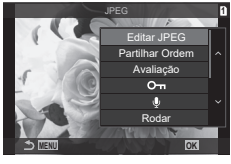

- Editar JPEG
	- **1** Aj. Sombra  $Q$ lhos Ve ₽ Aspeto to & Bra Sépia
- **3** Realce os itens com  $\triangle \nabla$  e prima o botão  $\circledcirc$ .

• É apresentado o menu de edição.

- O efeito pode ser pré-visualizado no ecrã. Se forem apresentadas várias opções para o item selecionado, utilize  $\Delta \nabla$  para escolher a opção pretendida.
- Quando [ $\pm$ ] é selecionado, pode dimensionar o recorte com os seletores e posicioná-lo com  $\triangle \nabla \triangleleft \triangleright$ .
- Quando é selecionado [Aspeto], pode selecionar uma opção com  $\triangle \nabla$  e, em seguida, definir a posição com  $\Delta \nabla \triangleleft \triangleright$ .
- **4** Realce [Sim] com  $\triangle \nabla$  e prima o botão  $\circledcirc$ .
	- A nova cópia será guardada com as definições selecionadas e a câmara regressa ao ecrã de reprodução.

o botão (ok).

Sobreponha fotografias RAW existentes para criar uma nova imagem. Podem ser incluídas até 3 imagens na sobreposição.

Os resultados podem ser modificados, ajustando o brilho (ganho) separadamente para cada imagem.

- A sobreposição é guardada no formato atualmente selecionado para a qualidade de imagem. As sobreposições criadas com [RAW] selecionado para a qualidade de imagem são guardadas no formato RAW e no formato JPEG, utilizando a opção de qualidade de imagem selecionada para  $\left[\rightleftharpoons$   $\left[\rightleftharpoons$  2] (P. [144](#page-143-0)).
- As sobreposições guardadas no formato RAW podem, por sua vez, ser combinadas com outras imagens RAW para criar sobreposições que contenham 4 ou mais imagens.
- **1** Visualize uma imagem que pretenda editar e prima o botão  $\infty$ .
- **2** Utilize  $\Delta \nabla$  para selecionar [Sobrepor Imagem] e prima o botão  $\circledast$ .
- **3** Selecione o número de imagens a sobrepor e prima o botão  $\textcircled{k}$ .
- **4** Utilize  $\triangle \nabla \triangleleft \triangleright$  para selecionar as imagens RAW a sobrepor.
	- $\cdot$  As imagens selecionadas são assinaladas com um  $\blacktriangleright$ . Para anular a seleção, volte a premir o botão  $\circledast$ .
	- A imagem sobreposta será apresentada se for selecionado o número de imagens especificado no passo 3.
- **5** Ajuste o ganho para cada imagem a sobrepor.
	- Utilize  $\triangle \triangleright$  para selecionar uma imagem e  $\triangle \triangledown$ para ajustar o ganho.
	- O ganho pode ser ajustado no intervalo 0,1–2,0. Verifique os resultados no ecrã.
- **6** Prima o botão (%) para apresentar a caixa de diálogo de confirmação.
	- Selecione [Sim] e prima o botão  $@$ .

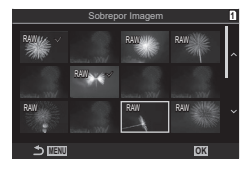

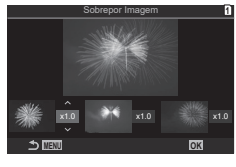

### **Combinar imagens (Sobrepor Imagem)**

Corte cenas selecionadas de vídeos. Os vídeos podem ser recortados repetidamente para criar ficheiros que contêm apenas as cenas que pretende preservar. %Esta opção apenas está disponível com vídeos gravados com a câmara.

- **1** Visualize um vídeo que pretenda editar e prima o botão  $\circledcirc$ .
- **2** Selecione [Edição de filmes] e prima o botão Q.
- **3** Utilize  $\Delta \nabla$  para selecionar [Recortar Vídeo] e prima o botão  $\textcircled{\tiny{\textsf{R}}}$ .
	- Ser-lhe-á solicitado que selecione como pretende guardar o vídeo editado. [Novo Fich.]: Guarda o vídeo recortado num novo ficheiro. [Sobrepor]: Substitui o vídeo existente. [Não]: Sai sem recortar o vídeo.
	- Se o vídeo estiver protegido, não é possível selecionar [Sobrepor].
- **4** Realce a opção pretendida e prima o botão  $\infty$ .
	- Ser-lhe-á apresentado um ecrã de edição.
- **5** Recorte o vídeo.
	- Utilize o botão  $\triangle$  para saltar para o primeiro fotograma e o botão  $\nabla$  para saltar para o último fotograma.
	- $\cdot$  Utilizando o seletor dianteiro ou traseiro ou o botão  $\triangleleft$ , realce o primeiro fotograma da cena que pretende eliminar e prima o botão  $\circledcirc$ .
	- Utilizando o seletor dianteiro ou traseiro ou o botão  $\triangleright$ , realce o último fotograma da cena que pretende eliminar e prima o botão  $\circledast$ .
- **6** Realce [Sim] e prima o botão (o ).
	- O vídeo editado será guardado.
	- Para selecionar uma cena diferente, realce [Não] e prima o botão @.
	- Se tiver selecionado [Sobrepor], ser-lhe-á solicitado que indique se pretende recortar cenas adicionais do vídeo. Para recortar cenas adicionais, realce [Continuar] e prima o botão (%).

### **Criar fotografias a partir de vídeos (Captura imag. no vídeo)**

Guarde uma cópia de um fotograma selecionado.

%Esta opção apenas está disponível com vídeos [4K] gravados com a câmara.

- **1** Visualize um vídeo que pretenda editar e prima o botão  $\textcircled{\tiny{\textcircled{\tiny{R}}}}$ .
- **2** Selecione [Edição de filmes] e prima o botão  $\circledcirc$ .
- **3** Utilize  $\Delta \nabla$  para selecionar [Captura imag. no vídeo] e prima o botão  $\circledast$ .
- **4** Utilize  $\triangleleft$  para selecionar um fotograma a guardar como fotografia e prima o botão (ok).
	- A câmara guardará uma cópia do fotograma selecionado.
	- Utilize o botão  $\triangle$  para retroceder e o botão  $\nabla$  para avançar. A quantidade de retrocesso ou avanço difere consoante a duração do vídeo.

### <span id="page-208-2"></span>**Alterar a função do botão** R **(**H**) durante a reprodução**

**(Função** qR**)**

Escolha a função desempenhada pelo botão (**M**) durante a reprodução.

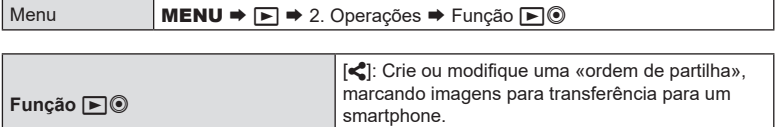

[H]: Selecione várias imagens.

### **Alterar as funções dos seletores dianteiro e traseiro durante a reprodução (**q**Função Seletor)**

Selecione as funções desempenhadas pelos seletores dianteiro e traseiro durante a reprodução.

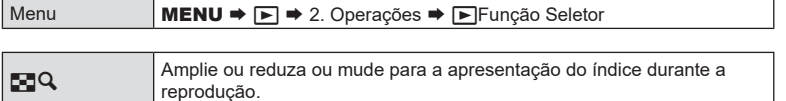

### <span id="page-208-0"></span>**Selecionar a proporção de zoom de reprodução**

**(Predefinic. de**  $\blacktriangleright$  $\blacktriangle$ **)** Selecione a proporção de zoom inicial para o zoom de reprodução (reprodução aproximada).

**Ant./Seg.** Visualize a imagem seguinte ou anterior durante a reprodução.

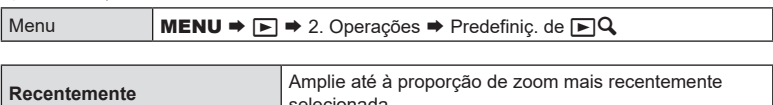

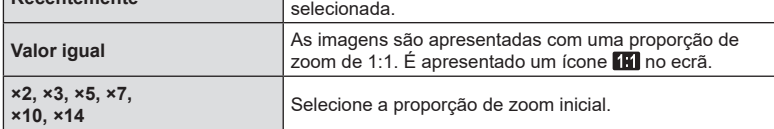

### <span id="page-208-1"></span>**Rodar automaticamente imagens com orientação de retrato**  para a reprodução (f<sup>1</sup>)

Selecione se as imagens fotografadas na orientação de retrato são automaticamente rodadas para serem apresentadas na câmara.

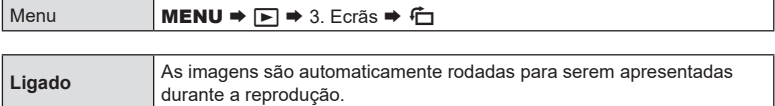

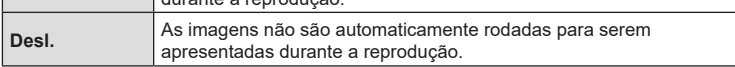

### <span id="page-209-0"></span>**Selecionar as informações apresentadas durante a reprodução (**q**Definições das inform.)**

Escolha as informações apresentadas durante a reprodução. Premir o botão INFO durante a reprodução comutará a apresentação entre as apresentações selecionadas.

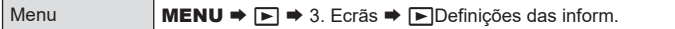

- **1** Selecione o tipo de apresentação e coloque uma marca de verificação ( $\blacktriangle$ ) junto da mesma.
	- Selecione uma opção com  $\Delta \nabla$  e prima o botão  $\otimes$  para colocar uma marca de verificação (v) junto da mesma.

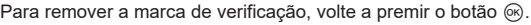

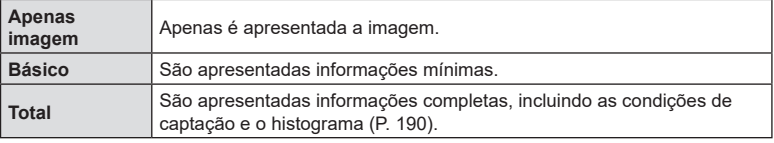

### <span id="page-209-1"></span>**Selecionar as informações apresentadas durante a reprodução ampliada (** $\Box$ Q Definições das inform.)

Selecione a apresentação quando ampliar a imagem ao premir so ou um botão ao qual tenha sido atribuído  $\lceil \mathbf{Q} \rceil$  (ampliar) (P. [212\)](#page-211-0).

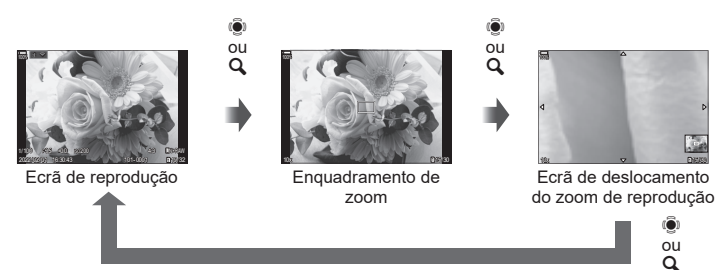

 $\circled{2}$  Se remover as marcas de verificação de todas as opções, não poderá ampliar  $\mathbf Q$  imagem com  $\ddot{Q}$  ou um botão ao qual tenha sido atribuído  $[Q]$  (ampliar).

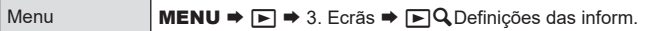

- **1** Selecione o tipo de apresentação e coloque uma marca de verificação ( $\blacktriangledown$ ) junto da mesma.
	- Selecione uma opção com  $\Delta \nabla$  e prima o botão  $\otimes$  para colocar uma marca de verificação (v) junto da mesma.

Para remover a marca de verificação, volte a premir o botão @.

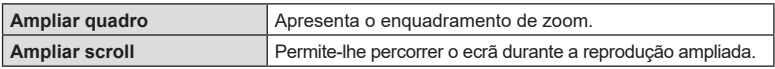

### <span id="page-210-0"></span>**Configurar a apresentação do índice (Definições** G**)**

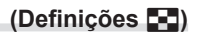

Pode alterar o número de fotogramas a exibir na apresentação do índice e escolher utilizar ou não a apresentação do calendário.

Menu **MENU**  $\Rightarrow$  $\Box$   $\Rightarrow$  3. Ecrãs  $\Rightarrow$  Definições  $\Box$ 

- 1 Selecione o tipo de apresentação e coloque uma marca de verificação ( $\blacklozenge$ ) junto da mesma.
	- Selecione uma opção com  $\Delta \nabla$  e prima o botão  $\circledast$  para colocar uma marca de verificação (v) junto da mesma.

Para remover a marca de verificação, volte a premir o botão  $\circledast$ .

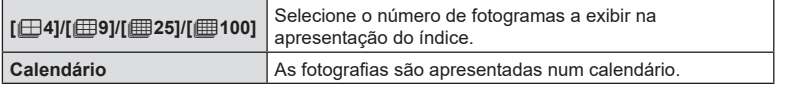

# **Funções para configurar os controlos da câmara**

### <span id="page-211-0"></span>**Alterar as funções dos botões (Definições de botão)**

# **PASMB**<sup>9</sup>

É possível atribuir outras funções aos botões em vez das respetivas funções existentes.

As funções atribuídas com a definição [CFunção do Botão] apenas têm efeito durante a captação de fotografias. As funções atribuídas com a definição [ $\mathfrak{B}$ Função do Botão] têm efeito no modo  $\mathfrak{g}$  (vídeo).

### ■ Controlos personalizáveis

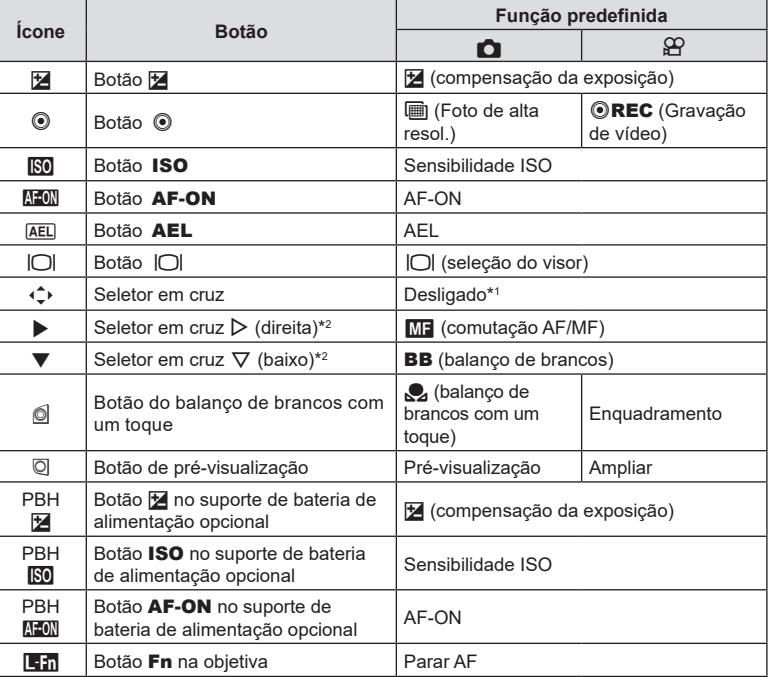

\*1 Não está atribuída nenhuma função ao seletor em cruz por predefinição.

\*2 Para utilizar  $\triangleright$  e  $\nabla$  no seletor em cruz nas respetivas funções atribuídas, selecione [Função Direta] para [√ ) (seletor em cruz).

*6*

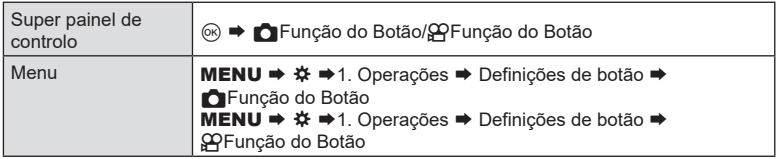

- **1** Realce o controlo pretendido com  $\Delta \nabla$  e prima o botão  $\circledast$ .
- **2** Realce uma função com  $\Delta \nabla \triangleleft \triangleright$  e prima o botão  $\circledast$  para a atribuir ao controlo selecionado.

### Funções disponíveis

«Apenas  $\bullet$ »: Esta função apenas está disponível no menu [ $\bullet$ Função do Botão]. «Apenas  $\mathbb{F}_p$ »: Esta função apenas está disponível no menu  $\mathbb{F}_p$ Função do Botão]. %As opções disponíveis variam de botão para botão.

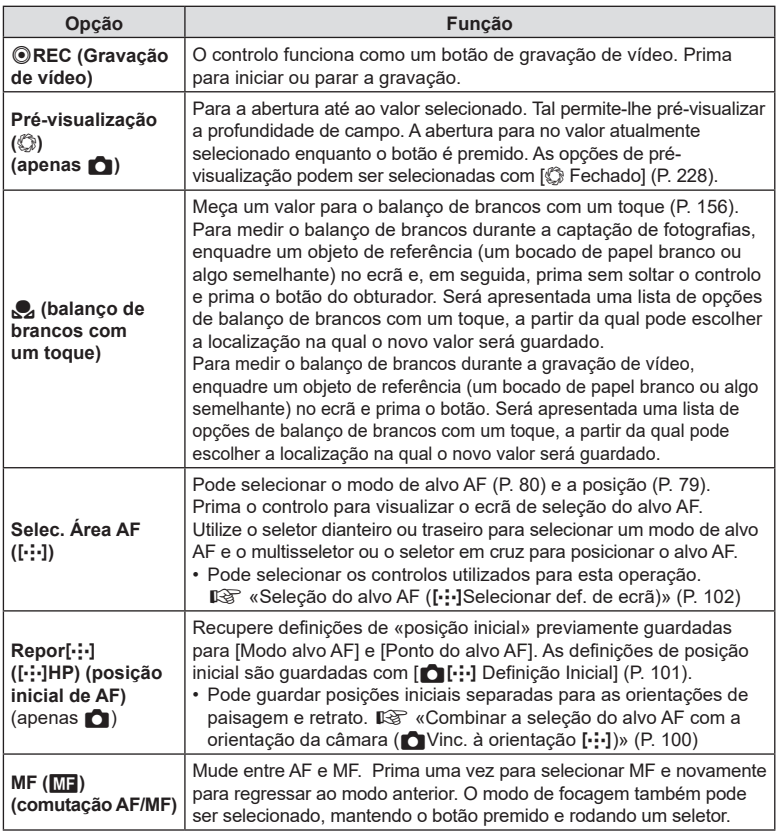

<span id="page-213-0"></span>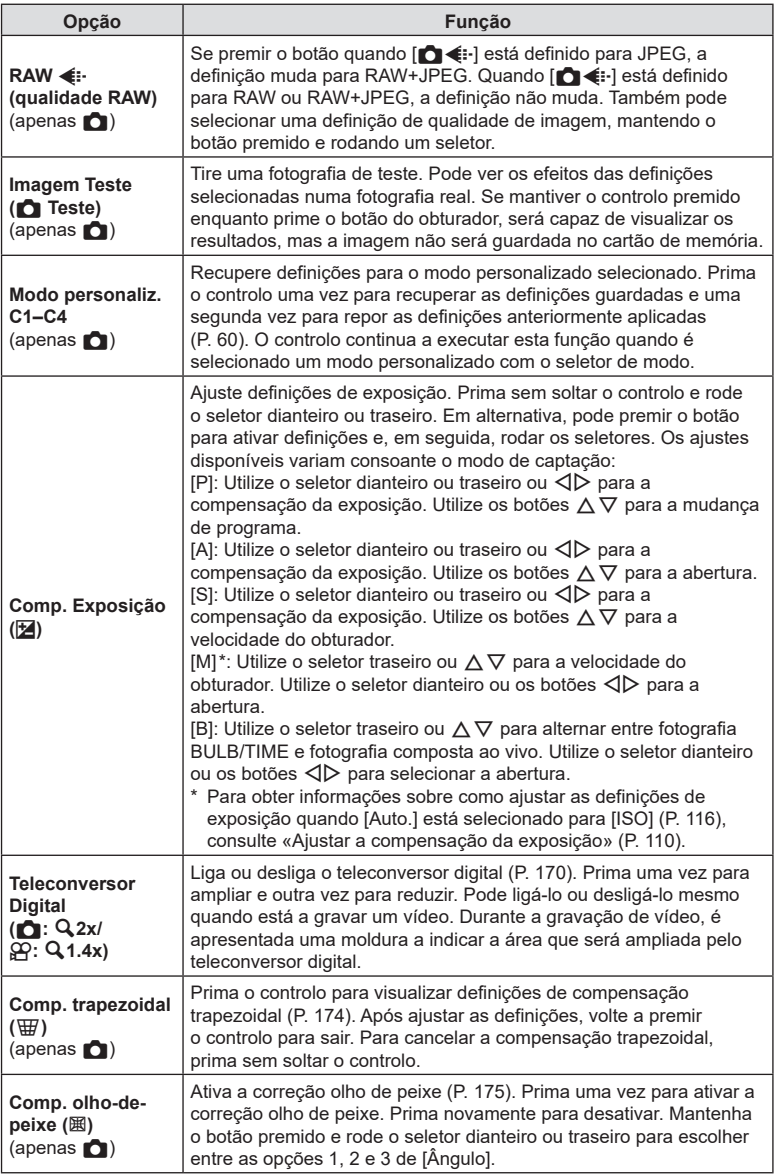

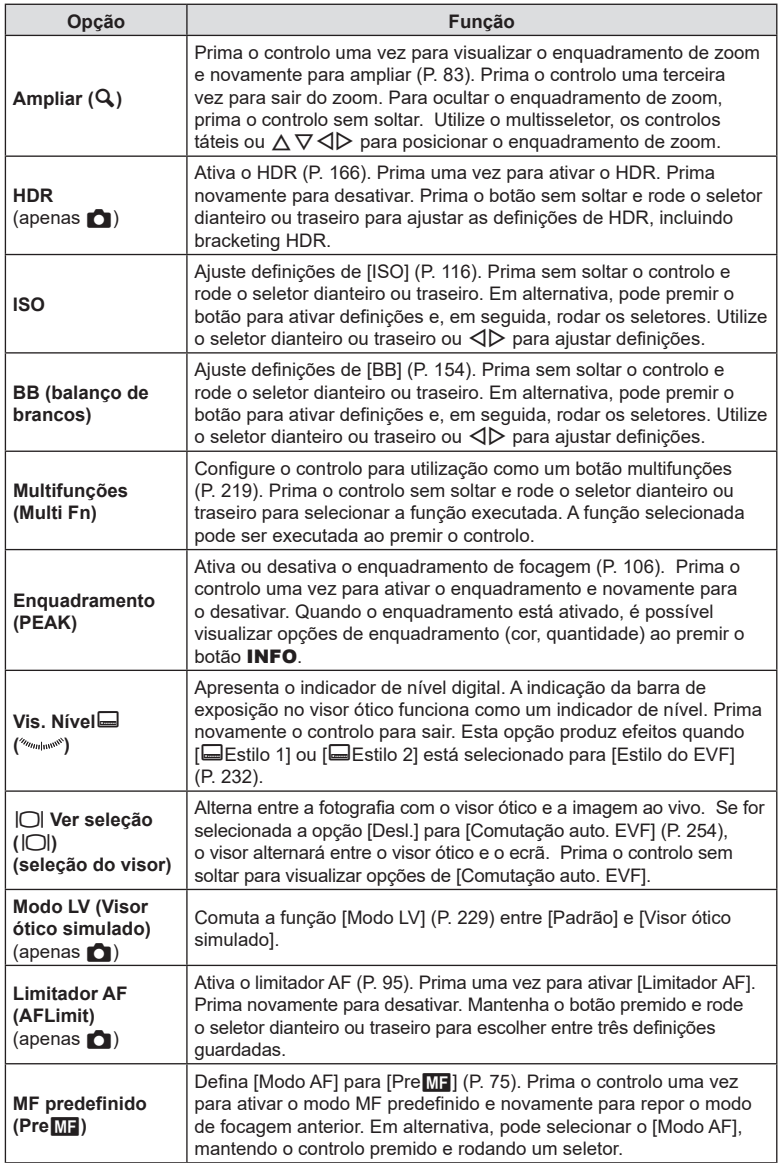

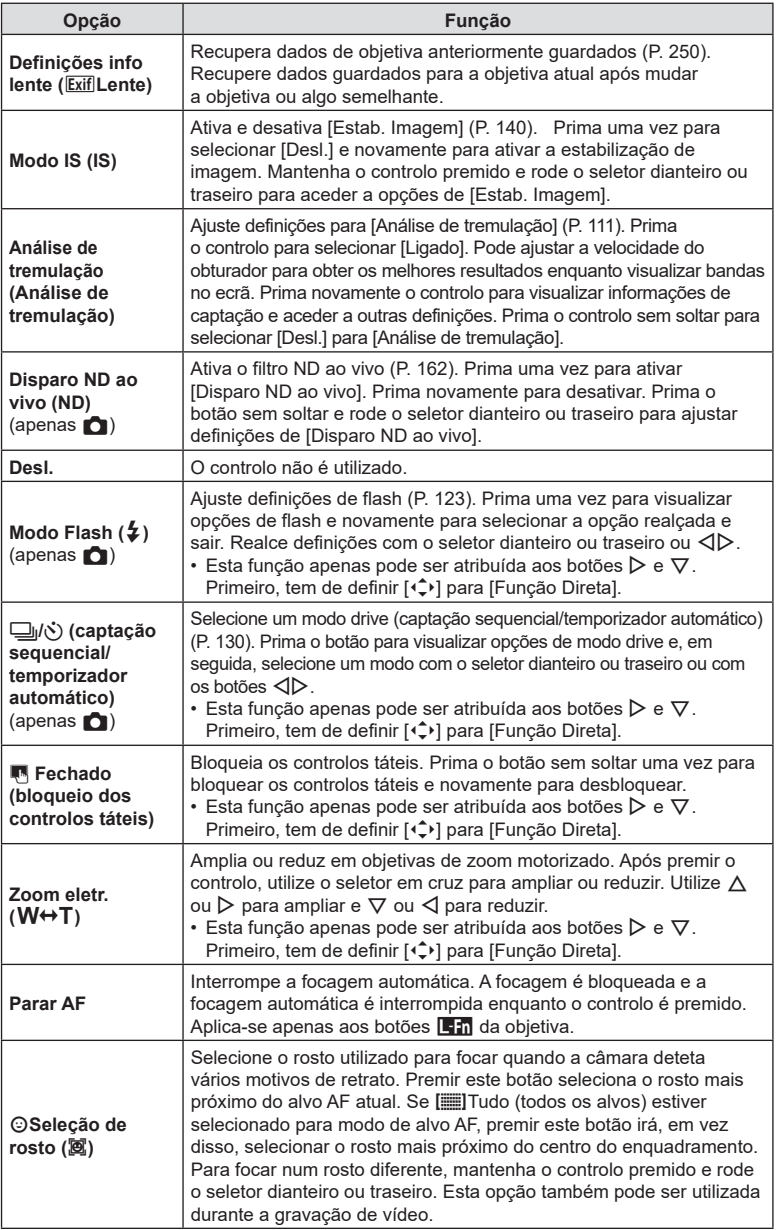
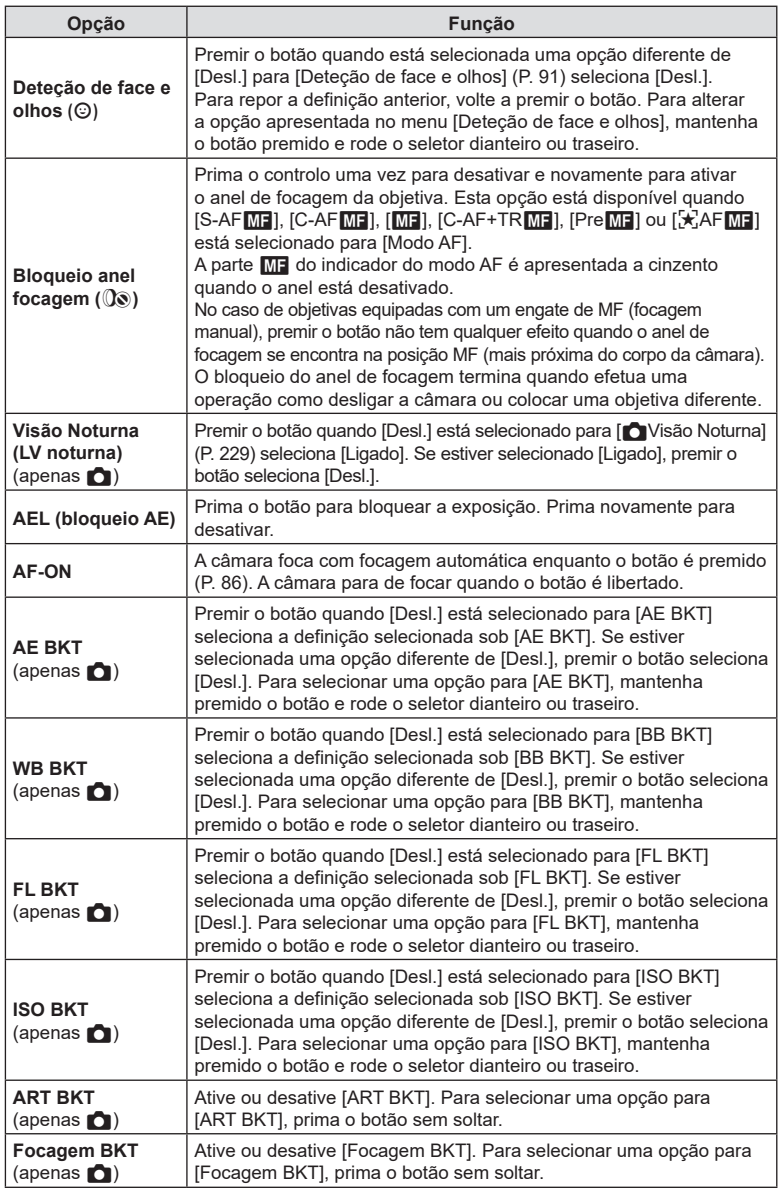

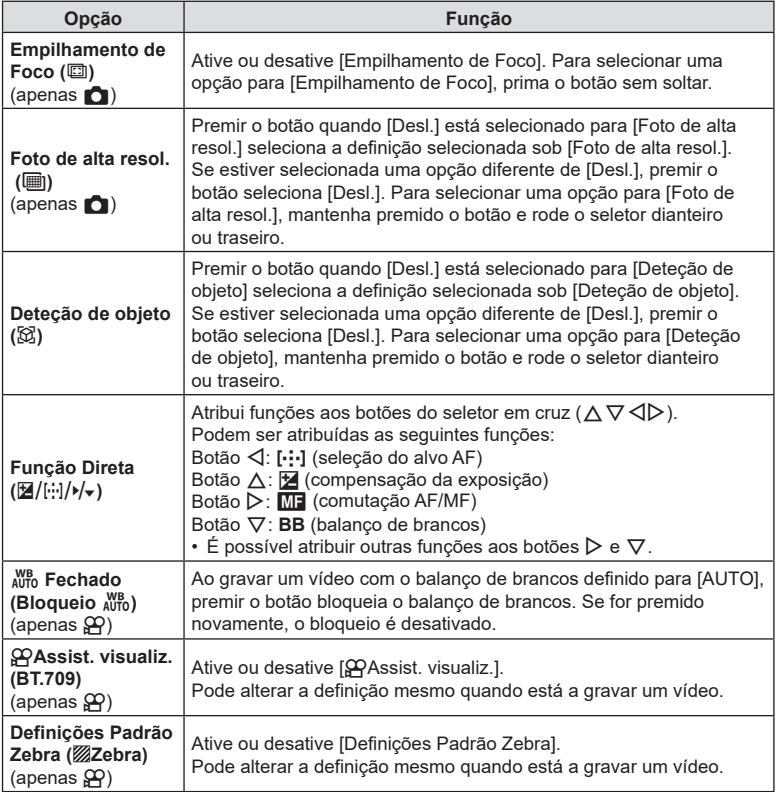

*6*

#### <span id="page-218-0"></span>Utilizar opções multifunções (Multifunções)

Atribua várias funções a um único botão.

 $\hat{\mathcal{D}}$  Para utilizar a funcionalidade multifunções, primeiro tem de atribuir [Multifunções] a um controlo da câmara com a opção [Definições de botão] (P. [212](#page-211-0)).

#### **Selecionar uma função**

- **1** Prima sem soltar o botão ao qual [Multifunções] está atribuído e rode o seletor dianteiro ou traseiro.
	- Rode o seletor até ser realçada a funcionalidade pretendida. Solte o botão para selecionar a funcionalidade realçada.

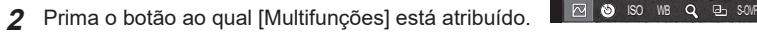

**3** Ajuste as definições.

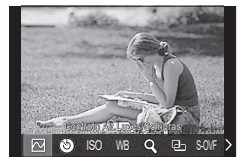

O botão multifunções pode ser utilizado para:

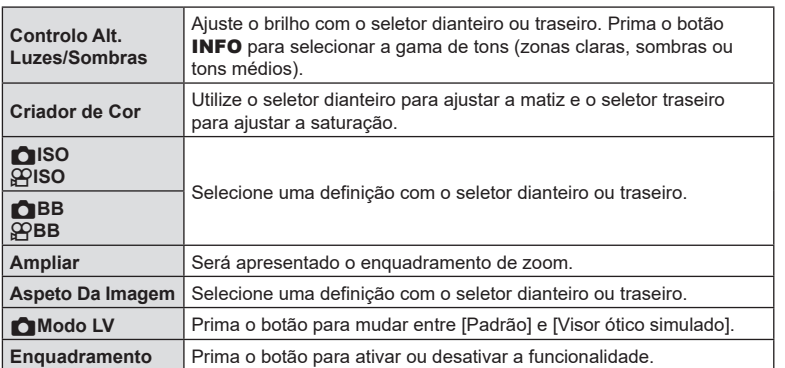

• Pode selecionar as opções apresentadas.  $\mathbb{R}$  [Definições multifunções] (P. [240](#page-239-0))

%Durante a captação, a função [Controlo Alt.Luzes/Sombras] também pode ser definido ao premir o botão  $\blacktriangleright$  (compensação da exposição) e, em seguida, o botão **INFO**.

#### Gravar um vídeo ao premir o botão do obturador ( $\mathbb{S}$ Função obturador) **PASMB**<sub>9</sub>

Configure o botão do obturador como um botão (e (gravação de vídeo). Pode, então, ser utilizado um controlo remoto opcional para iniciar ou parar a gravação quando o seletor de modo é rodado para  $\mathfrak{P}$  (vídeo).

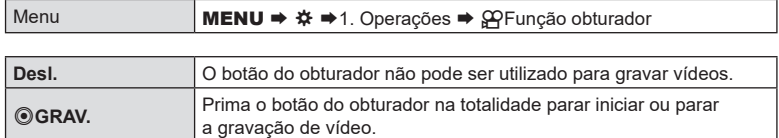

 $\oslash$  O botão  $\odot$  não pode ser utilizado para a gravação de vídeo se  $[ \odot \text{ GRAV}]$  estiver selecionado.

# <span id="page-219-0"></span>**Atribuir funções aos seletores dianteiro e traseiro (**K**Função Seletor/**n**Função Seletor)**  $PASMBM$

Selecione as funções executadas pelos seletores dianteiro e traseiro.

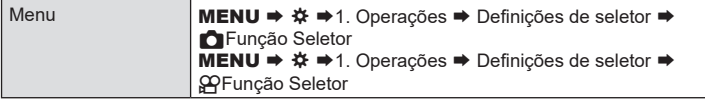

- **1** Selecione um item a definir e prima o botão  $\circledcirc$ .
	- Selecione um seletor com os botões  $\triangle \triangleright$  e utilize os botões  $\triangle \triangledown$  para selecionar uma função.
	- Prima o botão INFO para mudar entre posições da alavanca.
	- Prima o botão  $\circledast$  quando as definições estiverem concluídas.
- $\oslash$  Quando [Função alav.  $\blacksquare$ Fn]/[Função alav.  $\square$ PFn] está configurado para uma definição diferente de [modo1], as funções atribuídas à alavanca 1 são ativadas mesmo que a alavanca se encontre na posição 2.

As funções que podem ser atribuídas em [C Função Seletor] são indicadas abaixo.

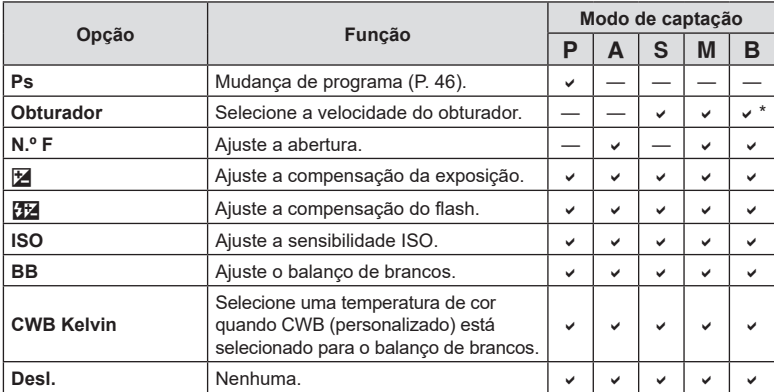

\* Alterne entre fotografia BULB, fotografia TIME e fotografia composta ao vivo.

As funções que podem ser atribuídas em [ $\mathbf{P}$ Função Seletor] são indicadas abaixo.

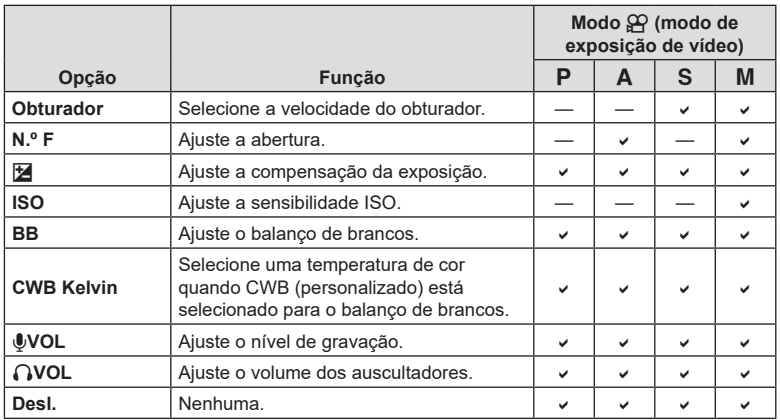

Selecione a direção em que os seletores são rodados para definir a exposição.

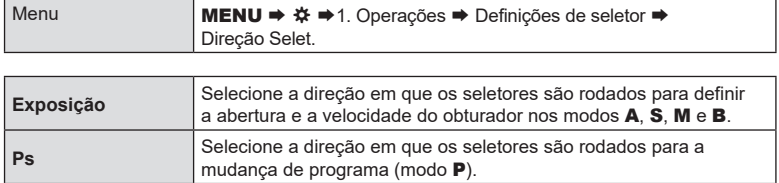

# **Alterar as funções do multisseletor (Definições multisseletor) PASMB**<sup>9</sup>

Selecione a direção em que os seletores são rodados para definir a exposição.

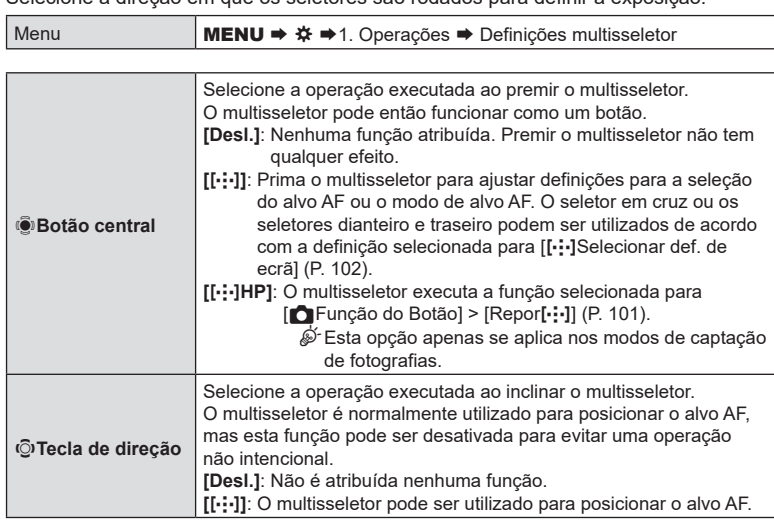

Menu **MENU →**  $\hat{\mathbf{x}}$  → 1. Operações → Definições Nível Fn

#### ■ Como configurar a alavanca Fn

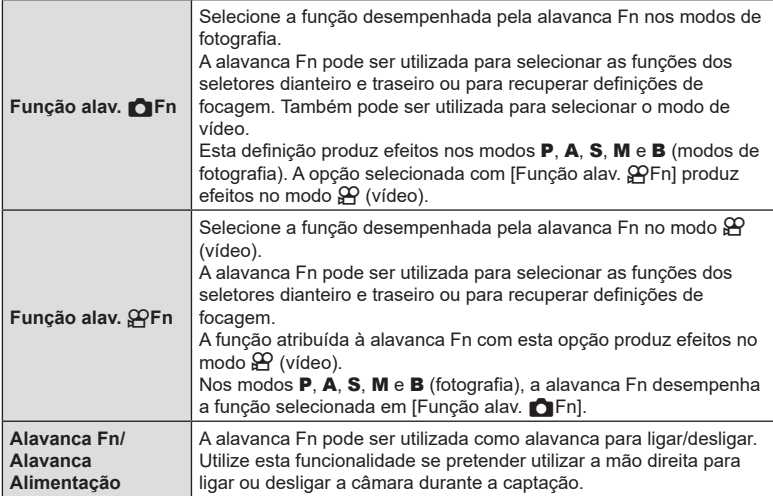

#### <span id="page-223-0"></span>■ Configurar [Função alav. CFn]

**1** Selecione [Função alav. **C**Fn] no ecrã [Definições Nível Fn] e prima o botão Q.

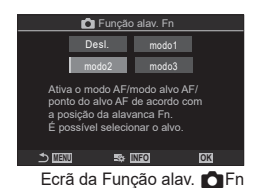

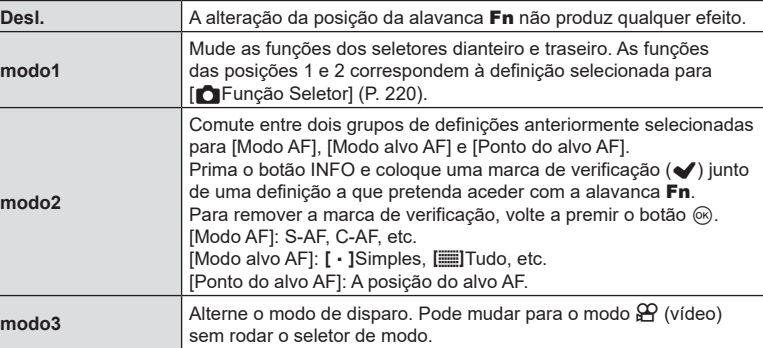

- $\overline{D}$  Se estiver selecionado [modo3], não é possível utilizar [Função alav.  $\overline{S}$ Fn] (P. [225](#page-224-0)).
- $\oslash$  Não é possível utilizar esta função nos casos que se seguem.
	- [Alav. Fn/Alav. aliment.] (P. [226\)](#page-225-0) está definido para [ON/OFF] ou [OFF/ON].

### Configurar [Função alav.  $\mathfrak{D}$ Fn]

**1** Selecione [Função alav. **C**Fn] no ecrã [Definições Nível Fn] e prima o botão Q.

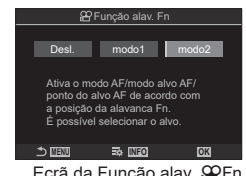

Ecrã da Função alav. **PFn** 

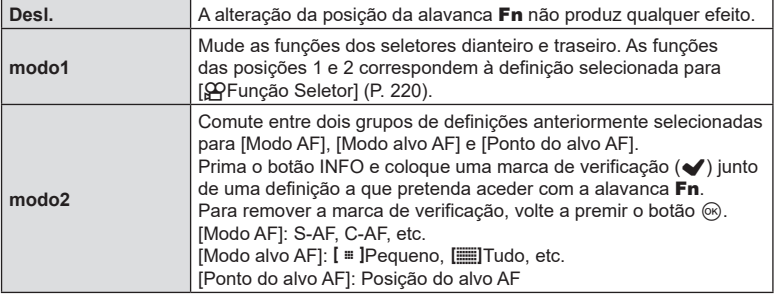

- $Q$  Não é possível utilizar esta função nos casos que se seguem.
	- [modo3] está selecionado para [Função alav. **O** Fn] (P. [224](#page-223-0)).
	- [Alav. Fn/Alav. aliment.] (P. [226](#page-225-0)) está definido para [ON/OFF] ou [OFF/ON].

### <span id="page-224-0"></span>Utilizar o [modo2] de [Função alav.  $\hat{\Omega}$ Fn]/[Função alav.  $\hat{\Omega}$ Fn]

Quando está selecionado [modo2] para [Função alav. nFn]/[Função alav. @PFn], a câmara armazenará definições de focagem separadas para as posições 1 e 2.

**1** Rode a alavanca Fn para a posição 1 e configure as definições de focagem automática.

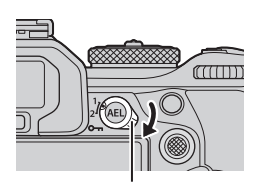

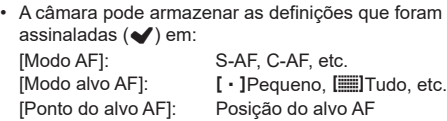

**2** Repita o processo para a posição 2.

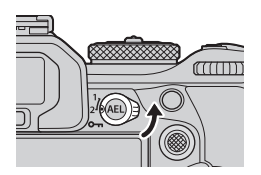

**MENU OK**

o Af nto do alvo A

**3** Rode a alavanca para a posição pretendida para recuperar as definições guardadas.

#### <span id="page-225-0"></span>■ Configurar [Alav. Fn/Alav. aliment.]

**1** Selecione [Alav. Fn/Alav. aliment.] no ecrã [Definições Nível Fn] e prima o botão Q.

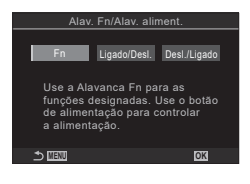

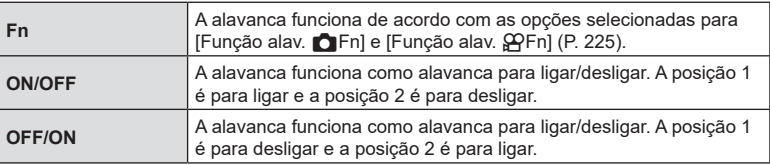

 $\oslash$  Não é possível utilizar a alavanca ON/OFF para desligar a câmara quando está selecionado [ON/OFF] ou [OFF/ON]. As funções [Função alav. <a>[Fn] e [Função alav. <a>[Fn] ficam igualmente indisponíveis.

# **Objetivas de zoom motorizado (Definições Zoom elétrico)**

# **PASMB**<sup>9</sup>

Selecione a velocidade à qual as objetivas de zoom motorizado ampliam ou reduzem quando o anel de zoom é rodado. Ajuste a velocidade de zoom se esta for tão rápida que tem dificuldade em enquadrar o seu motivo.

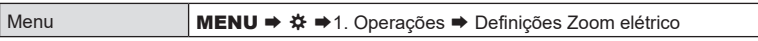

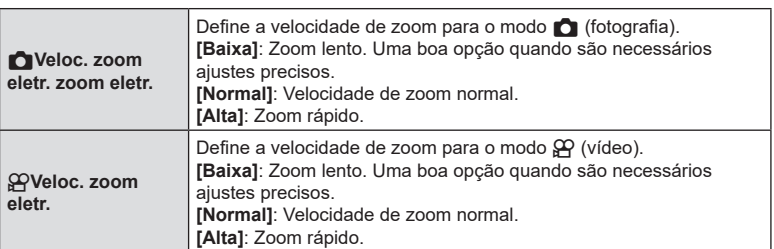

 $\oslash$  Embora sejam apresentadas as mesmas opções para o modo  $\bigcap$  (fotografia) e o modo  $\mathfrak{g}$  (vídeo), as velocidades de zoom efetivas são diferentes.

**Bloquear o botão**  $\bigcirc$  **v (** $\bigcirc$  **Fechado**)

**PASMB**<sup>9</sup>

Pode desativar o botão  $\bigcirc$ .

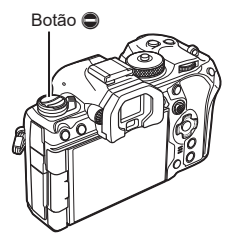

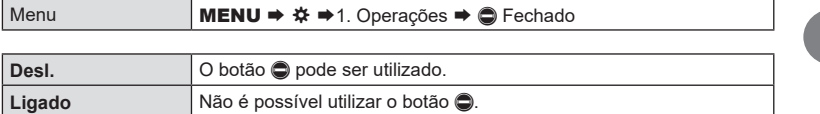

# **Escolher o que acontece quando o botão do obturador é premido**  durante o zoom da imagem ao vivo **PASMB**<sup>9</sup>

Selecione opções de visualização para utilização com o zoom de focagem.

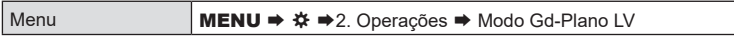

• Para obter informações sobre as opções de zoom da imagem ao vivo, consulte a explicação na P. [83](#page-82-0).

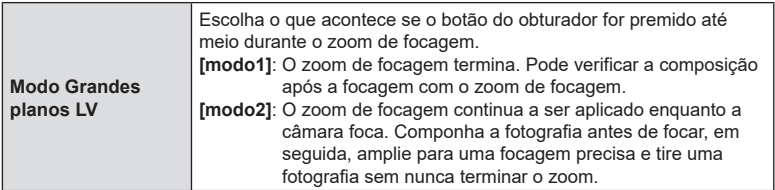

*6*

# <span id="page-227-0"></span>**Escolher o comportamento do controlo utilizado para a pré‑visualização da profundidade de campo (**z **Fechado)**

**PASMB** 

Escolha o comportamento do controlo utilizado para a pré-visualização da profundidade de campo.

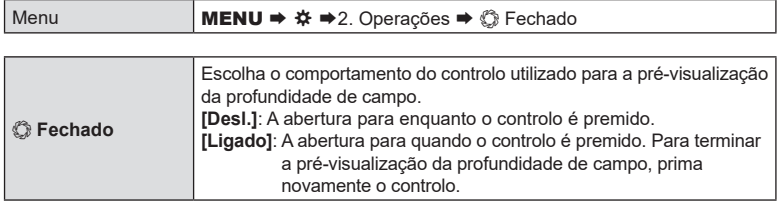

# **Opções de premir sem soltar (Tempo para premir)**

**PASMB**<sup>9</sup>

Selecione durante quanto tempo os botões têm de ser premidos para efetuar reposições e outras funções semelhantes para várias funcionalidades. Para uma fácil utilização, podem ser definidos tempos para premir separados para diferentes funcionalidades.

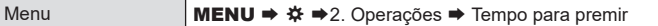

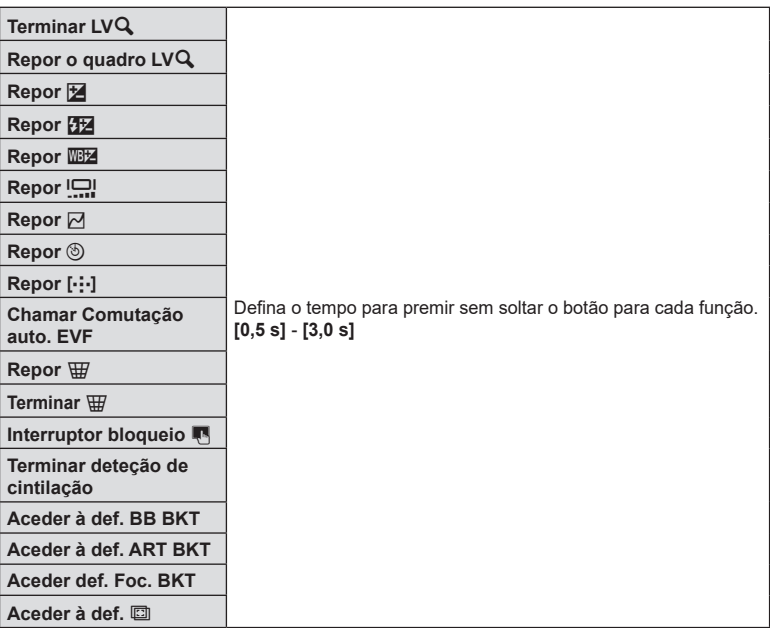

# **Funções para ajustar a apresentação da imagem ao vivo**

### <span id="page-228-1"></span>**Alterar o aspeto do ecrã (**K **Modo LV)**

Aumente o alcance dinâmico do visor, aumentando a quantidade de detalhe visível em zonas claras e sombras de forma semelhante a visores óticos. Esta definição produz efeitos no visor ótico, no ecrã e na saída HDMI.

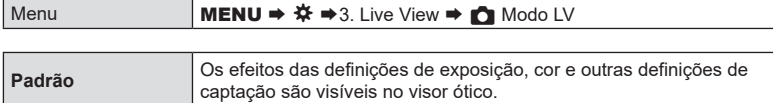

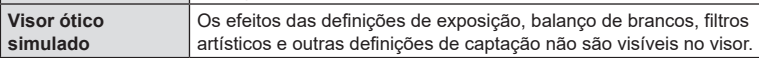

• É apresentada a indicação «Visor ótico simulado» no ecrã quando é selecionado [Visor ótico simulado].

## <span id="page-228-0"></span>**Facilitar a visualização do ecrã em locais escuros**

# **(**K**Visão Noturna) PASMB**

**PASMB** 

Aumente a luminosidade do ecrã para facilitar a sua visualização em locais escuros.

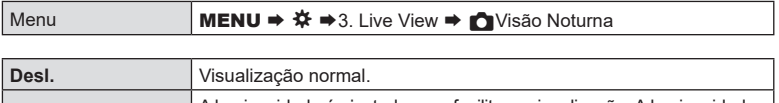

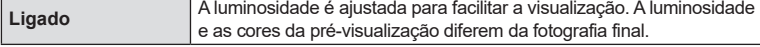

• É apresentada a indicação «LV noturna» no ecrã quando é selecionado [Ligado].

 $\oslash$  [Imagens Por S.] será definido para [Normal] quando for selecionado [Ligado].

# **Frequência de imagens do visor ótico (Imagens Por S.) PASMB**

Selecione a frequência de atualização do visor ótico.

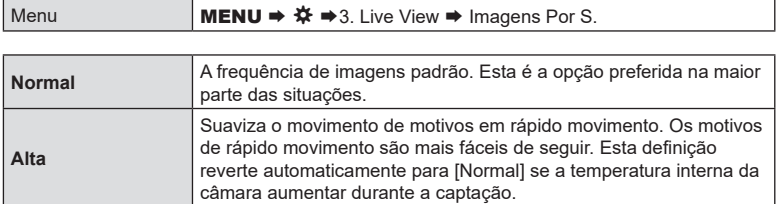

*6*

**PASMB** 

Pode pré-visualizar os efeitos de filtros artísticos no ecrã ou no visor ótico durante a captação. Alguns filtros podem fazer com que o movimento do motivo pareça irregular, mas tal pode ser minimizado de forma a não influenciar a fotografia.

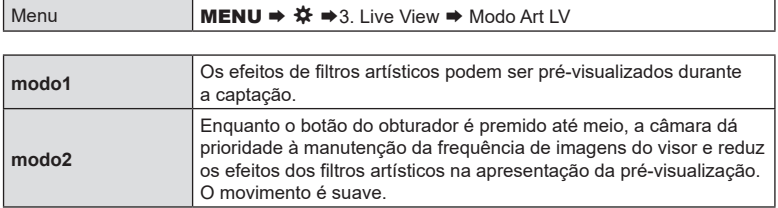

# **Reduzir a cintilação na imagem ao vivo (LV antivibração)**

**PASMB**<sup>9</sup>

Reduza a cintilação sob iluminação fluorescente e condições semelhantes. Selecione esta opção se a cintilação dificultar a visualização do ecrã.

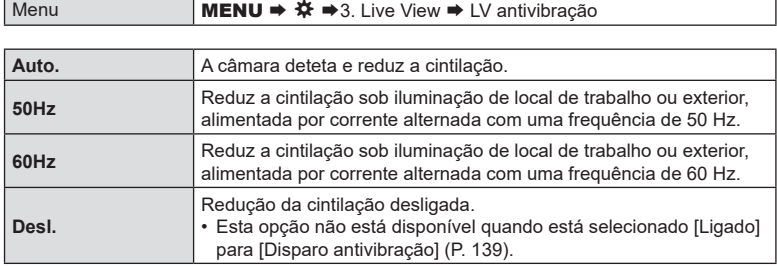

# **Assistente de autorretratos (Assist. autorretratos)**

Selecione a apresentação utilizada quando o ecrã é invertido para autorretratos.

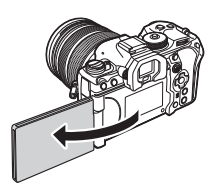

**PASMB**<sup>2</sup>

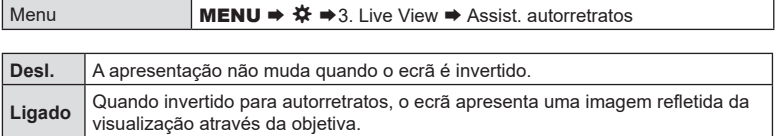

# **Funções para configurar as informações apresentadas**

# <span id="page-231-0"></span>**Selecionar o estilo do visor ótico (Estilo do EVF)**

T

# **PASMB**<sup>9</sup>

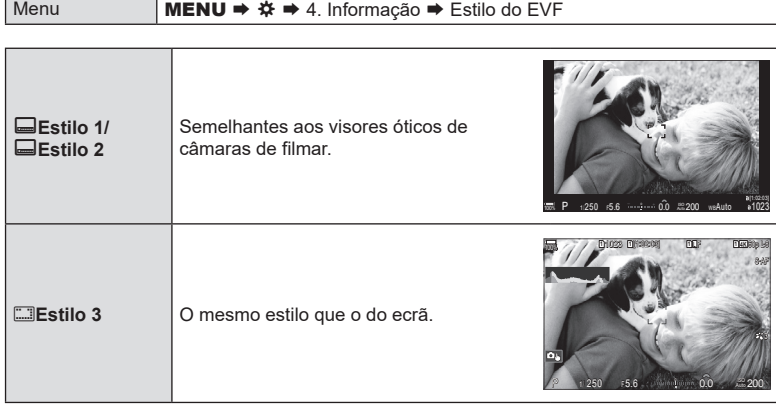

п

#### Apresentação do visor ótico durante a captação com o visor ótico (Estilo 1/Estilo 2)

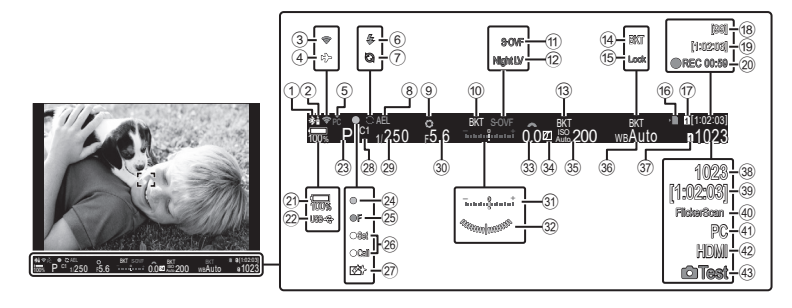

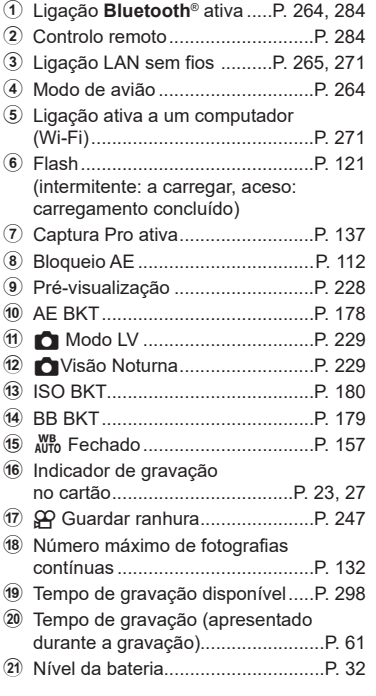

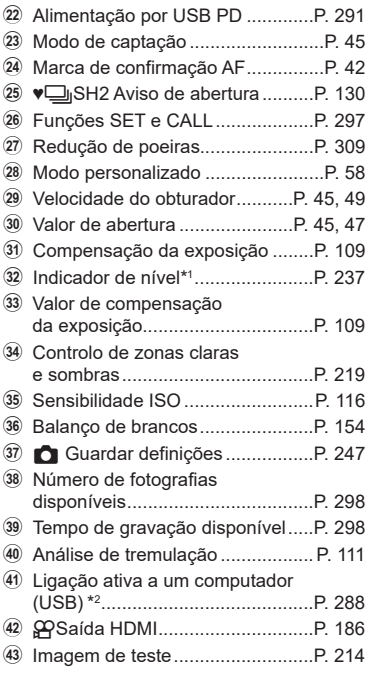

- \*1 Apresentado quando o botão do obturador é premido até meio.  $\mathbb{R}$  [ $\blacksquare$ = Indicador de nível] (P. [237](#page-236-0))
- \*2 Apresentado apenas quando ligado ao OM Capture e se estiver atualmente selecionado um computador no menu [**Q<sub>I</sub>**○RAW/Controlo] como o único destino para novas fotografias (P. 280).

### **Indicadores de captação (**K**Definições das inform./**n**Definições das inform.) PASMB**<sup>9</sup>

Selecione os indicadores apresentados no ecrã da imagem ao vivo.

Pode mostrar ou ocultar indicadores de definições de captação. Utilize esta opção para escolher os ícones que são apresentados no ecrã.

Pode configurar três conjuntos de definições de visualização para o modo de fotografia e dois conjuntos para o modo de gravação de vídeo.

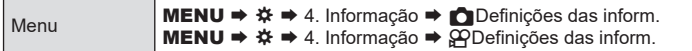

#### ■ Configurar CDefinições das inform.

- **1** Selecione um indicador que pretenda que seja apresentado quando for premido o botão INFO e coloque uma marca de verificação (v) junto do mesmo.
	- Selecione uma opção com  $\triangle \nabla$  e prima o botão  $\circledast$ para colocar uma marca de verificação (v) junto da mesma. Para remover a marca de verificação, volte a premir o botão  $\circledcirc$ .

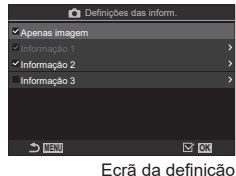

Ecrã da definição<br>Definições das inform.

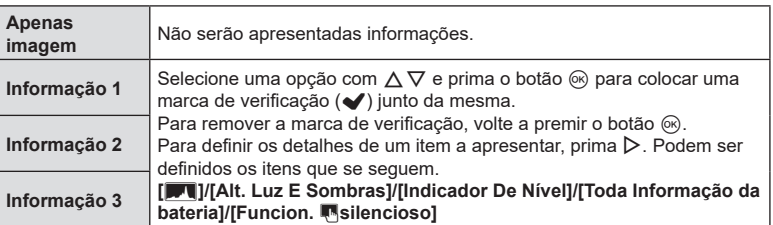

%O conjunto que está atualmente a ser utilizado não pode ser desativado, mas os itens a apresentar podem ser configurados.

#### <span id="page-234-0"></span> $\blacksquare$  Configurar  $\mathfrak P$ Definições das inform.

- **1** Selecione um indicador que pretenda que seja apresentado quando for premido o botão INFO e coloque uma marca de verificação  $(\blacktriangleleft)$  junto do mesmo.
	- Selecione uma opção com  $\triangle \nabla$  e prima o botão  $\circledast$ para colocar uma marca de verificação (v) junto da mesma. Para remover a marca de verificação, volte a premir o botão @.

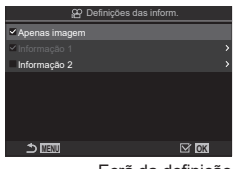

Ecrã da definição nDefinições das inform

| Apenas<br>imagem | Não serão apresentadas informações.                                                                                                    |
|------------------|----------------------------------------------------------------------------------------------------|
| Informação 1     | Selecione uma opção com $\Delta \nabla$ e prima o botão $\otimes$ para colocar uma<br>marca de verificação (↓) junto da mesma. Para remover a marca de<br>verificação, volte a premir o botão (o).                                                                                                    |
| Informação 2     | Para definir os detalhes de um item a apresentar, prima $\triangleright$ . Podem ser<br>definidos os itens que se sequem.<br>[Fu]/[Indicador De Nível]/[Toda Informação da bateria]/[Estab.<br>Imagem]/[Modo Fotografia]/[BB]/[Modo AF]/[Detecão de face e<br>olhos]/[Indic. Nível Gravação Som]/[Volume auscultadores]/[Código<br>de horal/[Funcion. Msilencioso]/[Grelha] |

%O conjunto que está atualmente a ser utilizado não pode ser desativado, mas os itens a apresentar podem ser configurados.

#### Escolher uma visualização

Prima o botão **INFO** durante a captação para percorrer as visualizações selecionadas.  $\mathbb{R}$  [«Mudar as informações apresentadas» \(P.](#page-39-0) 40)

## **Configurar a visualização para quando o botão do obturador é premido até meio (Inf premindo a meio** a**) PASMB**<sup>9</sup>

Pode configurar a visualização para quando o botão do obturador é premido até meio.

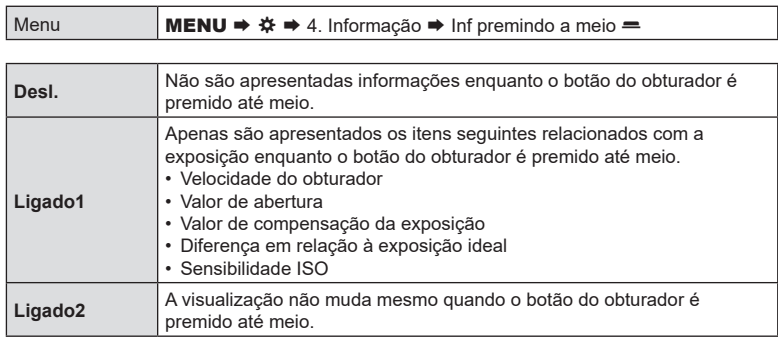

*6*

Selecione as informações que podem ser visualizadas ao premir o botão **INFO** no visor ótico. Tal como acontece com o ecrã, pode visualizar um histograma ou indicador de nível no visor ótico, ao premir o botão INFO. Este item é utilizado para selecionar os tipos de informações apresentadas disponíveis. Produz efeitos quando a câmara se encontra no modo de fotografia e [□Estilo 1] ou [□Estilo 2] está selecionado para [Estilo do EVF] (P. [232\)](#page-231-0). A opção selecionada para [QQDefinições das inform.] tem efeito no modo  $\Omega$  (P. [235\)](#page-234-0).

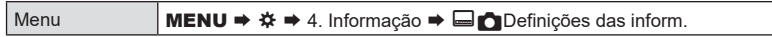

- **1** Selecione um indicador que pretenda que seja apresentado quando for premido o botão INFO e coloque uma marca de verificação (v) junto do mesmo.
	- Selecione uma opção com  $\triangle \nabla$  e prima o botão  $\circledast$ para colocar uma marca de verificação (v) junto da mesma. Para remover a marca de verificação, volte a premir o botão (%).

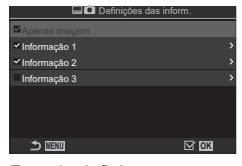

Ecrã da definição **Definições** das inform.

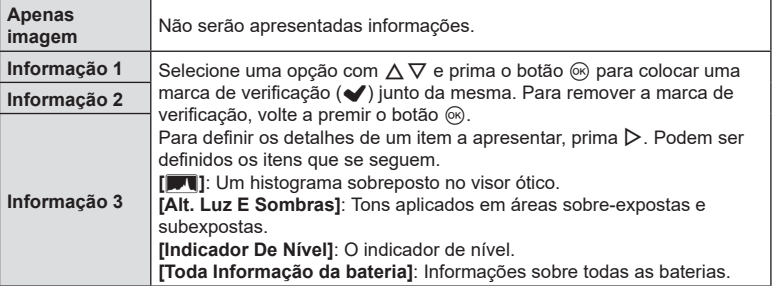

 $\hat{\mathcal{G}}$  O conjunto que está atualmente a ser utilizado não pode ser desativado, mas os itens a apresentar podem ser configurados.

## <span id="page-236-0"></span>**Visualizar o indicador de nível quando o botão do obturador é (** $\Box$  Indicador de nível) **PASMB n**

Selecione se o indicador de nível pode ser apresentado no visor ótico ao premir o botão do obturador até meio quando [CEstilo 1] ou [CEstilo 2] está selecionado para [Estilo do EVF] (P. [232\)](#page-231-0).

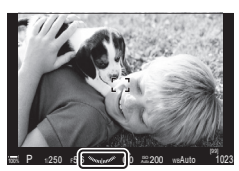

Visualização quando o botão do obturador é premido até meio

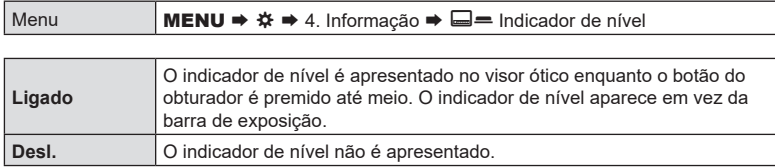

## **Opções de guia de enquadramento (**K**Definições da grelha/**n**Definições da grelha) PASMB**<sup>9</sup>

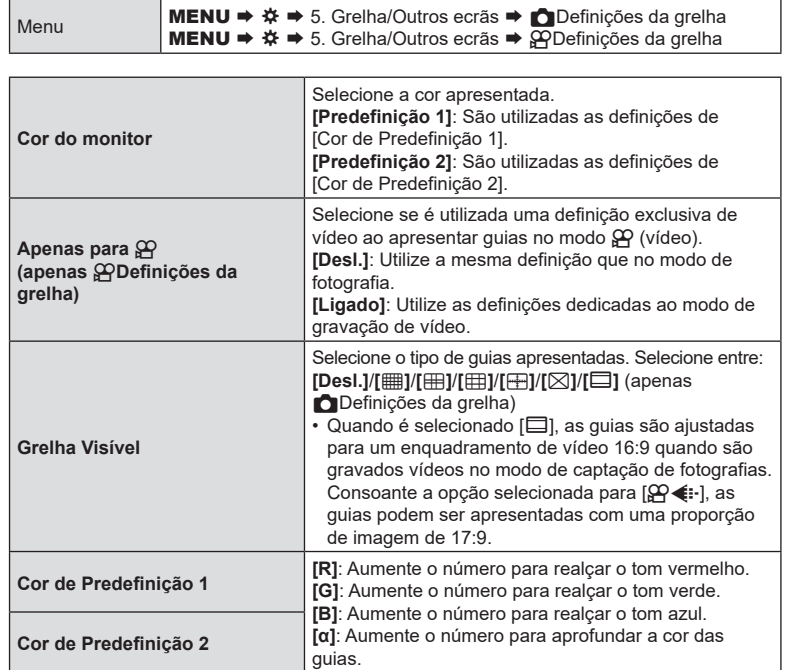

 $O$  As guias aqui configuradas não são apresentadas durante o empilhamento de foco (P. [164](#page-163-0)).

 $\hat{\mathcal{D}}$  As definições efetuadas aqui também são utilizadas quando está selecionado [Ellestilo 3] para [Estilo do EVF].

**Opções de grelha de enquadramento do visor ótico**

# **(**VK**Definições da grelha) PASMB**

Selecione se é apresentada uma grelha de enquadramento no visor ótico. Também pode escolher a cor e o tipo de guia. Produz efeitos quando a câmara se encontra no modo de fotografia e [estilo 1] ou [estilo 2] está selecionado para [Estilo do EVF] (P. [232](#page-231-0)). A opção selecionada para  $\sqrt{3}$ Definições das inform.] tem efeito no modo  $\frac{1}{2}$ (P. [235](#page-234-0)).

Menu **MENU**  $\Rightarrow$  $\hat{\varphi}$   $\Rightarrow$  5. Grelha/Outros ecrãs  $\Rightarrow$  **O** Definições da grelha

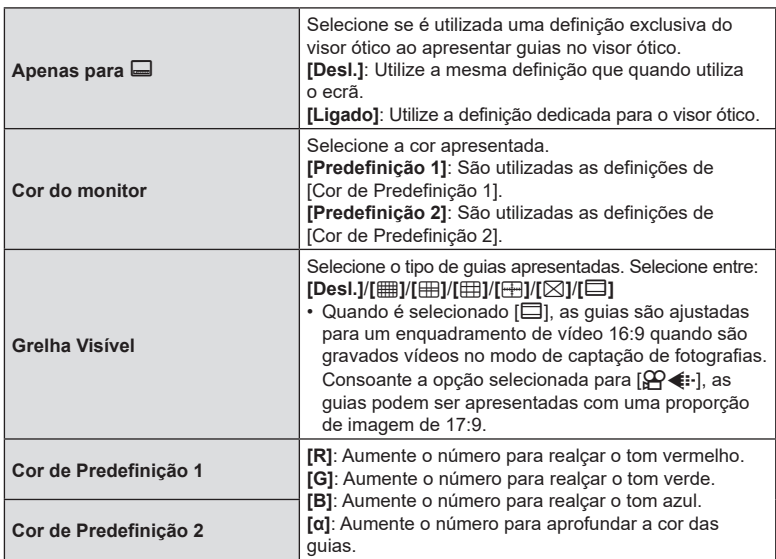

#### **(Definições multifunções) PASMB**

<span id="page-239-0"></span>Selecione as definições que podem ser acedidas através de botões multifunções.

Menu **MENU**  $\Rightarrow$  $\hat{\varphi}$   $\Rightarrow$  5. Grelha/Outros ecrãs  $\Rightarrow$  Definições multifunções

- **1** Selecione um indicador que pretenda que seja apresentado quando for premido o botão **INFO** e coloque uma marca de verificação  $(\blacktriangle)$  junto do mesmo.
	- Selecione uma opção com  $\Delta \nabla$  e prima o botão  $\circledast$  para colocar uma marca de verificação (v) junto da mesma. Para remover a marca de verificação, volte a premir o botão  $@$ .

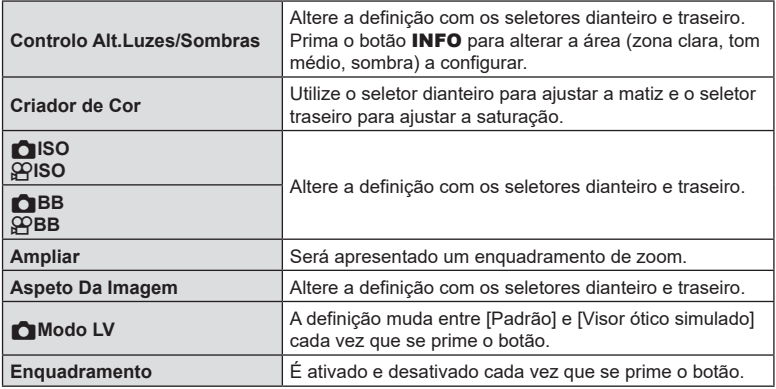

# **Aviso de exposição do histograma (Definições Histograma) PASMB**<sup>9</sup>

Selecione os níveis de brilho que o histograma apresenta como sobre-expostos (zonas claras) ou subexpostos (sombras). Estas níveis são utilizados para avisos de exposição na apresentação de histograma durante a captação e a reprodução de fotografias.

• As áreas apresentadas a vermelho ou azul nas visualizações de [Alt. Luz E Sombras] no ecrã e no visor ótico também são selecionadas em conformidade com os valores escolhidos para esta opção.

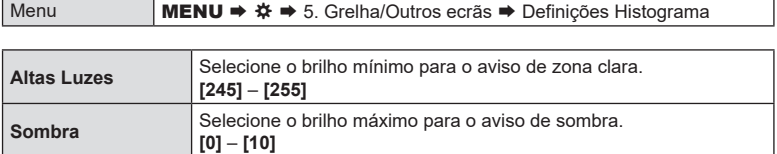

# **Definições relacionadas com a operação e apresentação de menus**

#### <span id="page-240-0"></span>**Configurar o cursor no ecrã do menu**

# **(Definições Cursor de menu) PASMB**<sup>9</sup>

Selecione se o cursor será apresentado quando abrir o menu ou mudar para uma página diferente.

Menu **MENU**  $\Rightarrow$  $\hat{\varphi}$   $\Rightarrow$  2. Operações  $\Rightarrow$  Definições Cursor de menu

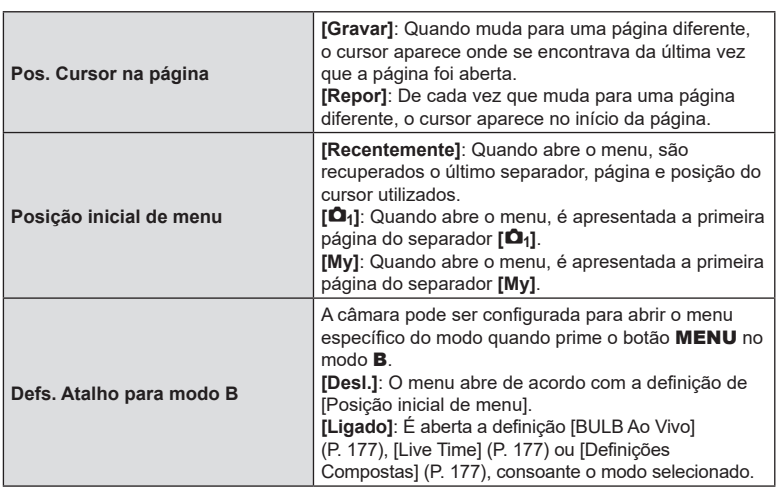

# **Escolher como mover entre páginas com o seletor traseiro**

**(**g **Separad. Mudar pág.) PASMB**<sup>9</sup>

Selecione se comuta as páginas apenas dentro do mesmo separador de menu quando é rodado o seletor traseiro.

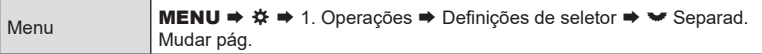

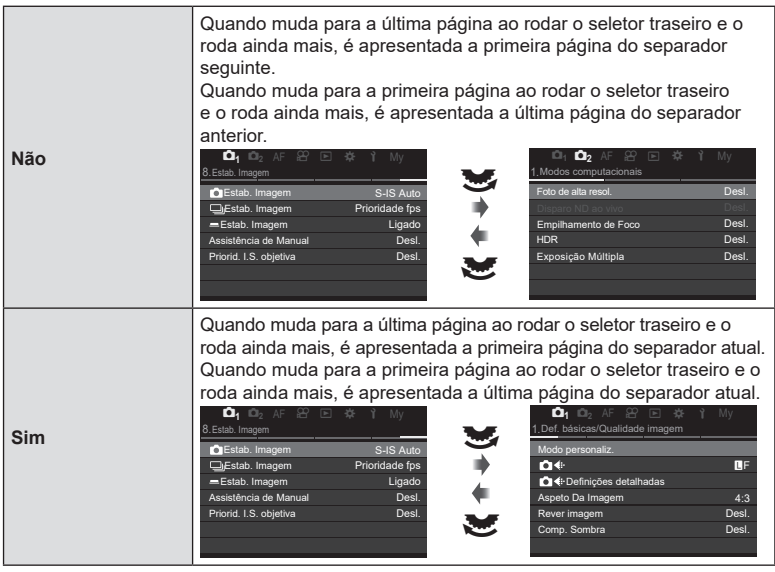

 $\hat{\mathscr{Q}}$  Esta definição apenas produz efeitos quando é operado o seletor traseiro. Se utilizar  $\triangleleft\triangleright$ para comutar entre páginas, estes funcionam sempre da mesmo forma que quando está selecionado [Não].

# **Predefinição [Sim]/[Não] (Def. Prioridade)**

**PASMB**<sup>9</sup>

Escolha a opção realçada por predefinição quando é apresentada uma caixa de diálogo de confirmação [Sim]/[Não].

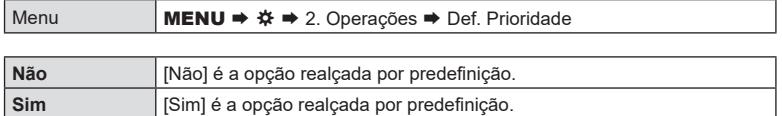

# **Definições de «O meu menu»**

#### **Utilizar «O meu menu»**

Pode utilizar «O meu menu» para criar um separador de menu personalizado, que contenha apenas os itens que selecionar. «O meu menu» pode conter até 5 páginas com 7 itens cada uma. Pode eliminar itens ou alterar a ordem das páginas ou dos itens.

No momento da compra, «O meu menu» não contém quaisquer itens.

- **1** Prima o botão MENU para visualizar os menus.
- **2** Realce um item para incluir em «O meu menu».
	- Qualquer item nos menus  $\Omega_1$  a  $\gamma$  pode ser adicionado a «O meu menu» se este aparecer no ecrã com separadores apresentados.
	- Também é possível adicionar alguns outros itens de menu a «O meu menu». Se não for possível adicionar o item de menu, é apresentada a indicação «My» no canto superior direito do ecrã.
- 3 Prima o botão **.**

• Ser-lhe-á solicitado que selecione uma página. Utilize  $\Delta \nabla$  no seletor em cruz para selecionar a página de «O meu menu» à qual o item será adicionado.

O item pode ser adicionado a «O meu menu»

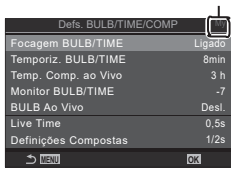

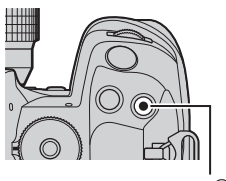

Botão ®

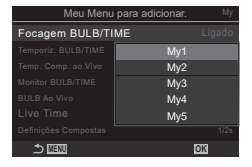

*6*

**244** PT **Personalizar a câmara Personalizar a câmara** 

- **4** Prima o botão (%) para adicionar o item à página selecionada.
	- A câmara apresentará uma mensagem a indicar que o item foi adicionado a «O meu menu».
	- Os itens que foram adicionados a «O meu menu» são indicados pelo número da página «O meu menu».
	- É possível remover os itens de «O meu menu», premindo o botão <sup>®</sup>. Será apresentada uma caixa de diálogo de confirmação. Para prosseguir, realce [Sim] e prima o botão  $@$ .
	- Os itens guardados em «O meu menu» são adicionados ao separador My («O meu menu»).

m BULB/TIME Moni**hanado ao Meu Menu.** 1977 BULB Ao Vivo Desl.

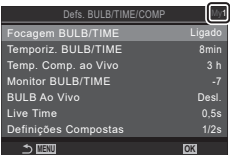

O meu separador («O meu menu»)

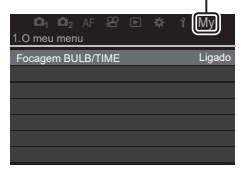

- **5** Para aceder a «O meu menu», selecione o separador «My».
- %Pode fazer com que a câmara apresente primeiro «O meu menu» quando prime o botão **MENU.**  $\mathbb{R}$  [«Configurar o cursor no ecrã do menu \(Definições Cursor de menu\)» \(P.](#page-240-0) 241)

#### Gerir «O meu menu»

Pode mudar a ordem dos itens em «O meu menu», movê-los entre páginas ou removê-los totalmente de «O meu menu».

- **1** Prima o botão MENU para visualizar os menus.
- **2** Visualize a página de «O meu menu» que pretende editar e prima o botão  $\textcircled{\small{}}$ .

• Serão apresentadas as opções abaixo. [Reordenar]: Altere a ordem dos itens ou das páginas. Utilize o seletor em cruz ( $\Delta \nabla \langle \mathcal{D} \rangle$ ) para selecionar a nova localização.

[Remover este item]: Remova o item realçado de «O meu menu». Realce [Sim] e prima o botão  $\circledast$ . [Remover esta página]: Remova de «O meu menu» todos os itens na página atual. Realce [Sim] e prima o botão (ok).

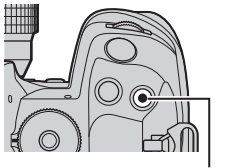

Botão <sup>®</sup>

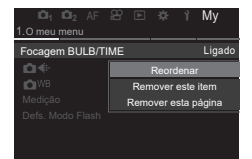

# *7* **Configurar a câmara**

# **Definições dos cartões/pastas/ficheiros**

#### **Formatar o cartão (Formatação de cartão)**

# **PASMB**<sup>9</sup>

Os cartões devem ser formatados com esta câmara antes da primeira utilização ou após terem sido utilizados com outras câmaras ou computadores.

Todos os dados armazenados no cartão, incluindo imagens protegidas, são apagados quando o cartão é formatado.

Quando formatar um cartão utilizado, confirme que não existem quaisquer imagens que ainda pretenda guardar no cartão.  $\mathbb{R}$  «Cartões utilizáveis» (P. 27)

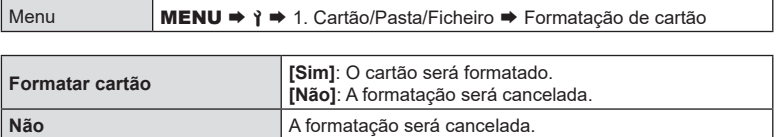

• Quando existem cartões tanto na ranhura 1 como na ranhura 2, é apresentada a seleção da ranhura para cartão. Selecione uma ranhura para cartão e prima o botão  $\omega$ .

# **Definir o cartão onde gravar (**K**Defs. ranhura cartão/**n**Defs. ranhura cartão) PASMB**<sup>9</sup>

Quando existem cartões em ambas as ranhuras 1 e 2, pode selecionar em que cartão pretende gravar as fotografias e vídeos.

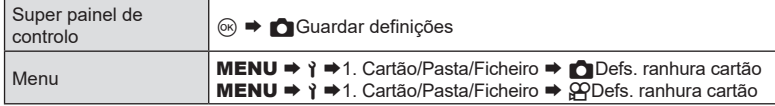

#### <span id="page-245-0"></span>■ Configurar CDefs. ranhura cartão

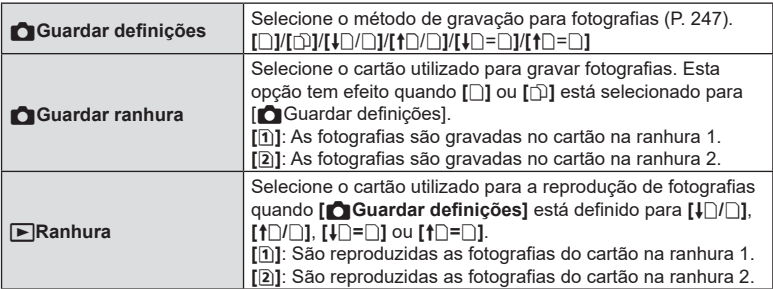

 $\hat{\mathcal{D}}$  Também pode selecionar um cartão para reprodução através do botão ▶. Prima sem soltar o botão  $\blacktriangleright$  e rode o seletor dianteiro ou traseiro para mudar os cartões enquanto a reprodução está em curso. Tal não altera a opção selecionada para [▶Ranhura].

#### <span id="page-246-0"></span>■ Configurar CGuardar definições

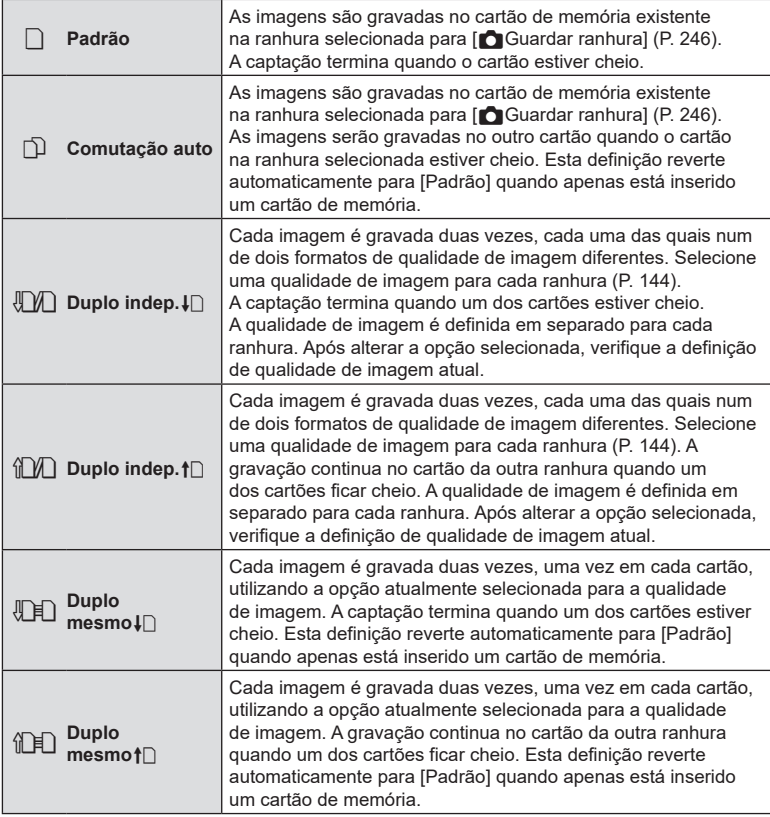

 $O$  O modo de qualidade de imagem pode mudar se alterar a opção selecionada para [KGuardar definições] ou substituir um cartão de memória por outro que possa conter um número diferente de fotografias adicionais. Verifique o modo de qualidade de imagem antes de tirar fotografias.

 $\hat{\mathcal{L}}$  Quando [ $\text{D}$ ] (Comutação auto) está selecionado para [ $\bigcirc$  Guardar definições], a câmara alternará automaticamente entre a última fotografia do primeiro cartão de memória e a primeira fotografia do segundo cartão.

#### Configurar  $\mathfrak{P}$ Defs. ranhura cartão

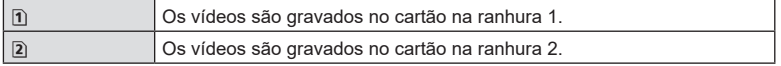

# **(Atrib. pasta gravação) PASMB**<sup>9</sup>

Especifique a pasta do cartão na qual as imagens serão guardadas.

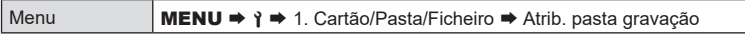

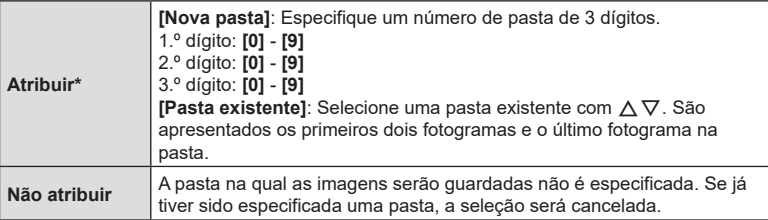

\* Se já tiver sido especificada uma pasta, é apresentado o nome da pasta. Para selecionar uma pasta diferente, prima  $\triangleright$ .

#### **Opções de atribuição de nomes a ficheiros (Nome Fich.)**

# **PASMB**<sub>8</sub>

Selecione a forma como a câmara atribui nomes aos ficheiros ao guardar fotografias ou vídeos nos cartões de memória. Os nomes de ficheiro são constituídos por um prefixo de quatro caracteres e um número de quatro dígitos. Utilize esta opção para selecionar a forma como os números de ficheiro são atribuídos.

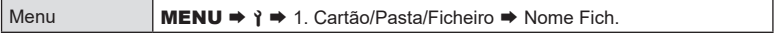

 $\hat{\mathcal{D}}$  Quando estão inseridos dois cartões, a câmara pode criar pastas novas ou não conseguir numerar os ficheiros de forma consecutiva, dependendo dos números de ficheiro e pasta atualmente utilizados em cada cartão.

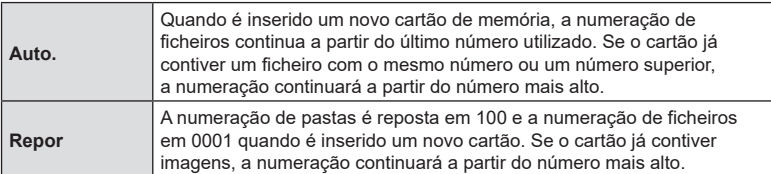

# **Atribuir nomes a ficheiros (Editar Nome Fich.)**

**PASMB**<sup>2</sup>

Altere os nomes de ficheiro que a câmara utiliza ao guardar fotografias e vídeos nos cartões de memória.

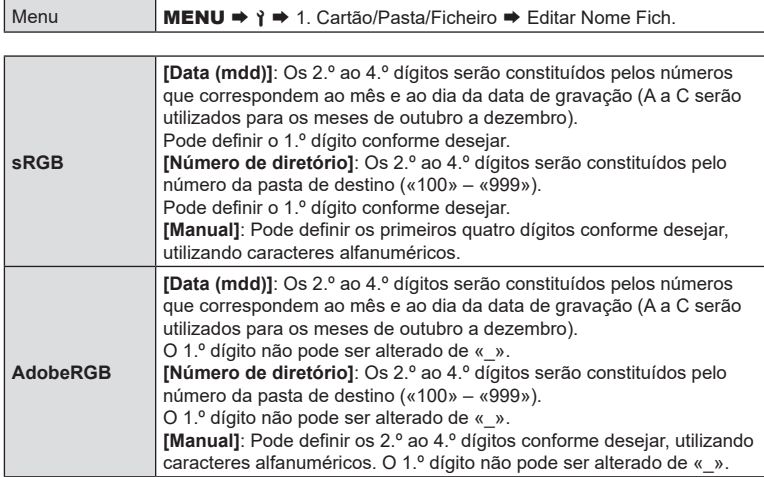

### **Guardar informações da objetiva (Definições info lente)**

# $PASMBM$

A câmara pode armazenar informações para até 10 objetivas que não estejam em conformidade com os padrões dos sistemas Micro Quatro Terços ou Quatro Terços. Estes dados também fornecem a distância focal utilizada para as funcionalidades de estabilização da imagem e compensação trapezoidal. Os dados são guardados como etiquetas Exif.

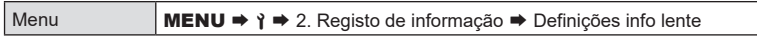

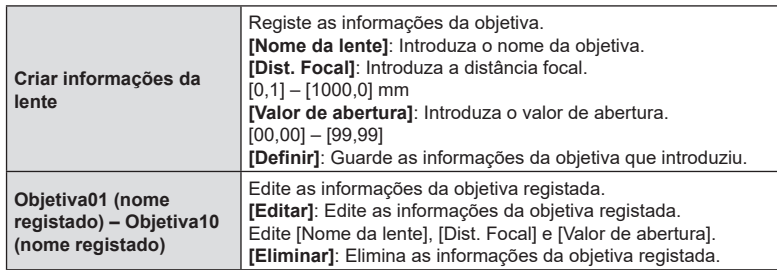

#### **Introduzir caracteres**

- **1)** Prima o botão INFO para comutar entre maiúscula, minúscula e símbolos.
- **2)** Selecione um carácter com  $\triangle \nabla \triangleleft \triangleright$  e prima o botão  $\textcircled{\tiny{\mathbb{R}}}$ .
	- O carácter selecionado é apresentado na área de introdução de caracteres.
	- Para eliminar um carácter, prima o botão  $\overline{m}$ .
- **3)** Para eliminar um carácter da área de introdução de caracteres, desloque o cursor com os seletores dianteiro e traseiro.
	- $\cdot$  Selecione um carácter e prima o botão  $\widehat{\mathbb{m}}$  para o eliminar.
- **4)** Quando tiver terminado a introdução, selecione [Terminar] e prima o botão  $@$ .
- A objetiva será adicionada ao menu de informações de objetivas.
- Quando for colocada uma objetiva que não forneça automaticamente informações, as informações utilizadas são indicadas por marcas de verificação (v). Realce objetivas às quais pretende adicionar marcas de verificação ( $\blacklozenge$ ) e prima o botão  $\textcircledast$ .

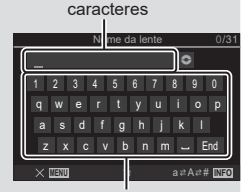

Área de introdução de

Área de seleção de caracteres

Selecione as informações de resolução de saída (em pontos por polegada, ou dpi) armazenadas com os ficheiros de imagem de fotografias. A resolução selecionada será utilizada quando as imagens forem impressas. A definição dpi é armazenada como uma etiqueta Exif.

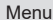

MENU →  $\uparrow$  → 2. Registo de informação → Configuração dpi

### **Adicionar informações de copyright (Info. Copyright)**

**PASMB** 

**PASMB** 

Selecione as informações de copyright armazenadas com as fotografias quando estas são guardadas.

As informações de copyright são armazenadas como etiquetas Exif.

Menu **MENU**  $\rightarrow$  **1** $\rightarrow$  2. Registo de informação  $\rightarrow$  Info. Copyright

- $\Omega$  Não seremos responsáveis por quaisquer disputas ou danos resultantes da utilização da funcionalidade [Info. Copyright]. Utilize esta função por sua conta e risco.
- $\hat{\mathcal{D}}$  Para eliminar as informações de copyright que tiver introduzido, elimine os caracteres no ecrã de introdução de cada item (P. [252\)](#page-251-0).

#### Ativar Info. Copyright

- **1** Utilize  $\Delta \nabla$  para selecionar [Info. Copyright] e prima o botão  $@$ .
- 2 Utilize  $\Delta \nabla$  para selecionar [Ligado] e prima o botão  $\circledcirc$ .

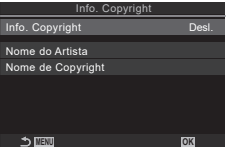

Ecrã da definição Info. Copyright

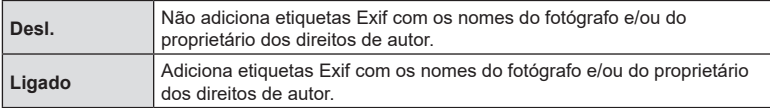

**3** O ecrã regressa ao ecrã da definição Info. Copyright.

#### <span id="page-251-0"></span>■ Configurar Info. Copyright

- **1** Configure opções.
	- Prima  $\Delta \nabla$  para selecionar um item e prima o botão  $\circledast$ para visualizar o menu de definição.
	- Após configurar opções, prima o botão  $\circledast$  para regressar ao ecrã da definição Info. Copyright.

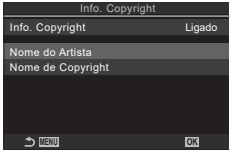

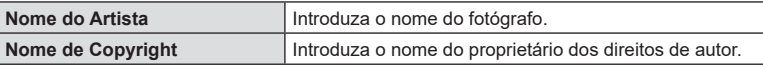

#### **Introduzir caracteres**

- **1)** Prima o botão INFO para comutar entre maiúscula, minúscula e símbolos.
- **2)** Selecione um carácter com  $\Delta \nabla \triangleleft \triangleright$  e prima o botão  $\circledast$ .
	- O carácter selecionado é apresentado na área de introdução de caracteres.
	- Para eliminar um carácter, prima o botão  $\overline{w}$ .
- **3)** Para eliminar um carácter da área de introdução de caracteres, desloque o cursor com os seletores dianteiro e traseiro.
	- $\cdot$  Selecione um carácter e prima o botão  $\overline{w}$  para o eliminar.
- **4)** Quando tiver terminado a introdução, selecione [Terminar] e prima o botão  $@$ .

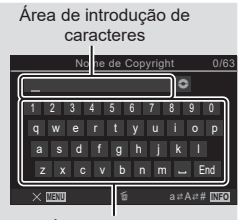

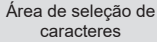
# **Definições de ecrãs/som/ligação**

## **Desativar os controlos táteis (Def. de Ecrã Tátil)**

Ative ou desative os controlos táteis.

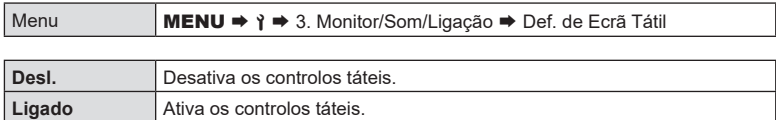

**Luminosidade e matiz do ecrã (Ajuste de monitor)**

# $PASMBM$

Ajuste a temperatura de cor e a luminosidade do ecrã. Esta opção aplica-se tanto no modo de captação de fotografias como no modo de vídeo.

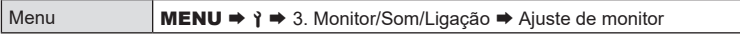

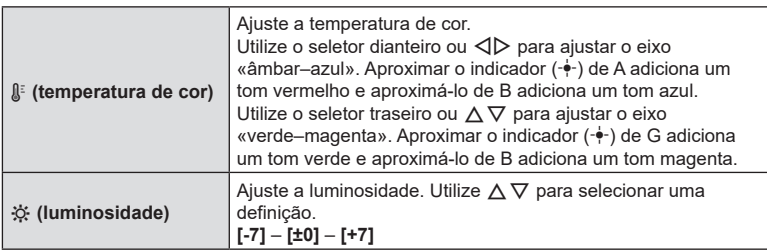

• Prima o botão INFO para comutar entre temperatura de cor e luminosidade e definir cada item.

• Pode repor a definição, ao premir sem soltar o botão  $\circledast$ .

• No modo B, o ecrã utiliza a luminosidade selecionada em [Monitor BULB/TIME]. **■ [«Configurar definições de BULB/TIME/COMP \(Defs. BULB/TIME/COMP\)» \(P.](#page-176-0) 177)** 

# **PASMB**<sup>9</sup>

PT 253

**PASMB**<sup>8</sup>

Ajuste a luminosidade e matiz do visor ótico. O ecrã comuta para o visor ótico enquanto estas definições estiverem a ser ajustadas.

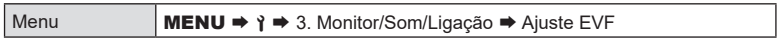

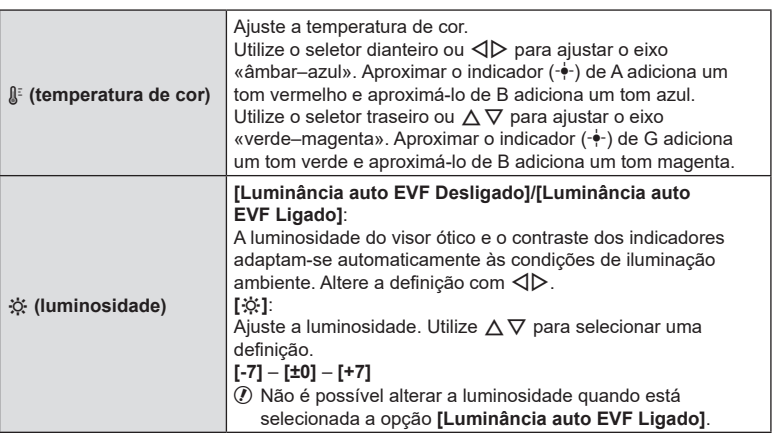

- Prima o botão INFO para comutar entre temperatura de cor e luminosidade e definir cada item.
- Pode repor a definição, ao premir sem soltar o botão  $\circledast$ .

# **Configurar o sensor ocular (Definições Sensor olhos) PASMB**<sup>9</sup>

Pode especificar a forma como a câmara opera quando coloca o olho no visor ótico.

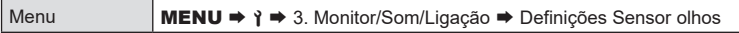

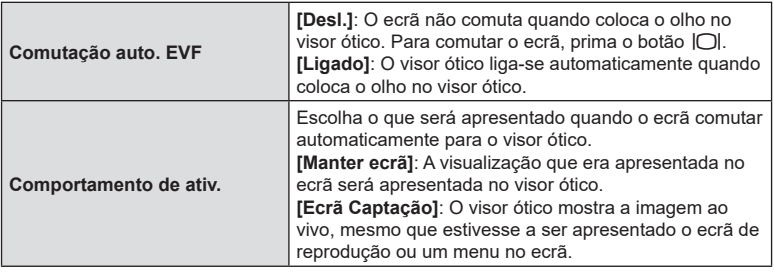

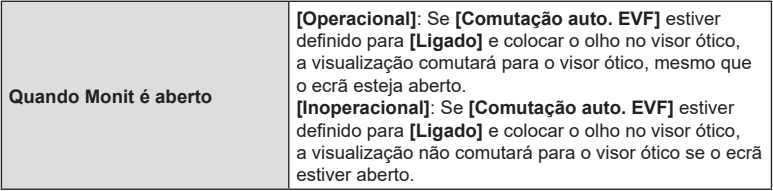

%O ecrã da definição **[Comutação auto. EVF]** é apresentado quando prime sem soltar o botão  $\Box$ .

### **Desativar o sinal sonoro de focagem (**8**)**

Desative o sinal que soa quando a câmara foca.

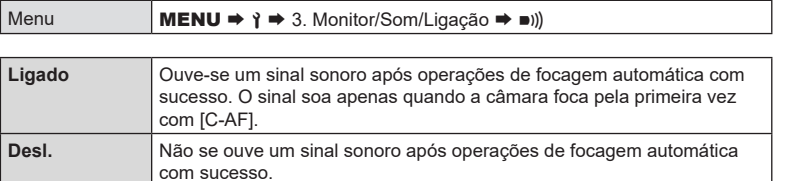

 $\hat{\mathcal{D}}$  Poderá ter de ajustar as definições no menu [Defs. Silêncio $[\mathbf{v}]$ ] para ativar o sinal sonoro de focagem durante a captação silenciosa (P. [136\)](#page-135-0).

# **Opções de apresentação de monitor externo (Definições HDMI)**

Selecione a saída de sinal para monitores externos ligados através de HDMI. Ajuste a frequência de imagens por segundo, o tamanho de imagem de vídeo e outras definições de acordo com as especificações do monitor.

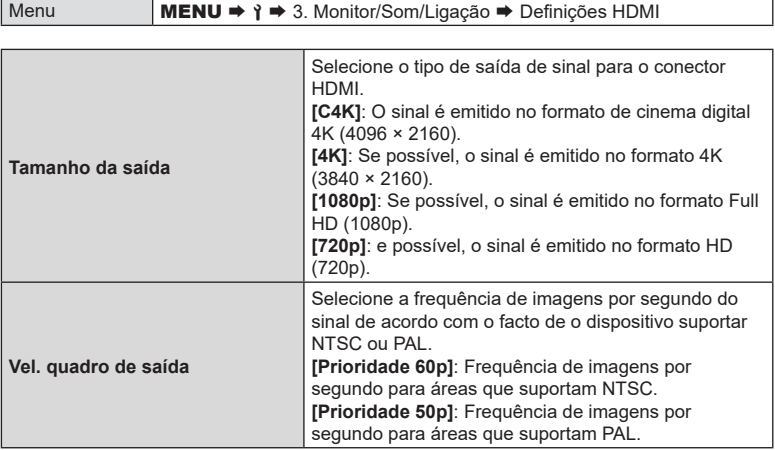

**PASMB** 

**PASMB**<sup>9</sup>

- $Q$  Não é possível alterar [Vel. quadro de saída] quando a câmara estiver ligada a um dispositivo através de HDMI.
- $\oslash$  O som não será reproduzido, a não ser que o dispositivo ligado seja compatível com o formato de som.
- $\hat{\mathcal{D}}$  Pode configurar opções detalhadas para quando emitir sinais para um dispositivo HDMI no modo de vídeo.  $\mathbb{R} \mathbb{F}$  [«Saída HDMI \(Saída HDMI](#page-185-0) $\mathbb{R}$ )» (P. 186)

### <span id="page-255-0"></span>**Selecionar um modo de ligação USB (Definições USB)**

**PASMB**<sup>9</sup>

Selecione a forma como a câmara funciona quando ligada a dispositivos externos por USB.

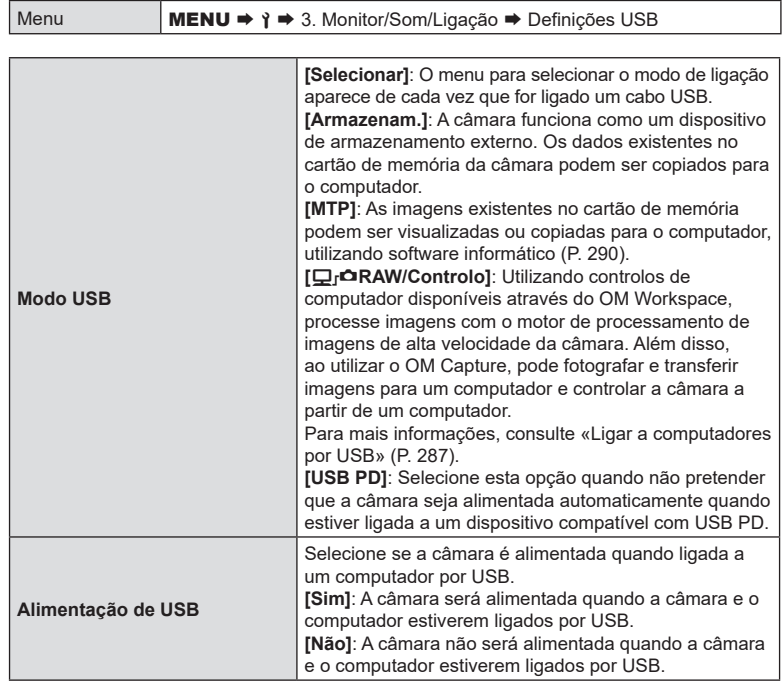

%Quando ligar a câmara a um computador por USB enquanto [Armazenam.], [MTP] ou [0RAW/Controlo] estiver selecionado, pode utilizar a câmara enquanto esta está a ser alimentada.

#### **Visualizar o estado das baterias (**N**Estado da bateria)**

# **PASMB**<sup>9</sup>

Veja o estado das baterias inseridas na câmara. O estado da bateria na câmara e o da bateria no suporte de bateria de alimentação são apresentados individualmente.

Menu **MENU**  $\rightarrow$  **1**  $\rightarrow$  5. Bateria/Hibernar  $\rightarrow$  **I**Estado da bateria

 $\Omega$  Alguns itens não são apresentados quando a câmara é alimentada a partir do adaptador USB CA fornecido ou de um dispositivo USB compatível com USB PD.

### **Definir que bateria é utilizada em primeiro lugar**

# **(**N**Prioridade Bateria) PASMB**<sup>9</sup>

Selecione que bateria deve ser utilizada em primeiro lugar quando existem baterias tanto na câmara como no suporte de alimentação de bateria opcional (P. [299\)](#page-298-0).

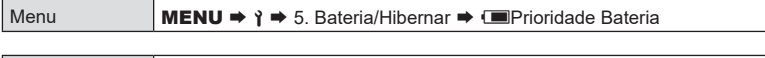

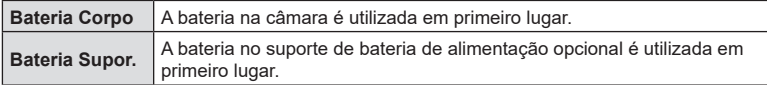

# **Alterar a indicação do nível da bateria durante a gravação de vídeo (** $\Omega$ **Padrão de visualiz.)**

**PASMB** 

Selecione um formato para a indicação do nível da bateria. O nível da bateria pode ser apresentado como uma percentagem ou como a quantidade de tempo de captação restante.

• A indicação do tempo de captação destina-se a ser apenas uma orientação.

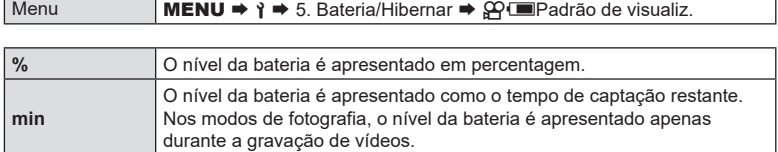

Selecione o tempo necessário até a retroiluminação do ecrã escurecer quando não são efetuadas quaisquer operações. O escurecimento da retroiluminação reduz a utilização da bateria.

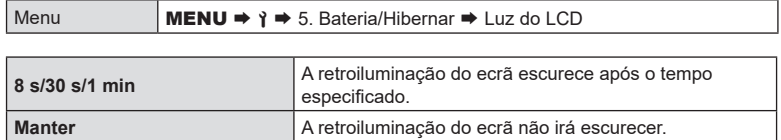

# <span id="page-257-0"></span>**Definir opções de hibernação (poupança de energia) (Descanso) PASMB**<sub>8</sub>

Selecione o tempo necessário até a câmara entrar no modo de hibernação quando não são efetuadas quaisquer operações. No modo de hibernação, as operações da câmara são suspensas e o ecrã desliga-se.

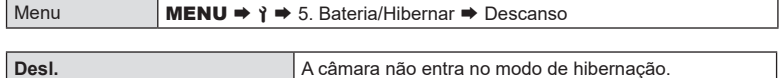

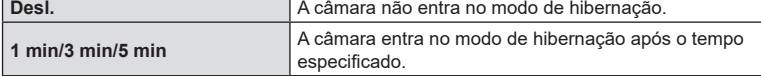

• A operação normal pode ser reposta, ao premir o botão do obturador até meio.

 $\Omega$  A câmara não entrará no modo de hibernação nas seguintes situações:

enquanto estiver em curso uma exposição múltipla, enquanto estiver ligada a um dispositivo HDMI, enquanto estiver ligada a um smartphone por Wi-Fi, enquanto estiver ligada a um computador por Wi-Fi ou USB, enquanto estiver ligada a um controlo remoto sem fios ou enquanto for alimentada por USB.

# **Definir opções de desativação automática (Desligar Automático)**  $PASMB \ncong$

A câmara desligar-se-á automaticamente se não forem realizadas quaisquer operações durante um determinado período após ter entrado no modo de hibernação. Esta opção é utilizada para selecionar o tempo até a câmara se desligar automaticamente.

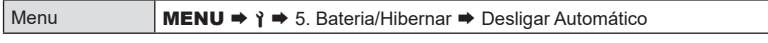

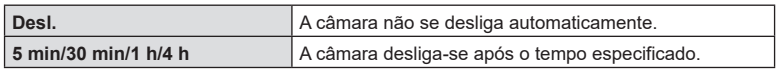

%Para voltar a ativar a câmara após esta se ter desligado automaticamente, ligue a câmara, utilizando a alavanca ON/OFF.

Reduza ainda mais o consumo de energia durante a fotografia com o visor ótico. O tempo até a retroiluminação se apagar ou a câmara entrar no modo de hibernação pode ser reduzido.

 $\oslash$  A poupança de energia não está disponível:

durante a fotografia com imagem ao vivo, enquanto o visor ótico estiver ligado, enquanto estiver em curso uma exposição múltipla ou fotografia com temporizador de intervalo, enquanto estiver ligada a um dispositivo HDMI, enquanto estiver ligada a um smartphone por Wi-Fi, enquanto estiver ligada a um computador por Wi-Fi ou USB ou enquanto o Bluetooth estiver ativado.

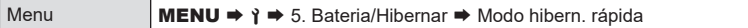

#### ■ Ativar Modo hibern, rápida

- **1** Utilize  $\Delta \nabla$  para selecionar [Modo hibern. rápida] e prima o botão  $\circledcirc$ .
- 2 Utilize  $\Delta \nabla$  para selecionar [Ligado] e prima o botão (ok).

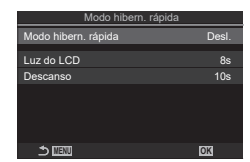

Ecrã da definição Modo hibern. rápida

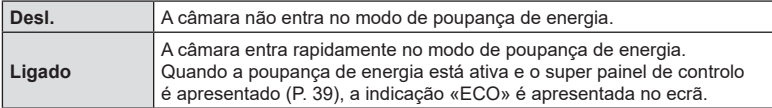

**3** O ecrã regressa ao ecrã da definição Modo hibern. rápida.

#### ■ Configurar Modo hibern. rápida

- **1** Configure opções.
	- Prima  $\wedge \nabla$  para selecionar um item e prima o botão  $\circledast$ para visualizar o menu de definição.
	- Após configurar opções, prima o botão ® para regressar ao ecrã da definição Modo hibern. rápida.

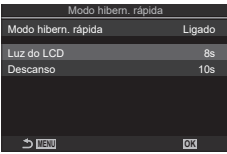

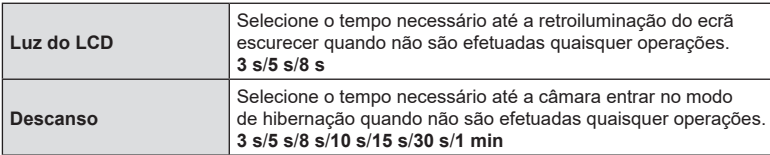

• Quando a poupança de energia está ativa e o super painel de controlo é apresentado (P. [39\)](#page-38-0), a indicação «ECO» é apresentada no ecrã.

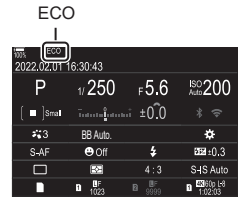

# **Reposição/relógio/idioma/outras definições**

# <span id="page-260-0"></span>**Restaurar as predefinições (Repor/inicializar definições) PASMB**<sup>2</sup>

Reponha a câmara nas predefinições de fábrica. Pode optar por repor quase todas as definições ou apenas as diretamente relacionadas com fotografia.

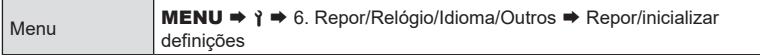

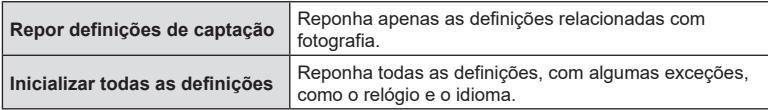

%Consulte [«Predefinições» \(P.](#page-314-0) 315) para obter informações sobre as definições que são repostas.

 $\hat{\mathcal{D}}$ -As definições podem ser guardadas através do OM Workspace ou da OM Image Share. Para mais informações, visite o nosso website.

#### **Acertar o relógio da câmara (**X **Definições)**

# **PASMB**<sup>9</sup>

**PASMB**<sup>9</sup>

Acerte o relógio da câmara.

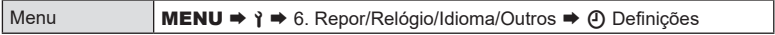

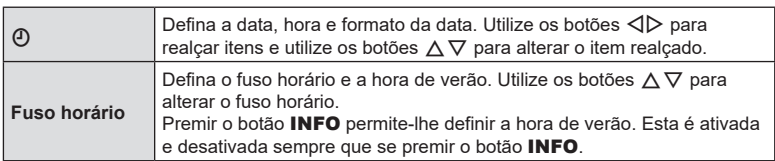

#### $Excolher um idioma$

Selecione um idioma para os menus e descrições da câmara.

Menu **MENU**  $\rightarrow$  **1**  $\rightarrow$  6. Repor/Relógio/Idioma/Outros  $\rightarrow$  **0.** 

Corrija desvios no indicador de nível. Calibre o indicador se considerar que já não se encontra verdadeiramente a prumo ou nivelado.

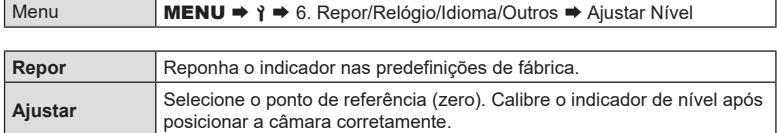

#### **Verificação do processamento de imagem**

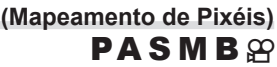

Verifique as funções de processamento de imagem e do sensor de imagem em simultâneo. Para obter os melhores resultados, termine a captação e reprodução e aguarde, pelo menos, um minuto antes de prosseguir.

 $O$  Certifique-se de que efetua a verificação novamente se desligar acidentalmente a câmara enquanto a verificação estiver em curso.

Menu **MENU**  $\Rightarrow$  **î**  $\Rightarrow$  6. Repor/Relógio/Idioma/Outros  $\Rightarrow$  Mapeamento de Pixéis

#### **Ver a versão de firmware (Versão de firmware)**

# **PASMB**<sup>9</sup>

Veja as versões de firmware para a câmara e quaisquer objetivas ou outros periféricos atualmente ligados. Pode precisar destas informações quando contactar a assistência ao cliente ou quando realizar atualizações de firmware.

Menu **MENU**  $\Rightarrow$  **î**  $\Rightarrow$  6. Repor/Relógio/Idioma/Outros  $\Rightarrow$  Versão de firmware

**Ver certificados (Certificação) PASMB**<sup>9</sup>

Visualize os certificados de conformidade com algumas das normas com as quais a câmara está em conformidade. Os certificados restantes podem ser consultados na própria câmara ou no manual da câmara.

Menu **MENU → ↑ →** 6. Repor/Relógio/Idioma/Outros → Certificação

É possível efetuar uma diversidade de tarefas ao ligar a câmara a um dispositivo externo, como um computador ou smartphone. Selecione um tipo de ligação e software de acordo com os seus objetivos.

*8*

# **Precauções para a utilização de Wi‑Fi e Bluetooth®**

Desative a LAN sem fios e o **Bluetooth**® em países, regiões ou locais onde a sua utilização for proibida.

A câmara está equipada com LAN sem fios e **Bluetooth**®. A utilização destas funcionalidades em países fora da região de compra poderá violar as regulamentações locais para comunicações sem fios.

Alguns países e regiões podem proibir a aquisição de dados de localização sem a prévia autorização governamental. Em algumas áreas de vendas, a câmara pode, consequentemente, ser fornecida com definições de dados de localização desativadas.

Cada país e região tem as suas próprias leis e regulamentações. Verifique-as antes de viajar e respeite-as quando estiver no estrangeiro. A nossa empresa não assume qualquer responsabilidade por qualquer incumprimento de leis e regulamentações locais por parte do utilizador.

Desative o Wi-Fi em aeronaves e noutros locais onde a sua utilização for proibida. g[«Desativar a comunicação sem fios da câmara \(Modo Avião\)» \(P.](#page-263-0) 264)

- $\Omega$  As transmissões sem fios são vulneráveis a interceção por terceiros. Utilize as funcionalidades sem fios, tendo em consideração este facto.
- $\Omega$  O transceptor sem fios está localizado no punho da câmara. Mantenha-o o mais afastado possível de objetos metálicos.
- $O$  Quando transportar a câmara num saco ou noutro equipamento de transporte, tenha em atenção que o conteúdo do mesmo ou os materiais de que é feito podem interferir com as transmissões sem fios, o que pode impedir a câmara de se ligar a um smartphone.
- $\oslash$  As ligações Wi-Fi aumentam a utilização das baterias. A ligação poderá perder-se durante a utilização se as baterias ficarem com pouca carga.
- $\Omega$  Dispositivos como micro-ondas e telefones sem fios que geram emissões de radiofrequências, campos magnéticos ou eletricidade estática podem retardar ou interferir de outra forma com a transmissão de dados sem fios.
- $\oslash$  Algumas funcionalidades LAN sem fios não estão disponíveis quando a patilha de proteção contra escrita do cartão de memória estiver na posição «LOCK».

**(Modo Avião) PASMB**<sup>9</sup>

<span id="page-263-0"></span>Pode desativar a comunicação sem fios (Wi-Fi/**Bluetooth®**) da câmara.

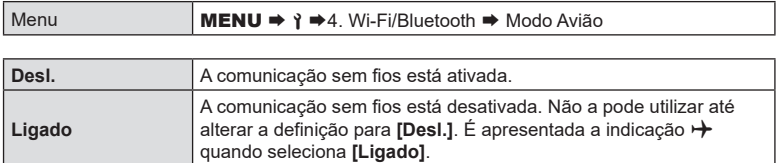

 $\hat{\mathcal{D}}$  A comunicação com o comando de ondas de rádio sem fios FC-WR é possível mesmo que selecione **[Ligado]**.

# **Ligar a câmara a um smartphone**

Utilize as funcionalidades LAN sem fios (Wi-Fi) e **Bluetooth**® da câmara para ligar a um smartphone, no qual poderá utilizar a aplicação dedicada para aumentar o prazer da sua utilização da câmara, tanto antes como após a captação. Quando tiver sido estabelecida uma ligação, pode transferir e tirar fotografias remotamente e adicionar informações de localização às suas imagens.

• Não é garantido o funcionamento com todos os smartphones.

#### **Coisas que pode fazer com a aplicação específica OM Image Share**

• Transferir imagens da câmara para o smartphone Pode carregar imagens da câmara que foram marcadas para partilha (P. [199\)](#page-198-0) para um smartphone.

Também pode utilizar o smartphone para selecionar imagens para transferir da câmara.

- Captação remota a partir de um smartphone Pode operar a câmara e captar remotamente através de um smartphone.
- Processamento fantástico de imagens Utilize controlos intuitivos para aplicar efeitos impressionantes a imagens transferidas para o seu smartphone.
- Adição de etiquetas GPS a imagens da câmara Utilizando a função de GPS do smartphone, pode adicionar informações de localização ao tirar fotografias com a câmara.

Para mais informações, visite o nosso website.

# <span id="page-264-0"></span>**Emparelhar a câmara e o smartphone (Ligação Wi-Fi)**

Siga os passos abaixo quando ligar os dispositivos pela primeira vez.

• Ajuste as definições de emparelhamento com a OM Image Share, não com a aplicação de definições que faz parte do sistema operativo do smartphone.

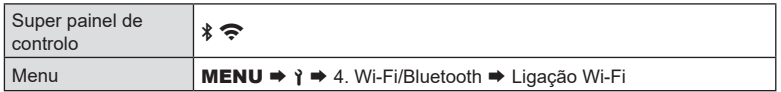

- Também pode estabelecer a ligação, tocando em  $\sqrt[k]{\widehat{\mathcal{P}}}$  no ecrã da imagem ao vivo.
- **1** Inicie a cópia da aplicação OM Image Share dedicada que instalou previamente no seu smartphone.
- **2** Selecione [Ligação a dispositivo] e prima o botão  $\circledcirc$ .
- **3** Siga o guia no ecrã para ajustar as definições de Wi-Fi/**Bluetooth®**.
	- O nome local e palavra-passe do **Bluetooth**, o SSID e palavra-passe de Wi-Fi e um código QR são apresentados no ecrã.

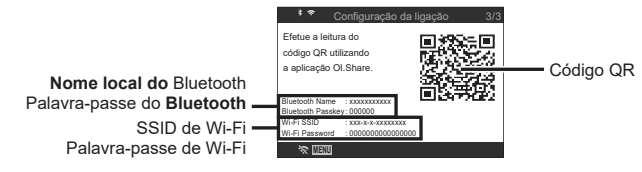

- **4** Toque no ícone da câmara no fundo do ecrã da OM Image Share.
	- Será apresentado um separador [Config. fácil].
- **5** Siga as instruções no ecrã da OM Image Share para ler o código QR e ajustar as definições de ligação.
	- Se não conseguir ler o código QR, siga as instruções no ecrã da OM Image Share para ajustar as definições manualmente.
		- **Bluetooth®**: Para ligar, selecione o nome local e introduza a palavra-passe apresentados no ecrã da câmara na caixa de diálogo das definições de **Bluetooth** da OM Image Share.
		- Wi-Fi: Para ligar, introduza o SSID e palavra-passe apresentados no ecrã da câmara na caixa de diálogo das definições de Wi-Fi da OM Image Share.
	- $\hat{\mathbf{P}}$  no ecrã ficará verde quando o emparelhamento estiver concluído.
	- O ícone **Bluetooth**® indica o estado, da seguinte forma:
		- r: A câmara está a emitir um sinal sem fios.
		- $*$ **: A ligacão sem fios foi estabelecida.**
- **6** Para terminar a ligação Wi-Fi, prima MENU na câmara ou toque em no ecrã do monitor.
	- Também pode desligar a câmara e terminar a ligação na OM Image Share.
	- Nas predefinições, a ligação **Bluetooth®** é mantida ativa mesmo após ser terminada a ligação Wi-Fi, o que lhe permite captar remotamente através de um smartphone. Para configurar a câmara para terminar também a ligação **Bluetooth®** quando a ligação Wi-Fi é terminada, defina [Bluetooth] para [Desl.].

*8*

# <span id="page-265-0"></span>**Definição de modo de espera da ligação sem fios quando a câmara está ligada (Bluetooth)**

Pode escolher se a câmara ficará em modo de espera para a ligação sem fios com o smartphone ou o controlo remoto opcional quando a alimentação está ligada.

 $\hat{\mathcal{P}}$  Realize previamente o emparelhamento da câmara com o smartphone ou o controlo remoto opcional. [Bluetooth] só pode ser selecionado após ter sido concluído o emparelhamento.

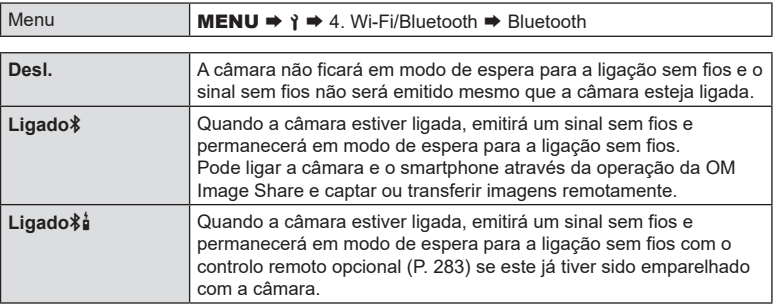

%Quando estiver selecionado [Ligador] e a aplicação OM Image Share estiver a gravar registos de GPS, a câmara recebe informações de localização e adiciona-as à fotografia tirada.

*8*

# <span id="page-266-0"></span>**Definições sem fios para quando a câmara está desligada (Desligar modo espera)**

Pode escolher se a câmara manterá uma ligação sem fios ao smartphone quando estiver desligada.

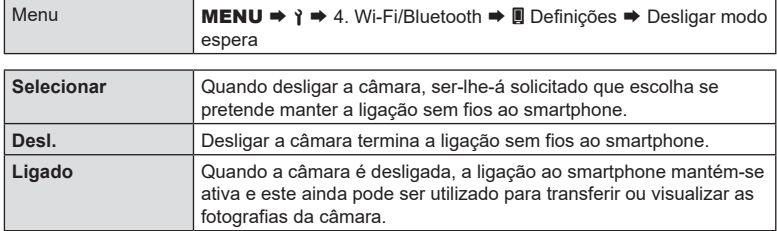

#### «Selecionar»

Se escolher [Selecionar] para [Desligar modo espera], será apresentada uma caixa de diálogo de confirmação antes de a câmara se desligar, se forem cumpridas todas as condições que se seguem:

- [Desl.] está selecionado para [Modo Avião]
- A câmara está atualmente ligada a um smartphone (P. [265\)](#page-264-0).
- O cartão de memória está inserido corretamente.

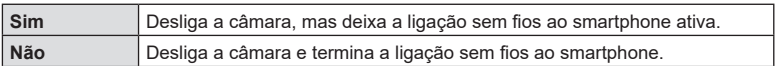

- $\Omega$  Se não forem efetuadas operações durante cerca de um minuto após a caixa de diálogo de confirmação ser apresentada, a câmara terminará a ligação sem fios ao smartphone e desligar-se-á automaticamente.
- $Q$  Se permanecer ativa, a ligação sem fios será terminada automaticamente se:
	- a ligação permanecer inativa durante 12 horas
	- o cartão de memória for removido;
	- a bateria for substituída;
	- ocorrer um erro de carregamento durante o carregamento a bordo da bateria.
	- A ligação pode ser reposta, ligando a câmara.

 $\hat{\mathcal{D}}$  Tenha em atencão que, se estiver selecionado [Ligado] para [Desligar modo espera], a câmara poderá não se ligar imediatamente quando a alavanca ON/OFF é rodada para ON.

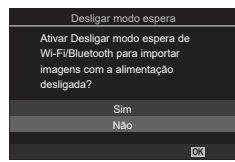

# **Transferir imagens para um smartphone**

Pode selecionar imagens da câmara e carregá-las para um smartphone. Também pode utilizar a câmara para selecionar imagens que deseja partilhar, antecipadamente.  $\mathbb{R}$  [«Selecionar imagens para partilhar \(Partilhar Ordem\)» \(P.](#page-198-0) 199)

- Se [Bluetooth] (P. [266\)](#page-265-0) estiver definido para [Desl.] ou [Ligado术], defina-o para [Ligado术].
- Se [Bluetooth] (P. [266](#page-265-0)) estiver definido para [Ligado ), a câmara ficará em modo de espera para a ligação sem fios.
- **1** Toque em [Importar fotografias] na OM Image Share no smartphone. # Dependendo do smartphone, poderá ser apresentado um ecrã de confirmação para a ligação Wi-Fi. Siga as orientações apresentadas no ecrã para ligar o smartphone e a câmara.
	- As imagens da câmara são apresentadas numa lista.
- **2** Selecione as fotografias que deseja transferir e toque no botão Guardar.
	- Quando a gravação estiver concluída, pode desligar a câmara a partir do smartphone.
	- Mesmo que [Bluetooth] (P. [266](#page-265-0)) esteja definido para [Desl.] ou [Ligado \$i], a função [Importar fotografias] pode ser utilizada ao iniciar [Ligação Wi-Fi] → [Ligação a dispositivo] na câmara.

### **Carregar imagens automaticamente enquanto a câmara está desligada**

Para configurar a câmara para carregar imagens automaticamente para um smartphone enquanto desligada:

- Marque as imagens a partilhar (P. [199\)](#page-198-0).
- Ative [Desligar modo espera] (P. [267](#page-266-0)).
- Se estiver a utilizar um dispositivo iOS, inicie a OM Image Share.
- Quando marcar uma imagem para partilha na câmara e desligar a câmara, será apresentada uma notificação na OM Image Share. Quando tocar na notificação, as imagens serão automaticamente transferidas para o smartphone.

# **Captar remotamente com um smartphone (Live View)**

Pode captar remotamente operando a câmara com um smartphone enquanto verifica a Imagem ao vivo no ecrã do smartphone.

- A câmara apresenta o ecrã de ligação e todas as operações são realizadas a partir do smartphone.
- Se [Bluetooth] (P. [266\)](#page-265-0) estiver definido para [Desl.] ou [Ligadoportina-o para [Ligadoport].
- Se [Bluetooth] (P. [266\)](#page-265-0) estiver definido para [Ligado \$], a câmara ficará em modo de espera para a ligação sem fios.
- **1** Inicie a OM Image Share e toque em [Controlo Remoto].
- **2** Toque em [Live View].
- **3** Toque no botão disparador para captar.
	- A fotografia tirada é guardada no cartão de memória da câmara.
- Mesmo que [Bluetooth] (P. [266\)](#page-265-0) esteja definido para [Desl.] ou [Ligado $\frac{1}{2}$ ], a função [Live View] pode ser utilizada ao iniciar [Ligação Wi-Fi] → [Ligação a dispositivo] na câmara.
- As opções de captação disponíveis são parcialmente limitadas.

#### **Captar remotamente com um smartphone (Obturador remoto)**

Pode captar remotamente operando a câmara com um smartphone (Obturador remoto).

- Todas as operações estão disponíveis na câmara. Adicionalmente, pode fotografar e gravar vídeos utilizando o botão do obturador apresentado no ecrã do smartphone.
- Se [Bluetooth] (P. [266\)](#page-265-0) estiver definido para [Desl.] ou [Ligadova]. defina-o para [Ligadov].
- Se [Bluetooth] (P. [266\)](#page-265-0) estiver definido para [Ligado \$1, a câmara ficará em modo de espera para a ligação sem fios.
- **1** Inicie a OM Image Share e toque em [Controlo Remoto].
- **2** Toque em [Obturador remoto].
- **3** Toque no botão do obturador para captar.
	- A fotografia tirada é guardada no cartão de memória da câmara.
- Mesmo que [Bluetooth] (P. [266\)](#page-265-0) esteja definido para [Desl.] ou [Ligado \$i], a função [Obturador remoto] pode ser utilizada ao iniciar [Ligação Wi-Fi] → [Ligação a dispositivo] na câmara.

# **Adicionar informações de localização às imagens**

Utilizando a função de GPS do smartphone, pode adicionar informações de localização ao tirar fotografias com a câmara.

- Se [Bluetooth] (P. [266\)](#page-265-0) estiver definido para [Desl.] ou [Ligado术], defina-o para [Ligado术].
- Se [Bluetooth] (P. [266](#page-265-0)) estiver definido para [Ligado ), a câmara ficará em modo de espera para a ligação sem fios.
- **1** Antes de tirar fotografias com a câmara, inicie a OM Image Share e ative a função de adição de informações de localização.
	- Quando lhe for solicitado que sincronize os relógios do smartphone e a câmara, siga as orientações apresentadas na OM Image Share.
- **2** Tire fotografias com a câmara.
	- Quando for possível adicionar informações de localização, a indicação « acender-se-á no ecrã de captação. Quando a câmara não conseguir adquirir informações de localização, a indicação « fica intermitente.
	- Poderá demorar algum tempo antes de a câmara estar preparada para adicionar informações de localização quando for ligada ou retomar o funcionamento após ter estado no modo de hibernação.
	- As informações de localização serão adicionadas às fotografias tiradas enquanto a indicação « for apresentada no ecrã.
	- A indicação  $\mathcal X$  é apresentada no ecrã quando visualiza uma fotografia que tenha informações de localização.
	- As informações de localização não são adicionadas a vídeos.
- **3** Quando tiver terminado a captação, desative a função de adição de informações de localização na OM Image Share.

# **Repor as definições de ligação do smartphone**

**(Repor definições** d**)**

Pode restaurar as definições de ligação a smartphones para os valores predefinidos.

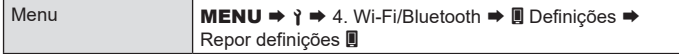

Serão repostos os itens de menu que se seguem.

[**g** Palavra-passe de ligação] (P. [271\)](#page-270-0)/[Desligar modo espera] (P. [267\)](#page-266-0)

%Para ligar a um smartphone, inicie [Ligação a dispositivo] novamente (P. [265\)](#page-264-0).

<span id="page-270-0"></span>Para alterar as palavras-passe do Wi-Fi/**Bluetooth**®:

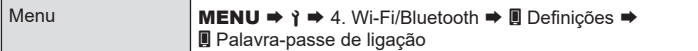

1 Siga o guia de operações e prima o botão **.** 

• Será definida uma nova palavra-passe.

%A palavra-passe da ligação Wi-Fi e a do **Bluetooth®** podem ser alteradas.

 $\hat{\mathscr{A}}$  Ligue novamente ao smartphone após alterar as palavras-passe.  $\mathbb{I}\mathcal{\widehat{S}}$  «Emparelhar a [câmara e o smartphone \(Ligação Wi-Fi\)» \(P.](#page-264-0) 265)

# **Ligar a computadores por Wi‑Fi**

Ligue a câmara ao computador por Wi-Fi. Com Wi-Fi, a câmara pode ligar-se através de um router a um computador numa rede doméstica ou semelhante.

#### **Instalar software**

Utilize o «OM Capture» para ligar a câmara ao computador por Wi-Fi.

#### **OM Capture**

Utilize o «OM Capture» para transferir automaticamente e visualizar fotografias tiradas com uma câmara ligada por Wi-Fi à mesma rede que o computador. Para saber mais ou transferir o software, visite o nosso website. Quando transferir o software, esteja preparado para indicar o número de série da câmara.

Siga as instruções no ecrã para instalar o software. Os requisitos do sistema e as instruções de instalação estão disponíveis no nosso website.

# <span id="page-271-0"></span>**Preparar o computador (Windows)**

Se o Windows não for capaz de detetar uma câmara ligada através de um router ou ponto de acesso, siga os passos abaixo para registar o dispositivo manualmente.

- **1** Clique no botão [Iniciar] no ambiente de trabalho do computador para visualizar o menu Iniciar.
- 2 Clique em 卷 (Definições) para visualizar opções de [Definições do Windows].
- **3** Clique em [Dispositivos] para visualizar opções para [Bluetooth e outros dispositivos].

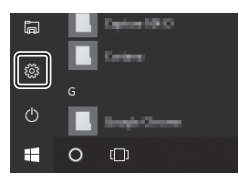

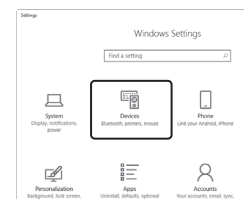

- **4** Clique em [Adicionar Bluetooth ou outro dispositivo].
- **5** Clique em [+ Tudo o resto].
	- Abrir-se-á uma janela [Adicionar um dispositivo] e [OM-1] será apresentado após uma breve pausa.
- **6** Clique em [OM-1].
	- Quando for apresentada uma mensagem a indicar que a preparação está concluída, clique em [Concluído].

<span id="page-272-0"></span>A câmara e o computador têm de ser emparelhados para se poder estabelecer uma ligação. Podem estar emparelhados até quatro computadores com a câmara em simultâneo. Para emparelhar um computador com a câmara, ligue-o por USB. O emparelhamento apenas precisa de ser efetuado uma vez para cada computador.

- **1** Após confirmar que a câmara está desligada, ligue-a ao computador, utilizando o cabo USB.
	- Quando colocar o cabo USB, utilize o protetor de cabo e o clipe do cabo fornecidos para evitar danos nos conectores.  $\mathbb{R}$  «Colocar protetores de cabos» (P. 21)

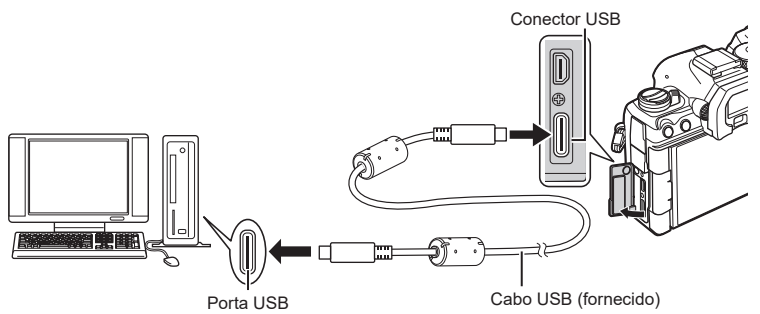

- As localizações das portas USB variam consoante o computador. Consulte a documentação fornecida com o computador para obter informações sobre as portas USB.
- Se a porta USB do computador for uma porta do tipo A, utilize o cabo CB-USB11 opcional.
- **2** Ligue a câmara.
	- A câmara apresentará uma mensagem a solicitar-lhe que identifique o dispositivo ao qual o cabo USB está ligado.
	- %Se a mensagem não for apresentada, selecione [Selecionar] para [Modo USB] (P. [256](#page-255-0)).
	- $\overline{O}$  Se as baterias estiverem com muito pouca carga, a câmara não apresentará uma mensagem quando se ligar a um computador. Certifique-se de que as baterias estão carregadas.
- **3** Realce  $\boxed{\mathbf{Q}}_I$  $\Delta$ RAW/Controlo] com  $\Delta$   $\nabla$  no seletor em cruz e prima o botão  $@$ .

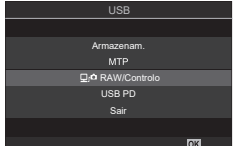

**PASMB** 

- **4** Inicie a cópia do «OM Capture» instalada no computador.
	- Após iniciar, o «OM Capture» solicitar-lhe-á que escolha o tipo de ligação.
- **5** Clique no [+] à direita de [Create new link] (Criar nova ligação).
	- Se não acontecer nada, volte a efetuar a ligação da câmara.
	- Introduza o nome que será utilizado na câmara para identificar o computador. A predefinição é o «Nome do Computador» do computador.
	- O nome utilizado na câmara pode ter até 15 caracteres.
- **6** Clique em [Definições] no «OM Capture».
	- Quando for apresentada uma mensagem a indicar que o emparelhamento está concluído, desligue a câmara conforme indicado.
- Repita os passos acima para emparelhar a câmara com cada computador adicional.
- As informações de emparelhamento armazenadas na câmara podem ser visualizadas e eliminadas através do «OM Capture».

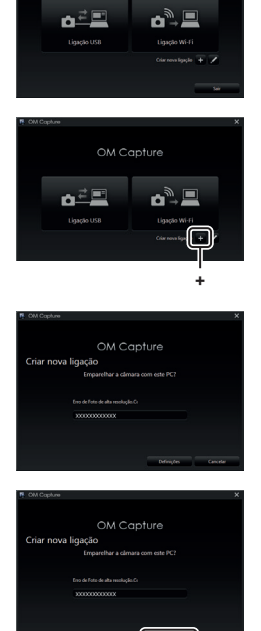

OM Capture

[Definições]

# **Ajustar definições Wi‑Fi (Ligação Wi-Fi)**

Ajuste definições para ligação à rede à qual o computador emparelhado pertence.

Para que seja possível ligar a câmara ao computador por Wi-Fi, esta tem de ser configurada para ligação à rede através do router Wi-Fi ou ponto de acesso. Podem ser armazenados vários perfis de rede na câmara e recuperados conforme pretendido. As definições da [Ligação Wi-Fi] podem ser ajustadas através dos seguintes métodos:

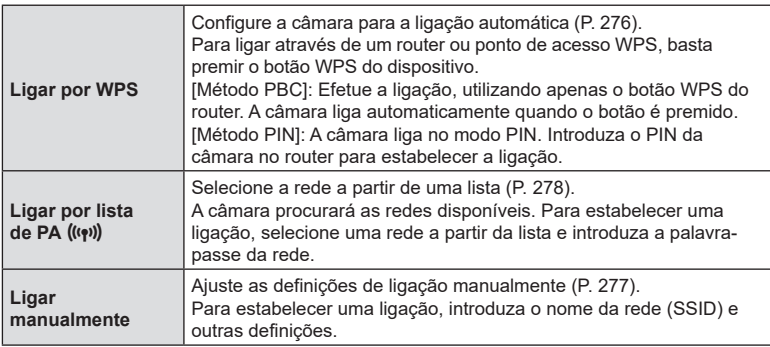

- As ligações WPS requerem um router ou ponto de acesso compatível com WPS.
- Para estabelecer uma ligação por WPS no modo PIN, é necessário que o próprio router esteja ligado a um computador administrador a partir do qual o PIN possa ser introduzido.
- A ligação manual requer que tenha informações sobre a rede à qual se está a ligar.
- A câmara pode estabelecer uma ligação através de routers ou pontos de acesso dos seguintes tipos:
	- Padrão: IEEE802.11a/b/g/n/ac
	- Banda: 2,4 GHz ou 5 GHz
	- Segurança: WPA2, WPA3
- A câmara pode armazenar definições para até oito redes. A câmara ligar-se-á automaticamente a redes às quais já se ligou anteriormente.
- Cada nova ligação após a oitava substitui as definições para a ligação que não for utilizada há mais tempo.
- Adicionar um perfil de rede para um ponto de acesso com o mesmo endereço MAC que um perfil existente substitui as definições para o perfil existente.
- Para obter informações sobre a utilização de routers ou pontos de acesso, consulte a documentação fornecida com o dispositivo.
- Os perfis de rede não são repostos quando seleciona [Inicializar todas as definições] para [Repor/inicializar definições] (P. [261\)](#page-260-0). Para repor as definições de rede, utilize [Definições Wi-Fi PC] (P. [280](#page-279-0)) > [Repor Definições Wi-Fi PC].

#### Ativar o Wi-Fi da câmara

Antes de estabelecer a ligação a uma rede por Wi-Fi, terá de ativar o Wi-Fi na câmara. Se a função [Modo Avião] (P. [264\)](#page-263-0) estiver definida para [Ligado], defina-a para [Desl.].

### <span id="page-275-0"></span>■ Ligar por WPS (Ligar por WPS)

Estabeleça uma ligação através da funcionalidade WPS no router ou ponto de acesso.

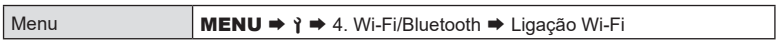

- **1** Realce [Ligação de PC] com os botões  $\Delta \nabla$  e prima o botão  $\textcircled{\tiny{\textcircled{\tiny{R}}}}$ .
	- Serão apresentadas as opções de [Ligação de PC].
- **2** Realce [Ligar por WPS] com os botões  $\Delta \nabla$  e prima o botão  $\textcircled{\tiny{\textcircled{\tiny{R}}}}$ .
- **3** Realce uma opção com os botões  $\Delta \nabla$  e prima o botão  $\textcircled{\tiny{\textsf{R}}}$ .
	- Se tiver selecionado [Método PBC], prima o botão WPS no router ou ponto de acesso.
	- Prima o botão  $\circledast$  da câmara para iniciar a ligação.
	- Poderá demorar algum tempo a estabelecer a ligação após se premir o botão.
	- Se tiver selecionado [Método PIN], a câmara apresentará um PIN. Introduza-o no router ou ponto de acesso. Prima o botão  $\circledast$  da câmara quando o router estiver pronto a ligar.
- **4** Se a câmara conseguir estabelecer a ligação, a rede será apresentada com uma marca de verificação (v) junto do nome da rede.
	- Se a câmara tiver sido emparelhada com mais do que um computador, ser-lhe-á solicitado que escolha um computador antes de ser apresentada a rede. Realce o computador pretendido com os botões  $\triangle \nabla$  e prima o botão  $\circledcirc$ .
	- A câmara apenas pode ser utilizada com o computador selecionado. Para selecionar um computador diferente, tem de terminar primeiro a ligação atual.
	- Se a ligação falhar, a câmara apresentará uma mensagem para esse efeito, seguida das opções apresentadas no passo 3. Repita os passos 3 e 4.

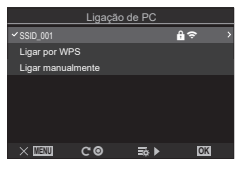

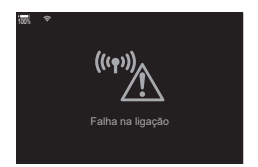

- **5** Prima o botão (o para sair para o ecrã de captação.
	- A câmara regressará ao ecrã de captação padrão. no ecrã ficará verde.

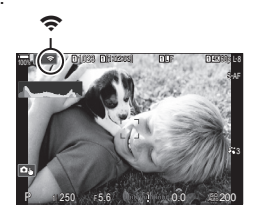

#### <span id="page-276-0"></span>■ Ligar manualmente (Ligar manualmente)

Ajuste as definições de rede manualmente. Terá de indicar o seguinte:

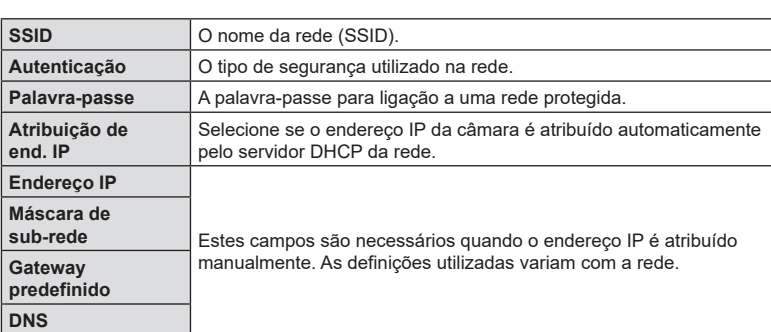

Menu **MENU**  $\rightarrow$  **1**  $\rightarrow$  4. Wi-Fi/Bluetooth  $\rightarrow$  Ligação Wi-Fi

- **1** Realce [Ligação de PC] com os botões  $\triangle \nabla$  e prima o botão  $\circledast$ . • Serão apresentadas as opções de [Ligação de PC].
- **2** Realce [Ligar manualmente] com os botões  $\Delta \nabla$  e prima o botão  $\textcircled{k}$ .
- **3** Realce itens com os botões  $\Delta \nabla$  e prima o botão  $\otimes$ .
	- Serão apresentadas opções para o item selecionado.

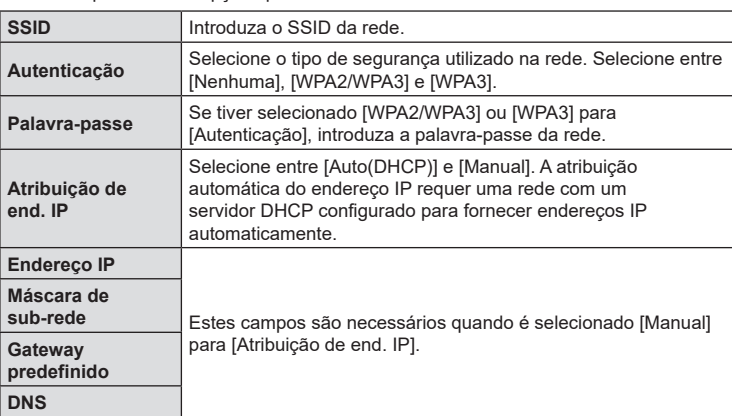

**4** Realce [Iniciar ligação] com os botões  $\triangle \nabla$  e prima o botão  $\circledast$ .

**5** Se a câmara conseguir estabelecer a ligação, a rede será apresentada com uma marca de verificação (v) junto do nome da rede.

- Se a câmara tiver sido emparelhada com mais do que um computador, ser-lhe-á solicitado que escolha um computador antes de ser apresentada a rede. Realce o computador pretendido com os botões  $\Delta \nabla$  e prima o botão (ok).
- A câmara apenas pode ser utilizada com o computador selecionado. Para selecionar um computador diferente, tem de terminar primeiro a ligação atual.
- Se a ligação falhar, a câmara apresentará uma mensagem para esse efeito, seguida das opções apresentadas no passo 4. Repita os passos 4 e 5.

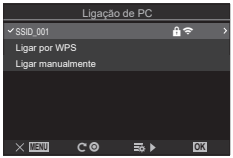

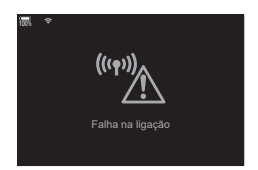

- **6** Prima o botão (%) para sair para o ecrã de captação.
	- Serão apresentados indicadores de captação padrão.  $\widehat{\mathbb{R}}$  no ecrã ficará verde.

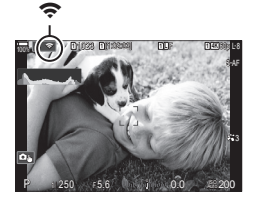

#### <span id="page-277-0"></span> Selecionar uma rede a partir de uma lista (Ligar por lista de pontos de acesso)

A câmara procurará as redes disponíveis e apresentá-las-á numa lista, a partir da qual poderá escolher a rede à qual se pretende ligar.

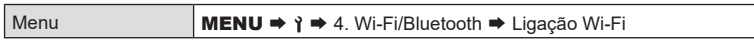

- Realce [Ligação de PC] com os botões  $\wedge \nabla$  e prima o botão  $\circledast$ .
	- Serão apresentadas as opções de [Ligação de PC].
- **2** Realce [Ligar por lista de PA  $(\mathbf{F})$ ] com os botões  $\Delta \nabla$  e prima o botão  $\mathcal{R}$ .
	- Será apresentada uma lista de redes disponíveis.
- **3** Realce a rede pretendida com os botões  $\Delta \nabla$  e prima o botão  $\textcircled{s}.$ 
	- Se a rede estiver protegida por palavra-passe, ser-lhe-á solicitado que introduza uma palavra-passe. Introduza a palavra-passe e prima o botão  $\textcircled{\tiny{\textsf{R}}}$ .
	- Prima o botão  $\triangleright$  para visualizar [Def. detalhadas] para a rede realçada. Pode introduzir um endereço IP e ajustar outras definições manualmente.
	- Prima o botão  $\odot$  para repetir a pesquisa e atualizar a lista de redes.
- **4** Se a câmara conseguir estabelecer a ligação, a rede será apresentada com uma marca de verificação  $(\blacktriangleright)$  junto do nome da rede.
	- As redes protegidas por palavra-passe são indicadas por um ícone  $\mathbf{\hat{u}}$ .
	- Se a câmara tiver sido emparelhada com mais do que um computador, ser-lhe-á solicitado que escolha um computador antes de ser apresentada a rede. Realce o computador pretendido com os botões  $\Delta \nabla$  e prima o botão  $\textcircled{\tiny{\mathbb{R}}}$ .
	- A câmara apenas pode ser utilizada com o computador selecionado. Para selecionar um computador diferente, tem de terminar primeiro a ligação atual.
	- Se a ligação falhar, a câmara apresentará uma mensagem para esse efeito, seguida das opções apresentadas no passo 3. Repita os passos 3 e 4.

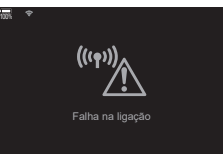

- **5** Prima o botão (%) para sair para o ecrã de captação.
	- Serão apresentados indicadores de captação padrão.  $\widehat{\mathbb{R}}$  no ecrã ficará verde.

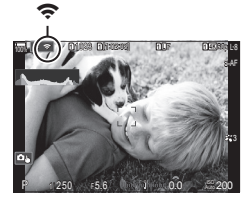

# ! **Ligar a redes anteriormente selecionadas**

- A câmara voltará a ligar-se automaticamente a redes anteriormente selecionadas quando selecionar [Ligação de PC] através do ícone  $\frac{\sqrt{2}}{2}$ . Não será necessário introduzir uma palavra-passe.
- Se estiverem disponíveis várias redes, a câmara ligar-se-á primeiro à rede mais recentemente utilizada.
- Quando a câmara tiver estabelecido a ligação, apresentará uma lista de redes disponíveis, sendo a rede atual indicada por uma marca de verificação  $\blacktriangleright$ .
- Para ligar a uma rede diferente, realce-a na lista e prima o botão  $\infty$ .
- Se a câmara tiver sido emparelhada com mais do que um computador da rede, ser-lhe-á solicitado que escolha um computador antes de ser apresentada a lista de redes. Realce o computador pretendido com os botões  $\Delta \nabla$  e prima o botão  $\infty$ .

#### <span id="page-279-0"></span> Visualizar o endereço MAC/repor as definições Wi-Fi para ligação a um PC (Definições Wi-Fi PC)

Pode visualizar o endereço MAC da câmara para ligação Wi-Fi e repor as definições Wi-Fi utilizadas para ligação a um computador.

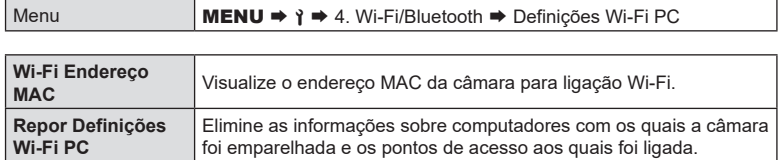

## **Carregar fotografias quando são tiradas**

Tire fotografias e carregue-as para um computador na mesma rede que a câmara. Antes de prosseguir, ligue a câmara ao computador conforme descrito em [«Emparelhar o computador com a câmara \(Nova ligação\)» \(P.](#page-272-0) 273).

- **1** Inicie o «OM Capture» no computador de destino.
	- Se lhe for solicitado que escolha um tipo de ligação, clique em [Ligação Wi-Fi].
	- O computador apresentará a mensagem [Camera connected] (Câmara ligada) quando a câmara for detetada.
	- A câmara apresentará a mensagem exibida à direita quando for estabelecida uma ligação.
- **2** Configure o «OM Capture» para transferir automaticamente fotografias quando estas são tiradas.
	- Selecione a ranhura para cartão de origem (1 ou 2) e o tipo de fotografias (fotografias JPEG, fotografias RAW ou vídeos) a transferir.
	- Selecione um destino para as fotografias transferidas.

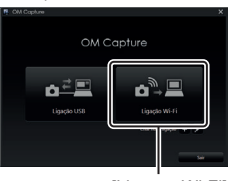

[Ligação Wi-Fi]

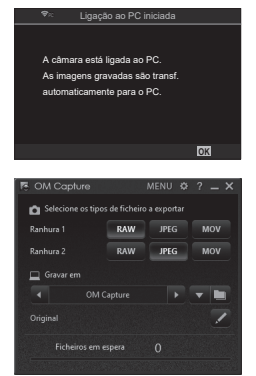

A janela de controlo do «OM Capture»

- **3** Tire fotografias com os controlos da câmara.
	- As fotografias serão carregadas para o computador após serem guardadas no cartão de memória da câmara.
	- Será apresentado um ícone  $\bar{pc}$  («carregamento de imagens») enquanto o carregamento estiver em curso.
	- A câmara apenas carregará fotografias e vídeos gravados enquanto a câmara e o computador estão ligados. Quaisquer fotografias tiradas antes de o Wi-Fi ter sido ativado na câmara não serão carregadas.
	- A fila de carregamento para cada cartão pode conter, no máximo, 3000 imagens.

%Enquanto a câmara está ligada a uma rede:

- o modo de hibernação está desativado;
- a fotografia com temporizador de intervalo não está disponível,
- aplicam-se algumas restrições às opções disponíveis durante a reprodução.
- $\hat{\mathscr{D}}$ -Serão apresentadas opções de [Ligação ao PC concluída] quando a ligação da câmara à rede terminar. O carregamento de quaisquer dados restantes será retomado quando a ligação for restabelecida. Tenha, contudo, em atenção que os dados restantes não serão carregados se:
	- a ligação Wi-Fi for terminada através dos controlos da câmara,
	- a câmara for desligada,
	- o cartão de memória de origem for removido.
- %Se o «OM Capture» apresentar a mensagem [Esta aplicação não consegue encontrar uma câmara no modo de controlo da câmara.], verifique que:
	- a câmara foi emparelhada com o computador,
	- selecionou o computador correto ao ligar à rede e
	- a câmara está registada no computador (apenas Windows).  $\mathbb{R}$  «Preparar o [computador \(Windows\)» \(P.](#page-271-0) 272)

**<sup>1</sup>** 1023 **1** [1:02:03] **1** F 60p L-8 S-AF **L 1 4K** 100% **r** PC

0.0

P 250 F 5.6

*8*

Carregamento de imagens

# **Terminar a ligação**

Termine a ligação Wi-Fi. A utilização do Wi-Fi pode ser proibida em alguns países ou regiões, caso em que o Wi-Fi deve ser desativado.

#### ■ Terminar a ligação atual

1 Toque em  $\hat{\mathbf{P}}$  no ecrã da câmara.

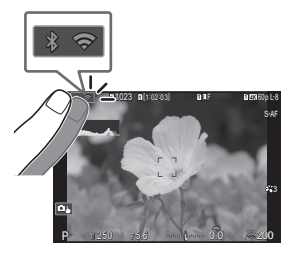

- Ser-lhe-á solicitado que confirme se pretende desligar.
- O SSID da rede é apresentado no ecrã.
- **MENU OK** <sup>»</sup> Ligação de PC Desligar **Manter** O Wi-Fi está ativo
- **2** Realce [Desligar] com  $\triangle \nabla$  e prima o botão  $\heartsuit$ .
	- A câmara terminará a ligação e sairá para o ecrã de captação.
	- Será apresentada uma caixa de diálogo de confirmação se restarem dados para carregar. Para terminar a ligação, realce [Sim] e prima o botão @.
- 3 Para voltar a ligar, toque em  $\hat{\mathbf{P}}$  ou selecione [Ligação Wi-Fi] > [Ligação de PC] e prima o botão  $@$ .
	- A câmara voltará automaticamente a ligar-se a redes anteriormente selecionadas.
- Para ligar a uma nova rede, realce [Manter] no passo 2 e prima o botão  $\circledast$ . Selecione a partir de uma lista de redes disponíveis e ajuste as definições conforme descrito em [«Selecionar uma rede a partir de uma lista \(Ligar por lista de pontos de acesso\)»](#page-277-0)  (P. [278\).](#page-277-0)
- Se desligar a câmara enquanto o carregamento estiver em curso, ser-lhe-á solicitado que escolha se pretende desligar a câmara e terminar a ligação Wi-Fi imediatamente ou desligar a câmara apenas após o carregamento estar concluído.

#### ■ Desativar o Wi-Fi/Bluetooth<sup>®</sup>

Defina [Modo Avião] (P. [264\)](#page-263-0) para [Ligado]. A comunicação sem fios será desativada.

# <span id="page-282-0"></span>**Utilizar o controlo remoto**

Pode controlar a câmara a partir do controlo remoto opcional (RM-WR1) e tirar fotografias.

#### **Nomes dos componentes**

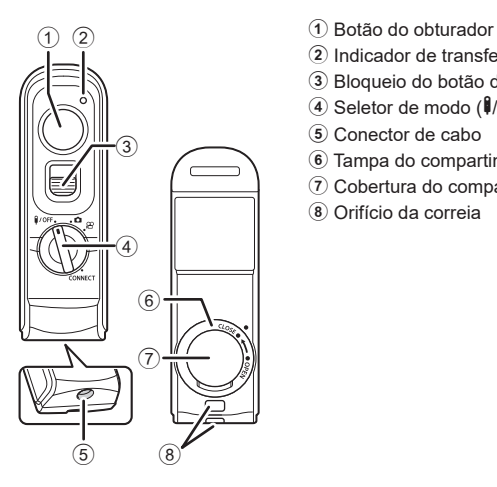

- 
- 2 Indicador de transferência de dados
- 3 Bloqueio do botão do obturador
- 4 Seletor de modo (b/**OFF**/K/n/**CONNECT**)
- 5 Conector de cabo
- 6 Tampa do compartimento da bateria
- 7 Cobertura do compartimento da bateria
- 8 Orifício da correia

# **Ligação**

■ Ligação por cabo

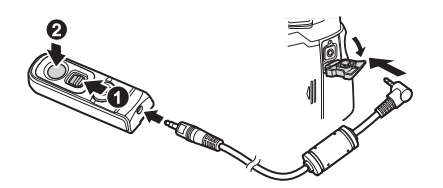

Rode o seletor de modo do controlo remoto para  $\hat{\boldsymbol{\theta}}$ /**OFF** e lique o controlo remoto à câmara através do cabo fornecido.

É possível tirar fotografias ao premir o botão do obturador.

Para gravar vídeos, defina previamente [GPFunção obturador] (P. [220](#page-219-0)) para [OGRAV].

 $O$  O controlo remoto sem fios não está disponível enquanto o cabo estiver ligado.

%A fotografia BULB e funções semelhantes estão disponíveis ao deslizar o bloqueio do botão do obturador para cima e premir o botão do obturador  $(①, ②)$ .

*8*

#### ■ Ligação sem fios

Para a ligação sem fios, primeiro tem de emparelhar a câmara com o controlo remoto.

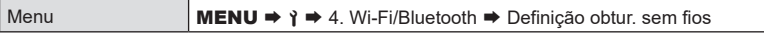

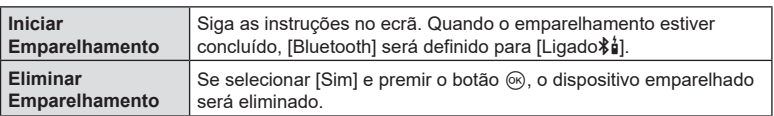

- **1** Selecione [Iniciar Emparelhamento] e prima o botão  $\circledcirc$ .
- **2** Quando for apresentada uma mensagem a indicar que o emparelhamento está em curso, rode o seletor de modo do controlo remoto para CONNECT e mantenha-o nessa posição.
	- O emparelhamento começa quando for mantido nessa posição durante 3 segundos. Mantenha-o na posição CONNECT até o emparelhamento estar concluído. Se rodar o seletor de modo antes de estar concluído, o indicador de transferência de dados piscará rapidamente.
	- O indicador de transferência de dados acende-se quando o emparelhamento é iniciado.
- **3** Quando for apresentada uma mensagem a indicar que o emparelhamento está concluído, prima o botão (ok).
	- O indicador de transferência de dados apaga-se quando o emparelhamento está concluído.
	- [Bluetooth] (P. [266\)](#page-265-0) será definido para [Ligado $\frac{1}{2}$ ] quando o emparelhamento estiver concluído.
	- $\Omega$  Se rodar o seletor de modo do controlo remoto ou premir o botão MENU da câmara antes de ser apresentada a mensagem de conclusão do emparelhamento, o processo de emparelhamento termina. As informações do dispositivo emparelhado serão repostas. Volte a efetuar o emparelhamento.
	- $\oslash$  Se rodar o seletor de modo de um controlo remoto que não esteja atualmente emparelhado para CONNECT e o mantiver nessa posição durante 3 segundos ou quando o emparelhamento falhar, as informações de emparelhamento de ligações anteriores serão repostas. Volte a efetuar o emparelhamento.

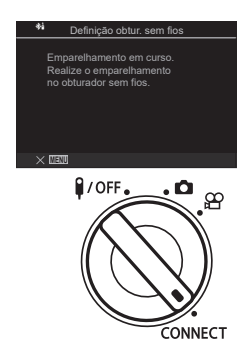

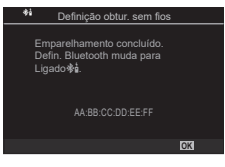

#### **Eliminar o emparelhamento**

- **1** Selecione [Eliminar Emparelhamento] e prima o botão  $\textcircled{\tiny{\textcircled{\tiny{R}}}}$ .
- **2** Selecione [Sim] e prima o botão  $\circledcirc$ .
- $O$  Quando tiver emparelhado a câmara com um controlo remoto, tem de executar [Eliminar Emparelhamento] para repor as informações de emparelhamento antes de emparelhar a câmara com um novo controlo remoto.

## **Fotografar a partir do controlo remoto**

**PASMB**<sup>9</sup>

Para ligar a câmara ao controlo remoto sem fios, certifique-se de que [Bluetooth]  $(P. 266)$  $(P. 266)$  está definido para [Ligado $\frac{2}{9}$ ]. Quando estiver definido para [Ligado $\frac{2}{9}$ ]. será apresentada a indicação  $\lambda^*$  e a câmara ficará em modo de espera para a comunicação sem fios com o controlo remoto logo que for ligada.

**1** Rode o seletor de modo do controlo remoto para  $\bullet$  ou  $\mathfrak{P}$ .

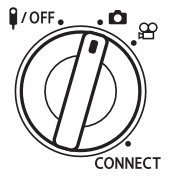

- **2** Prima o botão do obturador no controlo remoto para tirar fotografias.
	- Quando o seletor de modo do controlo remoto está definido para  $\bigcap$  (modo de fotografia): quando premir ligeiramente o botão do obturador do controlo remoto até à primeira posição (premir o botão do obturador até meio), será apresentada a marca de confirmação AF (●) e aparecerá uma moldura verde (alvo AF) no local de focagem.
	- Quando o seletor de modo do controlo remoto está definido para  $\mathbb{R}$  (modo de gravação de vídeo): quando premir o botão do obturador do controlo remoto, é iniciada a gravação de vídeo. Prima o botão do obturador do controlo remoto novamente para parar a gravação de vídeo.

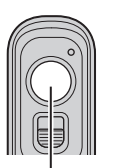

Botão do obturador

*8*

#### Indicador de transferência de dados do controlo remoto

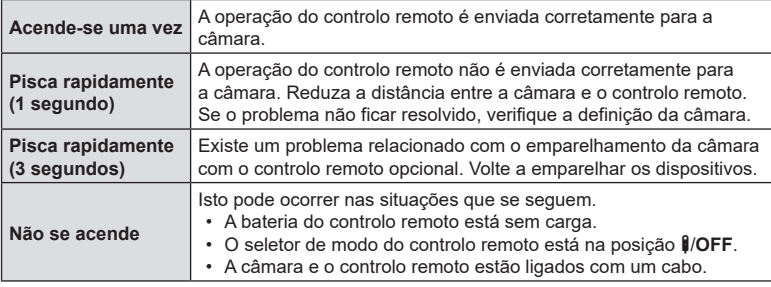

- $\Omega$  Mesmo que [Bluetooth] (P. [266](#page-265-0)) esteja definido para [Ligado $\hat{\phi}$ a], pode ligar a câmara a um smartphone ao iniciar [Ligação a dispositivo] na câmara. No entanto, não pode controlar a câmara a partir do controlo remoto quando estiver ligada a um smartphone.
- $O$  O emparelhamento de dispositivos e a captação remota não estão disponíveis quando [Modo Avião] (P. [264\)](#page-263-0) estiver [Ligado].
- $O$  A câmara não entra no modo de hibernação quando estiver ligada sem fios a um controlo remoto.
- $\oslash$  Se rodar o seletor de modo do controlo remoto para a posição **₿/OFF**, a câmara entra no modo de hibernação de acordo com a definição de [Descanso] (P. [258\)](#page-257-0). Quando [Bluetooth] (P. [266\)](#page-265-0) estiver definido para [Ligado $\frac{1}{2}$ ], a câmara não entra no modo de hibernação a não ser que rode o seletor de modo do controlo remoto para a posição **B**/OFF.
- $\oslash$  Se operar o controlo remoto enquanto a câmara se encontrar no modo de hibernação, poderá demorar mais tempo até a câmara retomar o funcionamento.
- $\Omega$  Não é possível controlar a câmara a partir do controlo remoto enquanto esta estiver a sair do modo de hibernação. Opere o controlo remoto após a câmara ter retomado o funcionamento.
- **(2)** Rode o seletor de modo do controlo remoto para a posição  $\mathsf{I/OFF}$  quando tiver terminado de utilizar o controlo remoto.

# **Endereço MAC do controlo remoto**

O endereço MAC do controlo remoto está impresso no cartão de garantia fornecido com o controlo remoto.

# **Precauções para a utilização do controlo remoto**

- Não puxe a cobertura do compartimento da bateria nem a utilize para rodar a tampa do compartimento da bateria.
- Não perfure baterias com objetos afiados.
- Não deixe cair nem balance o controlo remoto enquanto estiver a segurar o cabo.
- Humidade nos conectores do cabo ou do controlo remoto pode interferir com o controlo sem fios e fazer com que as ligações por cabo não sejam fiáveis.
- Confirme que a tampa do compartimento da bateria está livre de quaisquer materiais estranhos antes de a fechar.
- Rode o seletor de modo para **\$/OFF** antes de ligar ou desligar cabos.

# <span id="page-286-0"></span>**Ligar a computadores por USB**

Ligue a câmara a um computador, utilizando o cabo USB.

#### **Instalar software**

Instale o seguinte software para aceder à câmara enquanto esta estiver ligada diretamente ao computador por USB.

#### **OM Capture**

Utilize o «OM Capture» para transferir automaticamente e visualizar fotografias quando estas são tiradas ou controlar a câmara remotamente. Para saber mais ou transferir o software, visite o nosso website. Quando transferir o software, esteja preparado para indicar o número de série da câmara.

Siga as instruções no ecrã para instalar o software. Os requisitos do sistema e as instruções de instalação estão disponíveis no nosso website.

#### **OM Workspace**

Esta aplicação informática é utilizada para transferir, visualizar e gerir fotografias e vídeos gravados com a câmara. Ao editar dados RAW no OM Workspace, é ativado o processamento de alta velocidade, utilizando o motor da câmara. Também pode ser utilizado para atualizar o firmware da câmara. O software pode ser transferido a partir do nosso website. Esteja preparado para indicar o número de série da câmara ao transferir o software.

Siga as instruções no ecrã para instalar o software. Os requisitos do sistema e as instruções de instalação estão disponíveis no nosso website.

**PASMB** 

Ligue a câmara a um computador por USB para carregar fotografias quando estas são tiradas. Pode tirar fotografias com os controlos no corpo da câmara ou controlando a câmara remotamente a partir do computador.

- **1** Após confirmar que a câmara está desligada, ligue-a ao computador, utilizando o cabo USB.
	- Quando colocar o cabo USB, utilize o protetor de cabo e o clipe do cabo fornecidos para evitar danos nos conectores.  $\mathbb{R}$  «Colocar protetores de cabos» (P. 21)

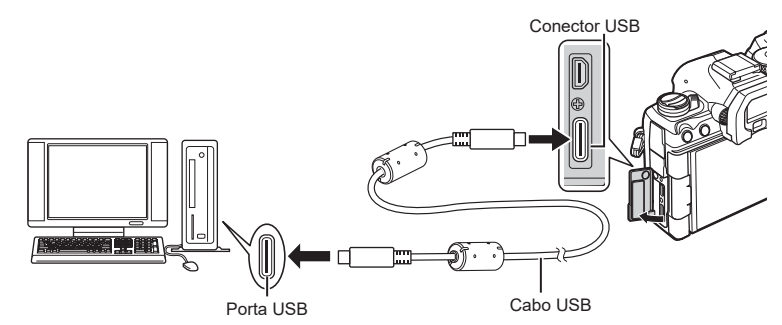

- As localizações das portas USB variam consoante o computador. Consulte a documentação fornecida com o computador para obter informações sobre as portas USB.
- Se a porta USB do computador for uma porta do tipo A, utilize o cabo CB-USB11 opcional.
- **2** Ligue a câmara.
	- A câmara apresentará uma mensagem a solicitar-lhe que identifique o dispositivo ao qual o cabo USB está ligado.
	- $\hat{\mathcal{D}}$  Se a mensagem não for apresentada, selecione [Selecionar] para [Modo USB] (P. [256\)](#page-255-0).
	- $O$  Se as baterias estiverem com muito pouca carga, a câmara não apresentará uma mensagem quando se ligar a um computador. Certifique-se de que as baterias estão carregadas.
- **3** Realce  $\left[\mathbf{\mathbf{\boldsymbol{\Box}}}_{\Gamma}\mathbf{\boldsymbol{\Delta}}$ RAW/Controlo] com  $\Delta \nabla$  e prima o botão (ok).

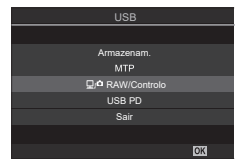
**4** Inicie a cópia do «OM Capture» instalada no computador.

• Quando lhe for solicitado que escolha o tipo de ligação, clique em [USB Connection] (Ligação USB).

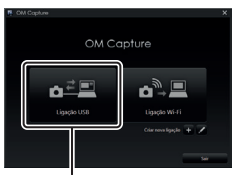

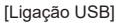

- **5** Configure o «OM Capture» para a transferência.
	- Selecione um destino para as fotografias transferidas.
- **6** Tire fotografias com os controlos da câmara ou do computador.
	- As fotografias serão transferidas para o computador de acordo com as opções selecionadas.
	- Consulte a ajuda online para obter mais informações sobre a utilização do software.
- Não é possível utilizar o computador para alterar o modo de disparo da câmara.
- Não é possível utilizar o computador para eliminar imagens dos cartões de memória inseridos na câmara.
- A frequência de imagens por segundo do ecrã da câmara pode diminuir se a visualização através da objetiva da câmara for apresentada simultaneamente no computador e no ecrã da câmara.
- A ligação ao computador terminará se:
	- sair do «OM Capture»,
	- inserir ou remover cartões de memória ou
	- desligar a câmara.

### **Ligar a câmara para o processamento RAW de alta velocidade (**0**RAW/Controlo)**

Quando editar dados RAW com a câmara e o computador ligados, o processamento será mais rápido do que quando é efetuado apenas com o computador.

**1** Após confirmar que a câmara está desligada, ligue-a ao computador, utilizando o cabo USB.

#### **2** Ligue a câmara.

- A câmara apresentará uma mensagem a solicitar-lhe que identifique o dispositivo ao qual o cabo USB está ligado.
- Se a mensagem não for apresentada, selecione [Selecionar] para [Modo USB] (P. [256](#page-255-0)).
- Se as baterias estiverem com muito pouca carga, a câmara não apresentará uma mensagem quando se ligar a um computador. Certifique-se de que as baterias estão carregadas.
- **3** Realce  $\left[\mathbf{\mathbf{\underline{Q}}} \right]$   $\Delta$  RAW/Controlo] com  $\Delta$   $\nabla$  e prima o botão (ok).

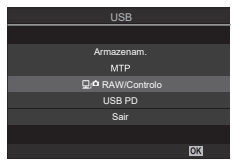

**4** Inicie a cópia do «OM Workspace» instalada no computador.

*8*

- **5** Selecione a fotografia a processar.
	- Apenas podem ser selecionadas as fotografias que foram tiradas com a câmara ligada.
	- Não pode selecionar fotografias do cartão SD da câmara ligada.
- **6** Processe imagens RAW.
	- Podem ser efetuados ajustes nas definições de captação disponíveis na câmara e em imagens RAW processadas em conformidade.
	- As cópias processadas serão guardadas no formato JPEG.
	- Ativar a edição de dados RAW USB cancela quaisquer alterações anteriormente efetuadas na janela de edição.
	- A edição de dados RAW USB não está disponível quando estão ligadas duas ou mais câmaras.
	- Consulte a ajuda online para obter mais informações sobre a utilização do software.

### **Copiar imagens para o computador (Armazenamento/MTP)**

Quando ligada a um computador, a câmara pode funcionar como armazenamento externo, quase da mesma forma que um disco rígido ou outro dispositivo de armazenamento externo. Podem ser copiados dados da câmara para o computador.

- **1** Após confirmar que a câmara está desligada, ligue-a ao computador, utilizando o cabo USB.
- **2** Ligue a câmara.
	- A câmara apresentará uma mensagem a solicitar-lhe que identifique o dispositivo ao qual o cabo USB está ligado.
	- Se a mensagem não for apresentada, selecione [Selecionar] para [Modo USB] (P. [256\)](#page-255-0).
	- Se as baterias estiverem com muito pouca carga, a câmara não apresentará uma mensagem quando se ligar a um computador. Certifique-se de que as baterias estão carregadas.
- **3** Realce [Armazenam.] ou [MTP] com  $\triangle \nabla$  e prima o botão (ok).

[Armazenam.]: A câmara funciona como um leitor de cartões. [MTP]: A câmara funciona como um dispositivo portátil.

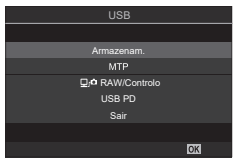

- **4** A câmara ligar-se-á ao computador como um novo dispositivo de armazenamento.
	- $\mathcal D$  Nos ambientes que se seguem, a transferência de dados não está garantida, mesmo que o computador esteja equipado com uma porta USB.

Computadores com uma porta USB adicionada através de uma placa de expansão, etc., computadores sem um SO instalado de fábrica ou computadores construídos em casa

- # Não é possível utilizar as funções da câmara enquanto a câmara estiver ligada ao computador.
- $\mathcal D$  Se o computador não detetar a câmara, desligue e volte a ligar o cabo USB.
- $\overline{O}$  Quando estiver selecionado [MTP], não é possível copiar vídeos com mais de 4 GB para o computador.

## **Alimentar a câmara por USB (USB Power Delivery)**

Baterias móveis ou adaptadores CA USB em conformidade com a especificação USB Power Delivery (USB PD) podem ser utilizados para alimentar a câmara. Os dispositivos têm de:

Especificação: estar em conformidade com a especificação USB Power Delivery (USB PD)

Potência: estar classificados para uma potência de saída de 27 W (9 V 3 A, 15 V 2 A ou 15 V 3 A) ou mais

**1** Após confirmar que a câmara está desligada, utilize o cabo USB para a ligar ao dispositivo.

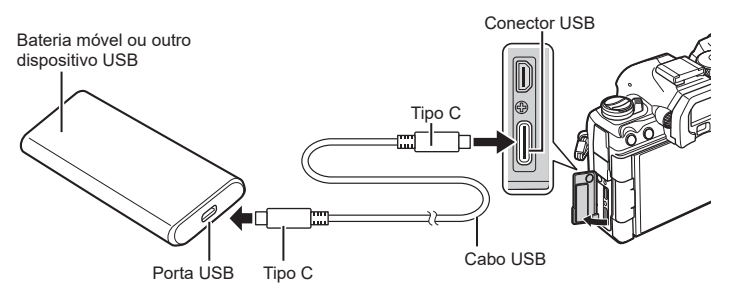

- O método utilizado para a ligação varia consoante o dispositivo. Consulte a documentação fornecida com o dispositivo para mais informações.
- Poderá não conseguir utilizar USB Power Delivery (USB PD) com alguns dispositivos USB. Consulte o manual fornecido com o dispositivo USB.
- **2** Ligue a câmara.
	- A câmara utilizará energia a partir do dispositivo USB ligado.
	- Se a câmara apresentar uma mensagem a solicitar-lhe que identifique o dispositivo ao qual o cabo USB está ligado, selecione [USB PD].
	- Se as baterias estiverem com muito pouca carga, o ecrã permanecerá em branco quando a câmara for ligada ao dispositivo USB. Certifique-se de que as baterias estão carregadas.
	- «USB $\mathbf{F}$ » é apresentado enquanto a câmara utilizar energia a partir do dispositivo USB.

### **Ligar a televisores ou monitores externos por HDMI**

É possível visualizar imagens em televisores ligados à câmara por HDMI. Utilize o televisor para exibir imagens para uma audiência.

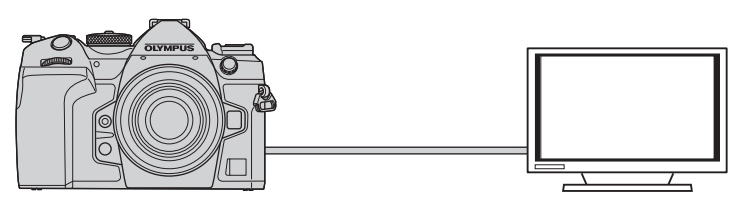

*8*

Também pode gravar vídeos enquanto a câmara estiver ligada a um gravador de vídeo ou monitor externo através de HDMI.

- Os cabos HDMI estão disponíveis junto de outros fornecedores. Utilize um cabo HDMI certificado.
- Quando a resolução de vídeo for [4K] e a frequência de imagens de reprodução for [60p] em [ $\Omega$  =:-], utilize um cabo HDMI compatível com HDMI 2.0 ou superior.

#### **Visualizar imagens num televisor (HDMI)**

As fotografias e vídeos podem ser visualizados num televisor de alta definição ligado diretamente à câmara através de um cabo HDMI.

Para obter informações sobre a definição do sinal de saída, consulte [«Opções de](#page-254-0)  [apresentação de monitor externo \(Definições HDMI\)» \(P.](#page-254-0) 255).

#### ■ Ligar a câmara a um televisor

Ligue a câmara, utilizando um cabo HDMI.

- **1** Após confirmar que a câmara está desligada, ligue-a ao televisor com um cabo HDMI.
	- Quando colocar o cabo USB, utilize o protetor de cabo e o clipe do cabo fornecidos para evitar danos nos conectores.  $\mathbb{R}$  «Colocar protetores de cabos» (P. 21)

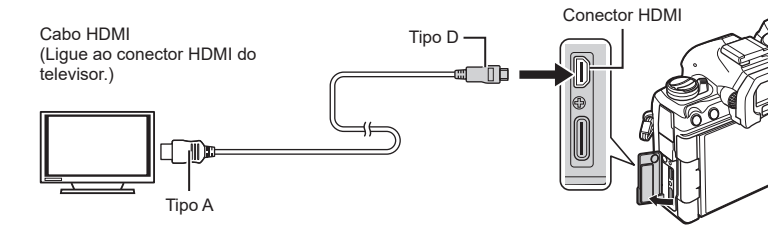

- **2** Mude o televisor para a entrada HDMI e ligue a câmara.
	- O televisor exibirá o conteúdo do ecrã da câmara. Prima o botão por para visualizar imagens.
- $\overline{D}$  Para obter informações sobre como mudar para a entrada HDMI, consulte o manual fornecido com o televisor.
- $\Omega$  Consoante as definições do televisor, a imagem pode ficar cortada e alguns indicadores poderão não ser visíveis.
- $\mathcal D$  Não é possível utilizar o HDMI enquanto a câmara estiver ligada a um computador por USB.
- $\circled{P}$  Se [Gravar] estiver selecionado para [ $\circled{P}$ Saída HDMI] (P. [186\)](#page-185-0) > [Modo de saída], o sinal será emitido com o tamanho de imagem de vídeo atual. Não será apresentada nenhuma imagem se o televisor ou o cabo não suportar o tamanho de imagem selecionado.
- $\oslash$  Se estiver selecionado [4K] ou [C4K], será utilizado o formato de prioridade 1080p durante a captação de fotografias.

# **Advertências**

### **Informações sobre as funcionalidades de resistência a poeiras e água**

- Esta câmara tem uma especificação de resistência à água de IPX3 (quando utilizada em combinação com uma objetiva com resistência à água IPX3 ou superior fornecida pela nossa empresa).
- Esta câmara tem uma especificação de resistência a poeiras de IP5X (nas condições de teste da nossa empresa).

#### ■ Precauções

*9*

- As capacidades de resistência a poeiras e à água podem perder-se quando a câmara é submetida a choques.
- Verifique se as peças seguintes apresentam materiais estranhos, incluindo sujidade, poeira ou areia: peças de vedação da tampa do compartimento da bateria, tampa do compartimento do cartão, tampas de conectores e peças que entram em contacto com as mesmas e as peças que entram em contacto ao instalar a objetiva e o suporte de bateria de alimentação. Remova quaisquer materiais estranhos com um pano limpo que não produza resíduos têxteis.
- Para assegurar as capacidades de resistência a poeiras e à água, feche firmemente as tampas e coloque a objetiva antes da utilização.
- Não opere a câmara, abra/feche as tampas ou instale/remova a objetiva quando estas estiverem molhadas.
- A funcionalidade de resistência à água apenas está assegurada quando estão instalados objetivas/acessórios compatíveis. Verifique a compatibilidade. Para informações sobre os acessórios compatíveis, visite o nosso website.

#### ■ Manutenção

- Limpe bem a água com um pano seco.
- Remova meticulosamente materiais estranhos, como, por exemplo, sujidade, poeiras ou areia.

### **Bateria e carregador**

- Esta câmara utiliza uma das nossas baterias de iões de lítio. Utilize a bateria genuína especificada.
- O consumo de energia da câmara varia consideravelmente consoante a utilização e outras condições.
- As seguintes funções consomem bastante energia mesmo sem captação, pelo que a bateria ficará gasta rapidamente.
	- Realizar a focagem automática repetidamente ao premir o botão do obturador até meio no modo de disparo.
	- Apresentar imagens no ecrã durante um longo período.
	- Quando ligada a um computador (exceto se este alimentar a câmara por USB).
	- Deixar a LAN sem fios/**Bluetooth**® ligados.
- Ao utilizar uma bateria gasta, a câmara poderá desligar-se sem que a indicação de bateria fraca seja apresentada.
- A bateria não estará completamente carregada no momento da compra. Carregue a bateria antes da utilização.
- Remova as baterias antes de armazenar a câmara por períodos de um mês ou mais. Deixar as baterias na câmara por períodos longos diminui a sua vida útil, tornando-as potencialmente inutilizáveis.
- O tempo normal de carregamento com o adaptador USB CA fornecido é de, aproximadamente, 2 horas e 30 minutos (estimado).
- Não tente utilizar adaptadores USB CA ou carregadores que não tenham sido especificamente concebidos para serem utilizados com a bateria fornecida, nem utilize baterias que não tenham sido especificamente concebidas para serem utilizadas com o adaptador USB CA fornecido.
- Existe o risco de explosão, se a bateria for substituída pelo tipo de bateria errado.
- Elimine a bateria usada, respeitando as instruções em «ATENÇÃO» (P. 342) no manual de instruções.

### **Utilizar o carregador no estrangeiro**

- O adaptador USB CA pode ser utilizado na maior parte das fontes elétricas domésticas de 100 V a 240 V CA (50/60Hz) em todo o mundo. No entanto, dependendo do país ou da área em que se encontra, a tomada de parede CA pode ter uma forma diferente e o carregador pode necessitar um adaptador de ficha para a tomada de parede.
- Não utilize adaptadores de viagem disponíveis no mercado, pois o adaptador USB CA poderá não funcionar corretamente.

# *10* **Informações**

# <span id="page-294-0"></span>**Objetivas intermutáveis**

Escolha uma objetiva de acordo com a cena e a sua intenção criativa. Utilize objetivas exclusivamente concebidas para o sistema Micro Quatro Terços e com a marca M.ZUIKO DIGITAL ou o símbolo apresentado à direita.

Com um adaptador, também pode utilizar objetivas do sistema Quatro Terços. É necessário o adaptador opcional.

- Ao colocar ou retirar a tampa e a objetiva da câmara, mantenha o sistema de montagem da objetiva na câmara apontado para baixo. Deste modo, evita a entrada de pó e de outras substâncias estranhas no interior da câmara.
- Não retire a tampa da câmara nem coloque a objetiva em locais com pó.
- Não aponte a objetiva colocada na câmara para o sol. Isto poderá provocar avarias na câmara ou mesmo combustão devido ao efeito amplificador dos raios solares através da objetiva.
- Tenha cuidado para não perder a tampa da câmara ou a tampa traseira.
- Coloque a tampa da câmara na câmara para evitar a entrada de pó no interior quando não existe qualquer objetiva colocada.

#### ■ Combinações de câmaras e objetivas

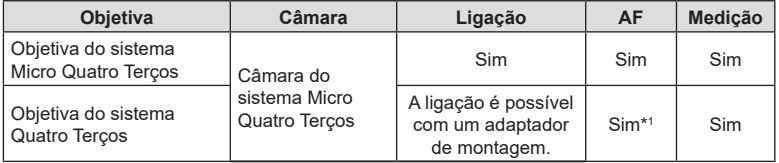

\*1 Não disponível durante a visualização ampliada, a gravação de vídeos ou com AF de céu estrelado.

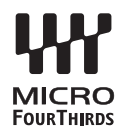

## <span id="page-295-0"></span>**Objetivas com engate de MF**

O mecanismo «engate de MF» (engate de focagem manual) nas objetivas com engate de MF pode ser utilizado para comutar entre a focagem automática e manual simplesmente ao reposicionar o anel de focagem.

- Verifique a posição do engate de MF antes de captar.
- Deslizar o anel de focagem para a posição AF/MF no final da objetiva seleciona a focagem automática, ao passo que deslizá-lo para a posição MF mais próxima do corpo da câmara seleciona a focagem manual, independentemente do modo de focagem selecionado com a câmara.

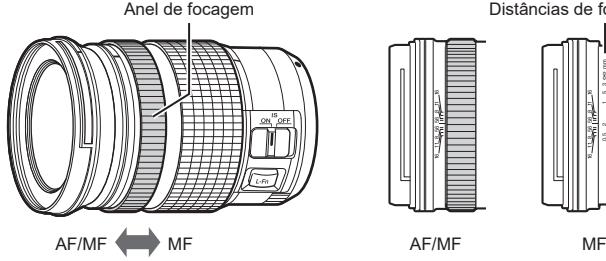

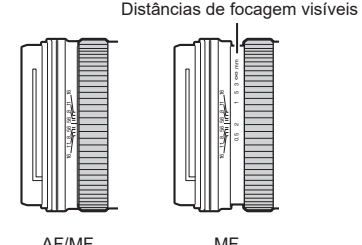

• Selecionar [Inoperacional] para [Engate de MF] (P. [107\)](#page-106-0) desativa a focagem manual mesmo quando o engate de MF se encontra na posição MF.

# **Ecrãs da câmara para as funções SET e CALL das objetivas**

A câmara apresenta «● Set» quando a posição de focagem é guardada através da opção SET e «● Call» quando uma posição de focagem guardada é restaurada através da opção CALL. Para mais informações sobre as opções SET e CALL, consulte o manual da objetiva.

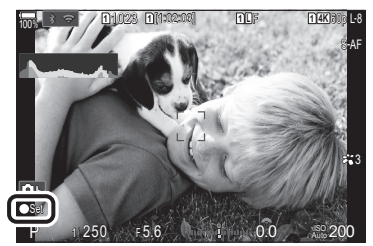

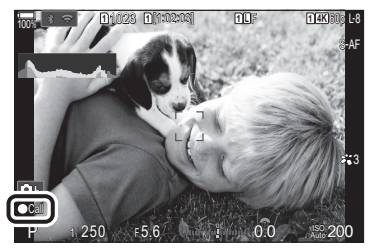

# **Acessórios opcionais**

### **Utilizar o carregador (BCX-1)**

Podem ser inseridas duas baterias. Também pode ser utilizador com apenas uma bateria.

**1** Carregue a bateria.

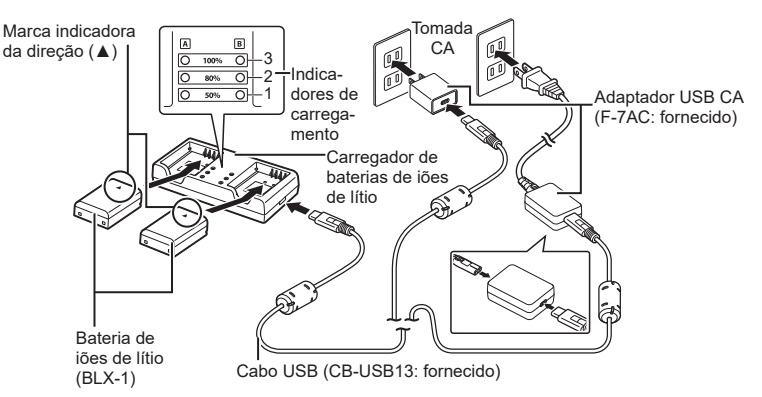

- O tempo de carregamento é, aproximadamente, 2 horas e 30 minutos. Consulte a tabela abaixo para saber mais sobre o estado dos indicadores de carregamento e a carga da bateria.
	- \* O tempo de carregamento não muda mesmo quando carrega duas baterias ao mesmo tempo.

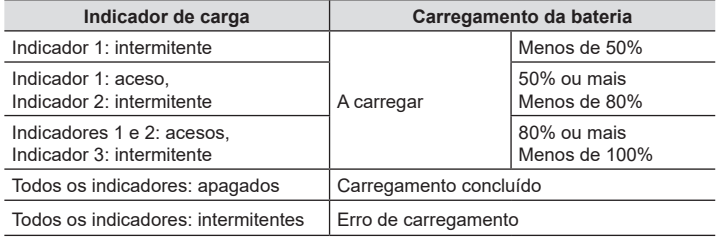

### **Suporte de bateria de alimentação HLD-10**

É possível utilizar um suporte de bateria HLD-10 opcional para alimentar a câmara durante períodos prolongados.

 $O$  Certifique-se de que desligou a câmara quando colocar ou remover o suporte.

#### ■ Nomes das peças

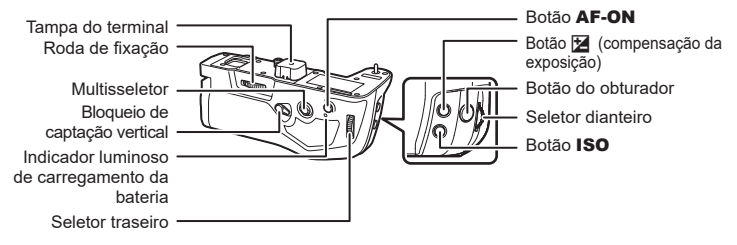

#### ■ Colocar o suporte

Retire a tampa do suporte de bateria de alimentação (PBH) da parte inferior da câmara e a tampa do terminal do HLD-10 antes de colocar o HLD-10. Quando estiver colocado, assegure que o botão de remoção do HLD-10 está bem fixo. Quando não estiver a utilizar o HLD-10, certifique-se de que coloca a tampa do suporte de bateria de alimentação (PBH) na câmara e a tampa do terminal no HLD-10.

Tampar do suporte de bateria de alimentação (PBH) Tampar do suporte de bateria de alimentação (PBH) 67

Guarde a tampa do suporte de bateria de alimentação (PBH) no HLD-10.

#### Colocar a bateria

Utilize a bateria BLX-1. Quando colocar a bateria, certifique-se de que bloqueia a tampa da bateria.

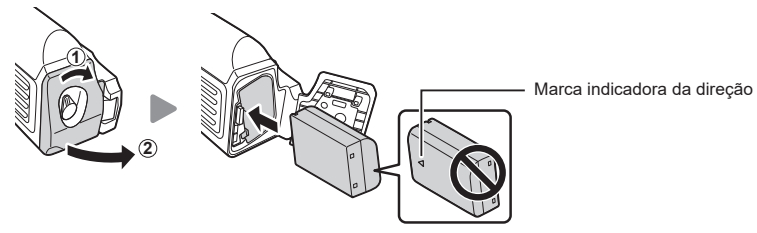

 $\hat{\psi}$ O indicador do nível da bateria no ecrã (P. 32) apresenta «PBH» quando a câmara é alimentada pela bateria do HLD-10.

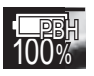

*10*

Informações

#### Carregar a bateria no suporte de bateria de alimentação

Para carregar a bateria no suporte de bateria de alimentação, coloque uma bateria no suporte e ligue o suporte à câmara. Carregue a bateria da mesma forma que a descrita na P. [24](#page-23-0). O indicador luminoso de carregamento do suporte acende-se durante o carregamento.

#### Utilizar os botões

Deslize o bloqueio de captação vertical do HLD-10 na direção da seta. As funções desempenhadas pelo botão  $\mathbf{\Sigma}$  (compensação da exposição), o botão **ISO** e o botão AF-ON no HLD-10 podem ser selecionadas através da opção [Definições de botão].  $\mathbb{R}$  «Alterar as funções dos botões (Definições de botão)» (P. 212)

 $\oslash$  Os botões do HLD-10 não podem ser utilizados quando o bloqueio de captação vertical estiver na posição LOCK.

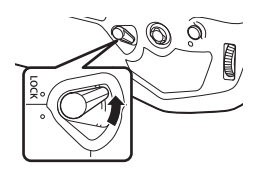

### **Notas sobre a utilização deste produto**

- Utilize apenas a bateria designada. Caso contrário, poderão ocorrer ferimentos, danos no produto e incêndio.
- Não utilize a sua unha para rodar a roda de fixação. Tal poderia causar ferimentos.
- Utilize a câmara apenas dentro do intervalo de temperaturas de funcionamento garantido.
- Não utilize nem guarde o produto em áreas com pó ou humidade.
- Não toque nos contactos elétricos.
- Utilize um pano seco e macio para limpar os terminais. Não limpe o produto com um pano húmido, diluente, benzina ou quaisquer outros solventes orgânicos.
- Remova as baterias da câmara e do suporte de bateria de alimentação antes de armazenar a câmara por períodos de um mês ou mais. Deixar as baterias na câmara por períodos longos diminui a sua vida útil, tornando-as potencialmente inutilizáveis.

### **Unidades de flash externas designadas**

Ao utilizar uma unidade de flash opcional concebida para utilização com a câmara, pode selecionar o modo de flash com os controlos da câmara e tirar fotografias com o flash. Consulte a documentação fornecida com a unidade de flash para obter informações sobre as funcionalidades do flash e a sua utilização.

Escolha uma unidade de flash que se adeque às suas necessidades, tendo em consideração fatores como a saída necessária e se a unidade suporta fotografia macro. As unidades de flash concebidas para comunicar com a câmara suportam uma variedade de modos de flash, incluindo TTL-AUTO e Super FP. As unidades de flash podem ser montadas na sapata da câmara ou ligadas com um cabo (disponível separadamente) e um suporte de flash. A câmara também suporta os seguintes sistemas de controlo de flash sem fios:

#### **Fotografia com flash controlado por rádio: modos CMD,** #**CMD, RCV e X-RCV**

A câmara controla uma ou mais unidades de flash remoto através de sinais de rádio. A variedade de locais nos quais as unidades de flash podem ser colocadas aumenta. As unidades de flash podem controlar outras unidades compatíveis ou ser montadas com comandos/recetores de rádio para permitir a utilização de unidades que de outra forma não suportem controlo de flash por rádio.

#### <span id="page-300-0"></span>**Fotografia com flash com controlo remoto sem fios: modo RC**

A câmara controla uma ou mais unidades de flash remoto através de sinais óticos. O modo flash pode ser selecionado, utilizando controlos da câmara (P. [302](#page-301-0)).

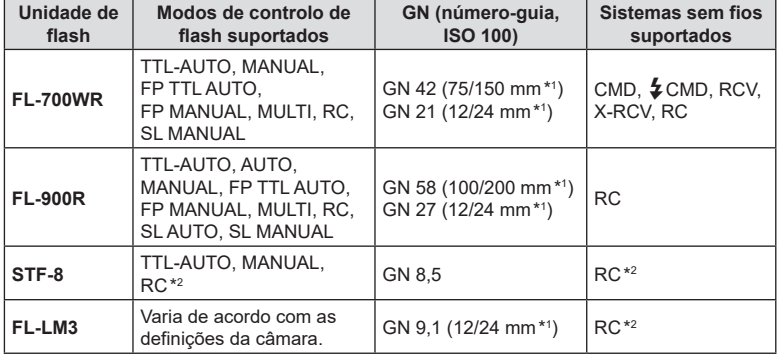

#### Funcionalidades disponíveis com unidades de flash compatíveis

\*1 Distância focal máxima da objetiva à qual a unidade pode fornecer cobertura de flash (os valores a seguir à barra são distâncias focais equivalentes no formato de 35 mm).

\*2 Funciona apenas como comando (transmissor).

### <span id="page-301-0"></span>**Fotografia com flash com controlo remoto sem fios**

# **PASMB**

A fotografia com flash sem fios está disponível com unidades de flash compatíveis, que suportem controlo remoto sem fios (RC). As unidades de flash remotas são controladas através de uma unidade montada na sapata da câmara. As definições podem ser ajustadas em separado para as unidades em até três outros grupos.

O modo RC tem de ser ativado tanto na unidade de flash mestre como nas unidades de flash remotas (P. [301\)](#page-300-0).

- **1** Defina as unidades de flash remotas para o modo RC e posicione-as conforme desejar.
	- Ligue as unidades de flash externas, prima o botão MODE e selecione o modo RC.
	- Selecione um canal e um grupo para cada unidade de flash externa.
- 2 Selecione [Ligado] para [ $\frac{1}{2}$  Modo Ctr. Rmt.] (P. [128\)](#page-127-0).

• Será apresentado o super painel de controlo do

• O super painel de controlo LV padrão pode ser apresentado, premindo o botão INFO. O ecrã mudará sempre que se premir o botão INFO.

- A câmara sairá para o ecrã de captação.
- Será apresentada a indicação «RC».

**3** Prima o botão  $\infty$ .

modo RC.

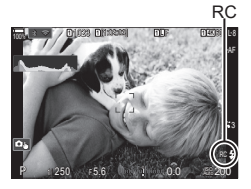

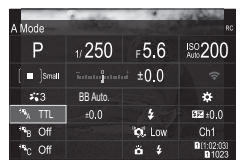

Super painel de controlo do modo RC

#### **4** Ajuste definições de flash.

• Realce itens com os botões  $\triangle \nabla \triangleleft \triangleright$  e rode o seletor dianteiro para selecionar definições.

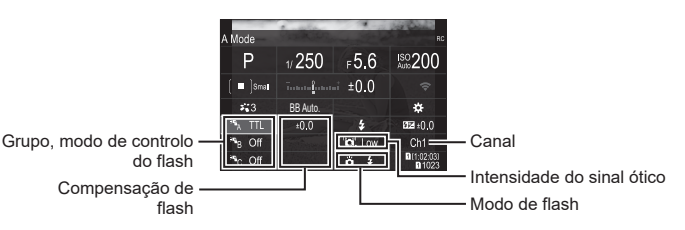

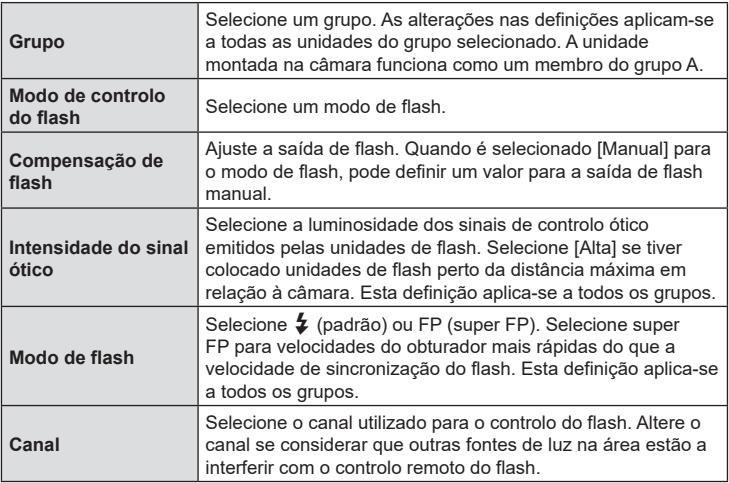

- **5** Defina a unidade montada na câmara para [TTL AUTO].
	- As definições de controlo de flash para o FL-LM3 apenas podem ser ajustadas com a câmara.
- $\overline{\mathcal{D}}$  Coloque as unidades sem fios com os respetivos sensores remotos voltados para a câmara.
- $\oslash$  Tire fotografias após confirmar que as unidades de flash estão carregadas.

#### Alcance de controlo de flash sem fios

A ilustração é apenas exemplificativa. O alcance de controlo de flash varia consoante o tipo de flash montado na câmara e as condições da área envolvente.

**Alcance de controlo de flash para unidades de flash FL-LM3 montadas na câmara**

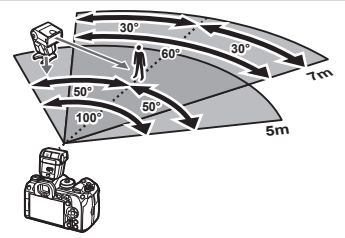

- Recomendamos que cada grupo não contenha mais do que 3 unidades de flash.
- A fotografia com flash sem fios não está disponível no modo antichoque ou no modo de sincronização lenta de cortina traseira, quando é selecionada uma velocidade do obturador inferior a 4 s.
- Não é possível selecionar tempos de espera iniciais superiores a 4 s nos modos antichoque e silencioso.
- Os sinais de controlo de flash podem interferir com a exposição se o motivo estiver demasiado próximo da câmara. Tal pode ser atenuado ao reduzir a luminosidade do flash da câmara, utilizando, por exemplo, um difusor.

### **Outras unidades de flash externas**

As unidades de flash de outros fabricantes podem ser montadas na sapata da câmara ou ligadas com um cabo de sincronização. Certifique-se de que volta a colocar a tampa no conector do flash externo quando não estiver a ser utilizado. Tenha em atenção o seguinte quando utilizar uma unidade de flash de outros fabricantes montada na sapata da câmara:

- A utilização de unidades de flash obsoletas que apliquem correntes superiores a cerca de 250 V no contacto X irá danificar a câmara.
- Ligar unidades de flash com contactos de sinal que não cumpram as nossas especificações poderá danificar a câmara.
- Selecione o modo M, escolha uma velocidade do obturador não superior à velocidade de sincronização do flash e defina [n] ISO] para uma definição diferente de [Auto.].
- O controlo do flash apenas pode ser realizado, definindo o flash manualmente para os valores de sensibilidade ISO e abertura selecionados com a câmara. A luminosidade do flash pode ser regulada, ajustando a sensibilidade ISO ou a abertura.
- Utilize um flash com um ângulo de iluminação adequado à objetiva. O ângulo de iluminação é normalmente expresso, utilizando a distância focal equivalente no formato de 35 mm.

### **Acessórios principais**

#### ■ Objetivas de conversão

É possível colocar objetivas de conversão na objetiva da câmara para um acesso fácil e rápido a fotografia olho de peixe ou macro. Consulte o nosso website para obter informações sobre as objetivas que podem ser utilizadas.

### Ocular (EP-18)

**Remoção**

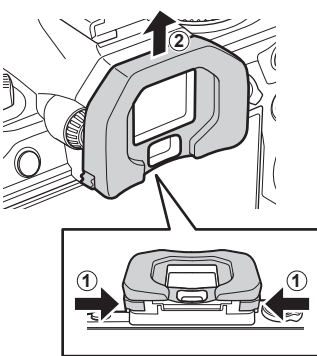

Pressione ambas as alavancas para dentro e levante a ocular.

PT **305 Informações** *10*

## **Diagrama do sistema**

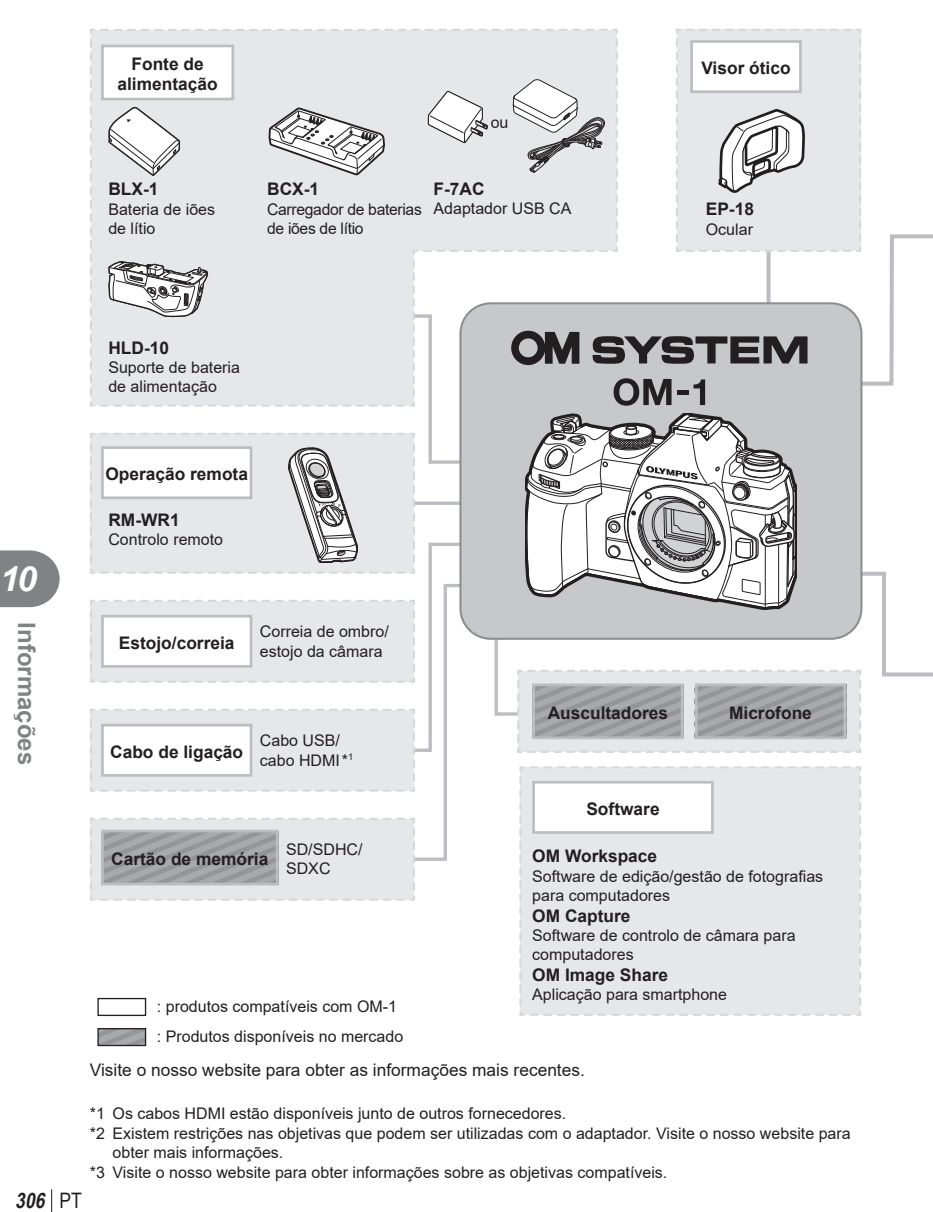

Visite o nosso website para obter as informações mais recentes.

- \*1 Os cabos HDMI estão disponíveis junto de outros fornecedores.
- \*2 Existem restrições nas objetivas que podem ser utilizadas com o adaptador. Visite o nosso website para obter mais informações.
- \*3 Visite o nosso website para obter informações sobre as objetivas compatíveis.

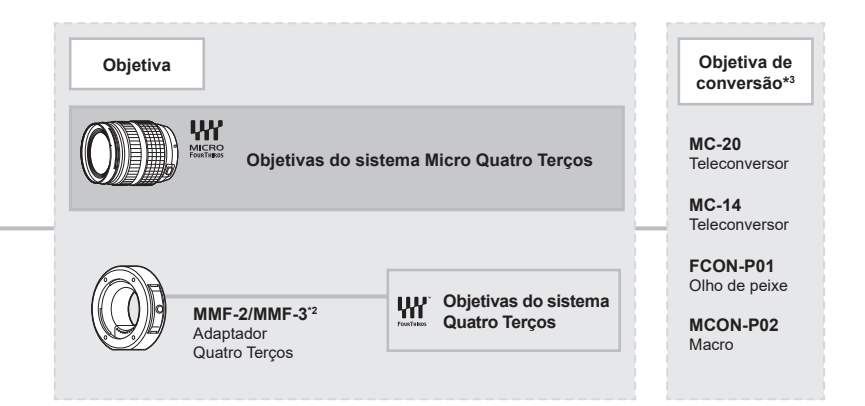

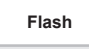

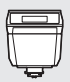

**FL-LM3** Flash eletrónico

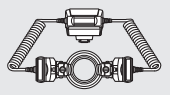

**STF-8** Flash macro

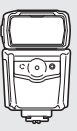

**FL-900R** Flash eletrónico

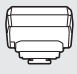

**FC-WR** Comando de ondas de rádio sem fios

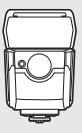

**FL-700WR** Flash eletrónico

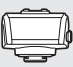

**FR-WR** Recetor de ondas de rádio sem fios

### **Limpar e armazenar a câmara**

#### **Limpar a câmara**

Desligue a câmara e retire a bateria antes de limpar a câmara.

• Não utilize solventes fortes como benzina ou álcool, nem panos quimicamente tratados.

#### **Exterior:**

• Limpe cuidadosamente com um pano macio. Se a câmara estiver muito suja, molhe o pano em água tépida com sabão e torça-o bem. Limpe a câmara com o pano húmido e seque-a com um pano seco. Se tiver utilizado a câmara na praia, utilize um pano molhado em água limpa e bem torcido.

#### **Ecrã:**

• Limpe cuidadosamente com um pano macio.

#### **Objetiva:**

• Remova o pó da objetiva com um soprador disponível no mercado. No caso da objetiva, limpe cuidadosamente com um papel de limpeza de objetivas.

#### **Armazenamento**

- Quando a câmara não for utilizada durante períodos prolongados, retire a bateria e o cartão. Guarde a câmara num local fresco, seco e bem arejado.
- Introduza a bateria periodicamente e teste as funções da câmara.
- Remova o pó e outras substâncias estranhas da tampa da câmara e da tampa traseira antes de as colocar.
- Coloque a tampa da câmara na câmara para evitar a entrada de pó no interior quando não existe qualquer objetiva colocada. Certifique-se de que coloca as tampas frontal e traseira da objetiva antes de armazenar a objetiva.
- Limpe a câmara após a utilização.
- Não armazene junto de repelente de insetos.
- Evite guardar a câmara em locais onde sejam tratados químicos, de modo a proteger a câmara da corrosão.
- Se a objetiva não for limpa, poderá surgir bolor na superfície da mesma.
- Antes de utilizar a câmara, caso não a tenha utilizado durante um longo período, verifique todos os seus componentes. Antes de tirar fotografias importantes, faça um teste de captação para verificar se a câmara funciona corretamente.

### **Limpar e verificar o dispositivo de captação de imagens**

Esta câmara inclui uma função de redução de poeira para impedir a acumulação desta no dispositivo de captação de imagens e para remover qualquer poeira ou sujidade da superfície do dispositivo de captação de imagens através de vibrações ultrassónicas. A função de redução de poeira é ativada ao ligar a câmara.

A função de redução de poeira atua na mesma altura que o mapeamento de píxeis, que verifica o dispositivo de captação de imagens e os circuitos do processamento de imagem. Visto que a redução de poeira é ativada sempre que a câmara é ligada, a câmara deverá ser mantida direita para que a função de redução de poeira possa ser eficaz.

### <span id="page-308-0"></span>**Mapeamento de píxeis - Verificar as funções de processamento de imagem**

A funcionalidade de mapeamento de píxeis permite à câmara verificar e ajustar as funções do dispositivo de captação de imagens e do processamento de imagem. Para obter os melhores resultados, aguarde, pelo menos, um minuto após a captação e a reprodução terem terminado antes de efetuar o mapeamento de píxeis.

- **1** Selecione [Mapeamento de Pixéis] (P. [262](#page-261-0)).
- **2** Selecione [Sim] e, em seguida, prima o botão  $\circledcirc$ .
	- A barra [Ocup.] é apresentada quando o mapeamento de píxeis está a decorrer. Quando o mapeamento de píxeis estiver concluído, o menu é reposto.
- Se desligar a câmara acidentalmente durante o mapeamento de píxeis, recomece a partir do passo 1.

### **A câmara não liga mesmo quando a bateria está carregada**

#### **A bateria não está completamente carregada**

• Carregue a bateria com o adaptador USB CA.

#### **A bateria está temporariamente incapacitada de funcionar devido ao frio**

• O desempenho da bateria diminui a baixas temperaturas. Retire a bateria e aqueça-a, colocando-a no bolso durante algum tempo.

### **É apresentada uma caixa de diálogo a solicitar-lhe que escolha um idioma**

A caixa de diálogo é apresentada nas situações que se sequem.

- A câmara é ligada pela primeira vez.
- Não escolheu um idioma.

Consulte «Configuração inicial» (P. 33) e selecione um idioma.

Please select your language. **OK**Por favor, selecciona tu idioma. **OK** Veuillez choisir votre langue. **OK** Bitte wählen Sie Ihre Sprache. **OK** 请设置您的语言。**OK** 言語を選択してください。

### **Não é tirada qualquer fotografia quando pressiona o botão do obturador**

#### **A câmara desligou-se automaticamente**

- Se estiver selecionado [Ligado] para [Modo hibern. rápida] (P. [259\)](#page-258-0), a câmara entrará no modo de hibernação se não forem efetuadas quaisquer operações durante um período definido. Prima o botão do obturador até meio para sair do modo de hibernação.
- A câmara entra automaticamente no modo de hibernação para reduzir a utilização da bateria se não forem executadas quaisquer operações durante um intervalo de tempo específico.  $\mathbb{R}$  [Descanso] (P. [258](#page-257-0))

Se não forem realizadas quaisquer operações durante um determinado período após a câmara entrar no modo de hibernação, a câmara desligar-se-á automaticamente. **IG [Desligar Automático] (P. [258\)](#page-257-1)** 

#### **O flash está a carregar**

• No ecrã, a marca  $\clubsuit$  pisca quando o carregamento estiver a decorrer. Aguarde que o símbolo pare de piscar e, em seguida, prima o botão do obturador.

#### **Não é possível focar**

• A câmara não consegue focar motivos demasiado próximos ou que não sejam adequados à focagem automática (a marca de confirmação AF ficará intermitente no ecrã). Aumente a distância ao motivo ou foque um objeto de contraste elevado que se encontre à mesma distância da câmara que o motivo que pretende focar, componha a fotografia e fotografe.

#### **Motivos de focagem difícil**

Poderá ser difícil focar com a focagem automática nas situações que se seguem.

A marca de confirmação AF está intermitente. Estes motivos não estão focados. Motivo de baixo

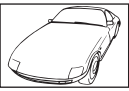

contraste

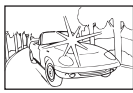

Luminosidade excessiva no centro do enquadramento

A marca de confirmação AF acende, mas o motivo não está<br>focado

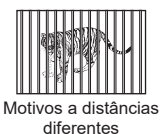

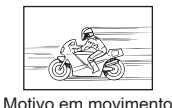

rápido

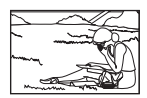

Motivo não está dentro da área AF

#### **A redução de ruído está ativada**

• Ao fotografar cenas noturnas, as velocidades do obturador são mais lentas e tende a aparecer ruído nas imagens. A câmara ativa o processo de redução de ruído depois de fotografar com velocidades do obturador lentas. Durante este processo, a captação não é permitida. Pode definir [Red. Ruído] para [Desl.].  $\mathbb{R}$  [Red. Ruído] (P. [120](#page-119-0))

### **O número de alvos AF é reduzido**

O tamanho e número dos alvos AF mudam consoante as definições [Teleconversor Digital] (P. [170\)](#page-169-0), [Aspeto] (P. [148](#page-147-0)), de grupo de alvos (P. [80\)](#page-79-0), [Drive  $\Box$  $\Diamond$ ( $\Diamond$ ] e [ $\Box$ P Estab. Imagem].

### **A data e a hora não foram definidas**

#### **A câmara é utilizada com as definições de compra**

• A data e a hora da câmara não estão definidas aquando da compra. Defina a data e hora antes de utilizar a câmara.  $\mathbb{R}$  «Configuração inicial» (P. 33)

#### **A bateria foi removida da câmara**

• Se deixar a câmara sem bateria durante aproximadamente 1 dia (medições internas), a câmara perde a informação sobre a data e a hora. As definições serão canceladas mais rapidamente se a bateria estiver na câmara durante um curto período e for removida logo de seguida. Antes de tirar fotografias importantes, verifique se a data e a hora estão corretas.

### **As funções definidas são repostas nas predefinições de fábrica**

As definições ajustadas nos modos personalizados (modos C1–C4) serão repostas nos valores guardados quando for selecionado outro modo de captação ou quando a câmara for desligada. Se for selecionado [Premir] para [Definições armaz.] quando está selecionado um modo personalizado, as alterações nas definições serão automaticamente guardadas no modo selecionado.  $\square \otimes \simeq$  «Guardar as alterações efetuadas nas definições nos modos [personalizados» \(P.](#page-58-0) 59)

### **A imagem obtida está esbranquiçada**

Tal poderá acontecer quando a fotografia é tirada em condições de contraluz ou de semicontraluz. Isto deve-se a um fenómeno intitulado clarão ou fantasma. Considere, o mais que puder, uma composição em que uma fonte de luz forte não seja incluída na fotografia. Poderão ocorrer clarões mesmo quando não está presente uma fonte de luz na fotografia. Utilize um para-sol da objetiva para encobrir a objetiva da fonte de luz. Se um para-sol não for eficaz, utilize a sua mão para encobrir a objetiva da luz.  $\mathbb{I}\mathbb{R}$  [«Objetivas intermutáveis» \(P.](#page-294-0) 295)

### **Surgem pontos claros desconhecidos no motivo da fotografia tirada**

Isto poderá dever-se a píxeis presos no dispositivo de captação de imagens. Execute o [Mapeamento de Pixéis]. Se o problema persistir, repita o mapeamento de píxeis algumas vezes.  $\mathbb{R}$  [«Mapeamento de píxeis - Verificar as funções de processamento de](#page-308-0) imagem» (P. [309\)](#page-308-0)

### **Funções que não podem ser selecionadas a partir dos menus**

Quando abre o menu, as opções que não podem ser definidas são apresentadas a cinzento. Se premir o botão ® ao selecionar um item cinzento, é apresentado o motivo pelo qual este não pode ser definido.

Consulte as instruções no ecrã e verifique as definições (P. [67\)](#page-66-0).

#### **Funções que não podem ser definidas a partir do super painel de controlo**

Algumas funções poderão não estar disponíveis, dependendo das definições de captação atuais. Verifique se a mesma função é apresentada a cinzento nos menus (P. [67\)](#page-66-0).

#### **O motivo aparece distorcido**

As funções que se seguem utilizam um obturador eletrónico:

gravação de vídeo (P. [61](#page-60-0)), modo silencioso (P. [136](#page-135-0)), captação Captura Pro (P. [137](#page-136-0)), fotografia de alta resolução (P. [160\)](#page-159-0), bracketing de foco (P. [182\)](#page-181-0), empilhamento de foco (P. [164](#page-163-0)), filtro ND ao vivo (P. [162\)](#page-161-0), HDR (P. [166\)](#page-165-0)

Isto poderá causar distorção se o motivo se estiver a mover rapidamente ou a câmara for movida abruptamente. Evite mover a câmara abruptamente durante a captação ou utilize a captação sequencial padrão.

#### **Surgem linhas nas fotografias**

As funções que se seguem utilizam um obturador electrónico, o que poderá resultar em linhas devido a cintilação e outros fenómenos associados a iluminação fluorescente e LED, um efeito que pode, por vezes, ser reduzido ao selecionar velocidades de obturador mais lentas:

gravação de vídeo (P. [61](#page-60-0)), modo silencioso (P. [136](#page-135-0)), captação Captura Pro (P. [137](#page-136-0)), fotografia de alta resolução (P. [160\)](#page-159-0), bracketing de foco (P. [182\)](#page-181-0), empilhamento de foco (P. [164](#page-163-0)), filtro ND ao vivo (P. [162\)](#page-161-0), HDR (P. [166\)](#page-165-0)

A cintilação pode ser reduzida, selecionando velocidades do obturador mais lentas. Também pode reduzir a cintilação, utilizando a deteção de cintilação.  $\mathbb{R}$  ( $\bullet$  Análise tremulação], [ $\Omega$ Análise tremulação] (P. [111](#page-110-0))

#### **Apenas é apresentado o motivo e não são apresentadas informações**

A visualização foi comutada para [Apenas imagem]. Prima o botão INFO e comute para outro modo de visualização.

#### **Não é possível alterar o modo de focagem MF (focagem manual)**

O objetiva que está a utilizar pode estar equipada com o mecanismo de engate de MF. Neste caso, a focagem manual é selecionada quando o anel de focagem é rodado para o lado do corpo da câmara. Verifique a objetiva.

Government and Forms (P. 296)

#### **Nada é apresentado no ecrã**

Quando algo, como, por exemplo, o seu rosto, a sua mão ou a correia, se aproxima do visor ótico, o ecrã desliga-se e o visor ótico liga-se.

■ [«Mudar entre ecrãs» \(P.](#page-38-0) 39)

# **Códigos de erro**

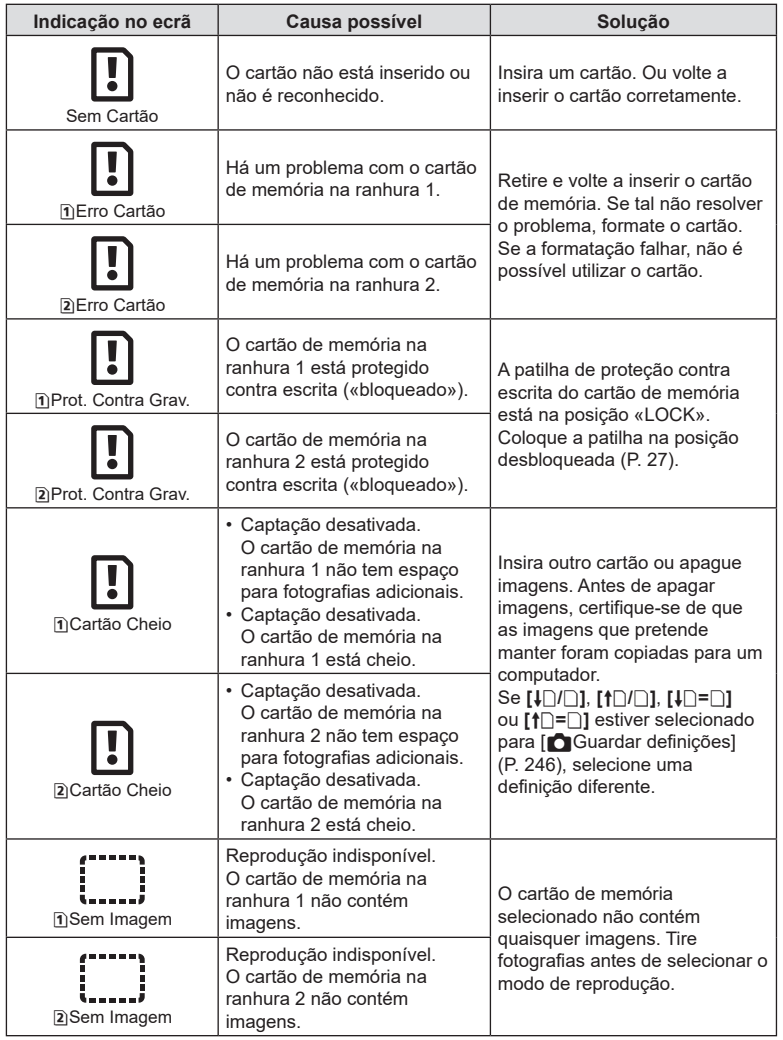

PT **313 Informações 10**<br>Informações

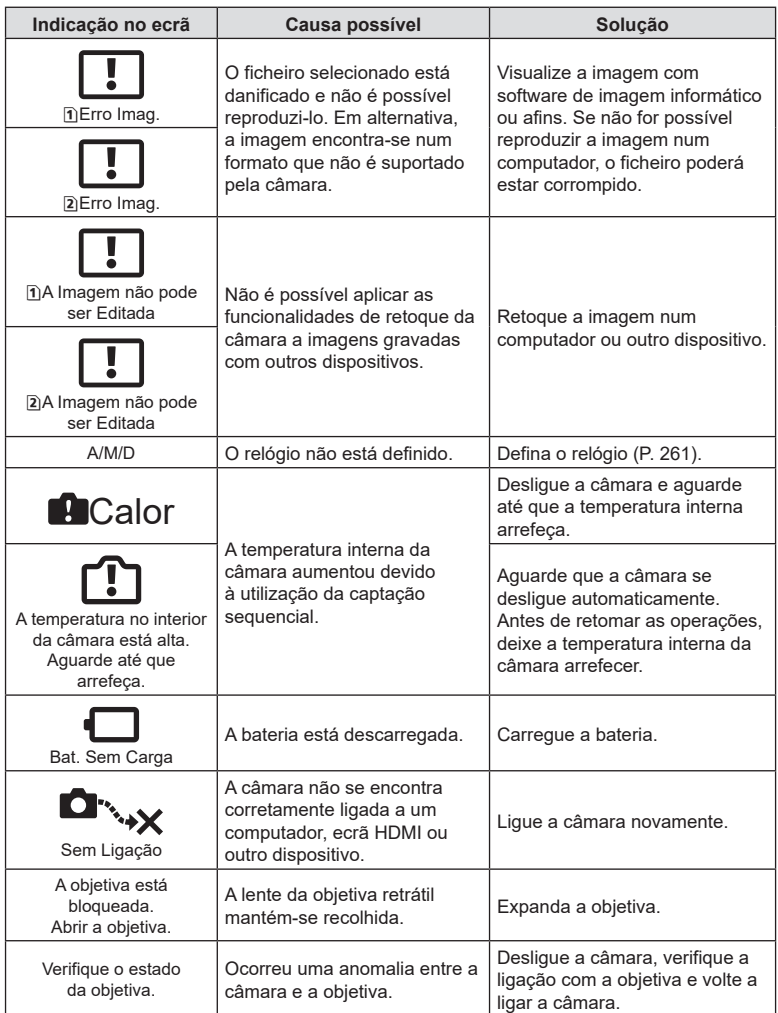

# **Predefinições**

- \*1: Pode ser adicionado a [Atribuir].
- \*2: A predefinição pode ser restaurada, selecionando [Inicializar todas as definições] para [Repor/inicializar definições].
- \*3: A predefinição pode ser restaurada, selecionando [Repor definições de captação] para [Repor/inicializar definições].

### **Super painel de controlo**

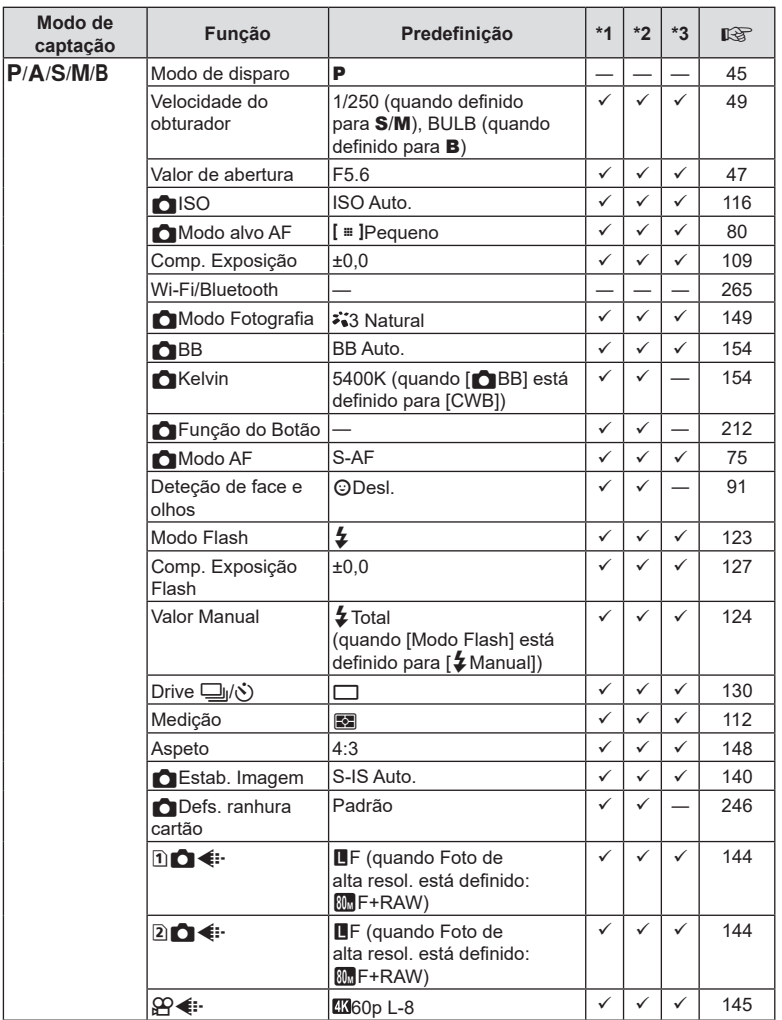

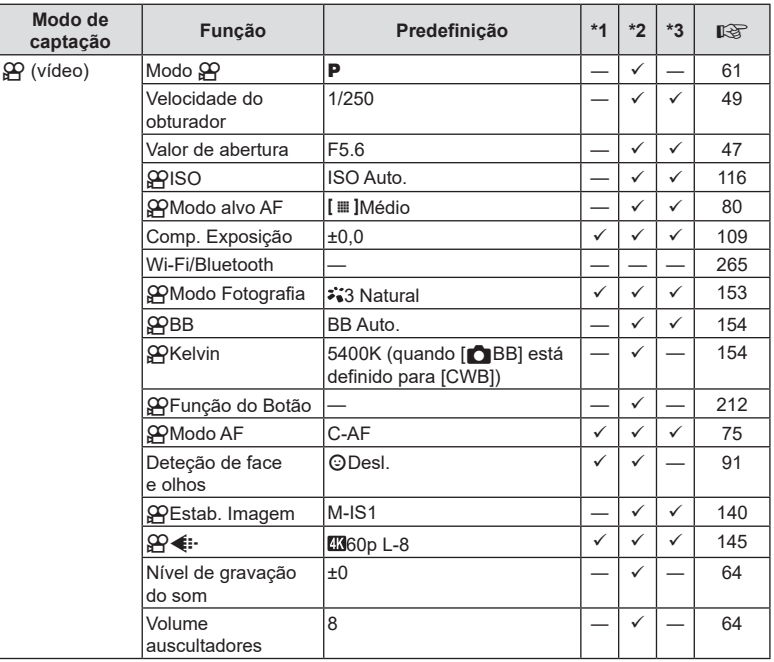

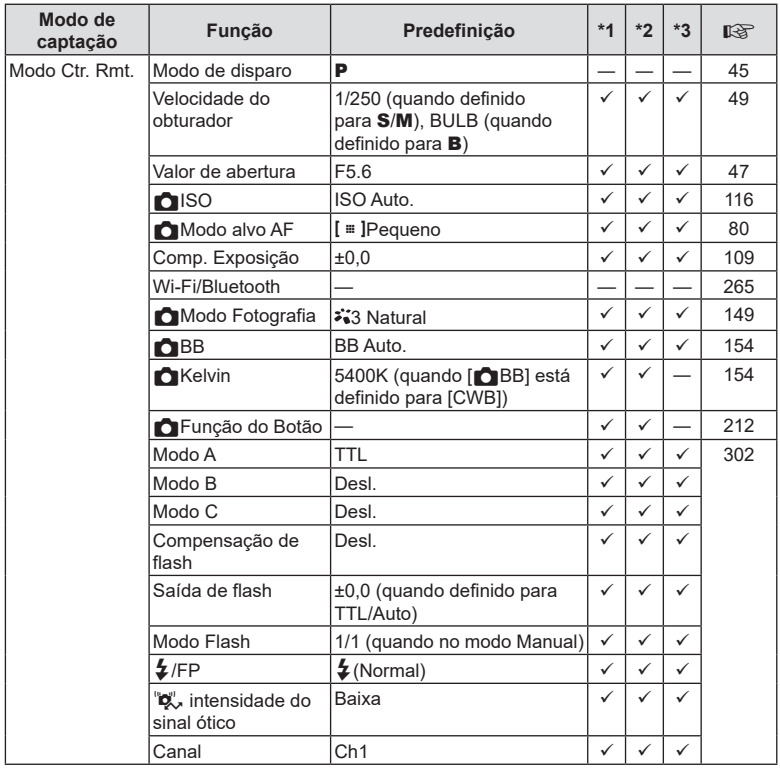

# Separador<sup>1</sup>

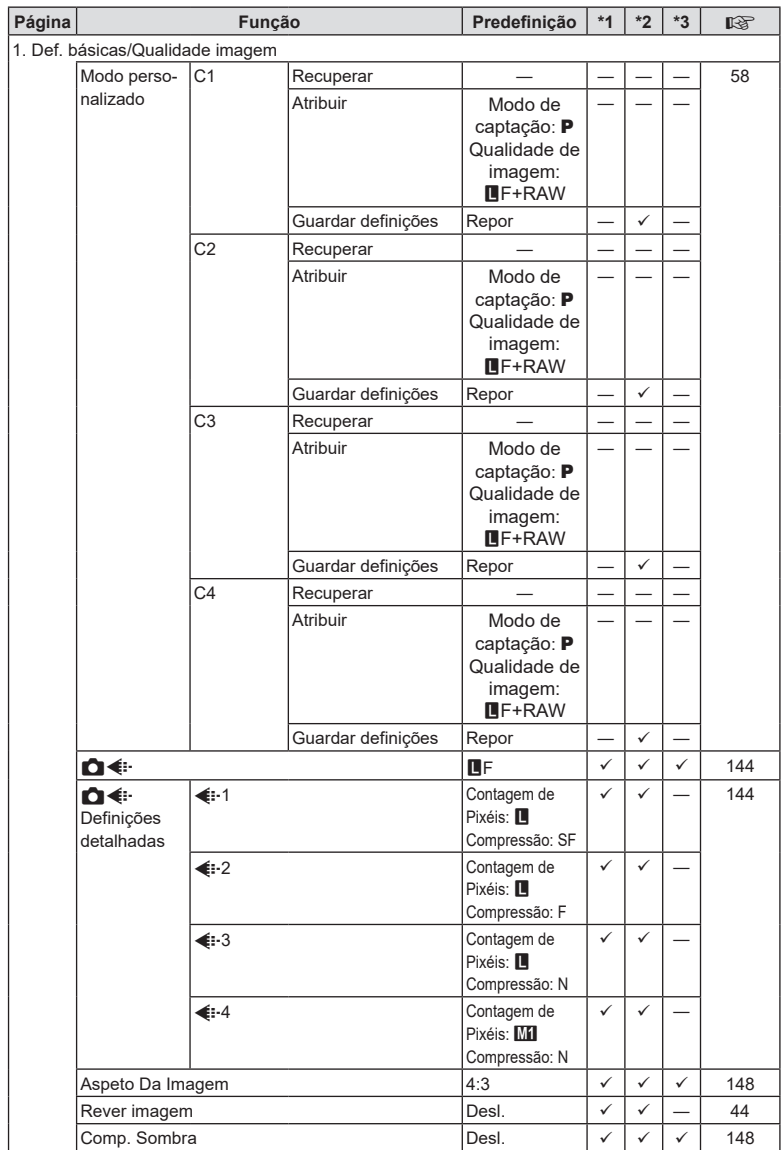

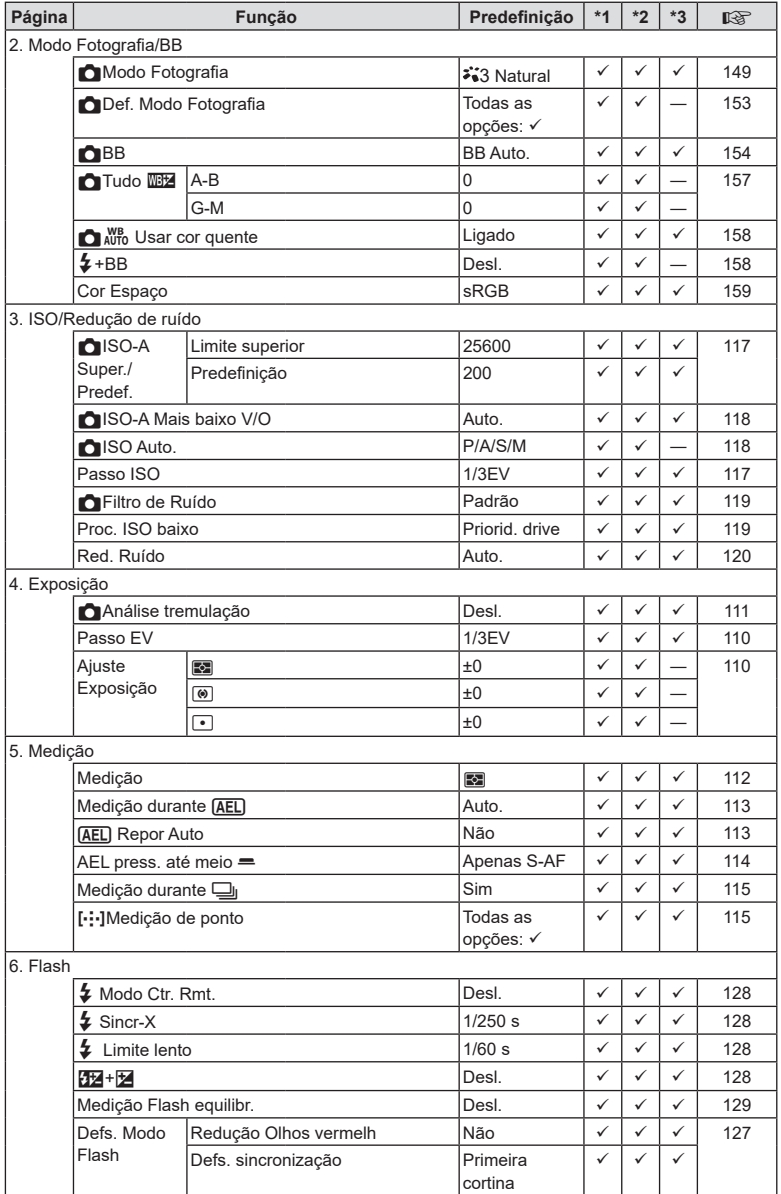

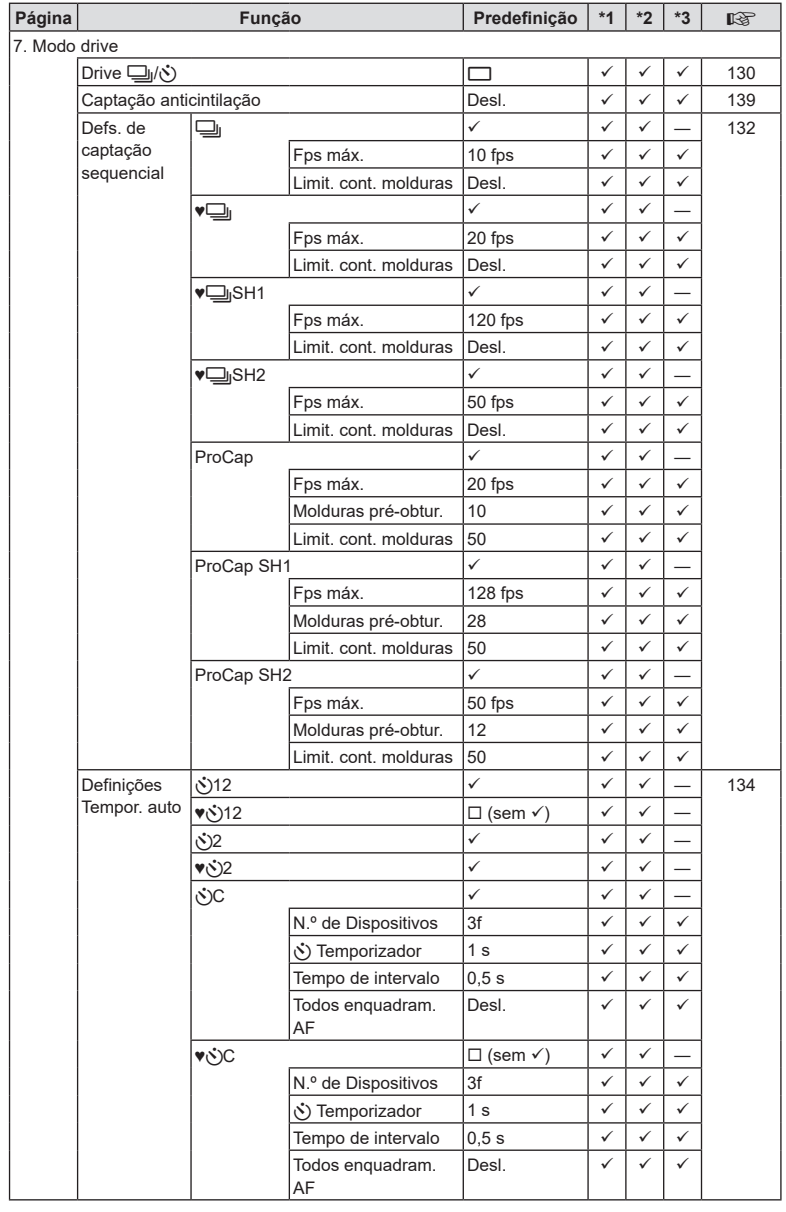

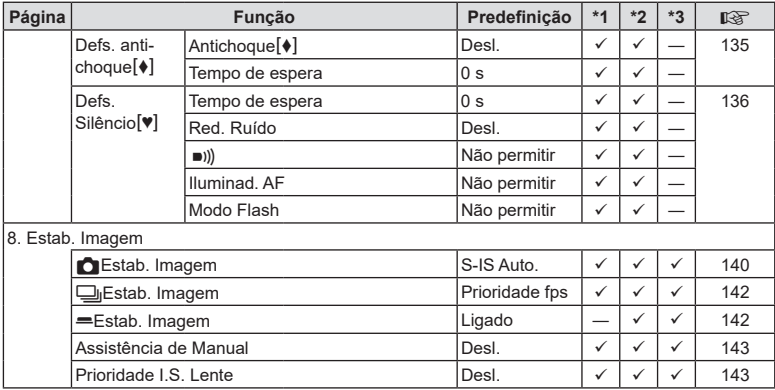

# Separador  $\mathbf{\Omega}_2$

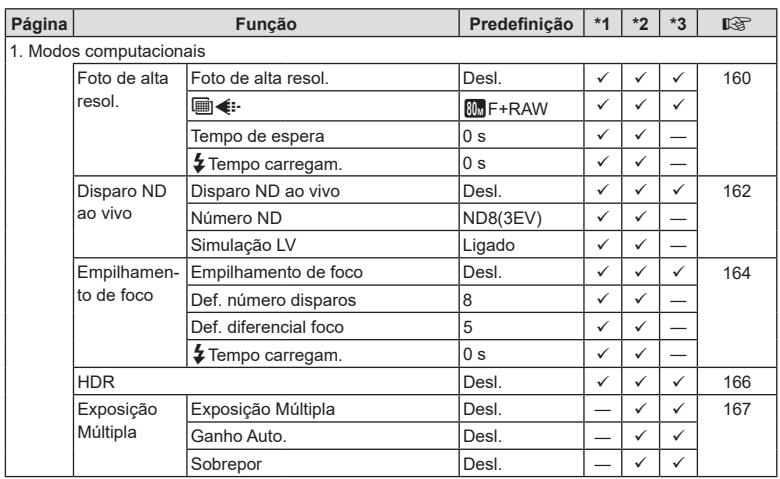

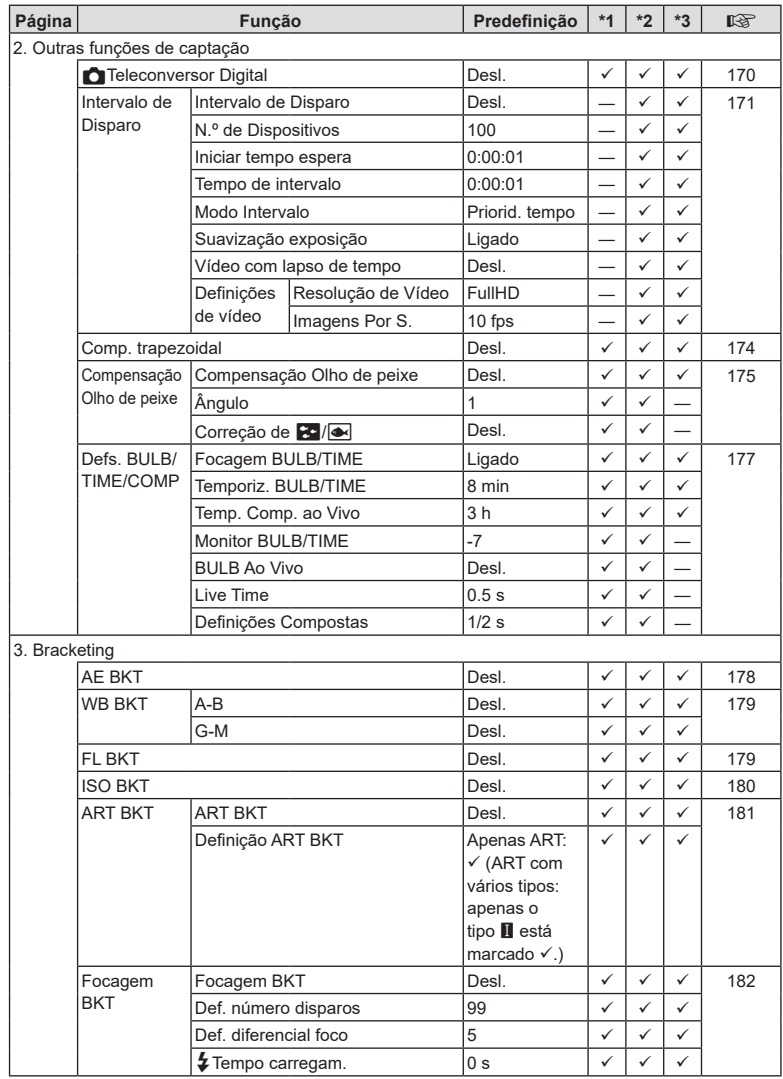

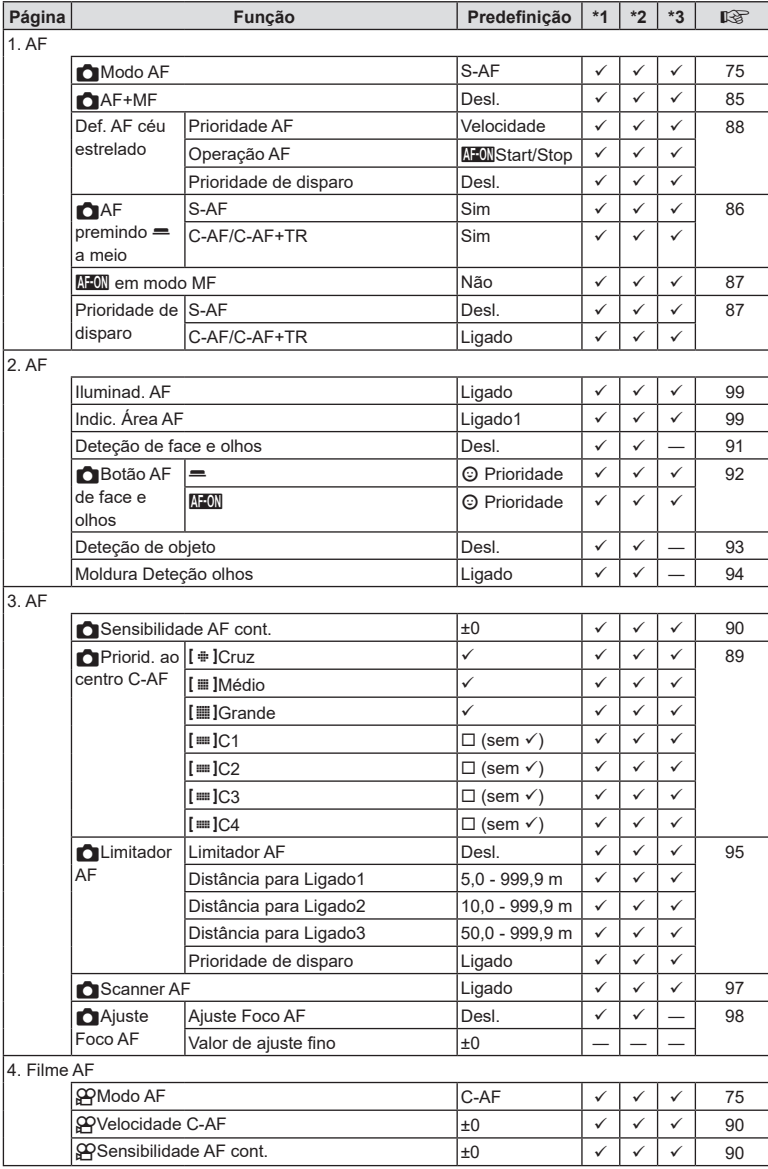

## **Separador** AF

PT **323 Informações** PT 323

**10**<br> **10**<br> **10**<br> **10** 

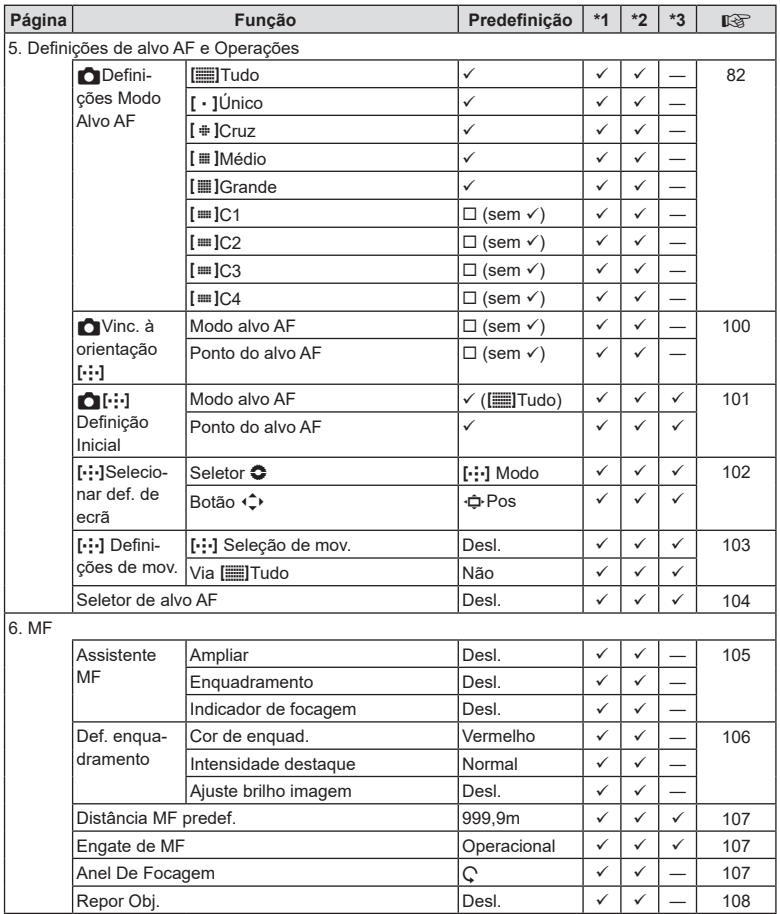
# **Separador**  $\Omega$

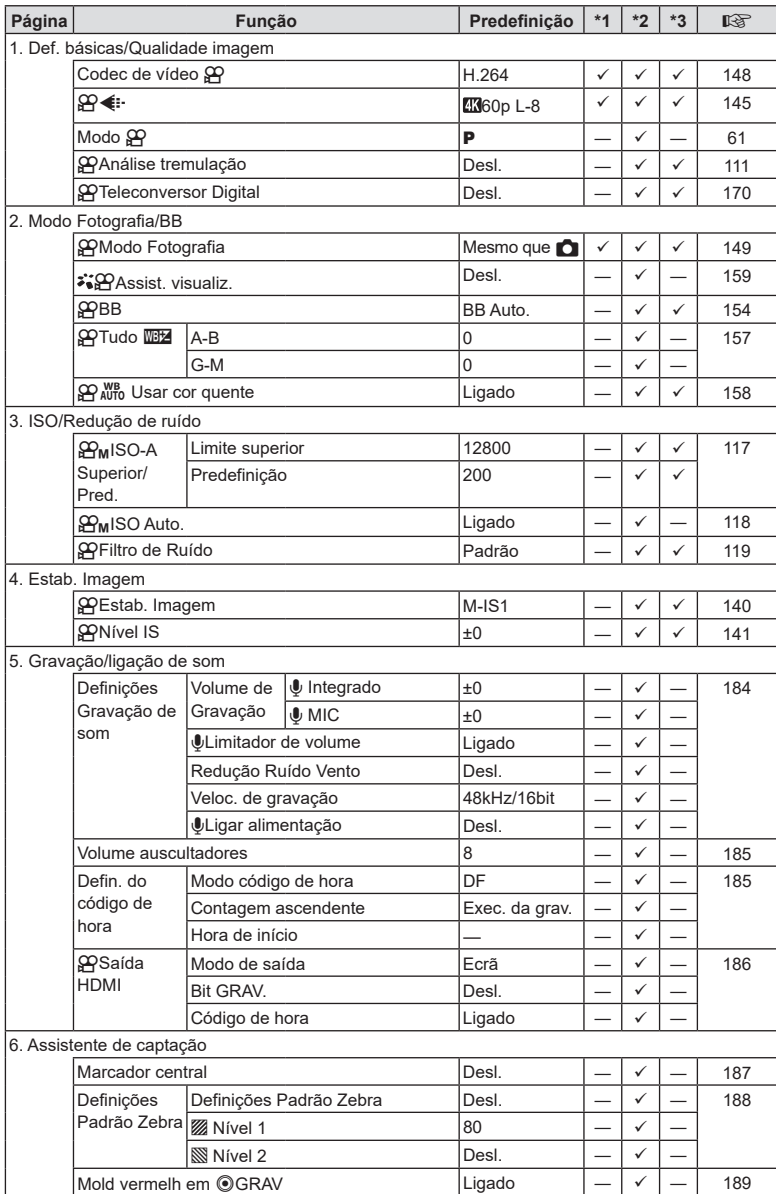

PT **325 Informações 10**<br>Informações

# Separador **D**

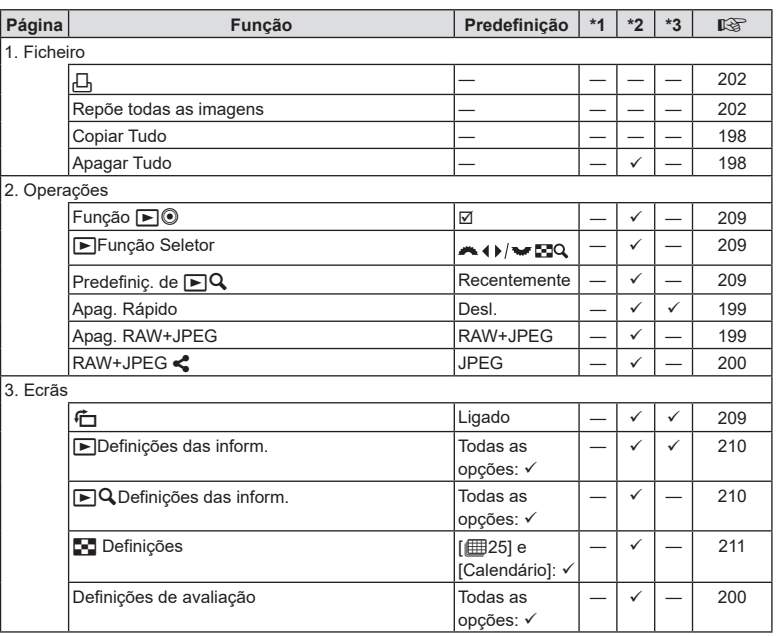

# **Separador ※**

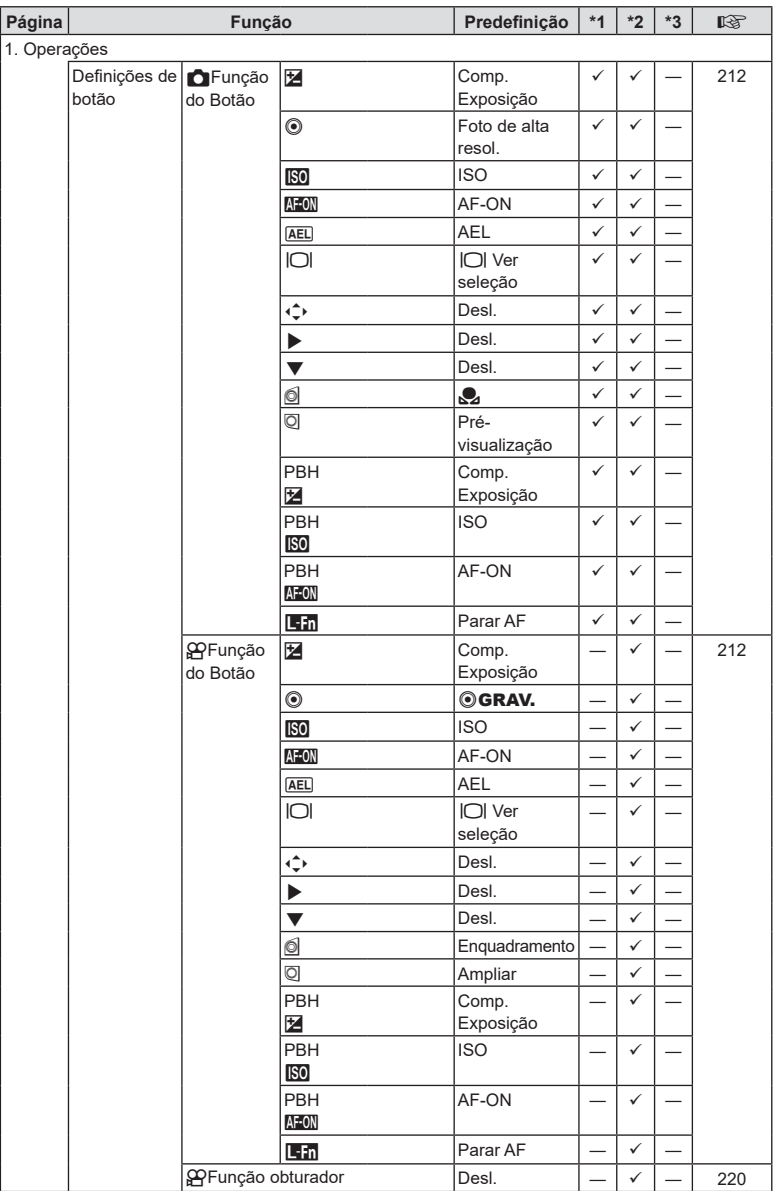

PT **327 Informações 10**<br>Informações

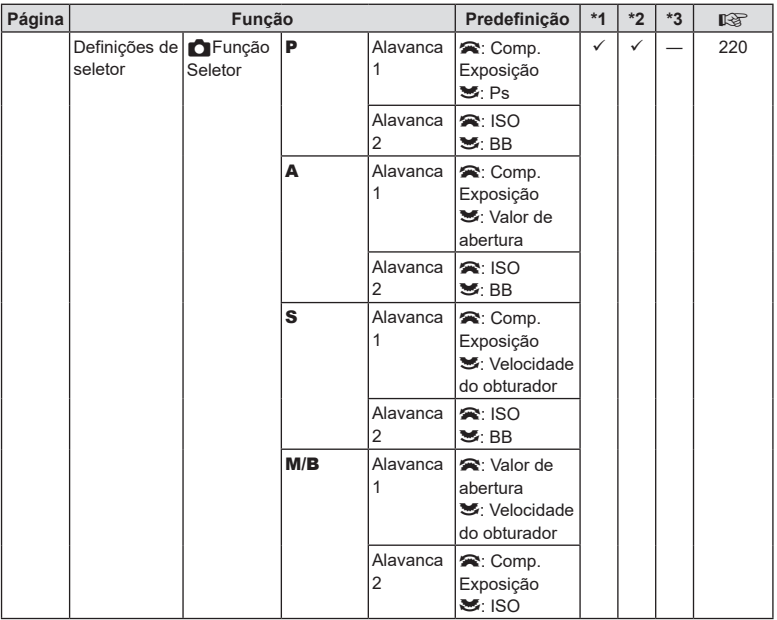

**328** PT **Informações** 10<br>**10**<br>**10**<br>**10**<br><br>**10** 

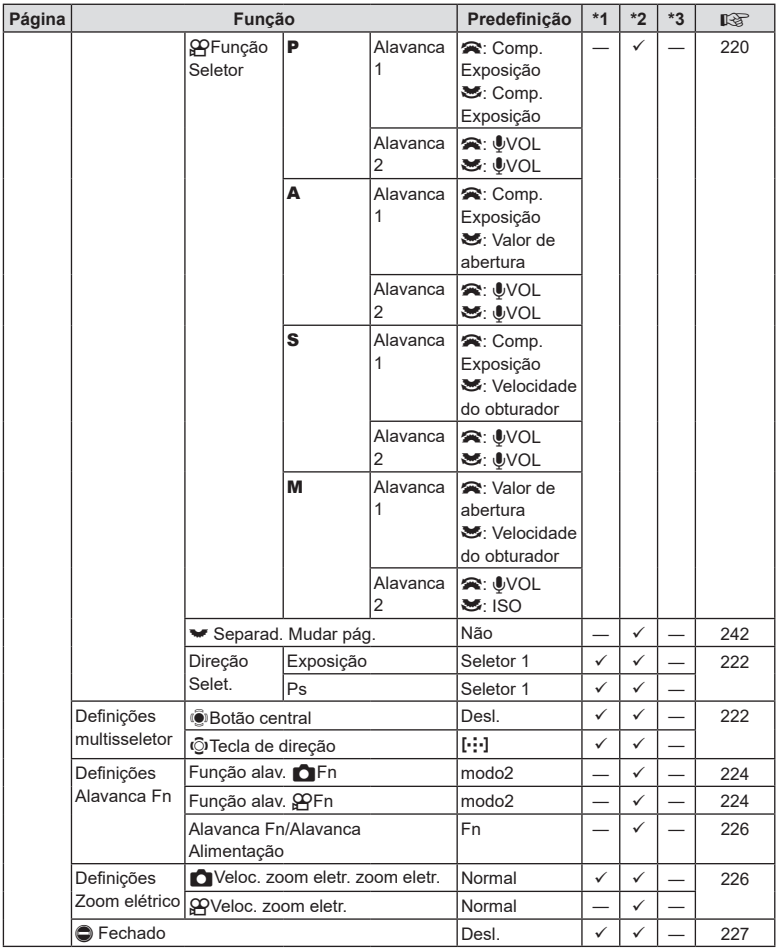

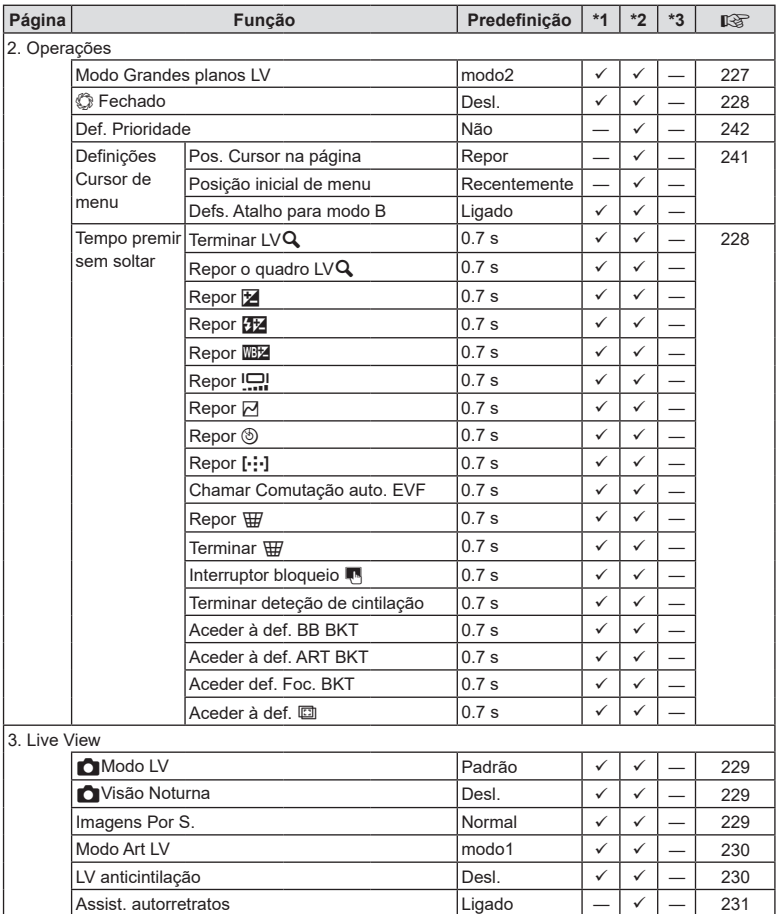

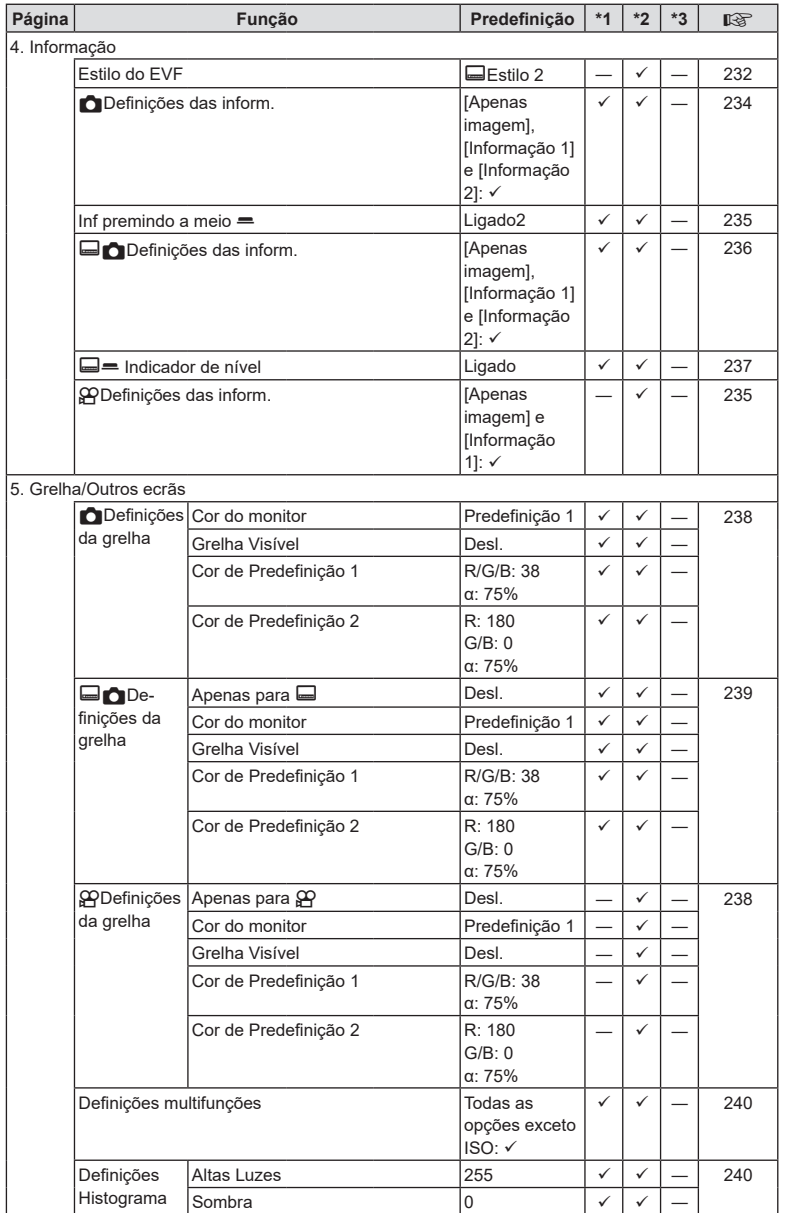

# **Separador 1**

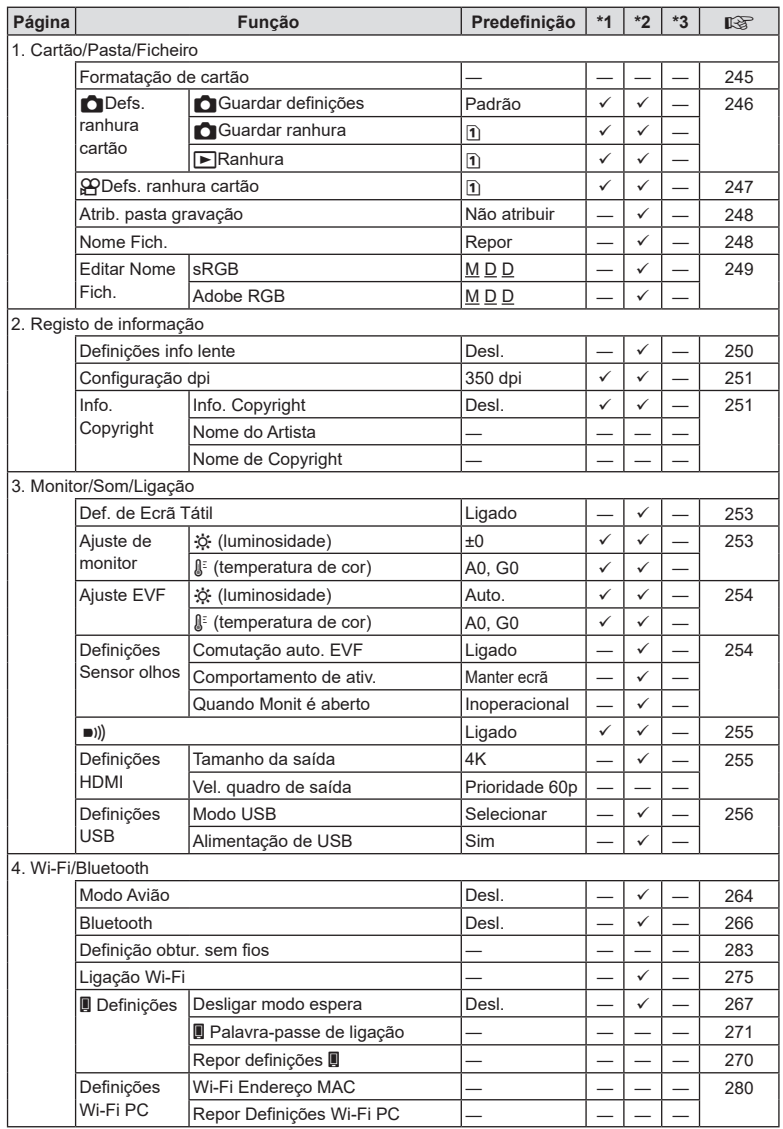

*10*

**332** PT **Informações** 332 PT

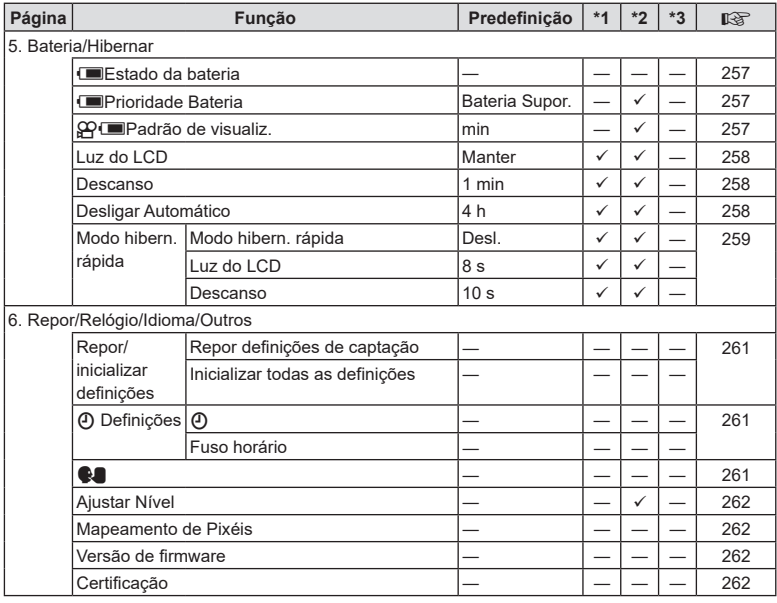

# <span id="page-333-0"></span>**Capacidade do cartão de memória**

#### **Capacidade do cartão de memória: fotografias**

Os valores aplicam-se a um cartão SDXC de 64 GB utilizado para gravar fotografias com uma proporção de imagem de 4:3.

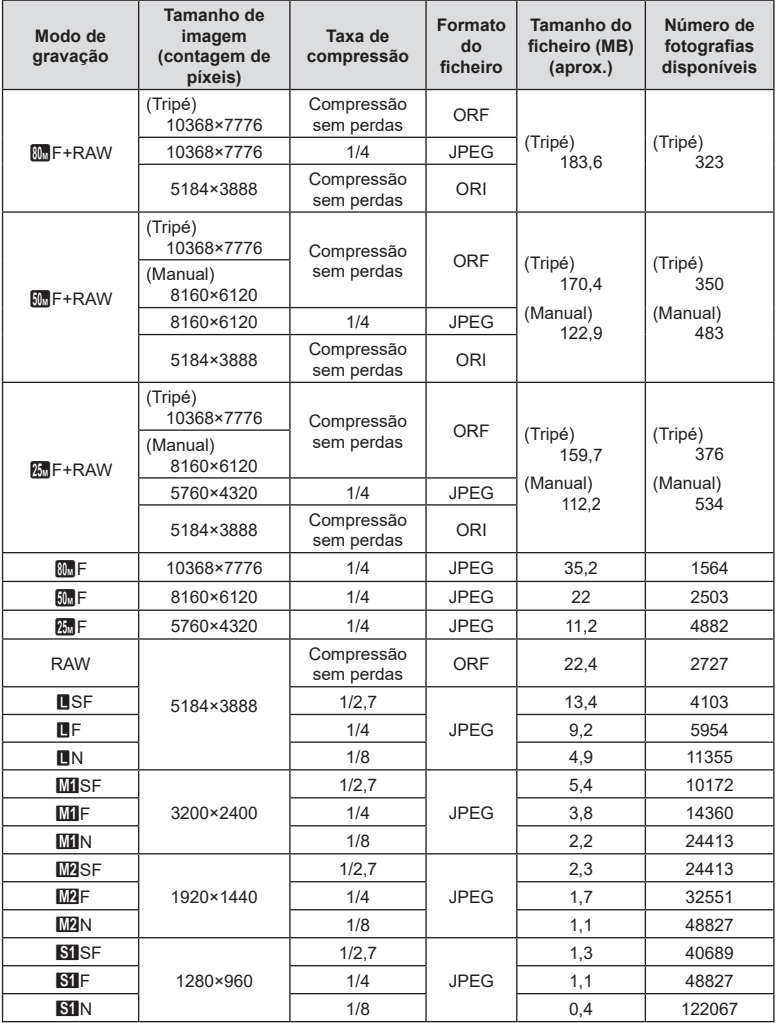

**334** PT **Informações** *10*

<span id="page-334-0"></span>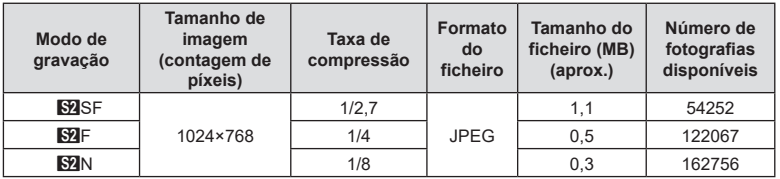

- O número de fotografias disponíveis pode variar de acordo com o motivo, o facto de terem ou não sido efetuadas reservas de impressão e outros fatores. Em alguns casos, o número de fotografias disponíveis apresentado no ecrã não irá mudar, mesmo quando tirar fotografias ou apagar imagens guardadas.
- O tamanho de ficheiro real varia de acordo com o motivo.
- O número máximo de fotografias disponíveis apresentado no ecrã é 9999.

#### **Capacidade do cartão de memória: vídeos**

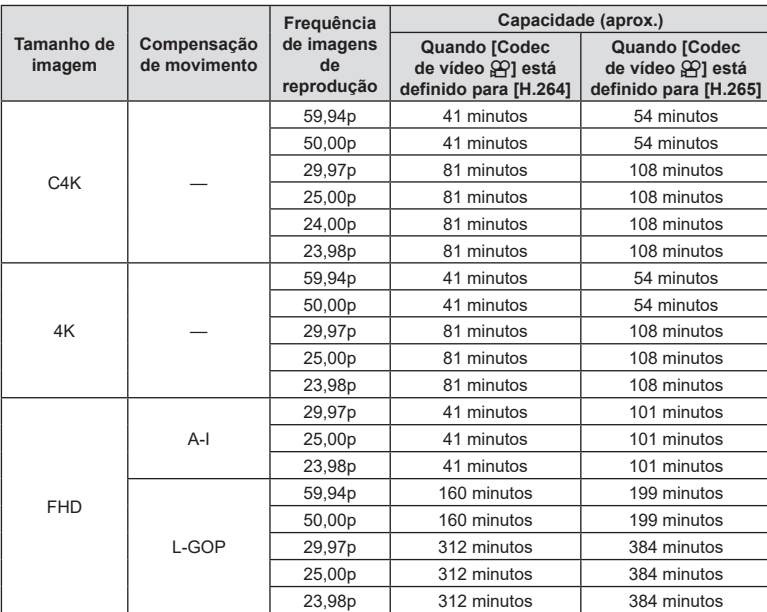

Os valores aplicam-se a um cartão de memória SDXC de 64 GB.

• Os valores referem-se a vídeos gravados à frequência de imagens máxima. A taxa de bits real varia de acordo com a frequência de imagens e a cena gravada.

- Quando for utilizado um cartão SDXC, os vídeos com uma duração superior a 3 horas são gravados em vários ficheiros (consoante as condições de captação, a câmara pode começar a gravar num novo ficheiro antes de se atingir o limite de 3 horas).
- Quando é utilizado um cartão SD/SDHC, os vídeos com um tamanho superior a 4 GB são gravados em vários ficheiros (consoante as condições de captação, a câmara pode começar a gravar num novo ficheiro antes de se atingir o limite de 4 GB).

# **Especificações**

#### ■ Câmara

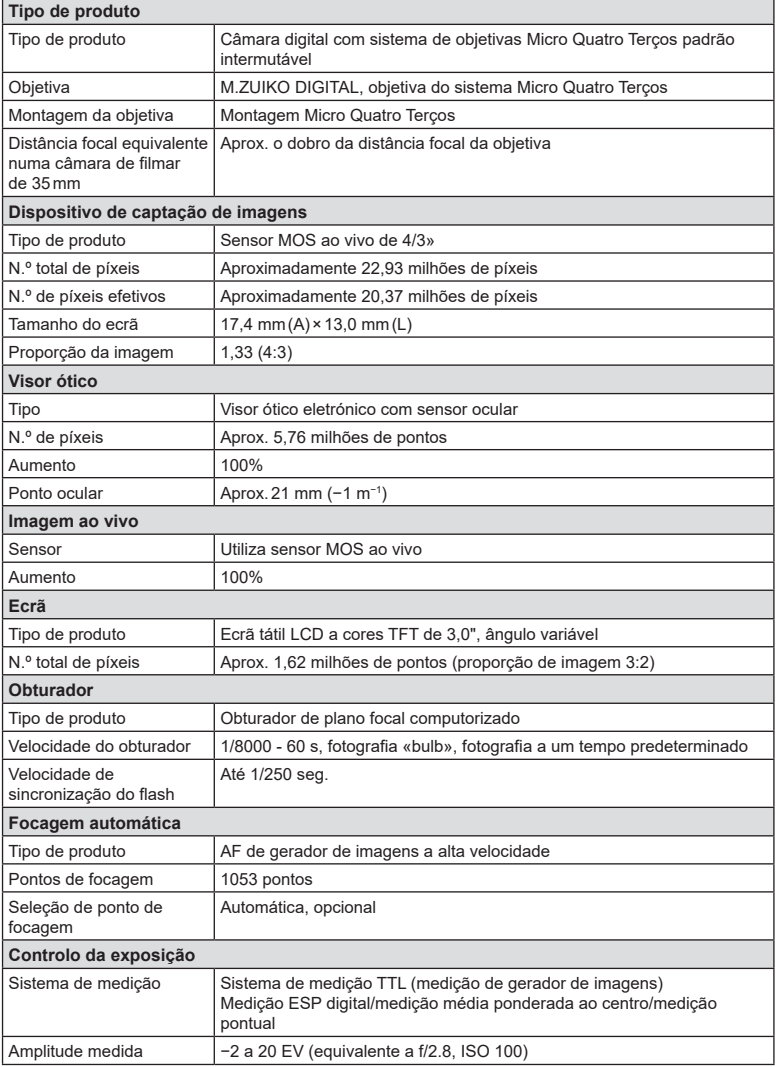

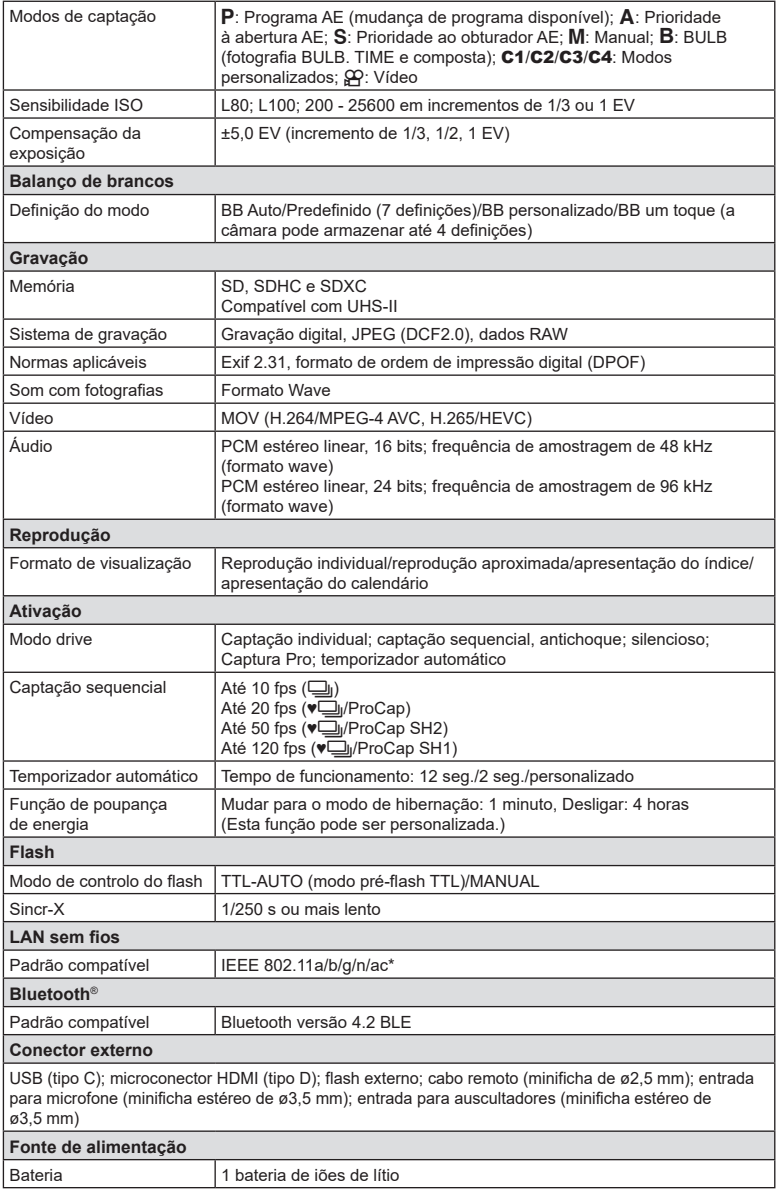

PT **337 Informações 10**<br> **10**<br> **10**<br> **10** 

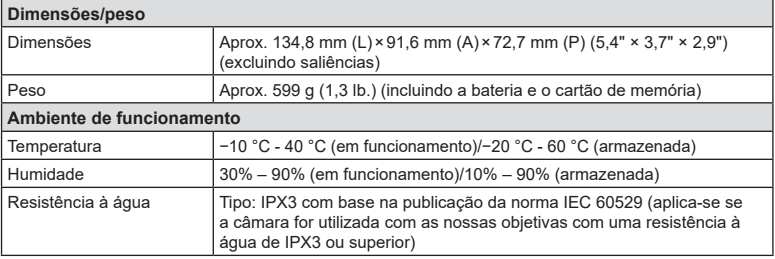

 \* Tenha em atenção que as câmaras foram desenvolvidas em conformidade com as diferentes normas dos países.

#### Flash

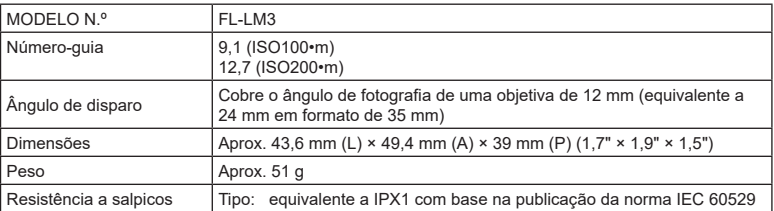

#### Bateria de iões de lítio

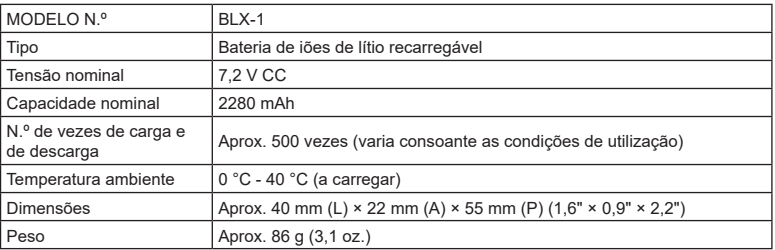

#### ■ Adaptador USB CA

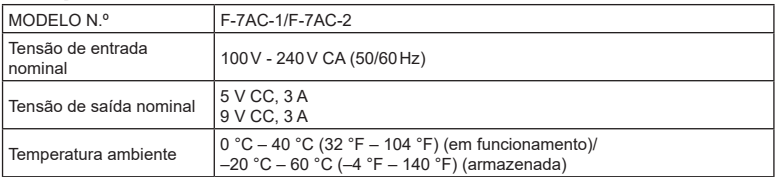

- O aspeto e as especificações deste produto estão sujeitos a alterações sem qualquer aviso ou obrigação por parte do fabricante.
- Visite o nosso website para as especificações mais recentes.

Os termos HDMI e HDMI High-Definition Multimedia Interface e o logótipo HDMI são marcas comerciais ou marcas comerciais registadas da HDMI Licensing Administrator, Inc. nos Estados Unidos da América e noutros países.

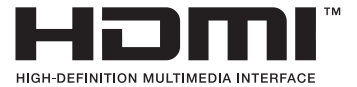

# *11* **PRECAUÇÕES DE SEGURANÇA**

# **PRECAUÇÕES DE SEGURANÇA**

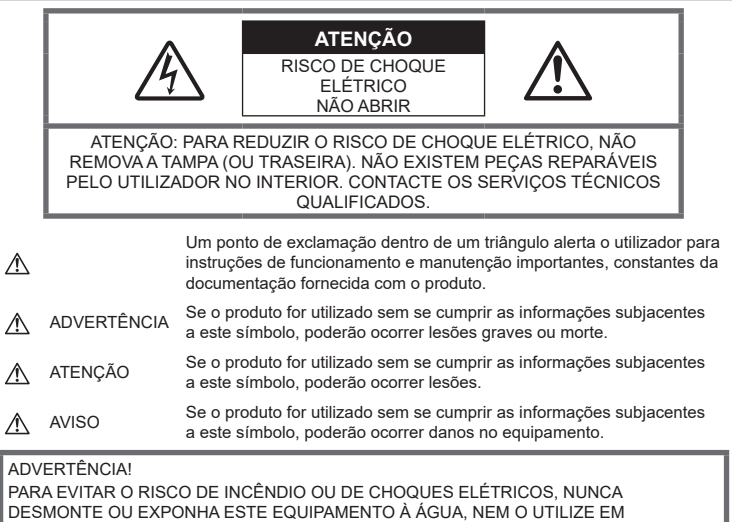

AMBIENTES DE HUMIDADE ELEVADA.

## **Precauções gerais**

Leia todas as instruções - Antes de utilizar o produto, leia todas as instruções de funcionamento. Guarde todos os manuais e documentação para referência futura.

Fonte de alimentação - Ligue este produto apenas à fonte de alimentação descrita na etiqueta do produto.

Objetos estranhos - Para evitar danos pessoais, nunca insira um objeto de metal no produto.

Limpeza – Antes de proceder à limpeza, desligue sempre o produto da tomada. Utilize apenas um pano húmido para a limpeza. Nunca utilize qualquer tipo de produto de limpeza líquido ou aerossol, nem qualquer tipo de solvente orgânico para limpar este produto.

Calor – Nunca utilize ou guarde este produto junto de qualquer fonte de calor, como radiadores, grelhas de calor, fogões ou qualquer outro tipo de equipamento ou aparelho que gere calor, incluindo amplificadores estéreo.

Relâmpagos – Se ocorrer uma tempestade elétrica enquanto estiver a utilizar um adaptador USB CA, retire-o da tomada de parede imediatamente.

Suportes - Para sua segurança e para evitar danos no produto, utilize apenas acessórios recomendados pela nossa empresa.

Localização - Para evitar danos no produto, monte o produto firmemente num tripé, apoio ou suporte estável.

# **ADVERTÊNCIA**

- **Não utilize a câmara perto de gases inflamáveis ou explosivos.**
- **Descanse os olhos periodicamente quando utiliza o visor ótico.**

A não observação desta precaução poderá resultar em fadiga ocular, náuseas ou sensação semelhante a enjoo de movimento. A duração e frequência do descanso necessário varia com cada indivíduo, por isso, utilize o seu próprio discernimento. Se se sentir cansado ou indisposto, evite

utilizar o visor ótico e, se necessário, consulte um médico.

- **Não utilize o flash e o LED (incluindo o iluminador AF) em pessoas (bebés, crianças pequenas, etc.) a curta distância.**
	- Deverá manter uma distância de, pelo menos, 1 m do rosto das pessoas. O disparo do flash demasiado perto dos olhos pode causar uma perda de visão momentânea.
- **Não olhe para o sol ou para luzes fortes através da câmara.**
- **Mantenha a câmara fora do alcance de crianças pequenas e bebés.**
	- Utilize e guarde sempre a câmara fora do alcance de crianças pequenas e bebés, para prevenir as seguintes situações de perigo que poderão causar lesões graves:
		- Ficar preso na correia da câmara, provocando asfixia.
		- Ingerir acidentalmente a bateria, cartões ou outras peças pequenas.
		- Disparar o flash acidentalmente contra os seus próprios olhos ou contra os olhos de outra criança.
		- Ferir-se acidentalmente com as peças amovíveis da câmara.
- **Se notar que o adaptador USB CA ou carregador aquece excessivamente ou se notar algum cheiro, ruído ou fumo estranho, desligue imediatamente a ficha da tomada de parede e interrompa a utilização. Em seguida, contacte um distribuidor autorizado ou o centro de assistência.**
- **Se notar algum cheiro, ruído ou fumo estranho, interrompa imediatamente a utilização da câmara.**
	- Nunca retire as baterias com as mãos desprotegidas, pois poderá causar um incêndio ou queimar as suas mãos.
- Nunca segure ou opere a câmara com as mãos molhadas.Tal poderá provocar sobreaquecimento, explosão, incêndio, choques elétricos ou avarias.
- **Não deixe a câmara em locais onde poderá ficar sujeita a temperaturas extremamente elevadas.**
	- Se o fizer, poderá deteriorar peças e, em determinadas circunstâncias, causar um incêndio na câmara. Não utilize o carregador ou o adaptador USB CA se este estiver coberto (por exemplo, com um cobertor). Poderá causar sobreaquecimento, originando um incêndio.
- **Manuseie a câmara com cuidado para evitar queimaduras provocadas por baixo calor.**
	- Quando a câmara contém peças metálicas, o sobreaquecimento das mesmas poderá provocar queimaduras de baixo calor. Preste atenção ao seguinte:
		- Quando utilizada por muito tempo, a câmara ficará quente. Se continuar a segurar a câmara nestas condições, poderá sofrer uma queimadura de baixo calor.
		- Em locais sujeitos a temperaturas extremamente baixas, a temperatura do corpo da câmara poderá ser mais baixa do que a temperatura ambiente. Se possível, use luvas quando manusear a câmara nestas circunstâncias.
- Para proteger a tecnologia de alta precisão presente neste produto, nunca deixe a câmara nos locais listados abaixo, esteja em utilização ou armazenada:
	- Locais onde as temperaturas e/ou humidade são elevadas ou passam por alterações extremas. Luz solar direta, praias, automóveis fechados ou próximo de outras fontes de calor (fogões, radiadores, etc.) ou humidificadores.
	- Em ambientes arenosos ou poeirentos.
	- Próximo de itens inflamáveis ou explosivos.
	- Em locais molhados, como casas de banho ou à chuva.
	- Em locais propensos a vibrações fortes.
- A câmara utiliza uma bateria de iões de lítio especificada pela nossa empresa. Carregue a bateria com o carregador ou adaptador USB CA especificados. Não utilize outros carregadores ou adaptadores USB CA.
- Nunca queime ou aqueça baterias no micro-ondas, em placas de aquecimento ou em recipientes de pressão, etc.
- Nunca deixe a câmara sobre ou próxima de dispositivos eletromagnéticos. Tal poderá provocar sobreaquecimento, incêndio ou explosão.
- Não ligue terminais a quaisquer objetos metálicos.
- Tenha cuidado quando transporta ou armazena baterias, para evitar que estas entrem em contacto com quaisquer objetos metálicos, como joias, pinos, fechos, chaves, etc.

O curto circuito poderá causar sobreaquecimento, explosão ou incêndio, os quais podem queimá-lo ou feri-lo.

- Para evitar fugas de líquido ou a danificação dos terminais das baterias, siga cuidadosamente todas as instruções referentes à utilização de baterias. Nunca tente desmontar uma bateria ou modificá-la de qualquer forma, soldar, etc.
- Se o líquido da bateria entrar em contacto com os seus olhos, lave-os imediatamente com água corrente fria e limpa e procure assistência médica imediatamente.
- Se não conseguir remover a bateria da câmara, contacte um distribuidor ou centro de assistência autorizado. Não tente forçar a saída da bateria. Danos no exterior da bateria (riscos, etc.) poderão produzir calor ou uma explosão.
- Armazene sempre as baterias fora do alcance de crianças pequenas e animais de estimação. Se engolirem uma bateria acidentalmente, procure ajuda médica imediatamente.
- Para evitar que ocorram fugas de líquido e sobreaquecimentos ou que sejam causados incêndios ou explosões, utilize apenas baterias recomendadas para este produto.
- Se a bateria recarregável não ficar carregada dentro do tempo especificado, interrompa o carregamento e não a utilize.
- Não utilize baterias com riscos ou danos no invólucro e não risque a bateria.
- Nunca exponha as baterias a fortes impactos nem a vibrações contínuas por quedas ou pancadas.

Isto pode provocar explosão, sobreaquecimento ou incêndio.

- Se ocorrer uma fuga de líquido da bateria, um odor estranho, uma descoloração ou deformação ou se a bateria apresentar qualquer outra anomalia durante o funcionamento, pare de utilizar a câmara e mantenha-se afastado de qualquer chama imediatamente.
- Se o líquido da bateria entrar em contacto com a roupa ou com a pele, retire a roupa e lave imediatamente a parte afetada com água corrente fresca e limpa. Se o líquido queimar a pele, procure ajuda médica imediatamente.
- Nunca utilize baterias de iões de lítio em ambientes de temperaturas baixas. Se o fizer, pode provocar a geração de calor, ignição ou explosão.
- A bateria de iões de lítio foi concebida para ser utilizada apenas com a câmara digital. Não utilize a bateria noutros dispositivos.
- **Não permita que crianças ou animais/ animais de estimação manuseiem ou transportem baterias (previna a ocorrência de comportamentos perigosos, como lamber, introduzir na boca ou morder).**

#### **Utilize apenas baterias recarregáveis, carregadores de baterias e adaptadores USB CA adequados**

Recomendamos vivamente que utilize com esta câmara apenas a bateria recarregável, o carregador de bateria e adaptador USB CA genuínos especificados pela nossa empresa. A utilização de uma bateria recarregável, carregador de bateria ou adaptador USB CA não genuínos poderá provocar incêndios ou ferimentos pessoais devido a fugas, aquecimento, ignição ou danos na bateria. A nossa empresa não assume qualquer responsabilidade por acidentes ou danos que possam resultar da utilização de uma bateria, carregador de bateria ou adaptador USB CA que não sejam os acessórios genuínos especificados.

# **ATENÇÃO**

- **Durante o disparo, não tape o flash com a mão.**
- O adaptador USB CA F-7AC incluído foi concebido para ser utilizado apenas com esta câmara. Não é possível carregar outras câmaras com este adaptador USB CA.
- Não ligue o adaptador USB CA incluído F-7AC a outro equipamento além desta câmara.
- Nunca guarde as baterias em locais nos quais possam ficar expostas à luz solar direta ou sujeitas a temperaturas elevadas, como, por exemplo, num veículo quente, perto de uma fonte de calor, etc.
- Mantenha sempre as baterias secas.
- A bateria poderá ficar quente durante uma utilização prolongada. Para evitar queimaduras ligeiras, não a remova imediatamente após a utilização da câmara.
- Esta câmara utiliza uma das nossas baterias de iões de lítio. Utilize a bateria genuína especificada. Existe o risco de explosão, se a bateria for substituída pelo tipo de bateria errado.
- Proceda à reciclagem da bateria para ajudar a salvar os recursos do nosso planeta. Ao eliminar baterias usadas, certifique-se de que cobre os respetivos terminais e cumpra sempre a legislação e os regulamentos locais.

## **AVISO**

- **Não utilize ou guarde a câmara em locais com pó ou humidade.**
- **Utilize apenas cartões de memória SD/ SDHC/SDXC. Nunca utilize outros tipos de cartões.**Se introduzir acidentalmente outro tipo de cartão na câmara, contacte um distribuidor ou centro de assistência autorizado. Não tente forçar a saída do cartão.
- Efetue, regularmente, cópias de segurança de dados importantes para um computador ou outro dispositivo de armazenamento para prevenir perdas acidentais.
- A nossa empresa não aceita quaisquer responsabilidades por qualquer perda de dados associada a este dispositivo.
- Ao transportar a câmara, tenha cuidado com a correia. Esta poderá ficar facilmente presa em objetos e causar danos graves.
- Antes de transportar a câmara, remova o tripé e todos os acessórios de outras marcas.
- Nunca deixe cair a câmara nem a submeta a choques ou vibrações fortes.
- Quando coloca ou retira a câmara de um tripé, rode o parafuso do tripé e não a câmara.
- Não toque nos contactos elétricos da câmara.
- Não deixe a câmara apontada diretamente para o sol. Isto poderá provocar danos na objetiva ou na cortina do obturador, descoloração, fantasmas no dispositivo de captação de imagens ou, possivelmente, incêndios.
- Não deixe o visor ótico exposto a fontes de luz forte ou a luz solar direta. O calor pode danificar o visor ótico.
- Não empurre nem puxe a objetiva com força.
- Certifique-se de que remove todas as gotículas de água ou outra humidade do produto antes de substituir a bateria ou de abrir ou fechar as tampas.
- Antes de armazenar a câmara durante um período prolongado, retire a bateria. Escolha um local fresco e seco para a armazenar de forma a prevenir que se forme condensação ou bolor no interior da câmara. Após o armazenamento, teste a câmara, ligando-a e premindo o botão do obturador para se certificar de que está a funcionar normalmente.
- A câmara poderá funcionar incorretamente se for utilizada num local onde esteja sujeita um campo magnético/eletromagnético, ondas de rádio ou alta tensão, como, por exemplo, próxima de um televisor, micro-ondas, consola de jogos, altifalantes, unidade de ecrã de grandes dimensões, torre de TV/rádio ou torres de transmissão. Nestes casos, desligue a câmara e volte a ligá-la, antes de continuar a utilizá-la.
- Tenha sempre em atenção as restrições ambientais de utilização descritas no manual da câmara.
- Introduza a bateria cuidadosamente, tal como é descrito nas instruções de funcionamento.
- Antes de carregar, verifique sempre cuidadosamente se a bateria tem fugas, descoloração, deformação ou qualquer outra anomalia.
- Antes de armazenar a câmara durante um período prolongado, retire sempre a bateria.
- Quando armazena a bateria durante um período alargado, selecione um local fresco para o armazenamento.
- Para o adaptador USB CA tipo encaixe: Ligue o adaptador USB CA tipo encaixe F-7AC corretamente, introduzindo-o verticalmente na tomada de parede.
- Como a ficha principal do adaptador CA é utilizada para desligar o adaptador CA da rede elétrica, ligue-a a uma tomada CA de fácil acesso.
- O consumo de energia da câmara varia consoante as funções utilizadas.
- Durante as condições descritas abaixo, a energia é consumida continuamente e a bateria descarrega rapidamente.
	- O zoom é utilizado repetidamente.
	- O botão do obturador é premido até meio repetidamente no modo de disparo, ativando a focagem automática.
	- Uma fotografia é apresentada no ecrã durante um período alargado.
- A utilização de uma bateria descarregada poderá fazer a câmara desligar-se sem apresentar o aviso do nível da bateria.
- Se os terminais da bateria estiverem molhados ou engordurados, poderá ocorrer uma falha dos contactos da câmara. Limpe bem a bateria com um pano seco antes de a utilizar.
- Carregue sempre a bateria antes de a utilizar pela primeira vez ou se não tiver sido utilizada durante um longo período.
- Quando utilizar a câmara com bateria em locais com baixas temperaturas, tente manter a câmara e a bateria suplente o mais quentes possível. Uma bateria que se tenha descarregado a baixas temperaturas pode restabelecer-se quando colocada à temperatura ambiente.
- Quando viajar, principalmente para o estrangeiro, leve consigo baterias de reserva. Poderá ser difícil adquirir uma bateria recomendada nos locais para onde viaja.

#### **Utilizar as funções LAN sem fios/ Bluetooth®**

• **Desligue a câmara em hospitais e outros locais onde estejam presentes equipamentos médicos.**As ondas de rádio da câmara podem afetar negativamente os equipamentos médicos, provocando avarias que resultam em acidentes. Certifiquese de que desliga as funções LAN sem fios/**Bluetooth®** nas proximidades de equipamento médico (P. [264](#page-263-0)).

- **Desligue a câmara quando se encontrar a bordo de uma aeronave.** Utilizar dispositivos sem fios a bordo poderá prejudicar a utilização segura da aeronave. Certifique-se de que desliga as funções LAN sem fios/**Bluetooth®** a bordo de uma aeronave (P. [264](#page-263-0)).
- **Não utilize este produto em locais onde possa interferir com sistemas de radar próximos.**

#### **Ecrã**

- Não pressione o ecrã com demasiada força, caso contrário, a imagem poderá ficar difusa, originando uma falha no modo de reprodução ou danos no ecrã.
- Poderá surgir uma faixa de luz na parte superior/inferior do ecrã, mas não se trata de uma avaria.
- Quando se visualiza um motivo diagonalmente na câmara, as margens podem surgir em ziguezague no ecrã. Não se trata de uma avaria, no modo de reprodução este fenómeno é menos visível.
- Em locais sujeitos a baixas temperaturas, o ecrã poderá demorar algum tempo a acender ou a sua cor poderá mudar temporariamente. Quando utilizar a câmara em locais muito frios, tente colocá-la, ocasionalmente, num local quente. Se o ecrã apresentar um desempenho debilitado devido às baixas temperaturas, recuperará quando estiver em locais com temperaturas normais.
- O ecrã deste produto foi concebido com tecnologias de elevada precisão, contudo, poderão surgir píxeis presos ou mortos no ecrã. Estes píxeis não têm qualquer influência na imagem guardada. Devido às características, poderá também notar uma irregularidade da cor ou do brilho consoante o ângulo, mas isto deve-se à estrutura do ecrã. Não se trata de uma avaria.

#### **Avisos legais e outros**

- A nossa empresa não assume qualquer responsabilidade nem oferece garantias referentes a qualquer dano ou benefício que possa advir do uso legal desta unidade, ou qualquer petição de terceiros que seja causada pelo uso inadequado deste produto.
- A nossa empresa não assume qualquer responsabilidade nem oferece garantias referentes a qualquer dano ou benefício que possa advir do uso legal desta unidade, que seja causado pela eliminação de dados das imagens.

#### **Renúncia da garantia**

- A nossa empresa não assume qualquer responsabilidade nem oferece garantias, expressas ou implícitas, através de ou no que diz respeito ao conteúdo da documentação escrita ou do software, nem em caso algum assumirá a responsabilidade por qualquer garantia implícita de comercialização ou adaptação para qualquer fim particular ou por quaisquer prejuízos consequentes, fortuitos ou indiretos (incluindo, entre outros, os prejuízos causados por perdas de lucros comerciais, interrupção comercial e perda de informações comerciais) que possam surgir da utilização ou incapacidade de utilização desta documentação escrita, software ou equipamento. Alguns países não permitem a exclusão ou limitação da responsabilidade por prejuízos consequentes ou fortuitos ou da garantia implícita, pelo que as limitações supracitadas poderão não se aplicar ao seu caso.
- A nossa empresa reserva-se todos os direitos deste manual.

#### **Advertência**

Toda a reprodução fotográfica não autorizada ou utilização ilícita de material com direitos de autor pode violar as leis aplicáveis sobre direitos de autor. A nossa empresa não assume qualquer responsabilidade pela reprodução fotográfica ou utilização não autorizada ou por outros atos que transgridam os direitos dos proprietários dos direitos de autor.

#### **Aviso sobre a proteção de direitos de autor**

Todos os direitos são reservados. Nenhuma parte desta documentação escrita ou do software poderá ser reproduzida ou utilizada de nenhuma forma e por nenhum meio, eletrónico ou mecânico, incluindo fotocópias e gravação ou a utilização de qualquer tipo de sistema de armazenamento e recuperação de informação, sem autorização prévia e por escrito da nossa empresa. Não se assume qualquer responsabilidade referente à utilização da informação contida nesta documentação escrita ou no software ou referente a prejuízos resultantes da utilização da informação aqui contida. A nossa empresa reserva-se o direito de modificar as características e o conteúdo desta publicação ou software sem obrigação de aviso prévio.

## **Marcas registadas**

- Microsoft e Windows são marcas comerciais registadas da Microsoft Corporation.
- O logotipo SDXC é uma marca comercial da SD-3C, LLC.
- O logótipo Apical é uma marca comercial registada da Apical Limited.

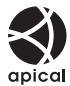

- Micro Four Thirds, Four Thirds, e os logótipos Micro Four Thirds e Four Thirds são marcas comerciais ou marcas comerciais registadas da OM Digital Solutions Corporation no Japão, Estados Unidos, nos países da União Europeia e noutros países.
- Wi-Fi é uma marca comercial registada da Wi-Fi Alliance.
- A marca denominativa e os logótipos **Bluetooth**® são marcas comerciais registadas pertencentes à Bluetooth SIG, Inc. e qualquer utilização dessas marcas por parte da OM Digital Solutions Corporation encontra-se sob licença.
- As normas para os sistemas de ficheiro da câmara referidas neste manual são as normas dos «Regulamentos de concepção para o sistema de ficheiro de câmaras/ DCF» estipulados pela «Japan Electronics and Information Technology Industries Association» (JEITA).
- QR Code é uma marca comercial da Denso Wave Inc.
- Todos os outros nomes de produtos e empresas são marcas comerciais registadas e/ou marcas comerciais dos respetivos proprietários.

THIS PRODUCT IS LICENSED UNDER THE AVC PATENT PORTFOLIO LICENSE FOR THE PERSONAL AND NONCOMMERCIAL USE OF A CONSUMER TO (i) ENCODE VIDEO IN COMPLIANCE WITH THE AVC STANDARD ("AVC VIDEO") AND/OR (ii) DECODE AVC VIDEO THAT WAS ENCODED BY A CONSUMER ENGAGED IN A PERSONAL AND NON-COMMERCIAL ACTIVITY AND/OR WAS OBTAINED FROM A VIDEO PROVIDER LICENSED TO PROVIDE AVC VIDEO. NO LICENSE IS GRANTED OR SHALL BE IMPLIED FOR ANY OTHER USE. ADDITIONAL INFORMATION MAY BE OBTAINED FROM MPEG LA, L.L.C. SEE HTTP://WWW. MPEGLA.COM

O software presente nesta câmara pode incluir software de terceiros. Qualquer software de terceiros está sujeito aos termos e condições impostos pelos proprietários ou licenciantes do software em causa, ao abrigo dos quais esse software é fornecido ao utilizador.

Esses termos e quaisquer outros avisos relativos a software de terceiros, caso existam, podem ser consultados no ficheiro PDF de avisos de software armazenado em

https://support.jp.omsystem.com/en/support/ imsg/digicamera/download/notice/notice.html

#### *12* **Acréscimos/modificações por atualização de firmware**

As funções seguintes são acrescentadas/modificadas por atualização de firmware.

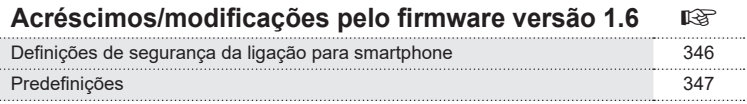

# **Acréscimos/modificações pelo firmware versão 1.6**

# <span id="page-345-0"></span>**Definir a segurança da ligação para smartphone**

## **(**d **Segurança da ligação)**

Defina a segurança quando ligar a um smartphone através de Wi-Fi.

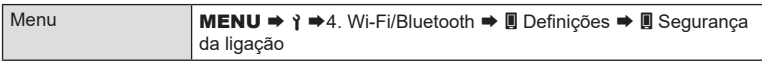

- # Se definido como [WPA2/WPA3], pode não ser possível ligar um smartphone através de Wi-Fi. Nesse caso, defina como [WPA2].
- $Q$  Alterar as definições irá alterar a palavra-passe da ligação Wi-Fi e a senha da ligação **Bluetooth**®.
- $\oslash$  Volte a emparelhar a câmara e um smartphone depois de alterar as palavras-passe. ■ [«Emparelhar a câmara e o smartphone \(Ligação Wi-Fi\)» \(P.](#page-264-0) 265)
- © Executar [Repor definições | (P. [270](#page-269-0)) inicializará [ Segurança da ligação].

## <span id="page-346-0"></span>**Predefinições**

- \*1: Pode ser adicionado a [Atribuir].
- \*2: A predefinição pode ser restaurada, selecionando [Inicializar todas as definições] para [Repor/inicializar definições].
- \*3: A predefinição pode ser restaurada, selecionando [Repor definições de captação] para [Repor/inicializar definições].

#### Separador  $\gamma$

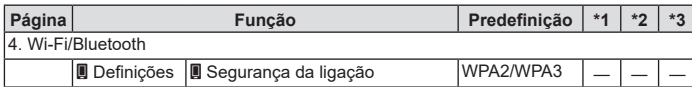

# **Índice remissivo**

# **Símbolos**

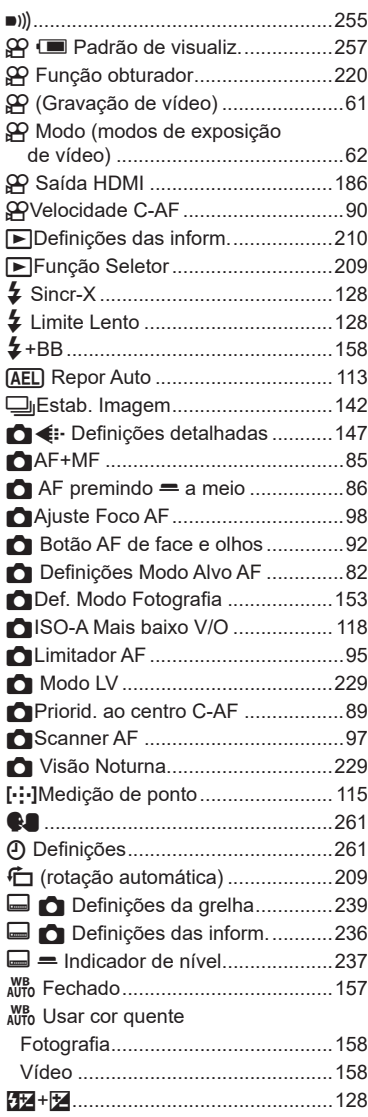

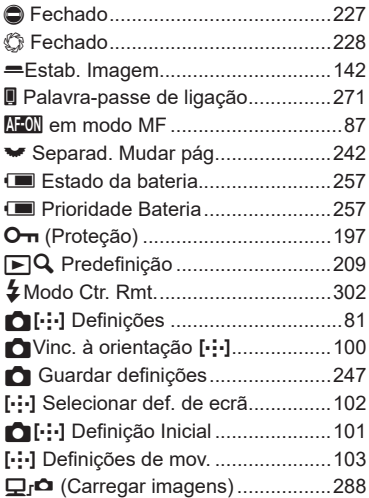

### **A**

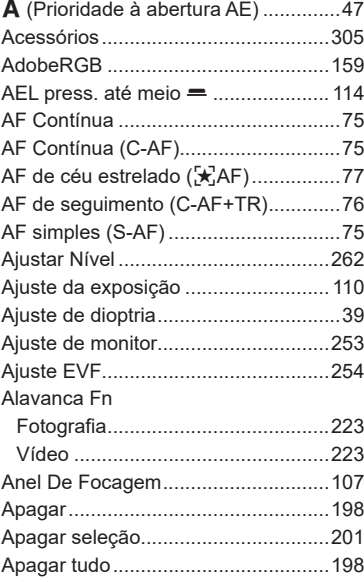

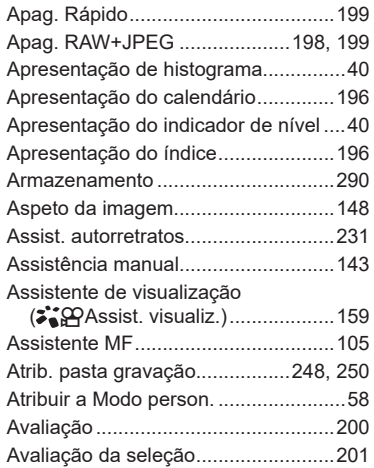

## **B**

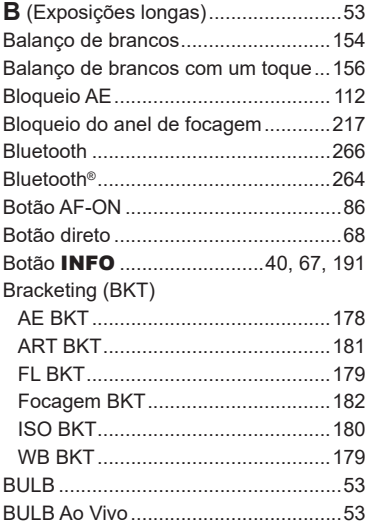

## **C**

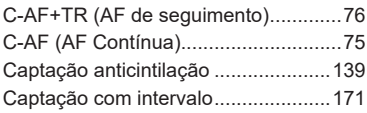

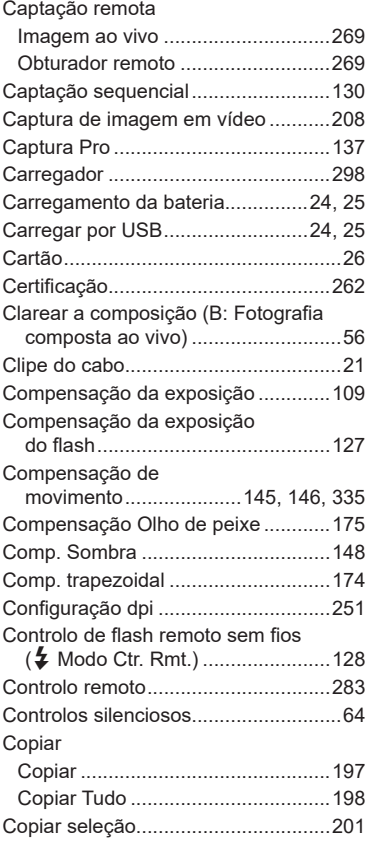

#### **D**

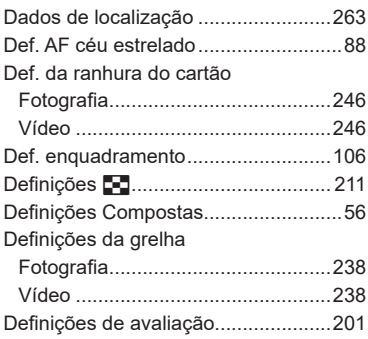

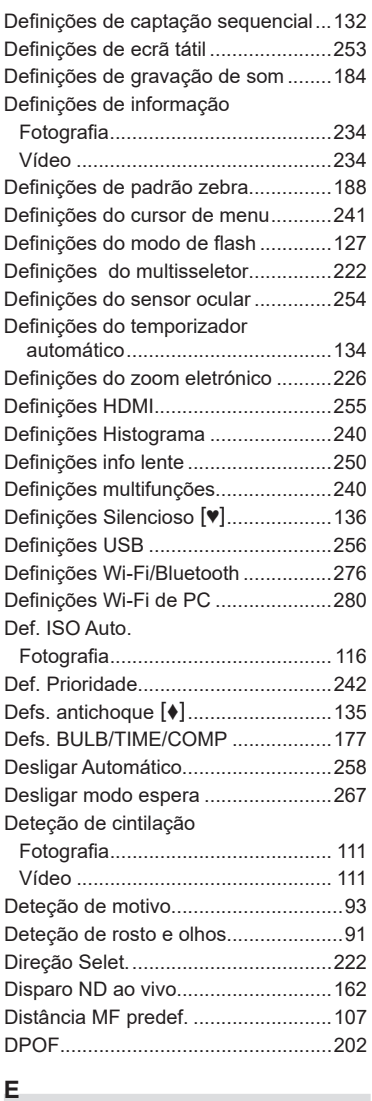

#### **E**

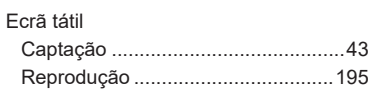

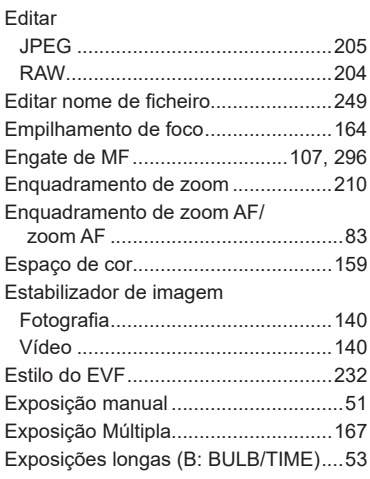

#### **F**

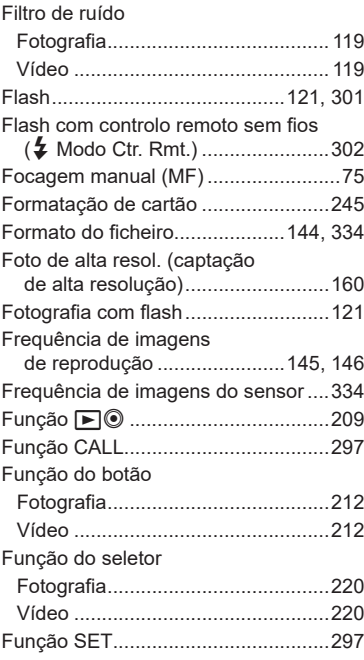

## **G**

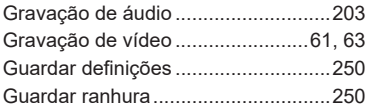

# **H**

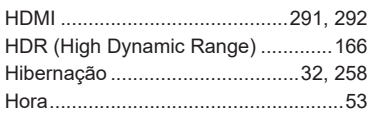

## **I**

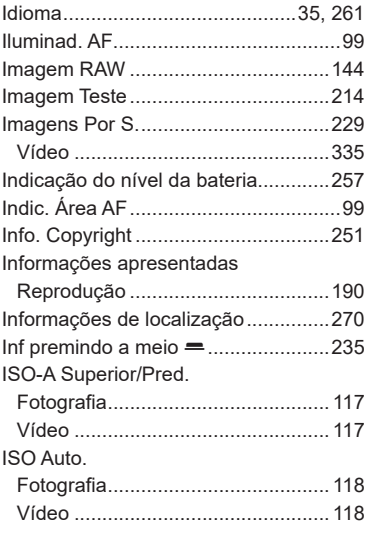

#### **L**

# Ligação

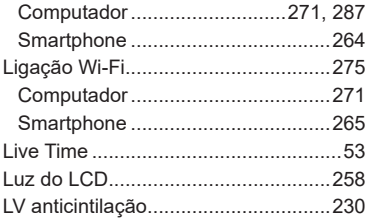

## **M**

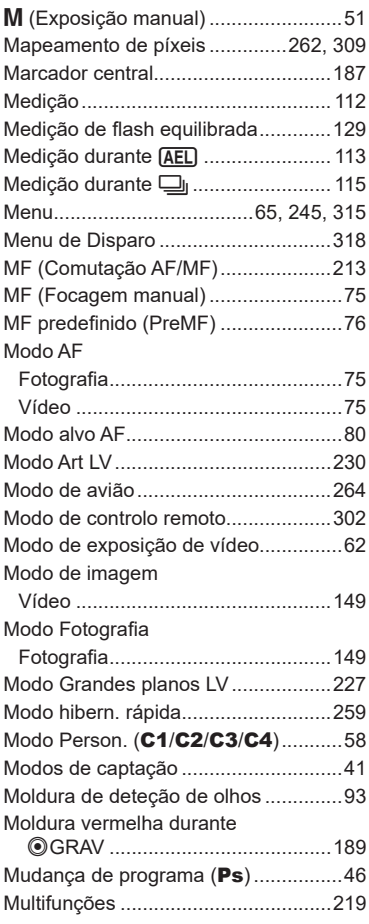

# **N**

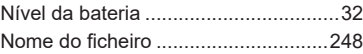

## **O**

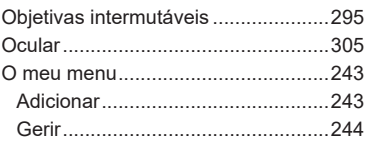

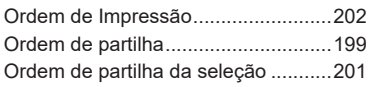

## **P**

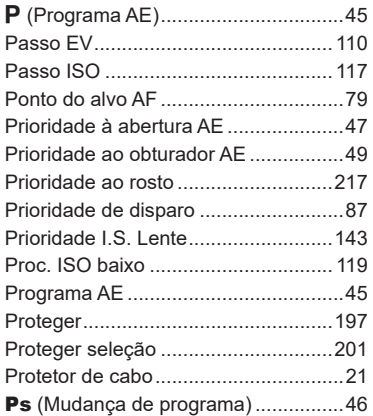

# **Q**

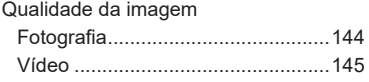

# **R**

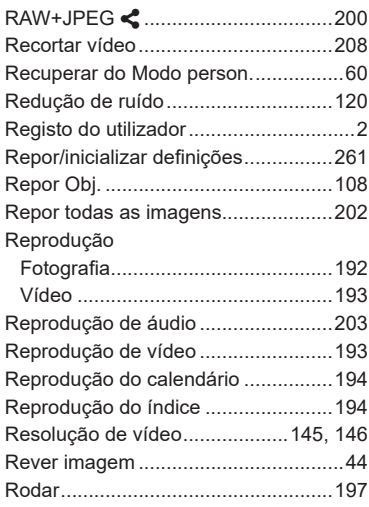

# **S**

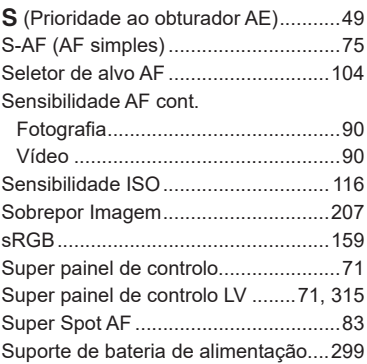

# **T**

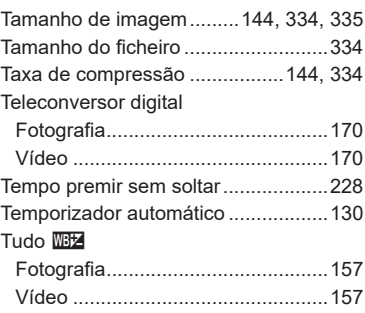

## **U**

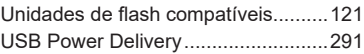

## **V**

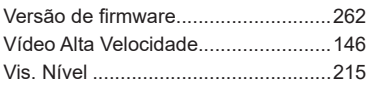

# **Z**

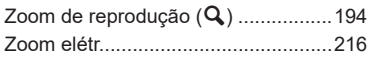

Data de emissão: fevereiro de 2022.

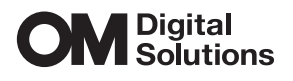

https://www.om-digitalsolutions.com/

© 2022 OM Digital Solutions Corporation

WD840801